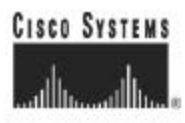

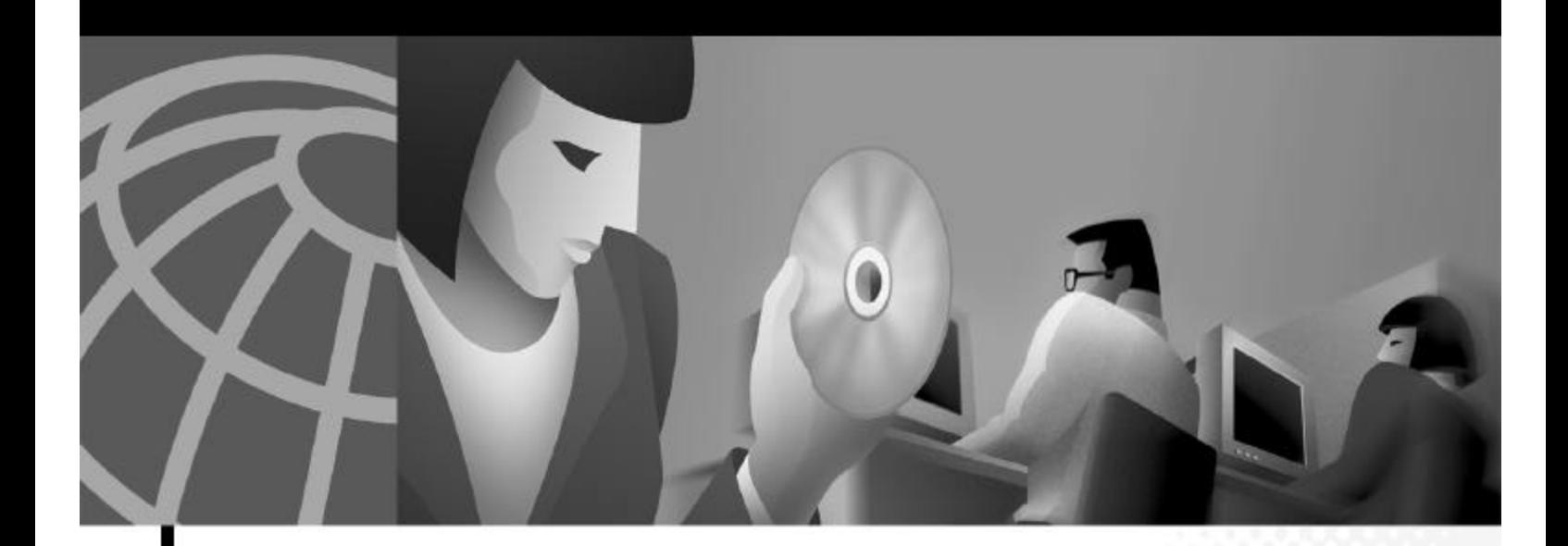

### Cisco 6400 Command Reference

June 2003

### Corporate Headquarters

Cisco Systems, Inc. 170 West Tasman Drive San Jose, CA 95134-1706 USA http://www.cisco.com Tel: 408 526-4000 800 553-NETS (6387) Fax: 408 526-4100

Text Part Number: OL-1272-04

THE SPECIFICATIONS AND INFORMATION REGARDING THE PRODUCTS IN THIS MANUAL ARE SUBJECT TO CHANGE WITHOUT NOTICE. ALL STATEMENTS, INFORMATION, AND RECOMMENDATIONS IN THIS MANUAL ARE BELIEVED TO BE ACCURATE BUT ARE PRESENTED WITHOUT WARRANTY OF ANY KIND, EXPRESS OR IMPLIED. USERS MUST TAKE FULL RESPONSIBILITY FOR THEIR APPLICATION OF ANY PRODUCTS.

THE SOFTWARE LICENSE AND LIMITED WARRANTY FOR THE ACCOMPANYING PRODUCT ARE SET FORTH IN THE INFORMATION PACKET THAT SHIPPED WITH THE PRODUCT AND ARE INCORPORATED HEREIN BY THIS REFERENCE. IF YOU ARE UNABLE TO LOCATE THE SOFTWARE LICENSE OR LIMITED WARRANTY, CONTACT YOUR CISCO REPRESENTATIVE FOR A COPY.

The Cisco implementation of TCP header compression is an adaptation of a program developed by the University of California, Berkeley (UCB) as part of UCB's public domain version of the UNIX operating system. All rights reserved. Copyright © 1981, Regents of the University of California.

NOTWITHSTANDING ANY OTHER WARRANTY HEREIN, ALL DOCUMENT FILES AND SOFTWARE OF THESE SUPPLIERS ARE PROVIDED "AS IS" WITH ALL FAULTS. CISCO AND THE ABOVE-NAMED SUPPLIERS DISCLAIM ALL WARRANTIES, EXPRESSED ORIMPLIED, INCLUDING, WITHOUT LIMITATION, THOSE OF MERCHANTABILITY, FITNESS FOR A PARTICULAR PURPOSE AND NONINFRINGEMENT OR ARISING FROM A COURSE OF DEALING, USAGE, OR TRADE PRACTICE.

IN NO EVENT SHALL CISCO OR ITS SUPPLIERS BE LIABLE FOR ANY INDIRECT, SPECIAL, CONSEQUENTIAL, OR INCIDENTAL DAMAGES, INCLUDING, WITHOUT LIMITATION, LOST PROFITS OR LOSS OR DAMAGE TO DATA ARISING OUT OF THE USE OR INABILITY TO USE THIS MANUAL, EVEN IF CISCO OR ITS SUPPLIERS HAVE BEEN ADVISED OF THE POSSIBILITY OF SUCH DAMAGES.

COP, COP, the Class Acrossings, the Class Present Materia and, the Class System Wellind Jagp, Class Disc Presence, Committee, IQ Hol Kardinas<br>Acrossed, Material Andrew, and Antyllians are trained and Class Dynamics, Jacqui Internet Qualina, and IQuida Ring are any mode of Clana Systems, Inc.; and Alemai, ARIFT, 1978, Caling, CATIO, CATIO, CATIO, CATIO, CATIO, Catio, the Clana Cantidat Telecological Septi lega Cine 113, the Cine 113 September 2014 and the System Capital, the Cine Systems age, Reporting the Islamic Concentration of the City of the System and Telecological September 2014 and the City of th

All clar informis medical is thi domast or Wirdis as the preparty of their regard to come. The me of the west poincy dan antisepty a poincedig windowskip interna Class and any after surgery. (1989).

*Cisco 6400 Command Reference* Copyright © 2001-2003, Cisco Systems, Inc. All rights reserved.

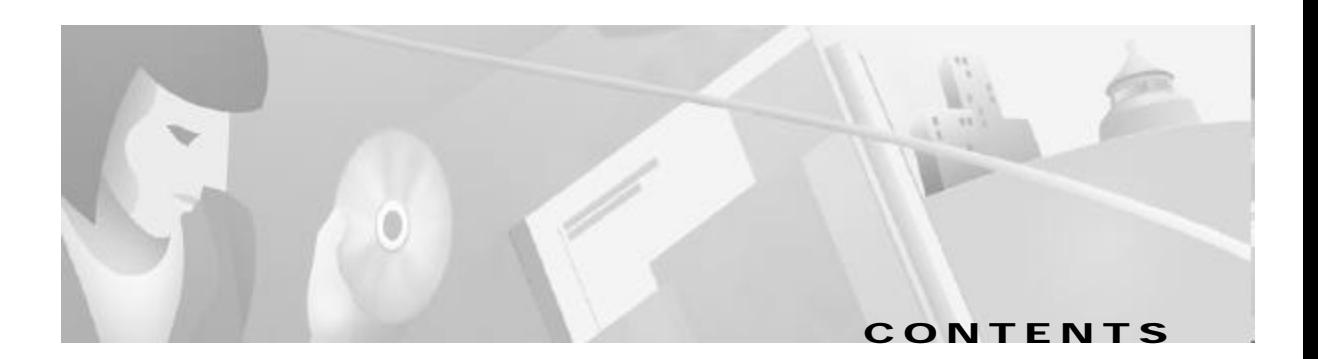

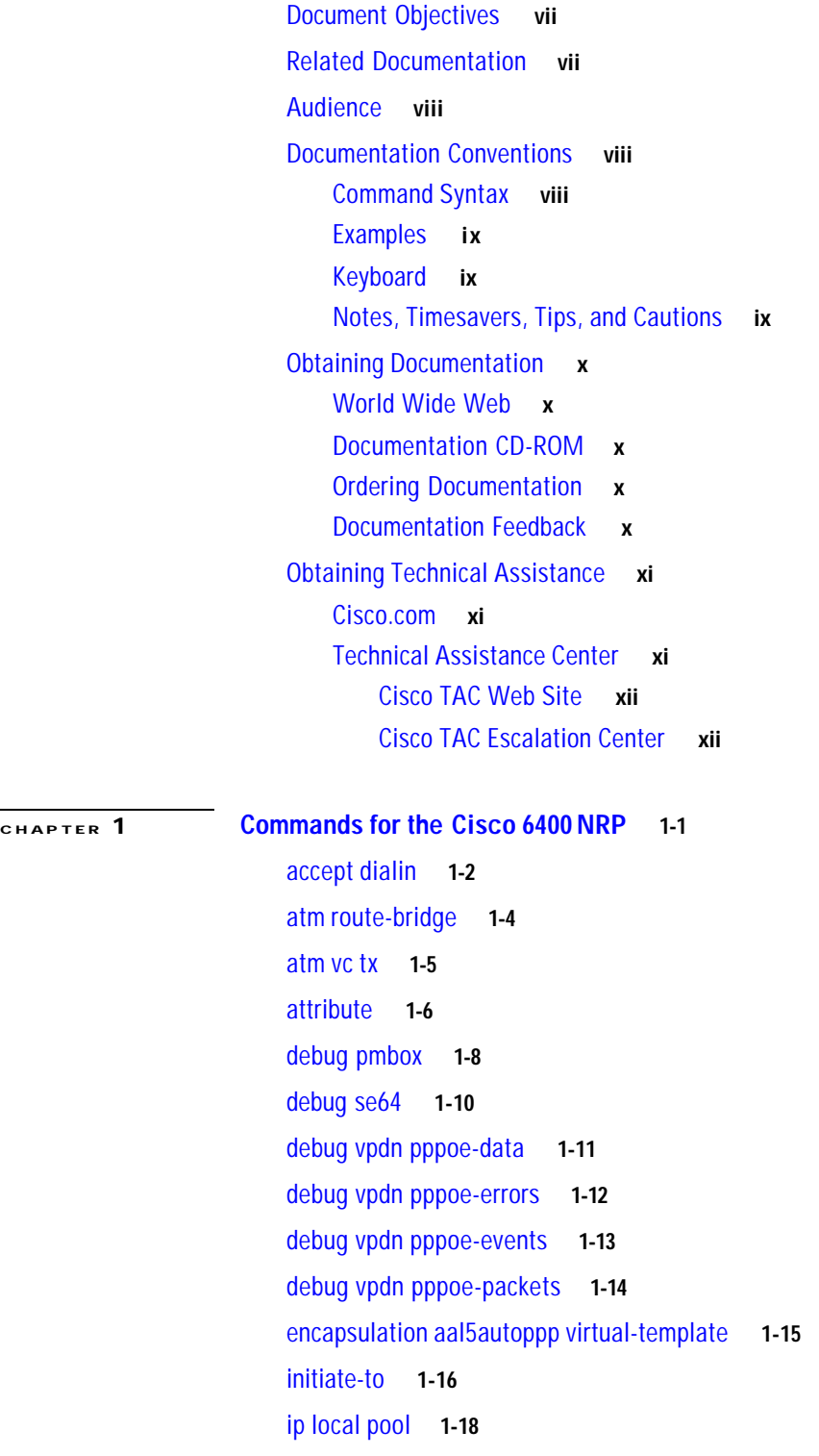

l2tp tunnel receive-window **1-20** l2tp tunnel retransmit **1-21** lcp max-load-metric **1-22** lcp max-session-starts **1-23** local-profile **1-24** multihop hostname **1-25** ppp ipcp mask **1-26** ppp timeout authentication **1-27** ppp timeout retry **1-28** pppoe limit max-sessions **1-29** pppoe limit per-mac **1-31** pppoe limit per-vc **1-32** pppoe max-sessions **1-33** protocol **1-36** radius-server attribute 4 nrp **1-40** radius-server attribute 8 include in access-req **1-42** radius-server attribute nas-port format **1-44** snmp-server enable traps pppoe **1-46** snmp-server enable traps atm pvc extension **1-48** tunnel share **1-50** tx-ring-limit **1-51** virtual-template pre-clone **1-54** vpdn authorize domain **1-55** [vpdn search-order](#page-67-0) **1-56** vpn service **1-57**

<sup>C</sup> <sup>H</sup> <sup>A</sup> <sup>P</sup> <sup>T</sup> <sup>E</sup> <sup>R</sup> 2 **Show Commands for the Cisco 6400 NRP 2-1**

show atm ingress **2-2** show chassis xconn **2-4** show controllers atm 0/0/0 **2-5** show ip local pool **2-12** show nrp **2-14** show redundancy **2-15** show se64 **2-17** show vtemplate **2-22**

T.

**CHAPTER 3 Commands for the Cisco 6400 NSP** 3-1

aps clear **3-2** aps force **3-3** aps lockout **3-4** aps manual **3-5** aps mode **3-7** aps signal-degrade **3-8** aps signal-fail **3-9** archive tar **3-10** associate **3-11** atm input-xlate-table autominblock **3-12** atm input-xlate-table autoshrink **3-14** atm input-xlate-table minblock **3-16** atm snoop interface atm **3-18** atm svc-upc-intent **3-19** auto-ferf **3-21** auto-sync **3-22** clear facility-alarm **3-23** clock source **3-24** debug config-download **3-25** debug disk-mirror **3-26** debug image-download **3-27** facility-alarm **3-28** framing **3-29** hw-module **3-30** interface **3-34** ip address **3-36** lbo **3-38** main-cpu **3-39** mirror **3-40** network-clock-select **3-42** nrps **3-44** redundancy **3-45** redundancy force-failover **3-46** redundancy sync **3-47**

a pr

snmp-server forwarder **3-49** tag-switching advertise-local-tags **3-52**

### **CHAPTER 4** Show Commands for the Cisco 6400 NSP 4-1

show aps **4-2** show atm input-xlate-table **4-3** show controllers async **4-5** show facility-alarm status **4-7** show redundancy **4-8** show redundancy sync-status **4-10** show tag-switching atm-tdp bindings **4-12**

I N D E X

۰

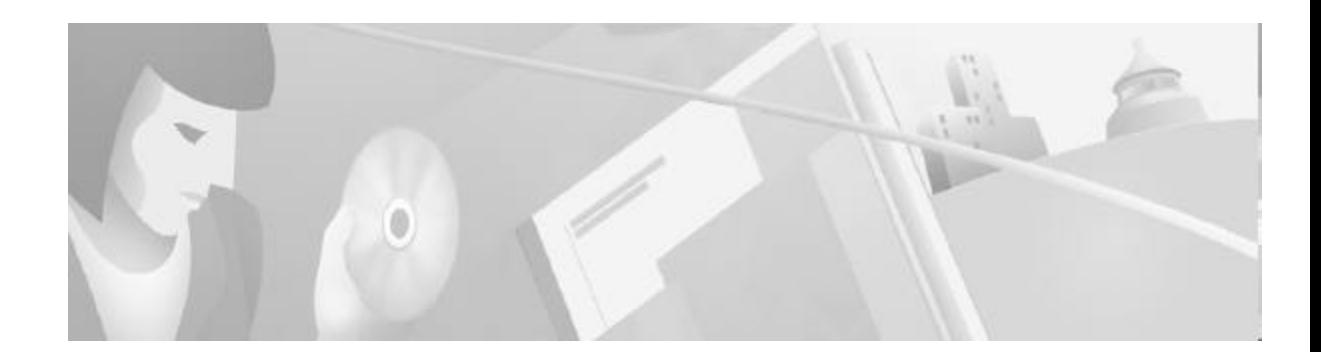

# **Preface**

This preface describes the objectives, organization, and audience of this command reference, as well as conventions and related documentation.

### **Document Objectives**

This document lists the Cisco IOS commands that were specifically created or modified for the Cisco6400 carrier-class broadband aggregator. Additional commands used to configure the node route processor (NRP) are described in the Cisco IOS Command Reference publications; additional commands used to configure the node switch processor (NSP) are described in the *ATM and Layer 3 Switch Router Command Reference.* All documents are available on Cisco.com or on the Cisco Documentation CD-ROM.

### **Related Documentation**

To complement the software information provided in this command reference, refer to the following documents:

Cisco6400 *Software Setup Guide*—perform basic configurations and set up connectivity among the Cisco6400 components.

Cisco6400 *Feature Guide*—Lists the many features supported by the Cisco6400, provides references to cross-platform feature documentation, and describes deployment of features that are unique to the Cisco6400.

*ATM Switch Router Software Configuration Guide* —Describes additional ATM features and functionality that are supported by the Cisco6400 node switch processor (NSP).

*ATM and Layer 3 Switch Router Command Reference*—Describes additional commands supported by the Cisco6400 NSP.

*Cisco IOS Configuration Guides and Command References*—Describes extensive Cisco IOS features and commands that apply to most Cisco products, including the Cisco6400.

## **Audience**

This command reference is designed for system administrators who are responsible for setting up the CiscoIOS software on the Cisco6400 and are familiar with the installation of high-end networking equipment.

This command reference is intended primarily for the following audiences:

- **•** Customers with technical networking background and experience.
- **•** Customers who support dial-in users.
- **•** System administrators who are familiar with the fundamentals of router-based internetworking, but who may not be familiar with CiscoIOS software.
- **•** System administrators who are responsible for installing and configuring internetworking equipment, and who are familiar with Cisco IOS software.

### **Documentation Conventions**

For more information on the layout of this Command Reference, see the "Using Cisco IOS Software" chapter of the *Cisco IOS Configuration Fundamentals Command Reference*:

This section describes the following conventions used by this command reference:

- **•** Command Syntax
- **•** Examples
- **•** Keyboard
- **•** Notes, Timesavers, Tips, and Cautions

### **Command Syntax**

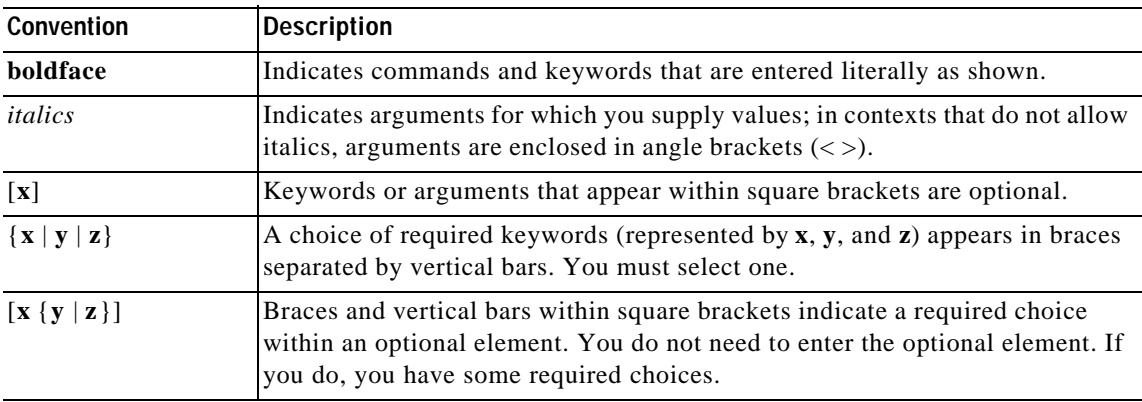

### **Examples**

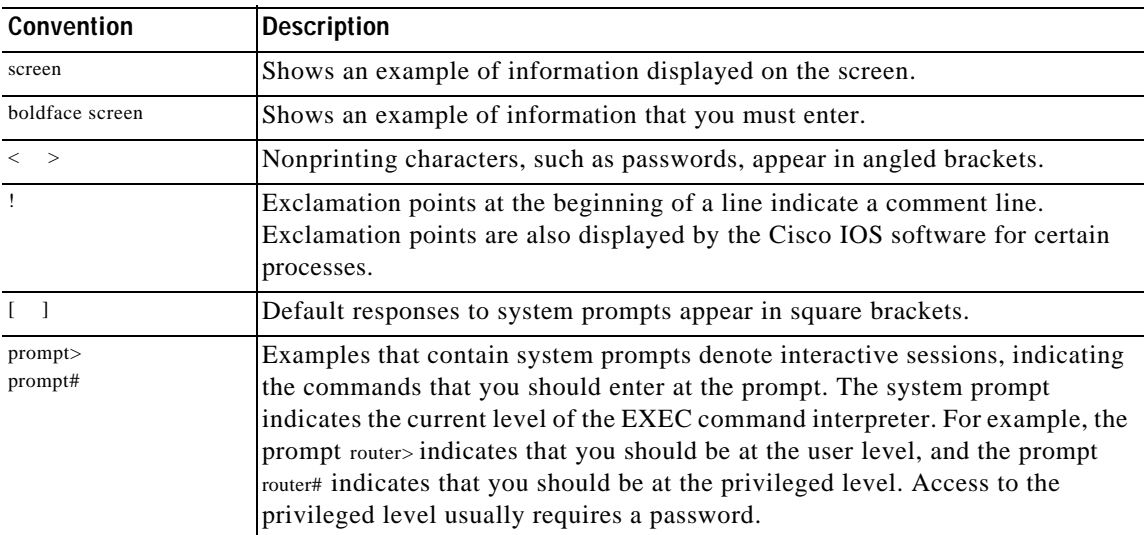

### **Keyboard**

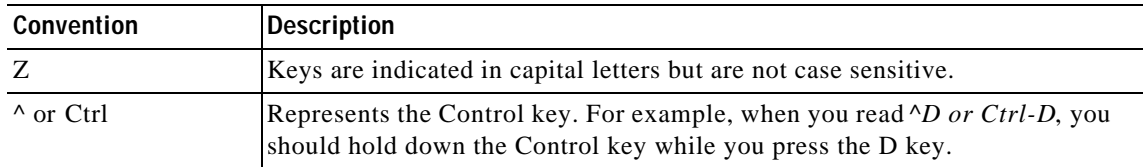

### **Notes, Timesavers, Tips, and Cautions**

The following conventions are used to attract the reader's attention:

**Note** Means *reader take note*. Notes contain helpful suggestions or references to materials not contained in this manual.

 $^\circledR$ 

**Timesaver** Means *the described action saves time*. You can save time by performing the action described in the paragraph.

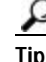

**Tip** Means *the following information might help you solve a problem*.

∕!\

**Caution** Means *reader be careful*. You are capable of doing something that might result in equipment damage or loss of data.

### **Obtaining Documentation**

The following sections explain how to obtain documentation from Cisco Systems.

### **World Wide Web**

You can access the most current Cisco documentation on the World Wide Web at the following URL: http://www.cisco.com

Translated documentation is available at the following URL:

http://www.cisco.com/public/countries\_languages.shtml

### **Documentation CD-ROM**

Cisco documentation and additional literature are available in a Cisco Documentation CD-ROM package, which is shipped with your product. The Documentation CD-ROM is updated monthly and may be more current than printed documentation. The CD-ROM package is available as a single unit or through an annual subscription.

### **Ordering Documentation**

Cisco documentation is available in the following ways:

**•** Registered Cisco Direct Customers can order Cisco product documentation from the Networking Products MarketPlace:

http://www.cisco.com/cgi-bin/order/order\_root.pl

**•** Registered Cisco.com users can order the Documentation CD-ROM through the online Subscription Store:

http://www.cisco.com/go/subscription

**•** Nonregistered Cisco.com users can order documentation through a local account representative by calling Cisco corporate headquarters (California, USA) at 408526-7208 or, elsewhere in North America, by calling 800 553-NETS (6387).

### **Documentation Feedback**

If you are reading Cisco product documentation on Cisco.com, you can submit technical comments electronically. Click **Leave Feedback** at the bottom of the Cisco Documentation home page. After you complete the form, print it out and fax it to Cisco at 408527-0730.

You can e-mail your comments to bug-doc@cisco.com.

To submit your comments by mail, use the response card behind the front cover of your document, or write to the following address:

Cisco Systems Attn: Document Resource Connection 170 West Tasman Drive San Jose, CA 95134-9883

We appreciate your comments.

## **Obtaining Technical Assistance**

Cisco provides Cisco.com as a starting point for all technical assistance. Customers and partners can obtain documentation, troubleshooting tips, and sample configurations from online tools by using the Cisco Technical Assistance Center (TAC) Web Site. Cisco.com registered users have complete access to the technical support resources on the Cisco TAC Web Site.

### **Cisco.com**

Cisco.com is the foundation of a suite of interactive, networked services that provides immediate, open access to Cisco information, networking solutions, services, programs, and resources at any time, from anywhere in the world.

Cisco.com is a highly integrated Internet application and a powerful, easy-to-use tool that provides a broad range of features and services to help you to

- **•** Streamline business processes and improve productivity
- **•** Resolve technical issues with online support
- **•** Download and test software packages
- **•** Order Cisco learning materials and merchandise
- **•** Register for online skill assessment, training, and certification programs

You can self-register on Cisco.com to obtain customized information and service. To access Cisco.com, go to the following URL:

http://www.cisco.com

### **Technical Assistance Center**

The Cisco TAC is available to all customers who need technical assistance with a Cisco product, technology, or solution. Two types of support are available through the Cisco TAC: the Cisco TAC WebSite and the Cisco TAC Escalation Center.

Inquiries to Cisco TAC are categorized according to the urgency of the issue:

- Priority level 4 (P4)—You need information or assistance concerning Cisco product capabilities, product installation, or basic product configuration.
- **•** Priority level 3 (P3)—Your network performance is degraded. Network functionality is noticeably impaired, but most business operations continue.
- Priority level 2 (P2)—Your production network is severely degraded, affecting significant aspects of business operations. No workaround is available.
- **•** Priority level 1 (P1)—Your production network is down, and a critical impact to business operations will occur if service is not restored quickly. No workaround is available.

Which Cisco TAC resource you choose is based on the priority of the problem and the conditions of service contracts, when applicable.

### **Cisco TAC Web Site**

The Cisco TAC Web Site allows you to resolve P3 and P4 issues yourself, saving both cost and time. The site provides around-the-clock access to online tools, knowledge bases, and software. To access the Cisco TAC Web Site, go to the following URL:

#### http://www.cisco.com/tac

All customers, partners, and resellers who have a valid Cisco services contract have complete access to the technical support resources on the Cisco TAC Web Site. The Cisco TAC Web Site requires a Cisco.com login ID and password. If you have a valid service contract but do not have a login ID or password, go to the following URL to register:

#### http://www.cisco.com/register/

If you cannot resolve your technical issues by using the Cisco TAC Web Site, and you are a Cisco.com registered user, you can open a case online by using the TAC Case Open tool at the following URL:

http://www.cisco.com/tac/caseopen

If you have Internet access, it is recommended that you open P3 and P4 cases through the Cisco TAC Web Site.

### **Cisco TAC Escalation Center**

The Cisco TAC Escalation Center addresses issues that are classified as priority level 1 or priority level2; these classifications are assigned when severe network degradation significantly impacts business operations. When you contact the TAC Escalation Center with a P1 or P2 problem, a Cisco TAC engineer will automatically open a case.

To obtain a directory of toll-free Cisco TAC telephone numbers for your country, go to the following URL:

#### http://www.cisco.com/warp/public/687/Directory/DirTAC.shtml

Before calling, please check with your network operations center to determine the level of Cisco support services to which your company is entitled; for example, SMARTnet, SMARTnet Onsite, or Network Supported Accounts (NSA). In addition, please have available your service agreement number and your product serial number.

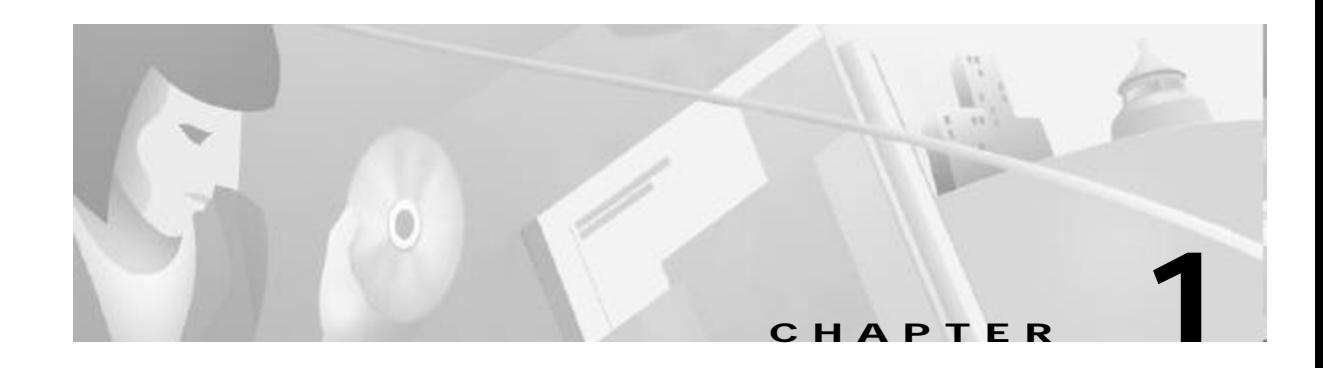

# **Commands for the Cisco 6400 NRP**

This chapter describes the commands specific to the Cisco 6400 node route processor (NRP) except **show** commands, which are described in Chapter 2, "Show Commands for the Cisco 6400 NRP"

Additional commands used to configure the NRP are described in the Cisco IOS command reference publications, available on Cisco.com or on the Documentation CD-ROM.

Tasks are presented only in the context of using a particular command; this chapter does not describe how the tasks interrelate, nor does it provide comprehensive configuration examples.

**The Contract of the Contract of the Contract of the Contract of the Contract of the Contract of the Contract o** 

# **accept dialin**

To specify the virtual template to use for cloning new virtual-access interfaces when an incoming tunnel connection is requested from a specific peer, use the **accept dialin** VPDN group command. To disable authentication and virtual template cloning, use the **no** form of this command.

**accept dialin** [**l2f** | **l2tp** | **any** | **pppoe**] **virtual-template** *number* [**remote** *remote-peer-name* ]

**no accept dialin** [**l2f** | **l2tp** | **any** | **pppoe** ] **virtual-template** *number* [**remote** *remote-peer-name*]

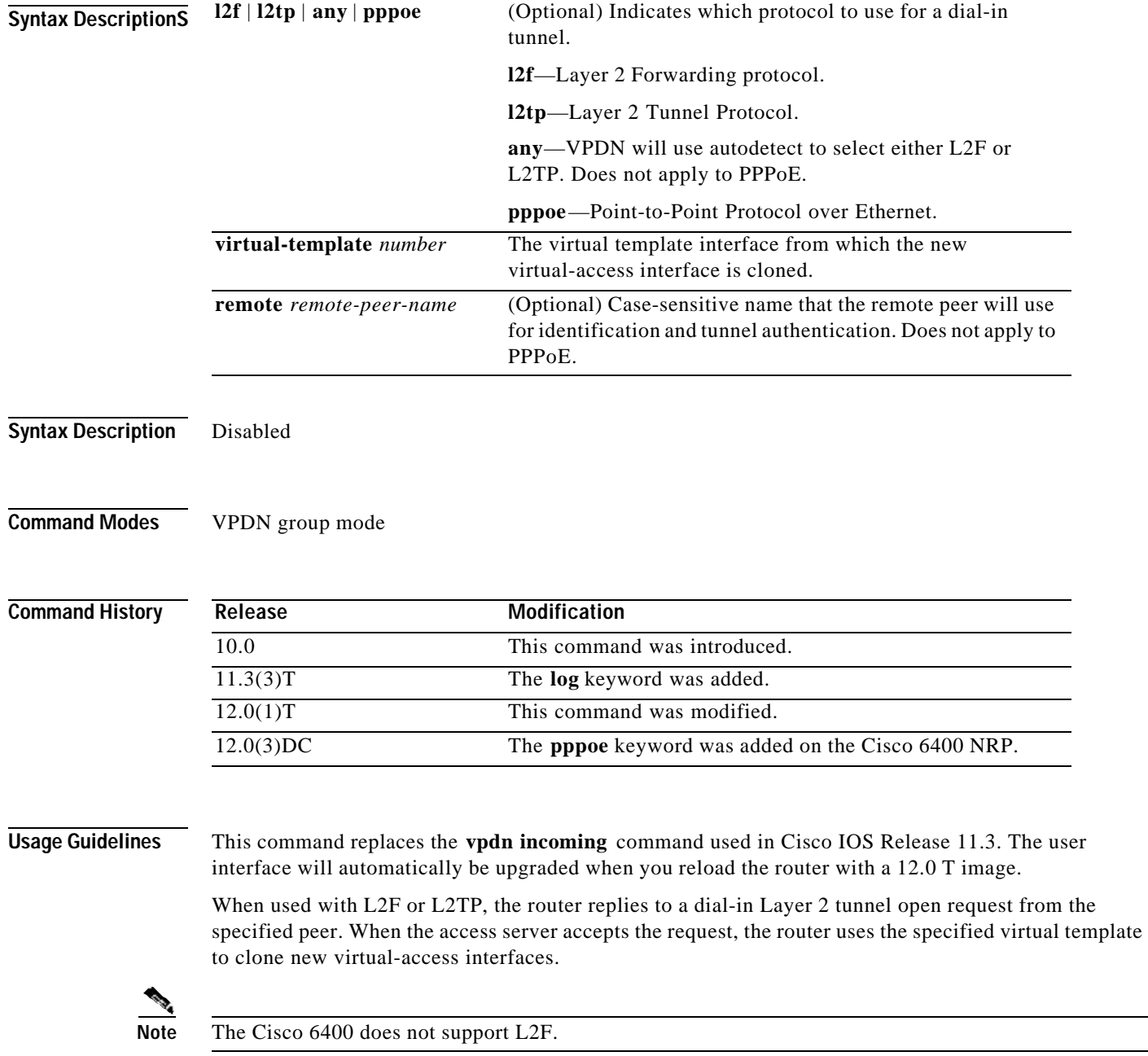

When used with PPPoE, the **accept dialin** command enables the router to accept incoming PPPoE discovery packets from clients and establish PPPoE sessions with them. After the PPPoE discovery stage is completed, PPPoE uses the specified virtual template to clone new virtual-access interfaces. If a pre-cloned virtual-access interface is available in PPPoE private list, PPPoE uses that virtual-access interface to establish a PPP session with the client.

**Note** Configure the **vpdn-group** command with the **accept dialin** or **request dialin** command.

**Examples** This example shows how to allow an access server to accept a PPPoE dial-in tunnel. A virtual-access interface will be cloned from virtual-template 1:

accept dialin pppoe virtual-template 1

If you use the **accept dialin** command with the pppoe and virtual-template keywords and omit the remote-peer-name argument, you automatically enable a default PPPoE VPDN group, which allows all tunnels to share the same tunnel attributes:

vpdn-group 1 ! Default PPPoE VPDN group accept dialin pppoe virtual-template 1

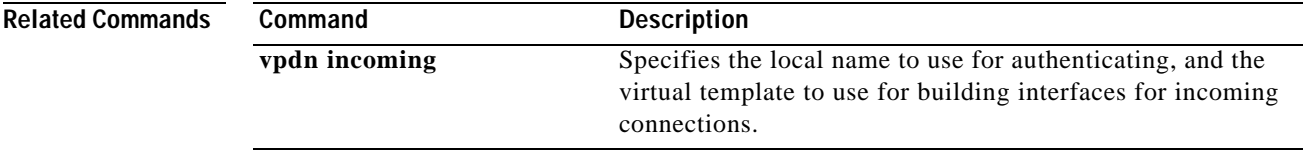

**The Contract of the Contract of the Contract of the Contract of the Contract of the Contract of the Contract o** 

# **atm route-bridge**

To configure an interface to use ATM routed bridging, use the **atm route-bridge** interface configuration command.

**atm route-bridge** *protocol*

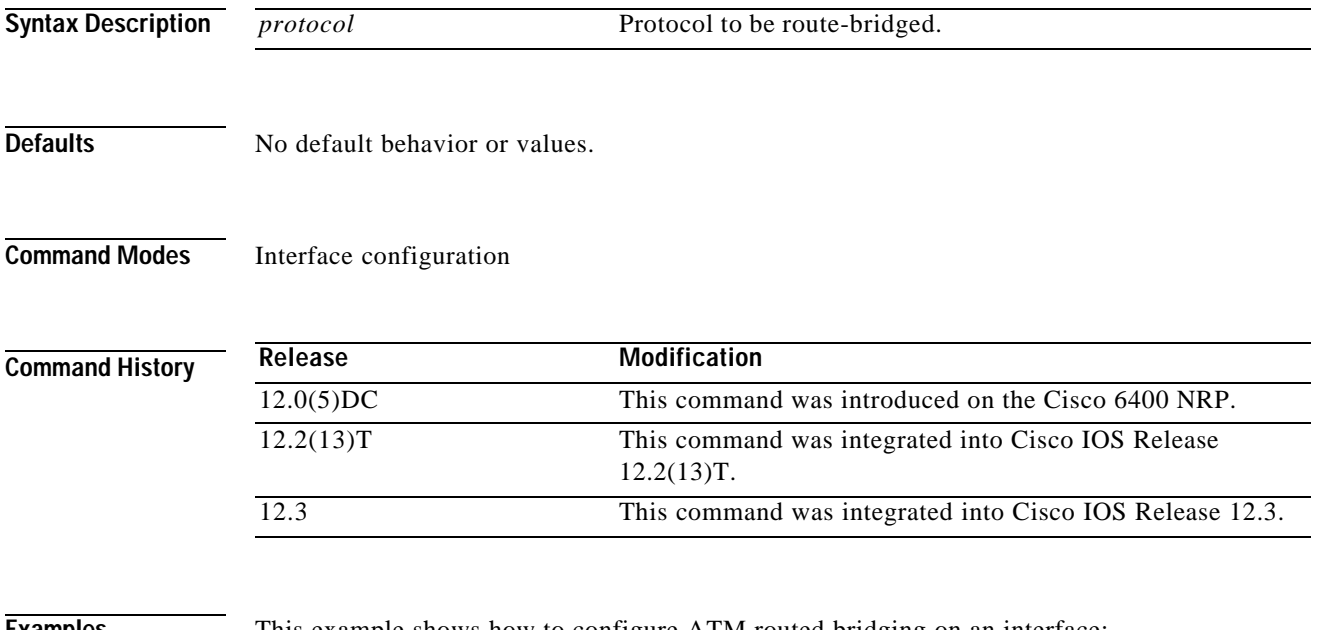

**Examples** This example shows how to configure ATM routed bridging on an interface:

Router(config)# **interface atm 4/0.100 point-to-point** Router(config-if)# **ip address 172.69.5.9 255.255.255.0** Router(config-if)# **pvc 0/32** Router(config-if)# **atm route-bridged ip**

# **atm vc tx**

Ш

To set the PVC segmentation buffer size, use the **atm vc tx** interface configuration command. To revert to the default value of 32, use the **no** form of this command.

**atm vc tx** *queue-depth*

**no atm vc tx** *queue-depth*

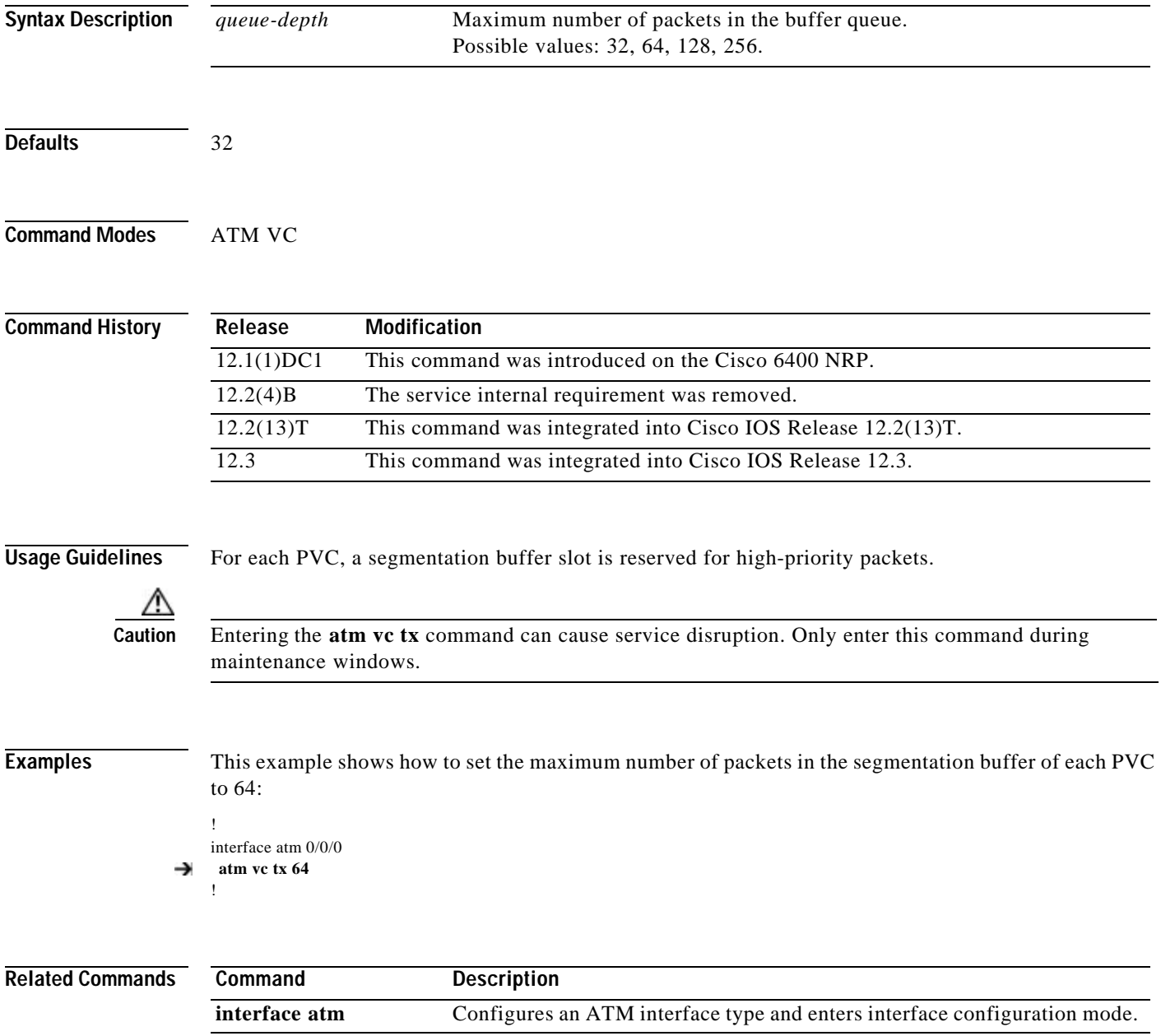

# **attribute**

To configure an attribute in a local service profile, use the **attribute** profile configuration command. Use the **no** form of this command to delete an attribute from a service profile.

**attribute** *radius-attribute-id* [*vendor-id*] [*cisco-vsa-type* ] *attribute-value*

**no attribute** *radius-attribute-id* [*vendor-id*] [*cisco-vsa-type*] *attribute-value*

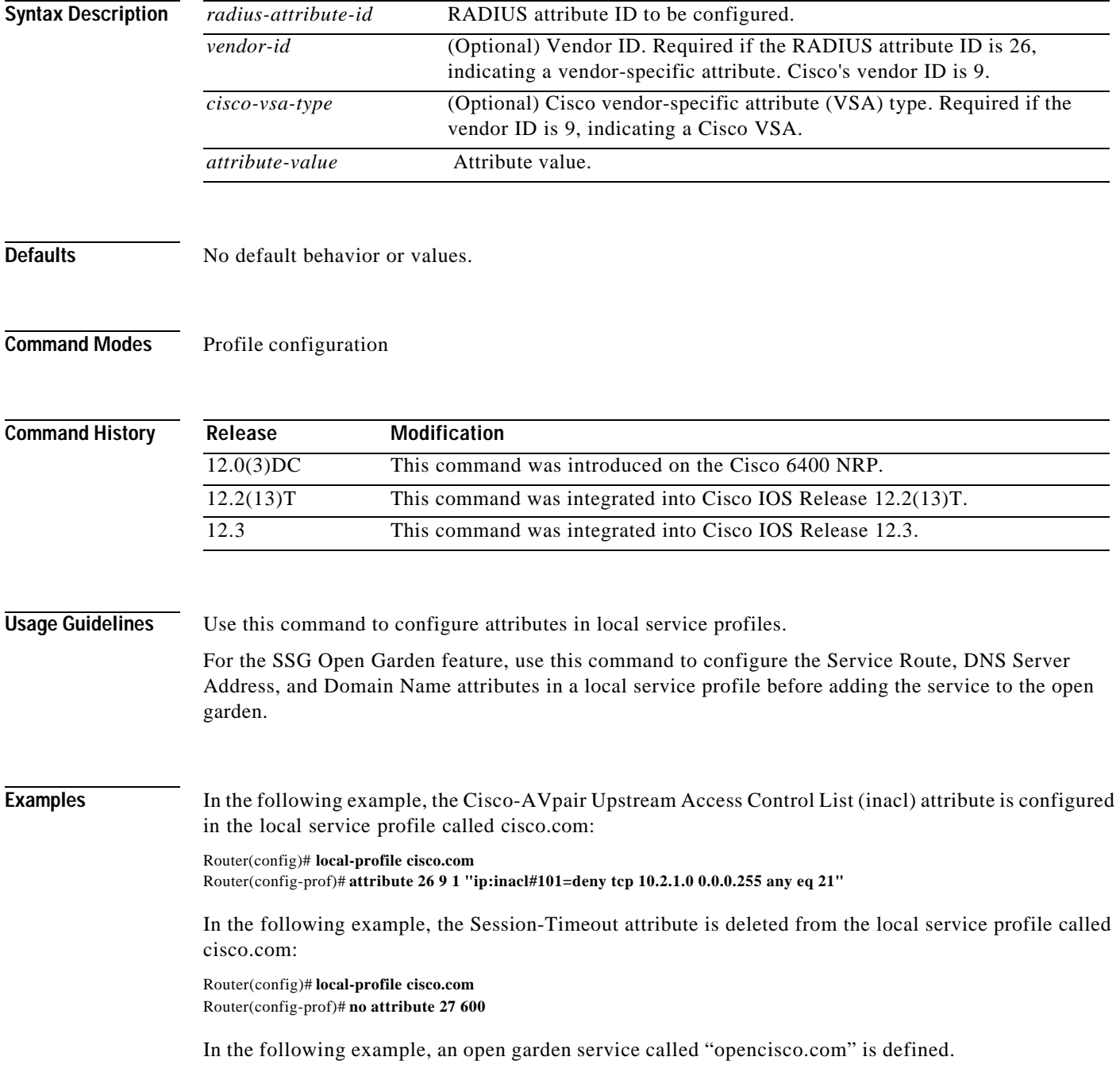

**The Second Second** 

Router(config)# **local-profile opencisco.com** Router(config-prof)# **attribute 26 9 251 "Oopengarden1.com"** Router(config-prof)# **attribute 26 9 251 "D10.13.1.5"** Router(config-prof)# **attribute 26 9 251 "R10.1.1.0;255.255.255.0"** Router(config-prof)# **exit** Router(config)# **ssg open-garden opencisco.com**

### $\overline{\text{Related Commons}}$

Ш

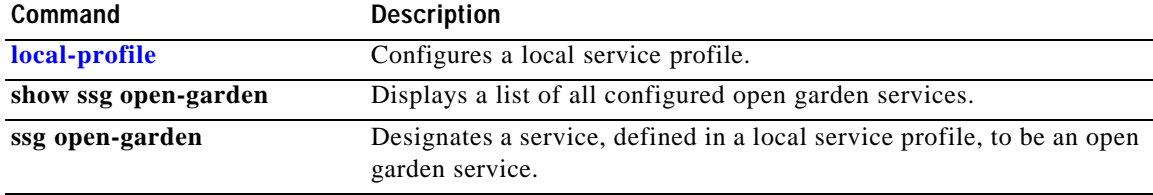

### **debug pmbox**

To display debug messages for traffic flowing on the NRP-2 PAM mailbox serial interface, use the **debug pmbox** EXEC command. The **no** form of this command disables debugging output.

- **debug pmbox** {**events** | {**rx-path** | **tx-path**} {**all** | **config-download** | **config-update** | **diag** | **driver** | **ehsa** | **force-fail** | **image-download** | **info-request** | **nrp** | **ping** | **status-update** | **syslog** | **test1** | **test2** | **xc-request** | **xc-response**}}
- **no debug pmbox** {**events** | {**rx-path** | **tx-path**} {**all** | **config-download** | **config-update** | **diag** | **driver** | **ehsa** | **force-fail** | **image-download** | **info-request** | **nrp** | **ping** | **status-update** | **syslog** | **test1** | **test2** | **xc-request** | **xc-response**}}

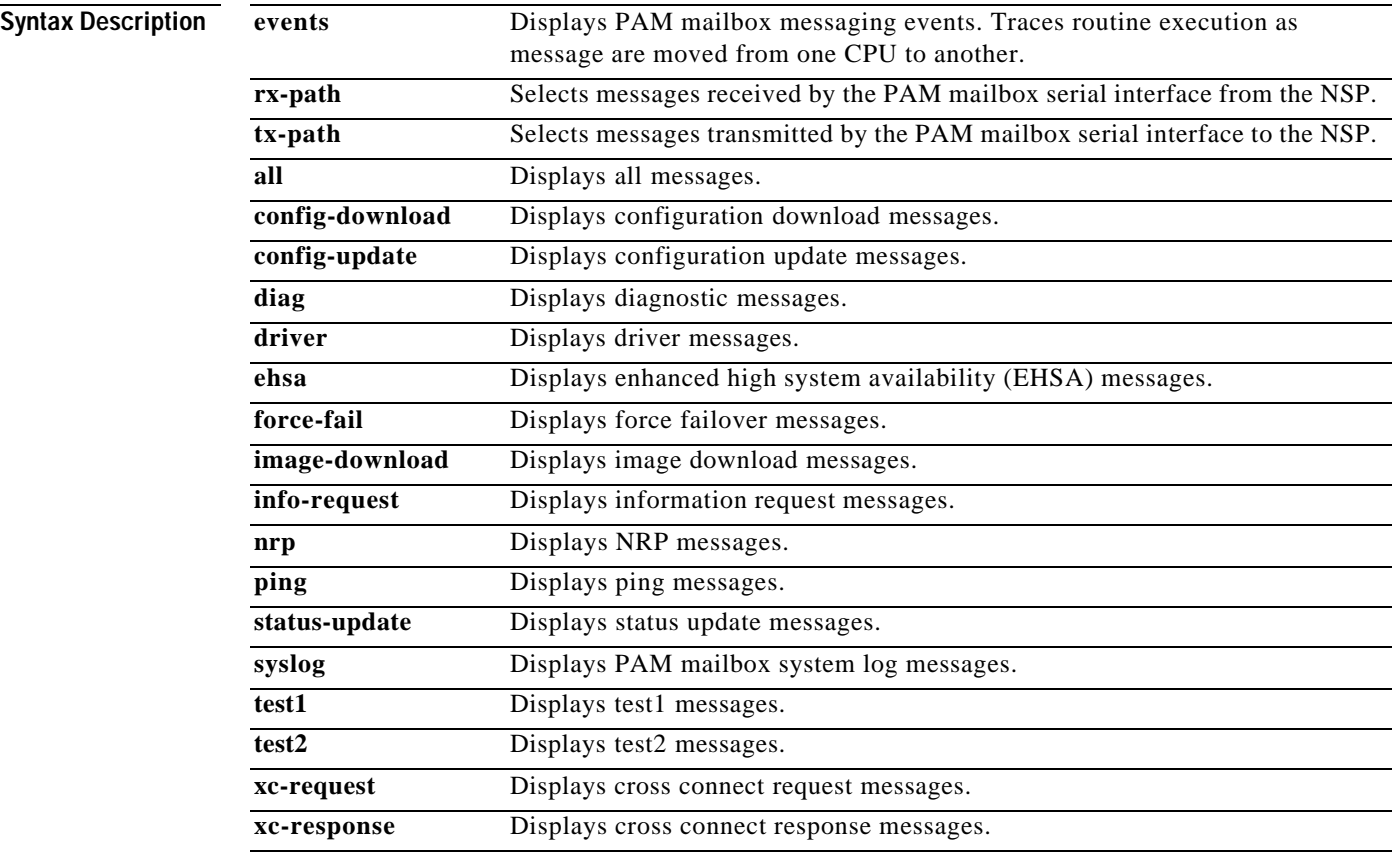

#### **Defaults** No default behavior or values.

### Com

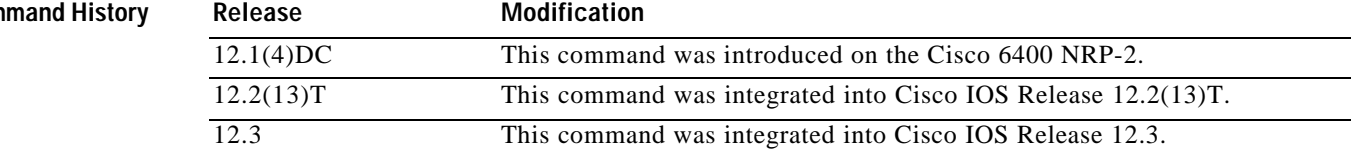

**Examples** This example shows how image download messages are received and transmitted by the PAM mailbox serial interface of the NRP-2 in slot 5. Notice that the request messages are 24 bytes long and the response messages are 12288 bytes long.

Switch# **debug pmbox rx-path tx-path image-download**

Switch#

 $RX(5/0)$  type:IMAGE DNLD, len = 24  $TX(5/0)$  type: IMAGE DNLD, len = 12288  $RX(5/0)$  type:IMAGE DNLD, len = 24 TX( $5/0$ ) type:IMAGE DNLD, len = 12288  $RX(5/0)$  type:IMAGE DNLD, len = 24 TX( $5/0$ ) type:IMAGE DNLD, len = 12288

 $\overline{\phantom{a}}$ 

# **debug se64**

To display debug messages for the NRP-2 ATM SAR, use the **debug se64** EXEC command. The **no** form of this command disables debugging output.

**debug se64** {**detail** | **errors**}

**no debug se64** {**detail** | **errors**}

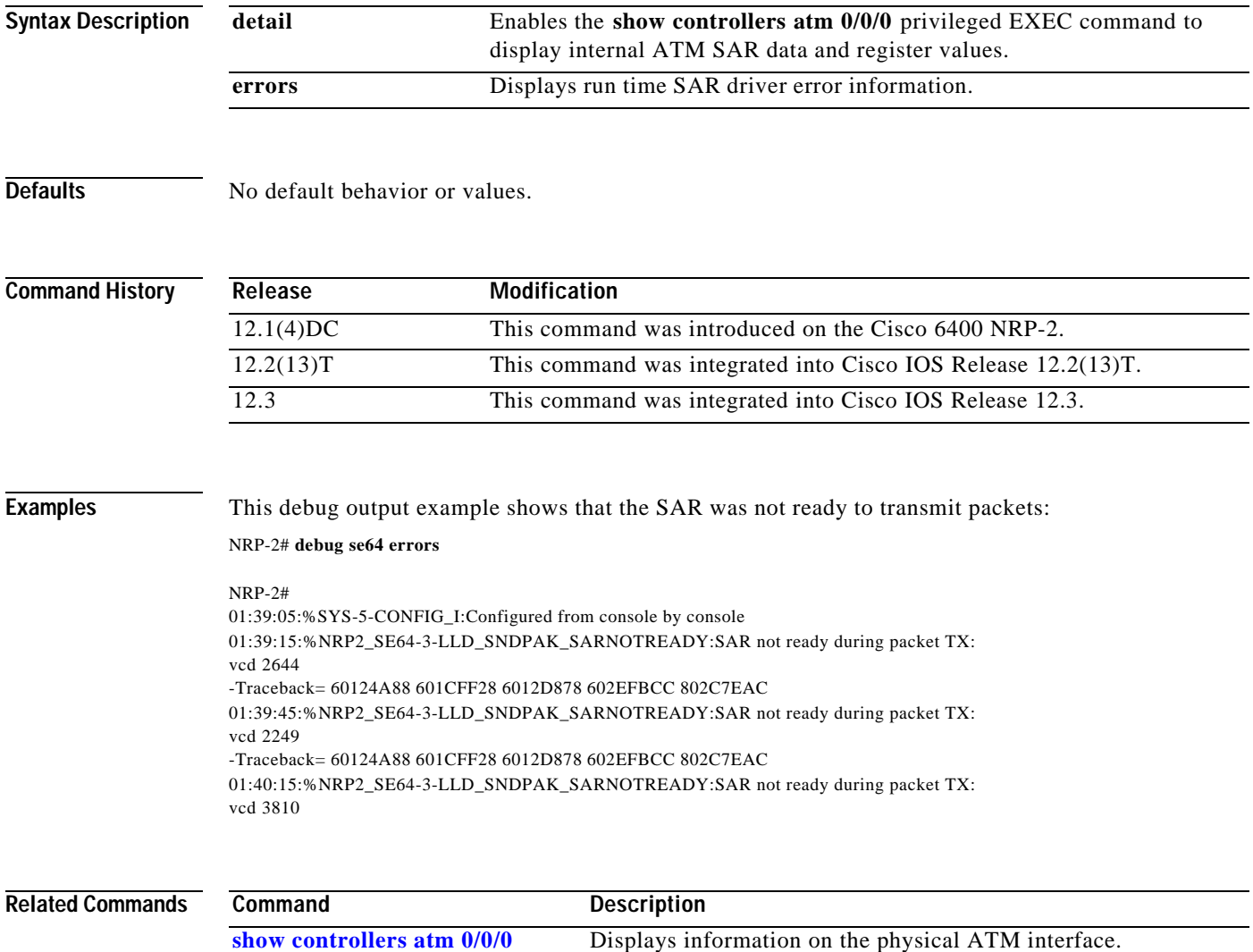

Т

# **debug vpdn pppoe-data**

To display the contents of PPPoE session data packets, use the **debug vpdn pppoe-data** privileged EXEC command. Use the **no** form of the command to disable debugging output.

#### [**no**] **debug vpdn pppoe-data**

**Syntax Description** This command has no arguments or keywords.

Defaults Disabled

**Command History Release Modification** 12.0(3)DC This command was introduced on the Cisco 6400 NRP. 12.2(13)T This command was integrated into Cisco IOS Release 12.2(13)T. 12.3 This command was integrated into Cisco IOS Release 12.3.

#### **Examples** The following type of output appears when a PPPoE data packet is transmitted by the router: Jun 13 11:33:49.407: PPPoE: OUT contiguous pak, size 14

FF 03 C0 21 02 0D 00 0A 05 06 1E 17 75 59

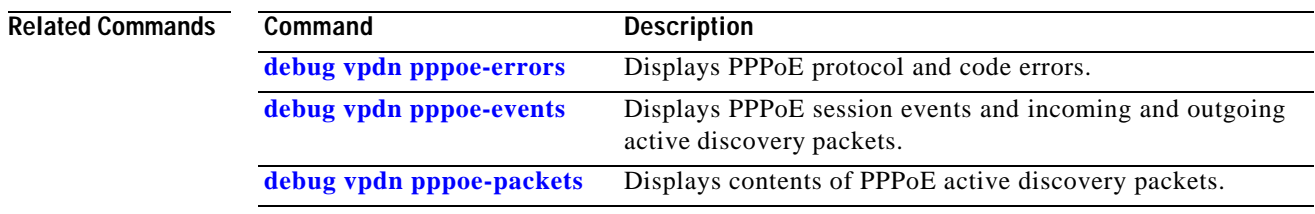

### **debug vpdn pppoe-errors**

To display PPPoE protocol and code errors, use the **debug vpdn pppoe-errors** privileged EXEC command. Use the no form of the command to disable debugging output.

#### [**no**] **debug vpdn pppoe-errors**

**Syntax Description** This command has no arguments or keywords.

**Defaults** Disabled

**Command History Release Modification** 12.0(3)DC This command was introduced on the Cisco 6400 NRP. 12.2(13)T This command was integrated into Cisco IOS Release 12.2(13)T. 12.3 This command was integrated into Cisco IOS Release 12.3.

**Examples** This example shows output from a PPPoE encounter with a MAC addressing error: Jun 13 11:33:49.407: PPPoE: Bad MAC address: 1111.2222.3333

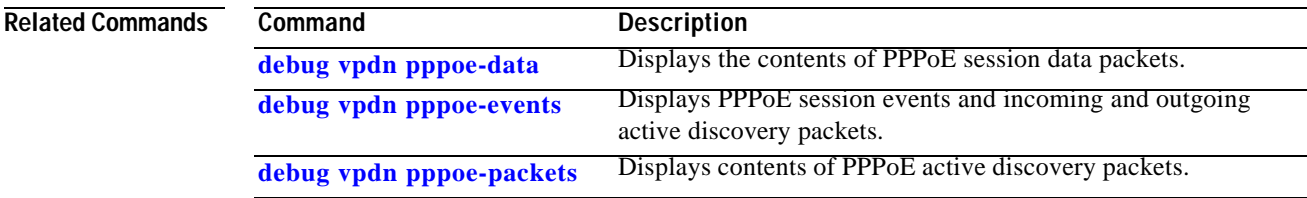

Т

# **debug vpdn pppoe-events**

To display PPPoE session events and incoming and outgoing active discovery packets, use the **debug vpdn pppoe-events** privileged EXEC command. Use the no form of the command to disable debugging output.

[**no**] **debug vpdn pppoe-events**

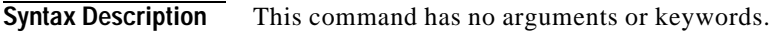

Defaults Disabled

**Command History Release Modification** 12.0(3)DC This command was introduced on the Cisco 6400 NRP. 12.2(13)T This command was integrated into Cisco IOS Release 12.2(13)T. 12.3 This command was integrated into Cisco IOS Release 12.3.

**Examples** The following display shows output when PPPoE established a virtual private networking session. Jun 13 11:33:49.407: PPPOE: VPN session created.

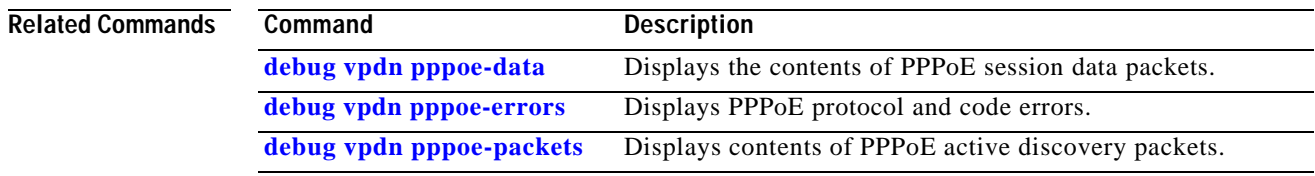

# **debug vpdn pppoe-packets**

To display contents of PPPoE active discovery packets, use the **debug vpdn pppoe-packets** privileged EXEC command. Use the no form of the command to disable debugging output.

#### [**no**] **debug vpdn pppoe-packets**

**Syntax Description** This command has no arguments or keywords.

**Defaults** Disabled

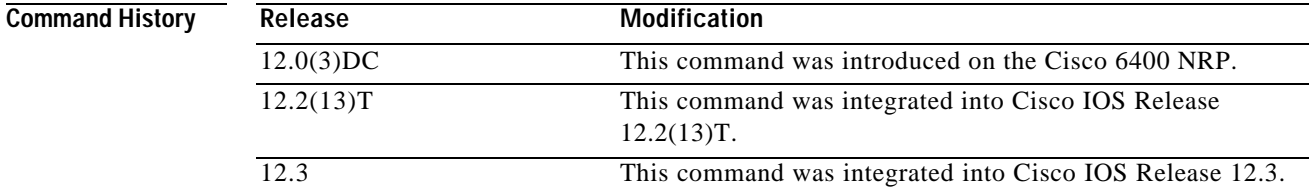

**Examples** This example shows output from a PPPoE encounter with an active discovery packet.

Jun 13 11:33:49.407: PPPoE: discovery packet contiguous pak, size 74 00 04 09 00 AA AA 03 00 80 C2 00 07 00 00 00 00 22 22 33 33 00 50 73 27 5D C3 88 63 11 65 00 01 00 1C 01 01 00 00 01 02 00 0A 70 70 70 6F 65 00 .....

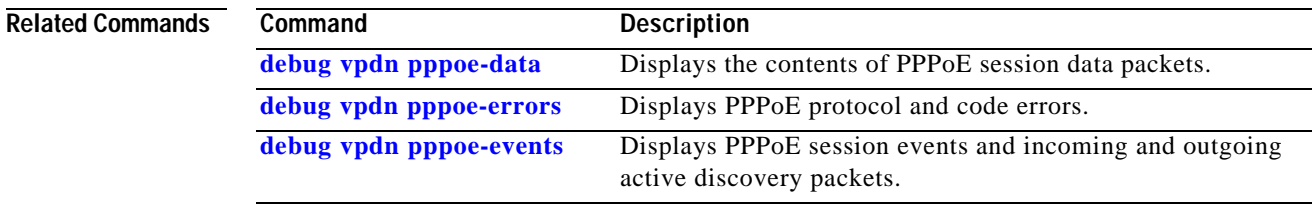

# **encapsulation aal5autoppp virtual-template**

The PPP Autosense feature enables the NAS to distinguish between incoming PPPoA and PPPoE sessions and allocates resources on demand for both PPP types.

To enable PPP Autosense, use the **encapsulation aal5autoppp virtual-template** ATM VC or VC class command. To disable PPP Autosense, use the **no** form of this command.

**encapsulation aal5autoppp virtual-template** *template-number*

**no encapsulation aal5autoppp virtual-template** *template-number*

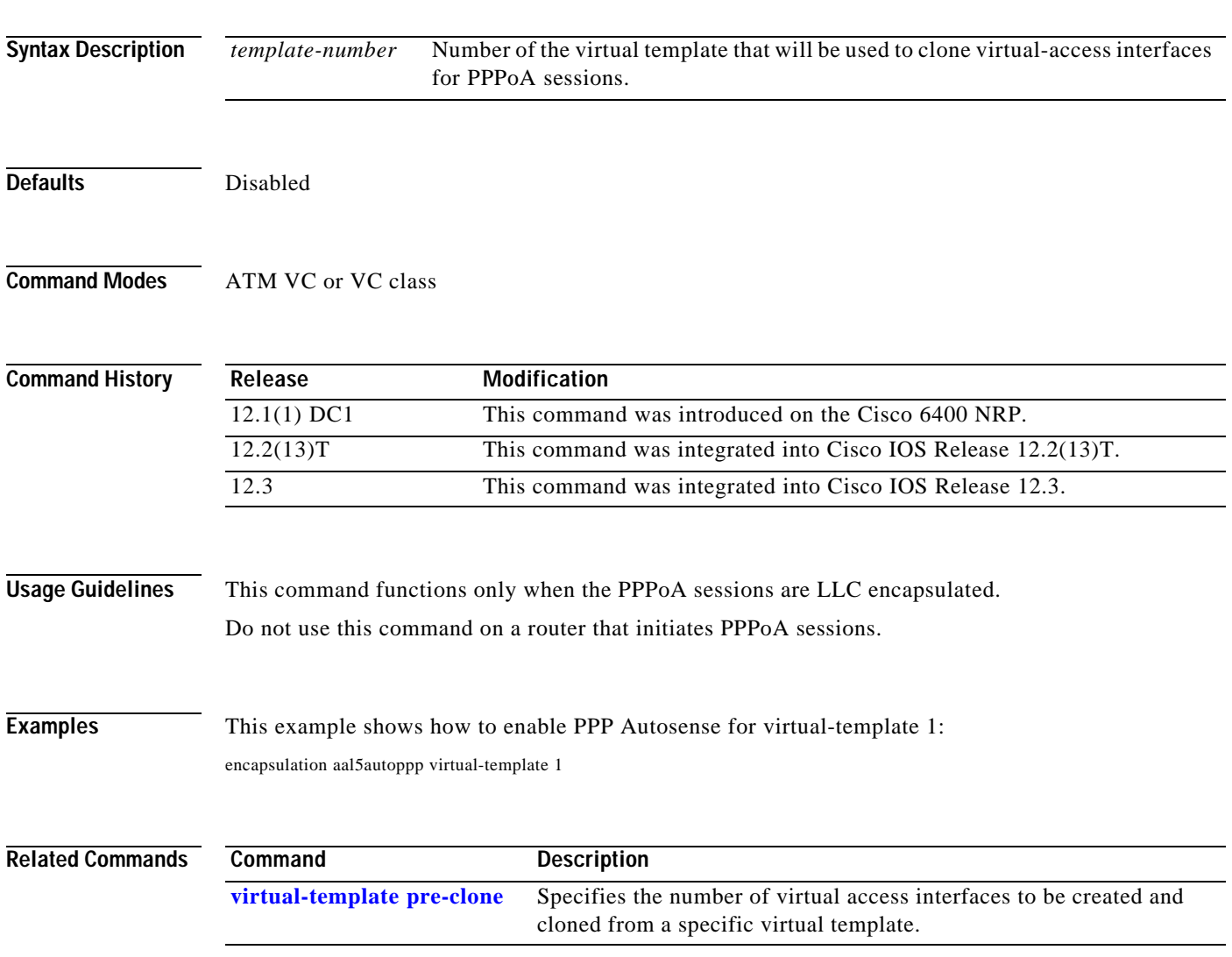

T.

# **initiate-to**

To specify the IP address that will be tunneled to, use the **initiate-to** VPDN group command. To remove an IP address from the VPDN group, use the **no** form of this command.

**initiate-to ip** *ip-address* [**limit** *limit-number*] [**priority** *priority-number*]

**no initiate-to** [**ip** *ip-address*]

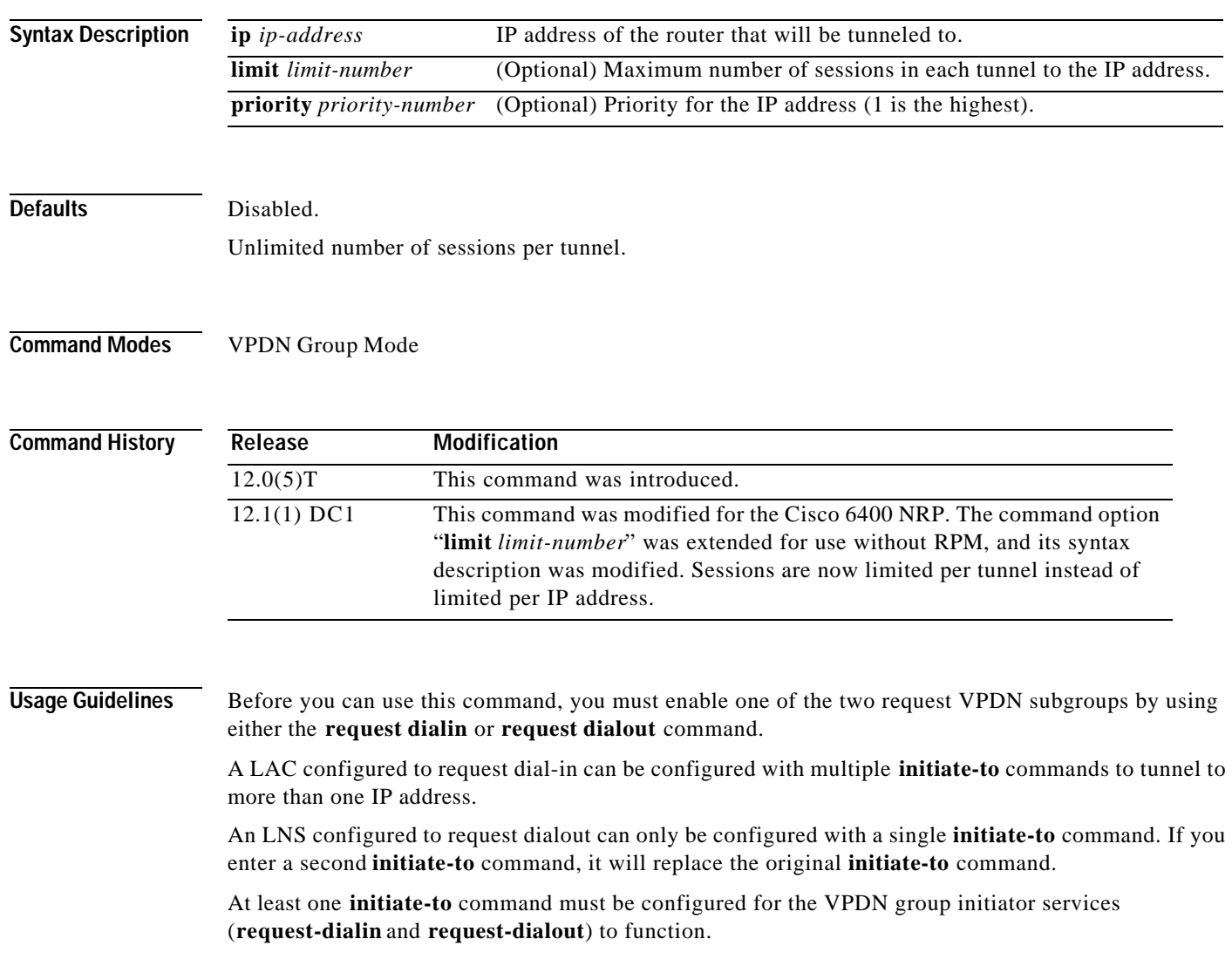

a s

T

п

**Examples** This example shows how to configure VPDN group 1 to request up to three L2TP tunnels to the LNS. This group can tunnel a maximum of 40 sessions per tunnel.

> ! vpdn-group 1 request-dialin protocol l2tp domain net.com initiate-to ip 10.1.1.1 limit 40 initiate-to ip 10.2.2.2 limit 40 initiate-to ip 10.2.2.2 limit 40 !

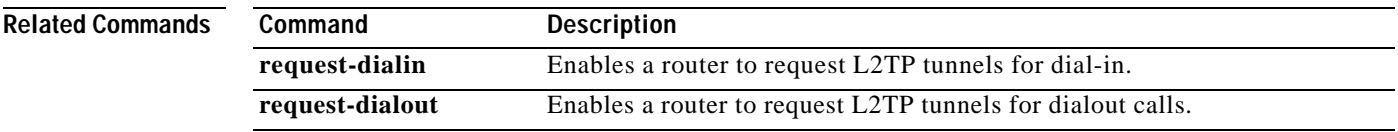

# **ip local pool**

To configure a local IP address pool group, use the **ip local pool** configuration command with the group name. To disband the group, use the **no** form of this command.

**ip local pool** *pool-name start-IP* [*end-IP*] [**group** *group-name*] [**cache-size** *size*]

**no ip local pool**

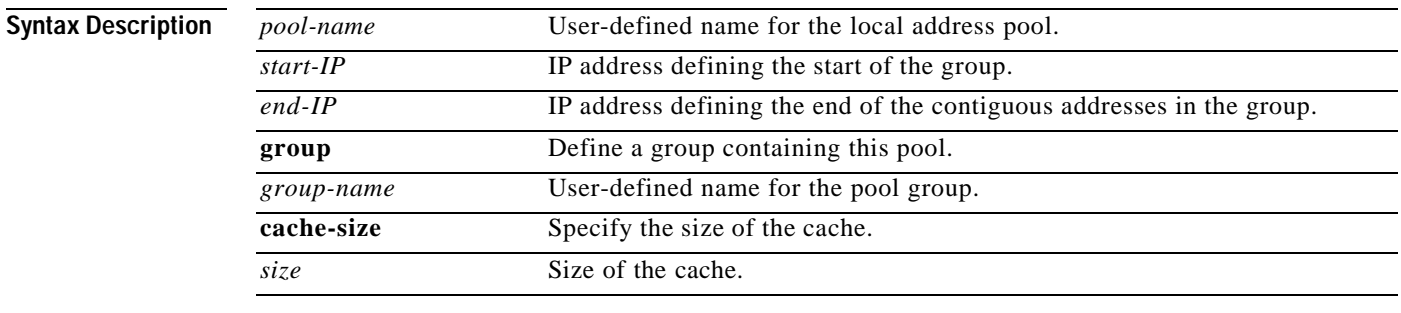

**Defaults** Any pool created without the optional **group** keyword is a member of the base system group.

### **Command Modes** Global configuration

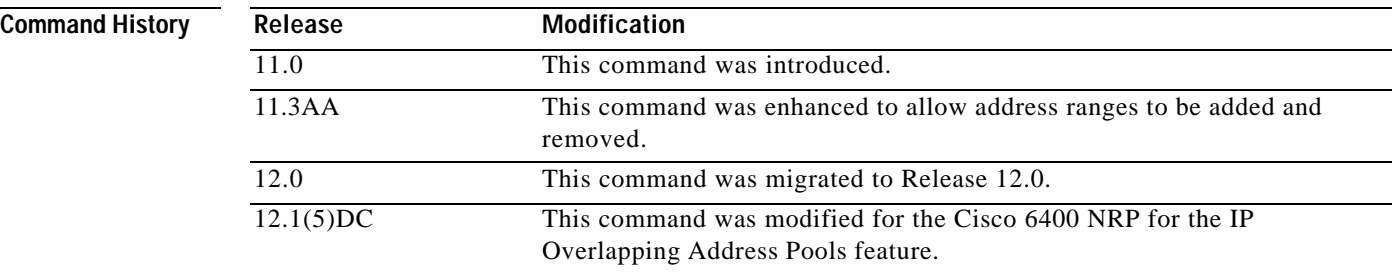

**Usage Guidelines** All pool names must be unique. Use of a duplicate name simply extends that pool.

Specifying a (named) pool within a group allows their IP addresses to overlap those of pools in other groups and pools in the "base system" pool. However, (named) pool IP addresses cannot overlap within the same group. Belonging to a group does not otherwise affect processing of pools. This means that you can use (named) pools anywhere you can use pools.

Addresses are returned to the pool from which they were allocated.

**Examples** This example shows the configuration of two pool groups, including pools in the base system group.

ip local pool p1\_g1 10.1.1.1 10.1.1.50 group grp1 ip local pool p2\_g1 10.1.1.100 10.1.1.110 group grp1 ip local pool p1\_g2 10.1.1.1 10.1.1.40 group grp2 ip local pool lp1 10.1.1.1 10.1.1.10 ip local pool p3\_g1 10.1.2.1 10.1.2.30 group grp1 ip local pool p2\_g2 10.1.1.50 10.1.1.70 group grp2 ip local pool lp2 10.1.2.1 10.1.2.10

This example specifies pool group "grp1" consisting of pools "p1\_g1", "p2\_g1" and "p3\_g1"; pool group "grp2" consisting of pools "p1\_g2", "p2\_g2"; and pools "lp1" and "lp2" which are members of the base system group. Note the overlap addresses: IP address 1.1.1.1 is in all of them ("grp1" group, "grp2" group and the base system group). Also note that there is no overlap within any group (including the base system group, which is unnamed).

This example shows pool names that provide an easy way to associate a pool name with a group (when the pool name stands alone). While this may be an operational convenience, there is no required relationship between the names used to define a pool and the name of the group.

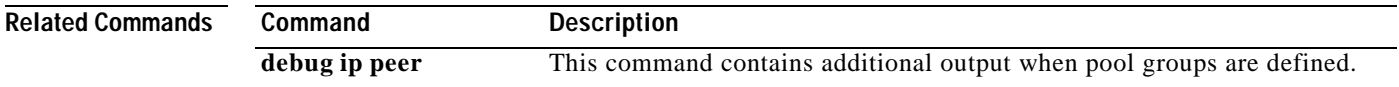

# **l2tp tunnel receive-window**

To set the local control channel receive window size (RWS), use the **l2tp tunnel receive-window** VPDN group command.

**l2tp tunnel receive-window** *packets*

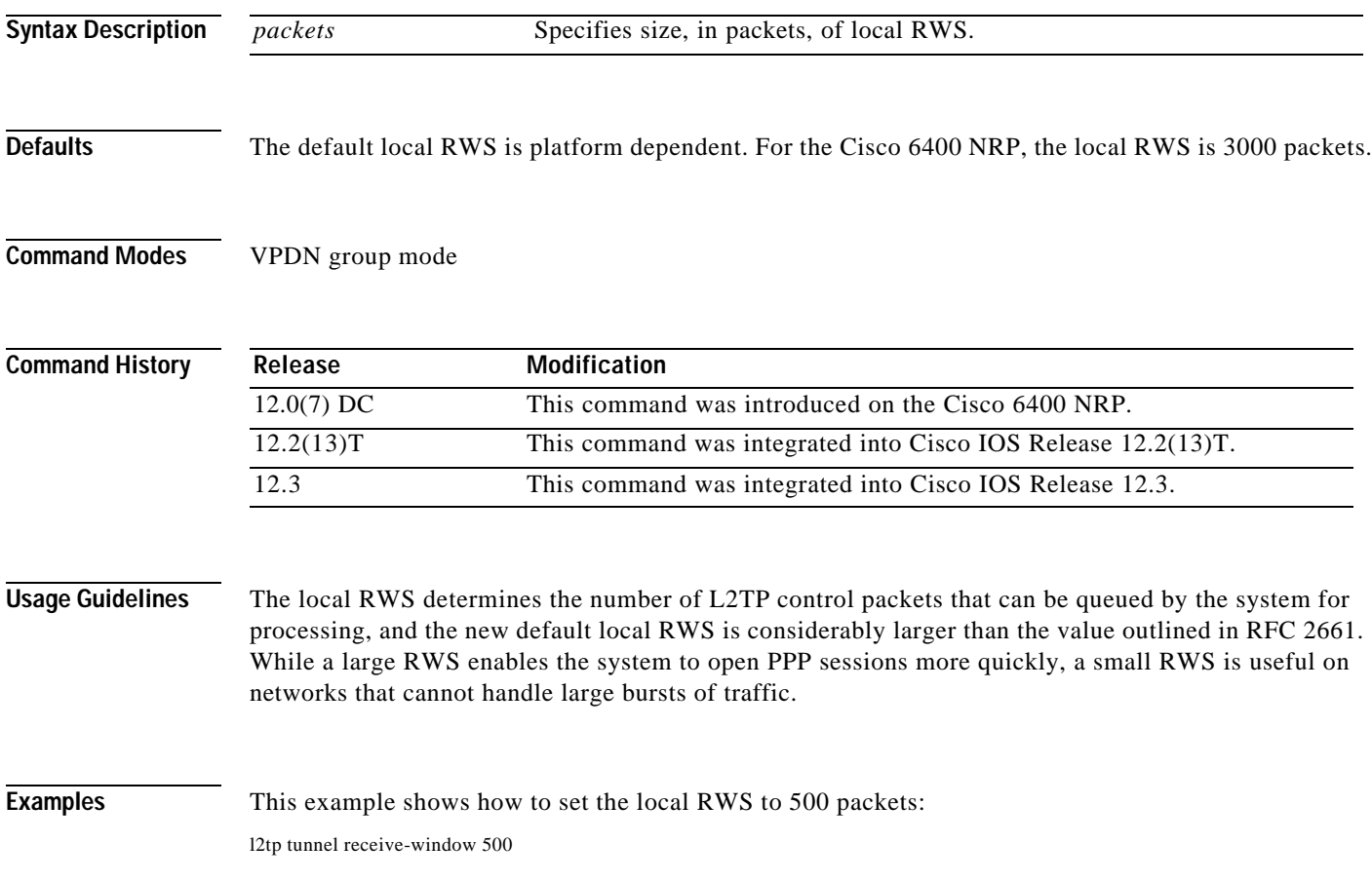

٦

# **l2tp tunnel retransmit**

To set the control channel retransmission parameters, use the **l2tp tunnel retransmit** VPDN group command. To disable a parameter setting, use the **no** form of this command.

**l2tp tunnel retransmit** [**retries** *value* | [**timeout** [**min** | **max**] *seconds*]]

**no l2tp tunnel retransmit** [**retries** *value* | [**timeout** [**min** | **max**] *seconds*]]

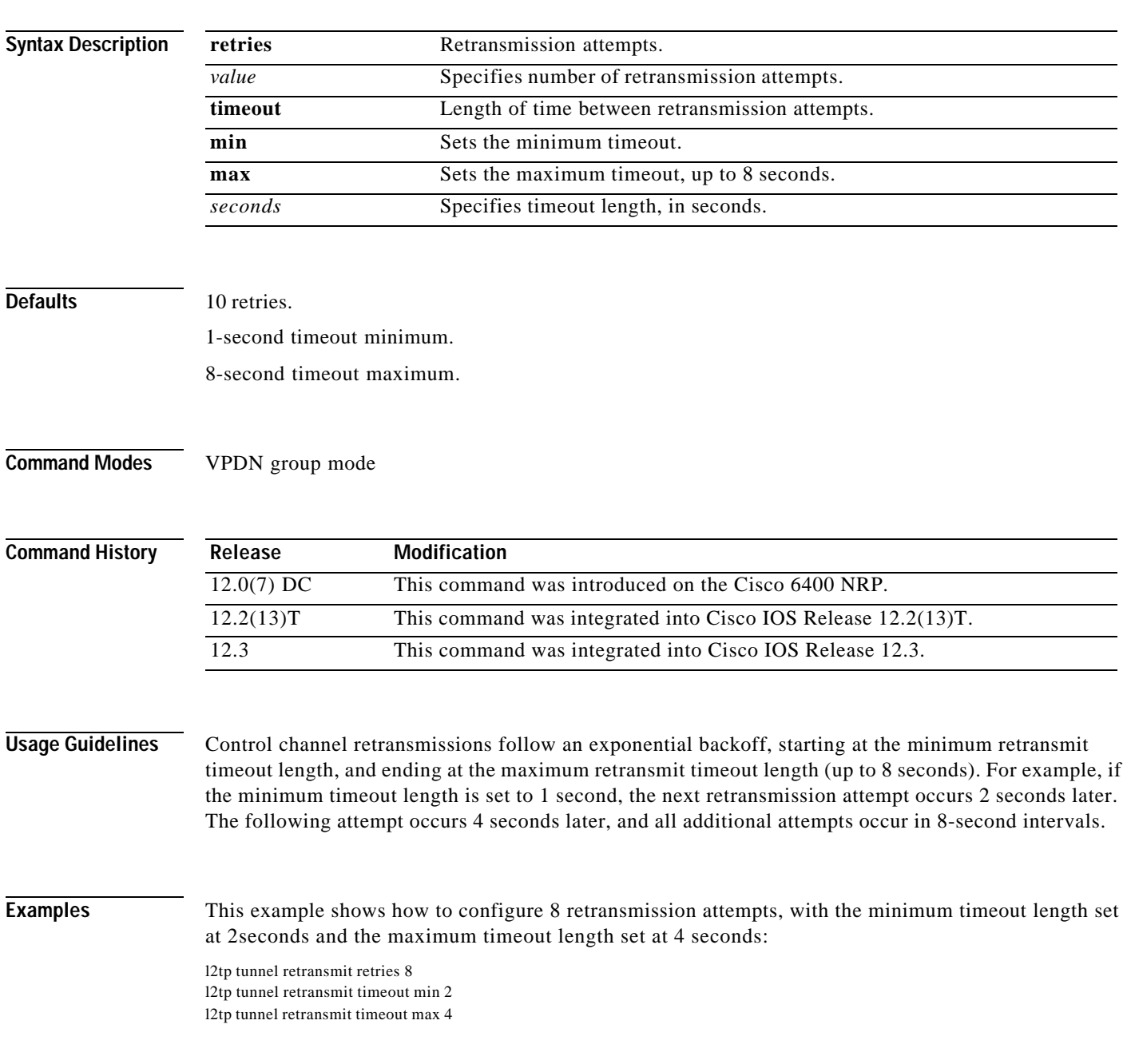

# **lcp max-load-metric**

To limit load metric, use the **lcp max-load-metric** global configuration command. To disable this limit, use the **no** form of the command.

**lcp max-load-metric** *number*

**no lcp max-load-metric**

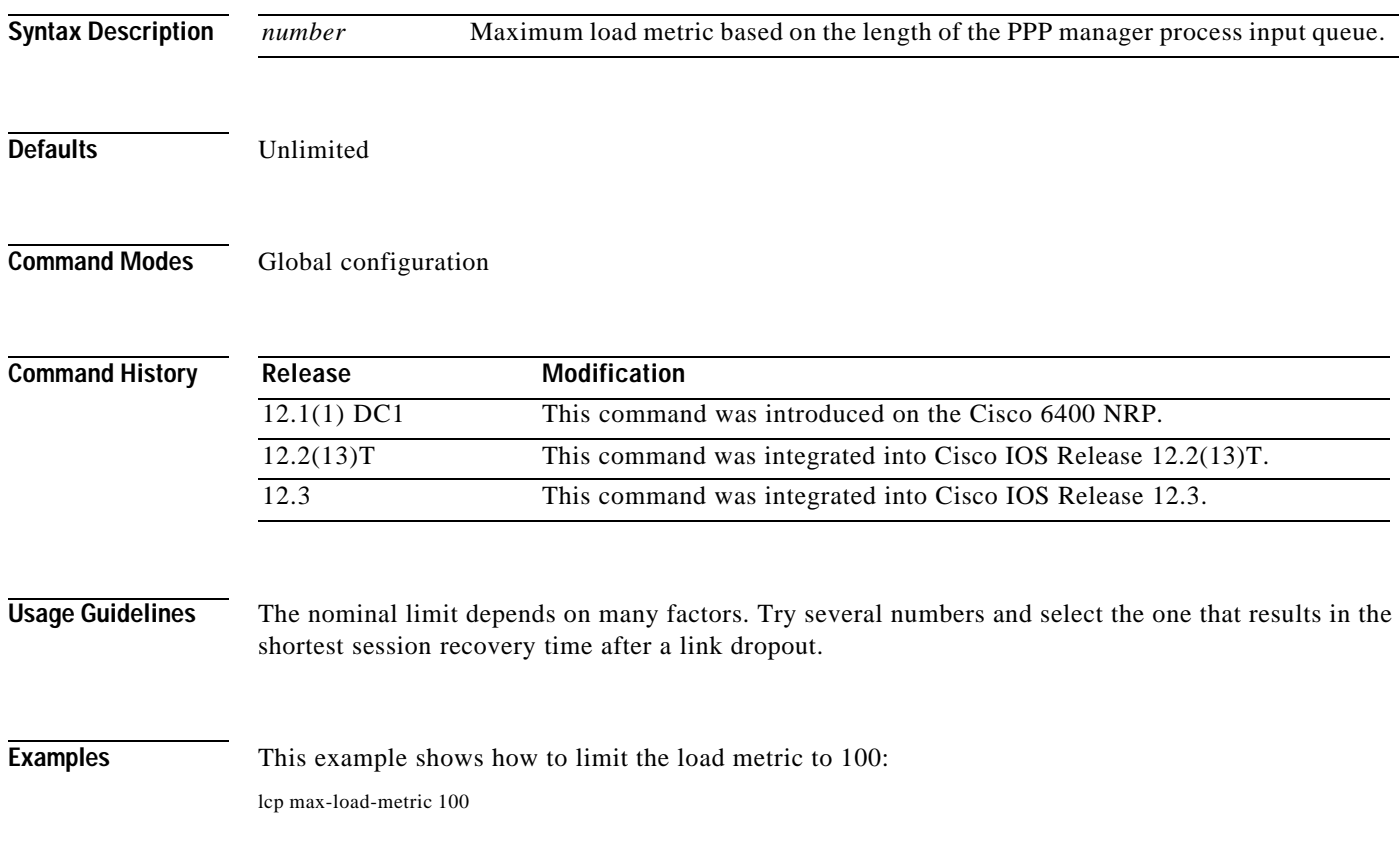

M

T

# **lcp max-session-starts**

To limit the number of simultaneous link control protocol (LCP) session initiations, use the **lcpmax-session-starts** global configuration command. To disable this limit, use the **no** form of the command.

**lcp max-session-starts** *number*

**no lcp max-session-starts**

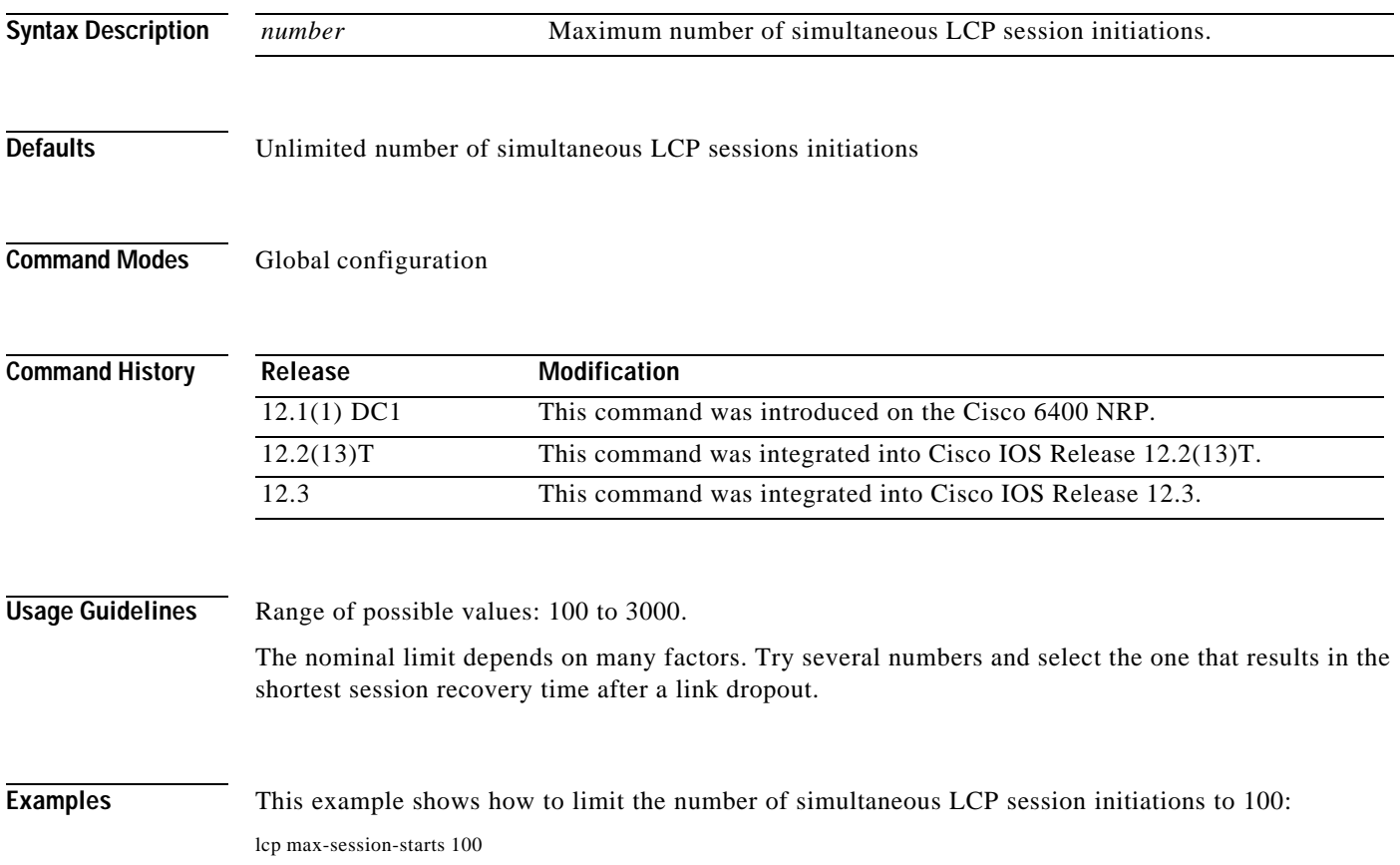

# **local-profile**

To configure a local service profile and enter profile configuration mode, use the **local-profile** global configuration command. Use the **no** form of this command to delete the local service profile.

**local-profile** *profile-name*

**no local-profile** *profile-name*

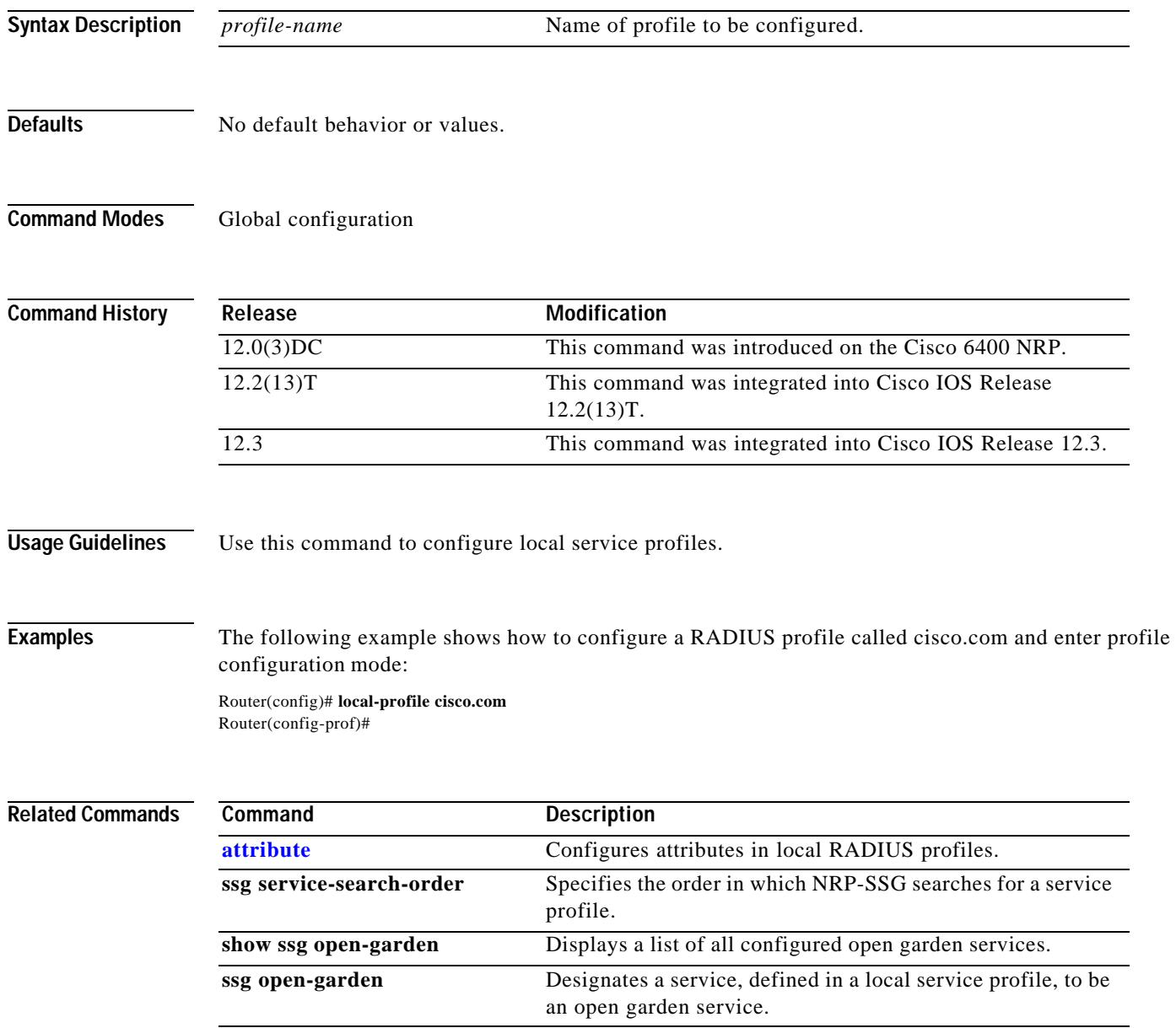
Т

## **multihop hostname**

To enable the L2TP tunnel switch to initiate a tunnel based on the LAC host name or ingress tunnel ID, use the **multihop hostname** VPDN request-dialin group configuration mode command. To disable this option, use the **no** form of this command.

**multihop hostname** *ingress-tunnel-name*

**no multihop hostname** *ingress-tunnel-name*

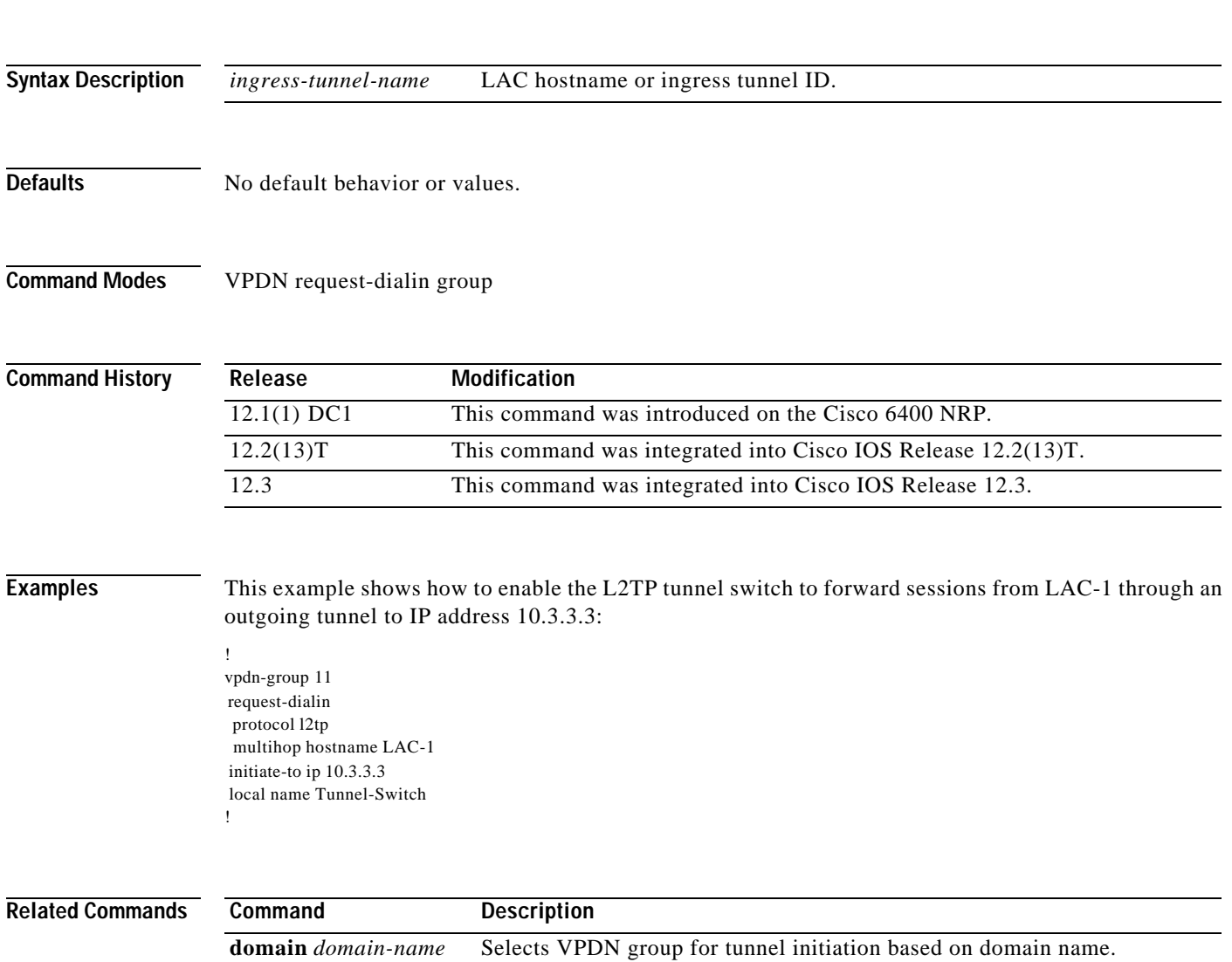

**dnis** *dnis-number* Selects VPDN group for tunnel initiation based on DNIS.

## **ppp ipcp mask**

To request or reject IPCP subnet mask negotiation, or to specify a secondary subnet mask to use in case the RADIUS user profile does not contain one, use the **ppp ipcp mask** interface configuration command. To return to the default behavior, use the **no** form of this command.

**ppp ipcp mask** {*subnet-mask |* **reject** | **request**}

**no ppp ipcp mask** [*subnet-mask* | **reject** | **request**]

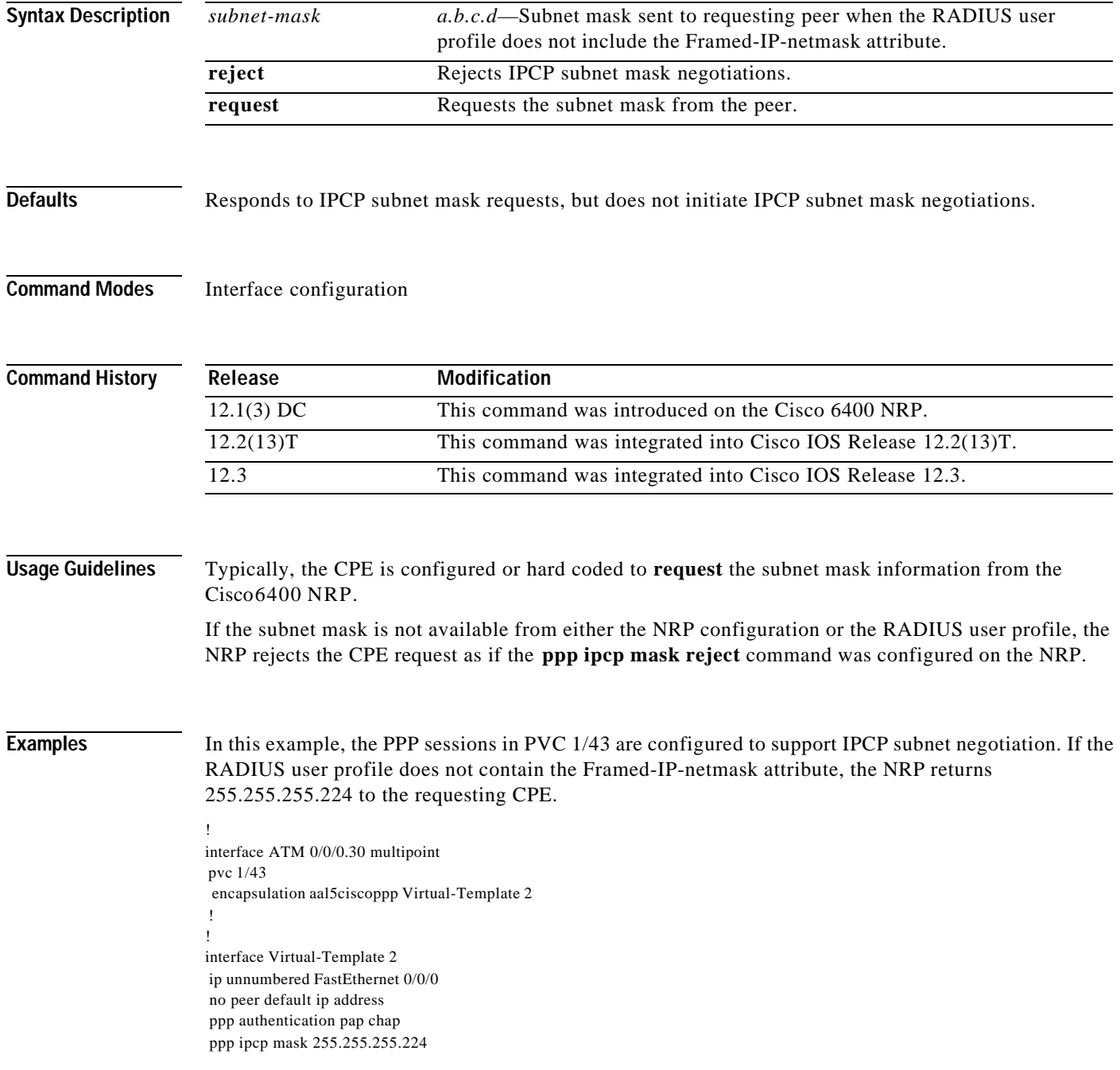

# **ppp timeout authentication**

To set the time to wait for a response from the remote peer before retransmitting a PAP authenticate request, CHAP challenge, or CHAP response, use the **ppp timeout authentication** interface configuration command. To return to the default timeout, use the **no** form of the command.

### **ppp timeout authentication** *seconds*

**no ppp timeout authentication**

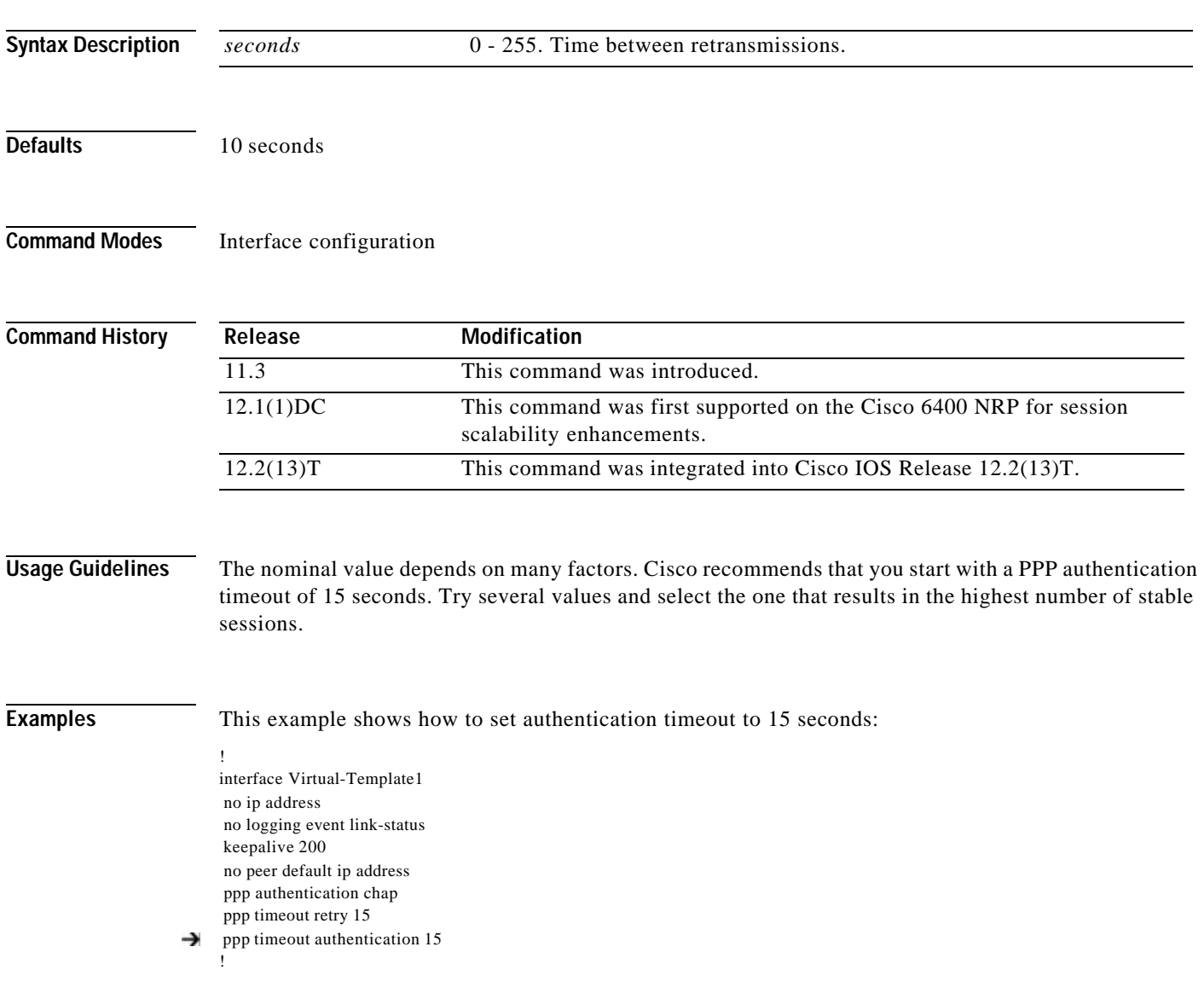

# **ppp timeout retry**

To set the time the PPP state machine (for LCP and NCP) waits for a response from the remote peer before retransmitting a configuration request or connection termination request, use the **ppptimeout retry** interface configuration command. To return to the default timeout, use the **no** form of the command.

**ppp timeout retry** *seconds*

**no ppp timeout retry**

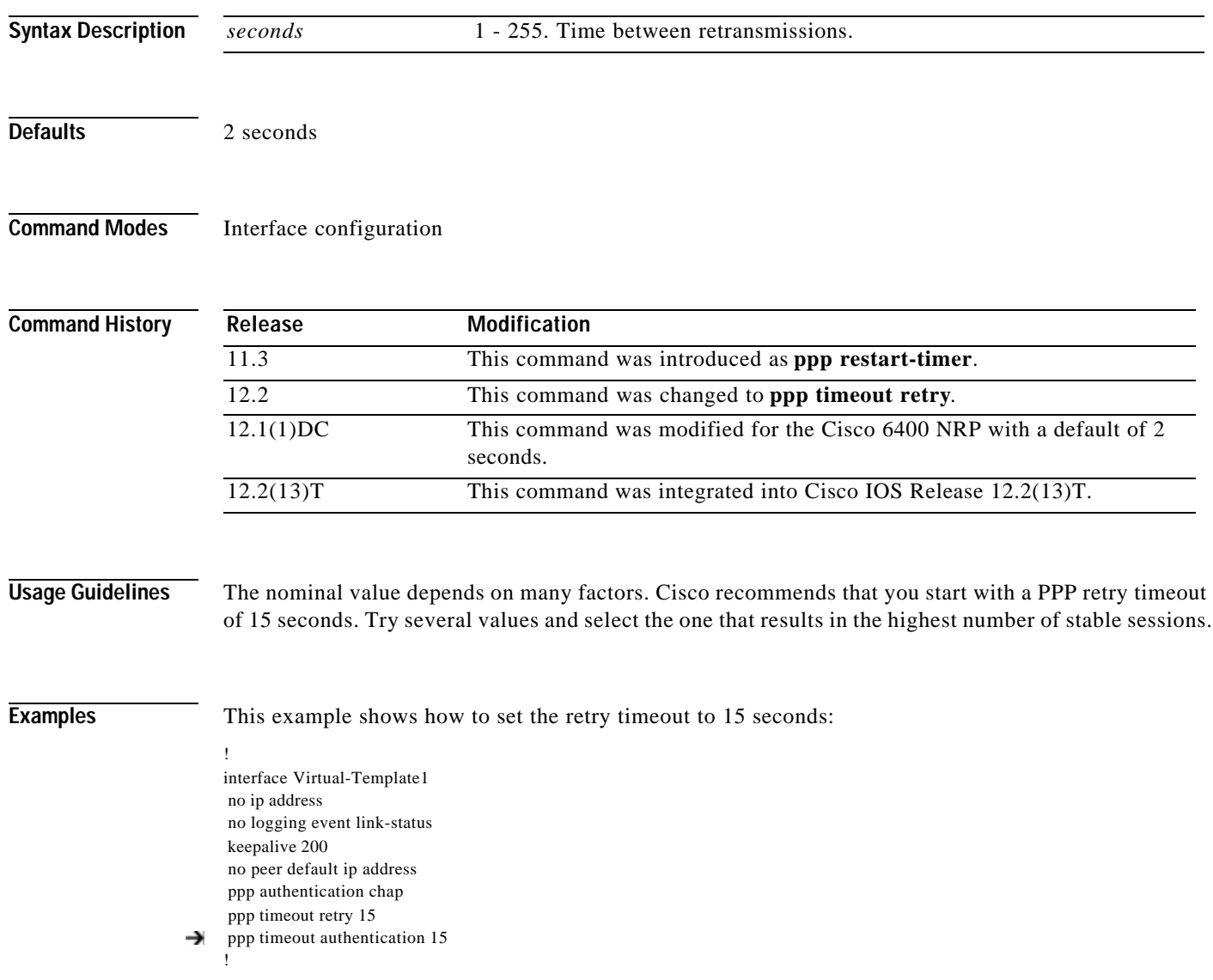

## **pppoe limit max-sessions**

To set the maximum number of PPP over Ethernet (PPPoE) sessions that are permitted on a router, and to set the PPPoE session count threshold at which an SNMP trap is generated, use the **pppoe limit max-sessions** command in virtual private dial-up network (VPDN) group configuration mode. To remove these settings, use the **no** form of this command.

**pppoe limit max-sessions** *number-of-sessions* **[threshold-sessions** *threshold-value***]**

**no pppoe limit max-sessions**

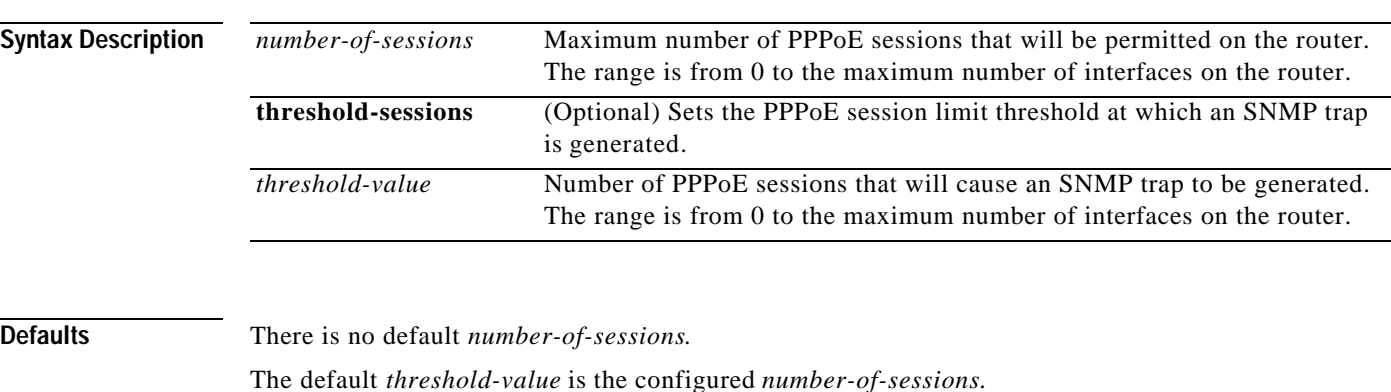

**Command Modes** VPDN group configuration

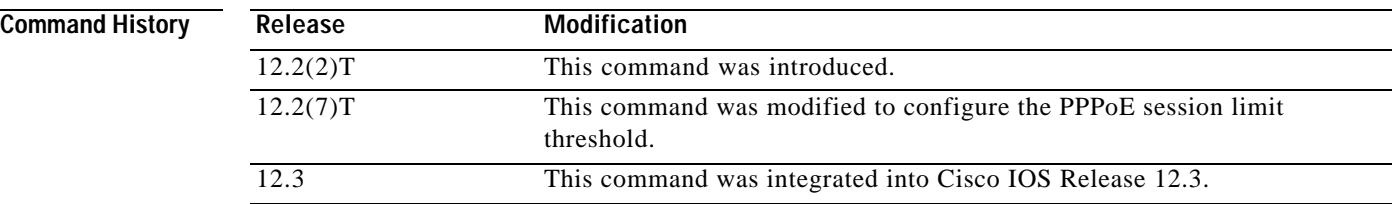

**Usage Guidelines** You must configure the **snmp-server enable traps pppoe** command in order for SNMP traps to be generated when the PPPoE session limit threshold is exceeded.

The following statements describe the different types of PPPoE session limits:

- **•** The **pppoe limit max-sessions** command limits the total number of PPPoE sessions on the router, regardless of the type of medium the sessions are using.
- **•** The **pppoe limit per-mac** command limits the number of PPPoE sessions that can be sourced from a single MAC address. This limit also applies to all PPPoE sessions on the router.
- **•** The **pppoe limit per-vc** and **pppoe limit per-vlan** commands limit the number of PPPoE sessions on all PVCs or VLANs on the router. The **pppoe max-sessions** command limits the number of PPPoE sessions on a specific PVC or VLAN. Limits created for a specific PVC or VLAN using the **pppoe max-session** command take precedence over the global limits created with the **pppoe limit per-vc** and **pppoe limit per-vlan** commands.

**Examples** The following example shows a limit of 100 PPPoE sessions configured for the router. An SNMP trap is generated when the number of PPPoE sessions on the router exceeds 90.

> vpdn enable ! vpdn-group 1 accept dialin protocol pppoe virtual-template 1 pppoe limit max-sessions 100 threshold-sessions 90

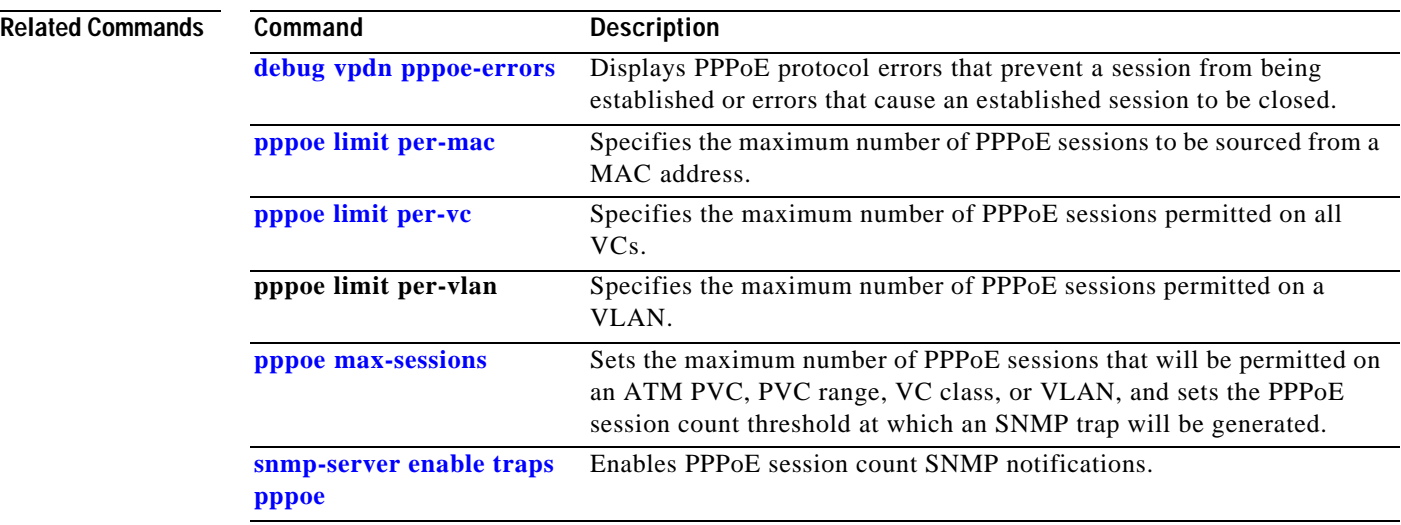

**The Second Second** 

Ш

# **pppoe limit per-mac**

To limit the number of PPPoE sessions that can originate from a single MAC address, use the **pppoe limit per-mac** command.

**pppoe limit per-mac** *number*

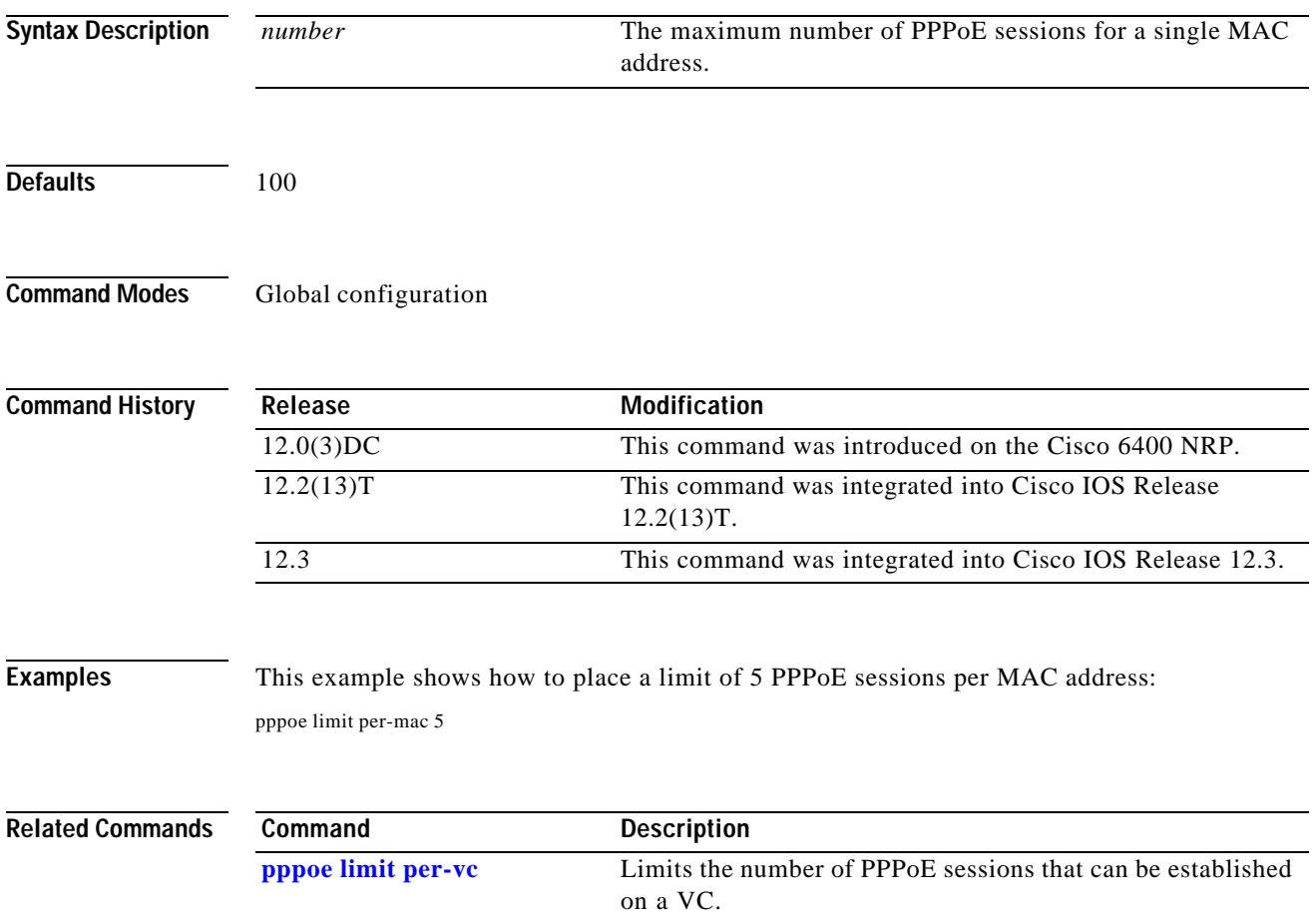

# **pppoe limit per-vc**

To limit the number of PPPoE sessions that can be established on a VC, use the **pppoe limit per-vc** command.

**pppoe limit per-vc** *number*

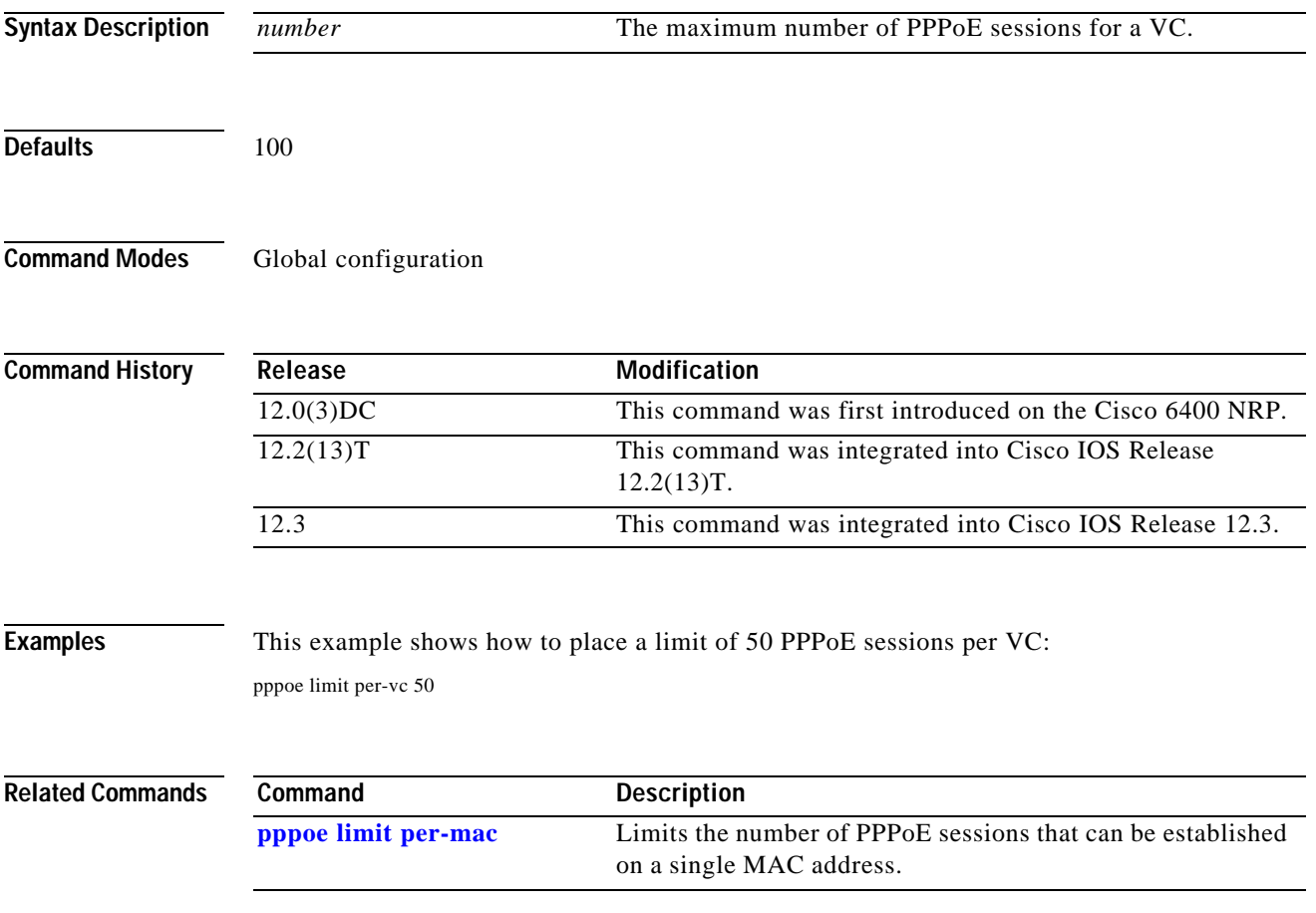

H

## **pppoe max-sessions**

To set the maximum number of PPP over Ethernet (PPPoE) sessions that will be permitted on an ATM permanent virtual circuit (PVC), PVC range, virtual circuit (VC) class, or VLAN, and to set the PPPoE session count threshold at which an SNMP trap will be generated, use the **pppoe max-sessions** command in the appropriate command mode. To remove this specification, use the **no** form of this command.

**pppoe max-sessions** *number-of-sessions* **[threshold-sessions** *threshold-value***]**

### **no pppoe max-sessions**

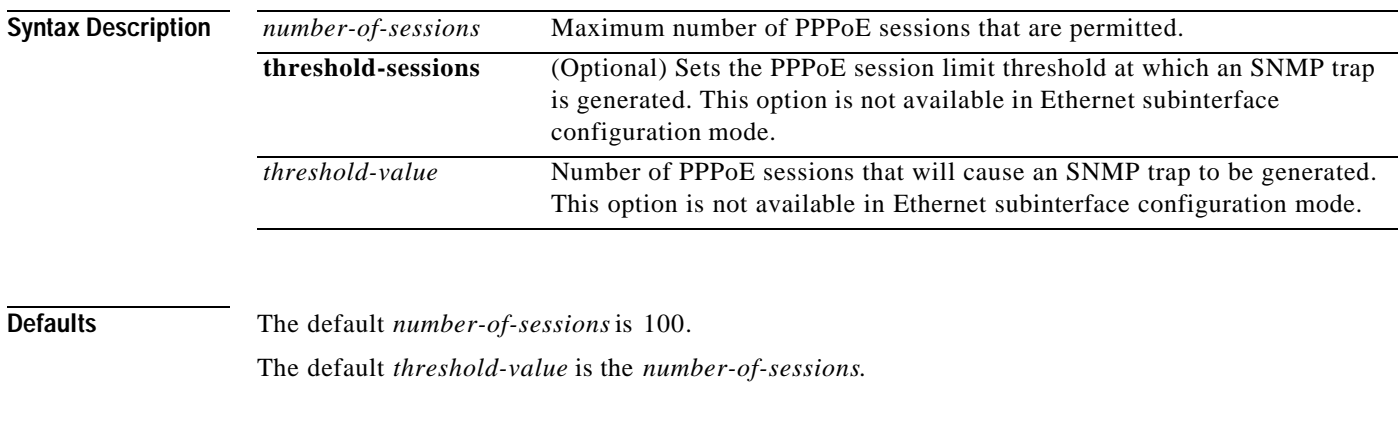

### **Command Modes** Ethernet subinterface Interface-ATM-VC configuration VC-class configuration ATM PVC range configuration PVC-in-range configuration

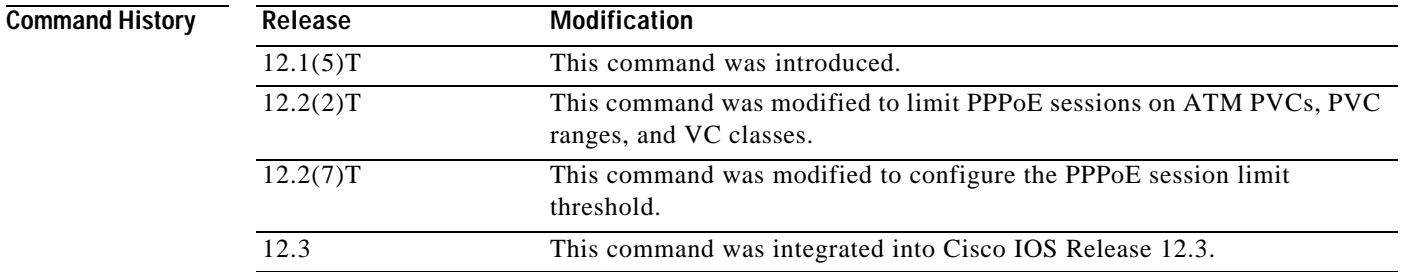

### **Usage Guidelines**

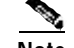

**Note** You can configure PPPoE session limit thresholds for PVCs, PVC ranges, and VC classes. You cannot configure PPPoE session limit thresholds for VLANs.

You must configure the **snmp-server enable traps pppoe** command in order for SNMP traps to be generated when the PPPoE session limit threshold is exceeded.

The following statements describe the different types of PPPoE session limits:

- **•** The **pppoe limit max-sessions** command limits the total number of PPPoE sessions on the router, regardless of the type of medium the sessions are using.
- **•** The **pppoe limit per-mac** command limits the number of PPPoE sessions that can be sourced from a single MAC address. This limit also applies to all PPPoE sessions on the router.
- **•** The **pppoe limit per-vc** and **pppoe limit per-vlan** commands limit the number of PPPoE sessions on all PVCs or VLANs on the router. The **pppoe max-sessions** command limits the number of PPPoE sessions on a specific PVC or VLAN. Limits created for a specific PVC or VLAN using the **pppoe max-session** command take precedence over the global limits created with the **pppoe limit per-vc** and **pppoe limit per-vlan** commands.

PPPoE session limits created on an ATM PVC take precedence over limits created in a VC class or ATM PVC range.

PPPoE session limits created in an ATM PVC range take precedence over limits created in a VC class.

#### **Examples VLAN Example**

The following example shows a maximum of 200 PPPoE sessions configured for an 802.1Q VLAN subinterface:

interface FastEthernet0/0.10 encapsulation dot1Q 10 pppoe enable pppoe max-session 200

### **ATM PVC Example**

The following example shows a limit of 10 PPPoE sessions configured for the PVC. An SNMP trap will be generated when the number of PPPoE sessions on the router exceeds 8.

interface ATM1/0.102 multipoint pvc 3/304 encapsulation aal5snap protocol pppoe pppoe max-sessions 10 threshold-sessions 8

### **VC Class Example**

The following example shows a limit of 20 PPPoE sessions and a session count threshold of 15 sessions configured for the VC class called "main":

vc-class atm main pppoe max-sessions 20 threshold-sessions 15

#### **ATM PVC Range Example**

The following example shows a limit of 30 PPPoE sessions configured for the ATM PVC range called "range-1". The session count threshold is also 30 sessions because when the *threshold-value* has not been explicitly configured, it defaults to the *number-of-sessions* value.

interface atm 6/0.110 multipoint range range-1 pvc 100 4/199 encapsulation aal5snap protocol ppp virtual-template 2 pppoe max-sessions 30

T

## **Individual PVC Within a PVC Range Example**

The following example shows a limit of 10 PPPoE sessions configured for "pvc1", which is part of the ATM PVC range called "range1". The PPPoE session count threshold is also 10 sessions.

interface atm 6/0.110 multipoint range range1 pvc 100 4/199 pvc-in-range pvc1 3/104 pppoe max-sessions 10

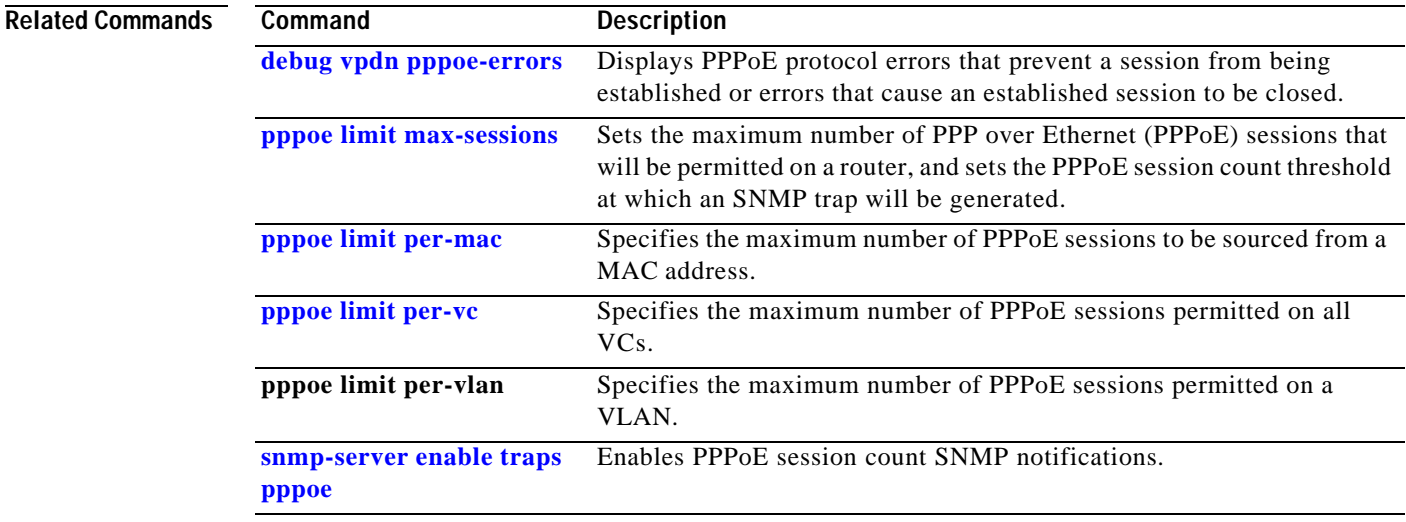

## **protocol**

Use the **protocol** command in the appropriate command mode to do one or more of the following tasks:

- **•** Configure a static map for an ATM PVC, SVC, or VC class.
- **•** Enable Inverse ARP or Inverse ARP broadcasts on an ATM PVC by either configuring Inverse ARP directly on the PVC or in a VC class (applies to IP and IPX protocols only).
- **•** Configure PPP over Ethernet for an ATM PVC or VC class.
- **•** Override the virtual-template configuration inherited from VC classes for all PPP over Ethernet encapsulations.

Use the **no** form of this command to remove a static map, disable Inverse ARP, or remove PPP over Ethernet encapsulation.

**protocol** *protocol* [*protocol-address* | **inarp**] [[**no**] **broadcast**] [**virtual-template** *number*]

**no protocol** *protocol* [*protocol-address* | **inarp**] [[**no**] **broadcast**] [**virtual-template** *number*]

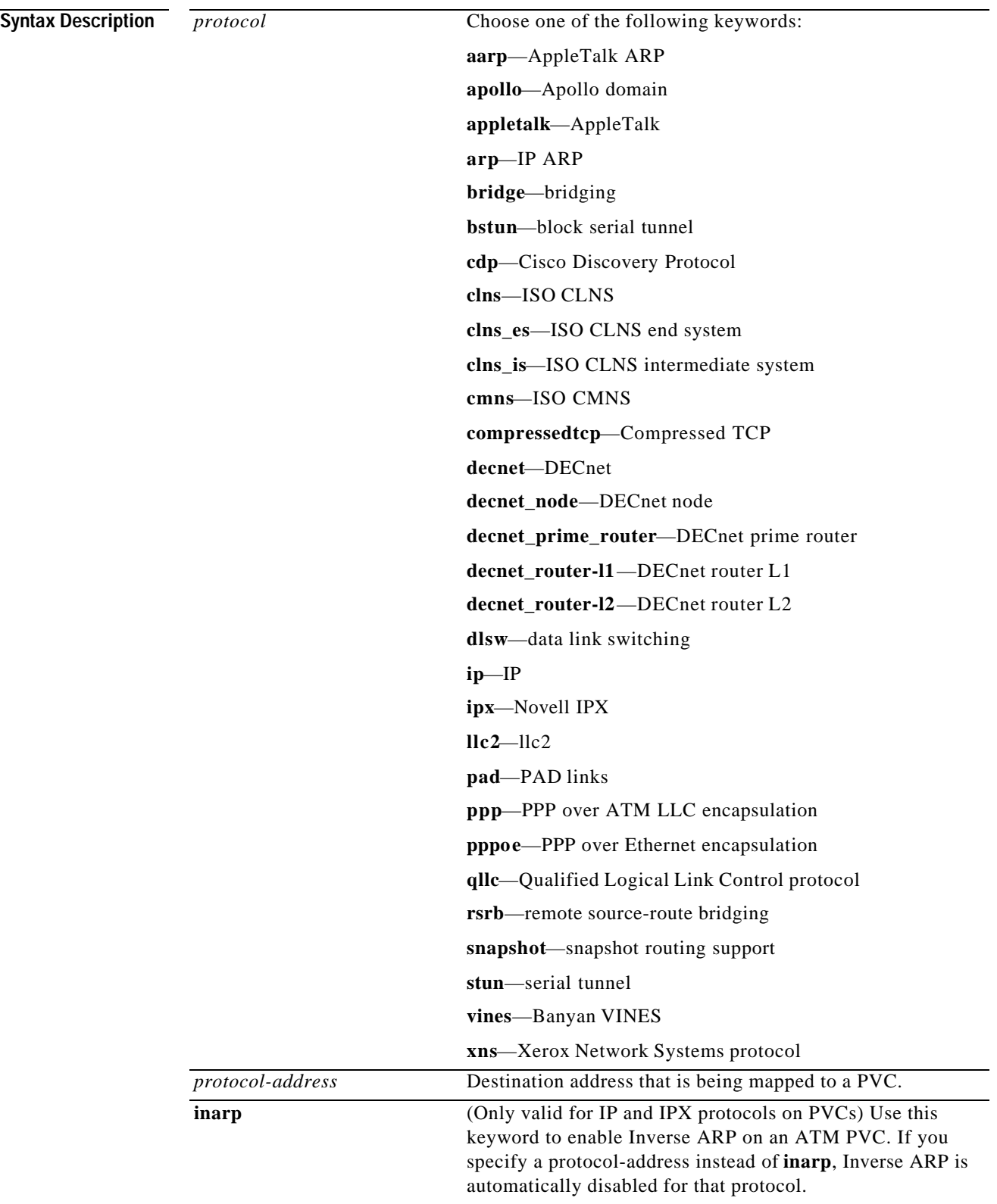

×

IГ

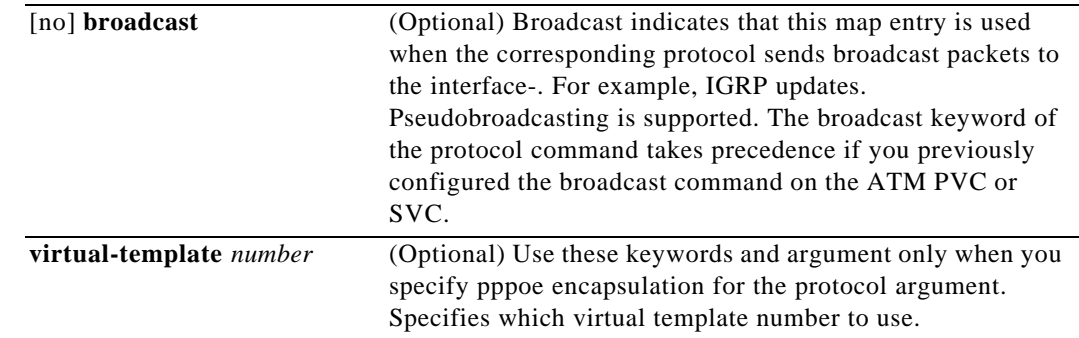

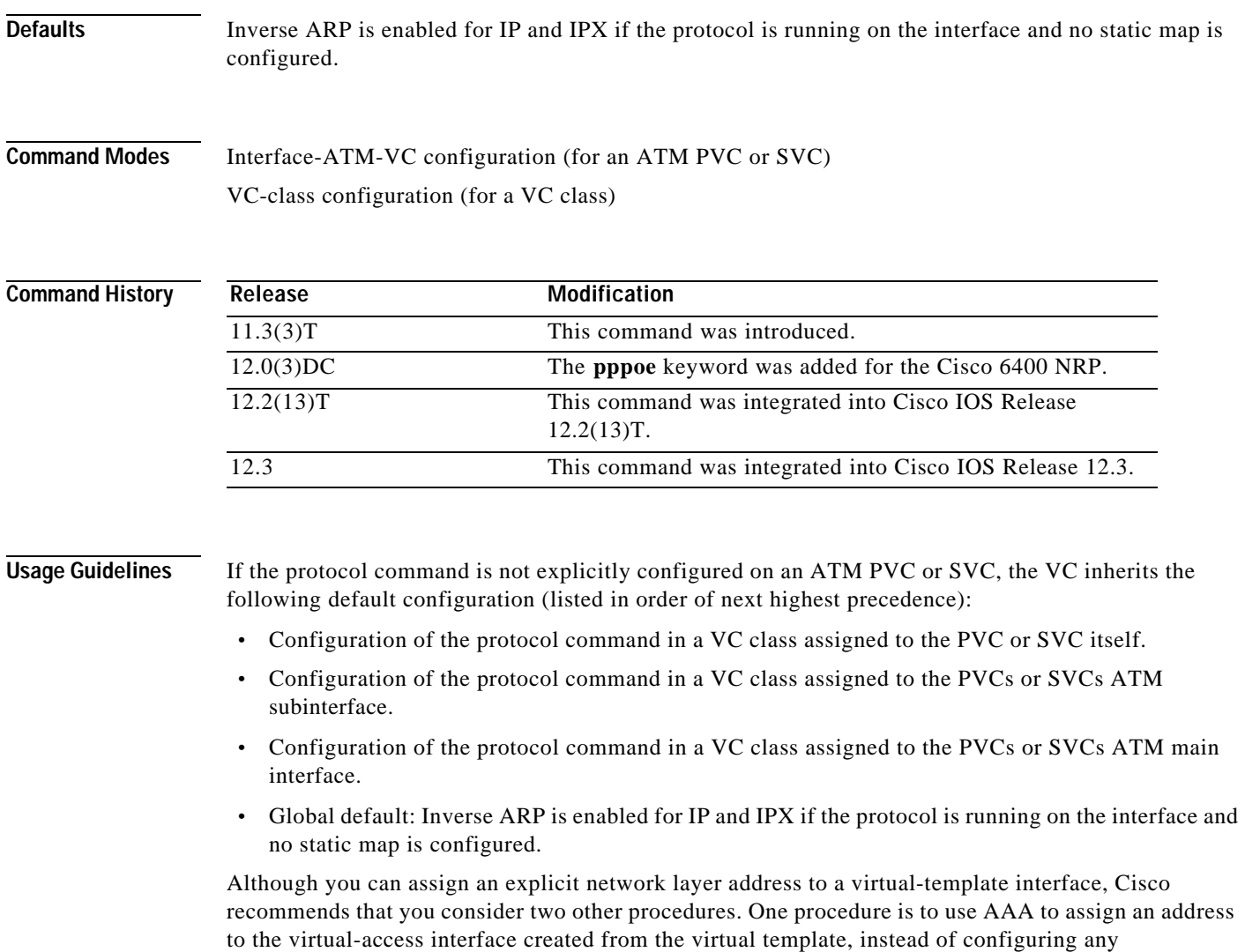

network-layer address on the virtual template. The other procedure is to use an unnumbered IP address on the virtual template.

It is currently not possible to disable a virtual-access on an individual basis. To achieve a similar effect, either delete the relevant RADIUS user entries or deconfigure the VC associated with the virtual-access.

 $\blacksquare$ 

**Examples** This example shows how to create a static map on a VC. 192.68.34.237 is connected to the VC and ATM pseudobroadcasts are sent.

protocol ip 192.68.34.237 broadcast

This example shows how to enable Inverse ARP for IPX. ATM pseudobroadcasts are not sent.

protocol ipx inarp no broadcast

This example shows how to remove a static map from a VC and restore the default behavior for Inverse ARP (refer to the "Default" section described above):

no protocol ip 192.68.34.237

This example shows how to configure PPP over Ethernet for an ATM PVC:

interface atm 2/0.1 multipoint pvc 0/60 encapsulation aal5snap protocol pppoe

## **radius-server attribute 4 nrp**

To change the default-selected IP address, use the **radius-server attribute 4 nrp** global configuration command. To restore the default-selected IP address, use the **no** form of this command.

**radius-server attribute 4 nrp**

**no radius-server attribute 4 nrp**

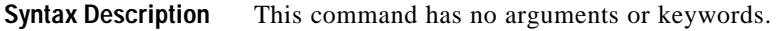

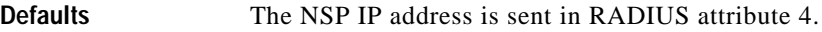

**Command Modes** Global configuration mode

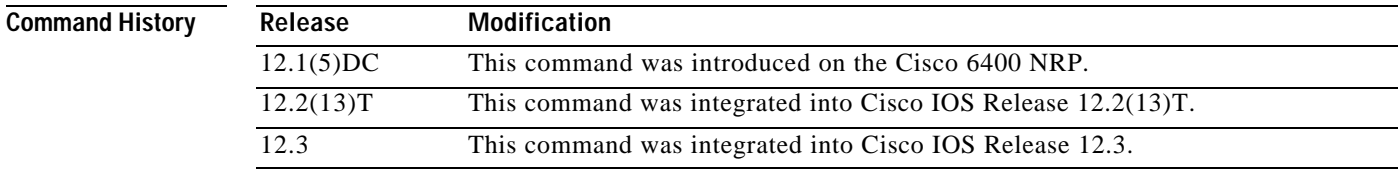

**Usage Guidelines** When using RADIUS attribute 4 and "format d" in a VPI/VCI configuration or in a SSG configuration, this command allows the default-selected IP address to be changed. This command can only be enabled if "format d" is already configured.

Table1-1 shows how RADIUS global configuration commands can be combined to select an IP address.

*Table1-1 RADIUS Global Configuration Commands*

| <b>Global Configuration Commands</b>   |                                              |                               | Selected IP Address                        |
|----------------------------------------|----------------------------------------------|-------------------------------|--------------------------------------------|
| ip radius source-interface<br>$\sin x$ | radius-server attribute nas-port<br>format d | radius-server attribute 4 nrp |                                            |
| Enabled                                |                                              |                               | $NRP$ IP Address <sup>1</sup>              |
|                                        | Enabled                                      |                               | NSP IP Address                             |
| Enabled                                | Enabled                                      |                               | <b>NSP IP Address</b>                      |
| Enabled                                | Enabled                                      | Enabled                       | NRP IP Address <sup>1</sup>                |
|                                        | Enabled                                      | Enabled                       | NRP best-select IP<br>Address <sup>2</sup> |

1 . NRP IP Address of <int *x*>

2. Automatic choce, 1st choice is loopback, etc.

L

Ш

**Examples** This example selects the NRP IP address to be sent in RADIUS attribute 4.

Router(config)# ip radius source-interface FastEthernet0/0/0 Router(config)# radius-server attribute nas-port format d Router(config)# radius-server attribute 4 nrp

## **radius-server attribute 8 include in access-req**

To send the IP address of a user to the RADIUS server in the access request, use the **radius-server attribute 8 include in access-req** global configuration command. To disable sending of the user IP address to the RADIUS server during authentication, use the **no** form of this command.

**radius-server attribute 8 include in access-req**

**no radius-server attribute 8 include in access-req**

- **Syntax Description** This command has no arguments or keywords.
- **Defaults** This feature is disabled.
- **Command Modes** Global configuration mode

**Command History Release Modification** 12.1(3)AA This command was introduced on the Cisco AS5200, Cisco AS5300, and CiscoAS5800. 12.1(3)DC This command was supported on the Cisco 6400 NRP. 12.2(13)T This command was integrated into Cisco IOS Release 12.2(13)T. 12.3 This command was integrated into Cisco IOS Release 12.3.

**Usage Guidelines** Using the **radius-server attribute 8 include in access-req** command makes it possible for a network access server (NAS) to provide the RADIUS server with a hint of the user IP address in advance of user authentication. An application can be run on the RADIUS server to use this hint and build a table (map) of user names and addresses. By using the mapping information, service applications can begin preparing user login information to have available upon successful user authentication.

> When a network device dials in to a NAS that is configured for RADIUS authentication, the NAS begins the process of contacting the RADIUS server in preparation for user authentication. Typically, the IP address of the dial-in host is not communicated to the RADIUS server until after successful user authentication. Communicating the device IP address to the server in the RADIUS access request allows other applications to begin to take advantage of that information.

> As the NAS sets up communication with the RADIUS server, the NAS assigns an IP address to the dial-in host from a pool of IP addresses configured at the specific interface. The NAS sends the IP address of the dial-in host to the RADIUS server as attribute 8. At that time, the NAS sends other user information, such as the user name, to the RADIUS server.

After the RADIUS server receives the user information from the NAS, it has two options:

**•** If the user profile on the RADIUS server already includes attribute 8, the RADIUS server can override the IP address sent by the NAS with the IP address defined as attribute 8 in the user profile. The address defined in the user profile is returned to the NAS.

**•** If the user profile does not include attribute 8, the RADIUS server can accept attribute 8 from the NAS.

The address returned by the RADIUS server is saved in memory on the NAS for the life of the session. If the NAS is configured for RADIUS accounting, the accounting start packet sent to the RADIUS server includes the same IP address as in attribute 8. All subsequent accounting packets, updates (if configured), and stop packets will also include the same IP address as in attribute 8.

**Note** Configuring the NAS to send the host IP address in the RADIUS access request assumes that the login host is configured to request an IP address from the NAS server. It also assumes that the login host is configured to accept an IP address from the NAS. In addition, the NAS must be configured with a pool of network addresses at the interface supporting the login hosts.

**Examples** This example shows a NAS configuration that sends the IP address of the dial-in host to the RADIUS server in the RADIUS access request. The NAS is configured for RADIUS authentication, authorization, and accounting (AAA). A pool of IP addresses (async1-pool) has been configured and applied at interface Async1.

```
aaa new-model
aaa authentication login default group radius
aaa authentication ppp default group radius
aaa authorization network default group radius 
aaa accounting network default start-stop group radius
!
ip address-pool local
!
interface Async1
peer default ip address pool async1-pool
!
ip local pool async1-pool 10.165.200.225 10.165.200.229
!
radius-server host 10.31.71.146 auth-port 1645 acct-port 1646
radius-server retransmit 3
radius-server attribute 8 include-in-access-req
radius-server key radhost
```
LТ

## **radius-server attribute nas-port format**

To select the NAS port format used for RADIUS accounting features, use the **radius-serverattribute nas-port format** global configuration command. To restore the default NAS port format, use the **no** form of this command.

**radius-server attribute nas-port format** *format*

**no radius-server attribute nas-port format** *format*

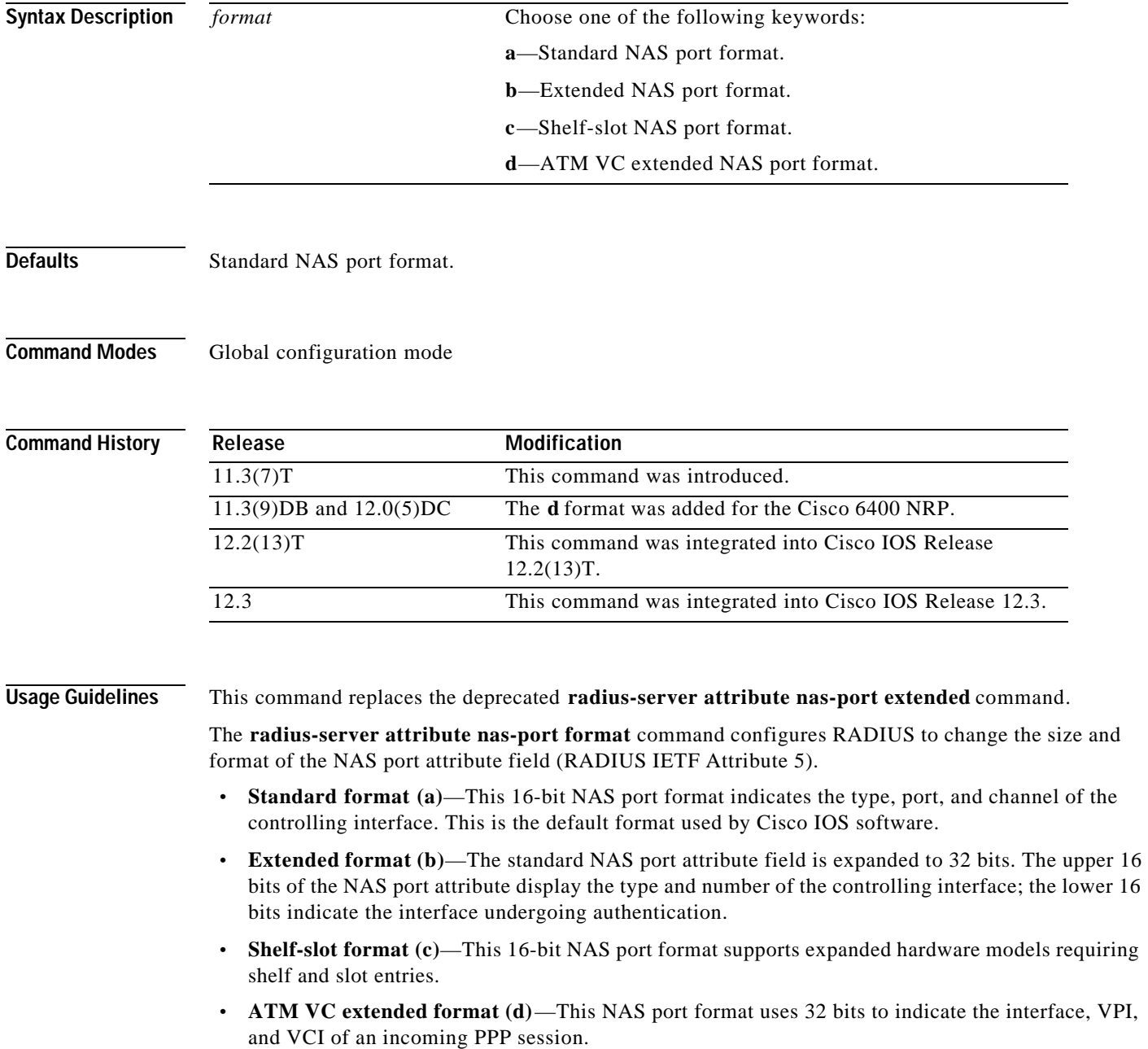

T.

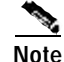

The ATM VC extended NAS port format on the NRP applies only to VCs created or recreated after the command is entered. The format does not apply retroactively to VCs configured before the **radius-server attribute nas-port format d** command is entered.

## **Examples** This example shows how to select the ATM VC extended NAS port format used for RADIUS VCLogging: radius-server attribute nas-port format d

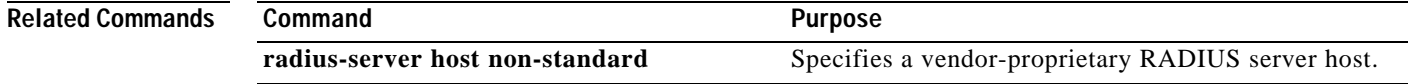

## **snmp-server enable traps pppoe**

To enable PPPoE session count Simple Network Management Protocol (SNMP) notifications, use the **snmp-server enable traps pppoe** global configuration command. To disable PPPoE session count SNMP notifications, use the **no** form of this command.

### **snmp-server enable traps pppoe**

**no snmp-server enable traps pppoe**

- **Syntax Description** This command has no arguments or keywords.
- **Defaults** SNMP notifications are disabled by default.
- **Command Modes** Global configuration

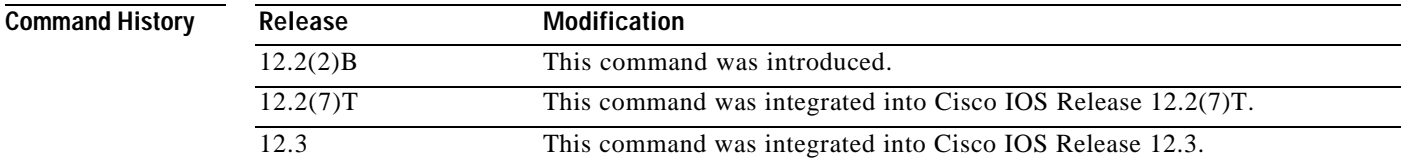

**Usage Guidelines** This command enables SNMP traps only. It does not support inform requests.

To configure the PPPoE session thresholds at which SNMP notifications will be sent, use the **pppoe limit max-sessions** or **pppoe max-sessions** commands.

For a complete description of this notification and additional MIB functions, see the CISCO-PPPOE-MIB.my file, available on Cisco.com at http://www.cisco.com/public/sw-center/netmgmt/cmtk/mibs.shtml.

**Examples** The following example enables the router to send PPPoE session count SNMP notifications to the host at the address 10.64.131.20:

> snmp-server community public RW snmp-server enable traps pppoe snmp-server host 10.64.131.20 version 2c public udp-port 1717

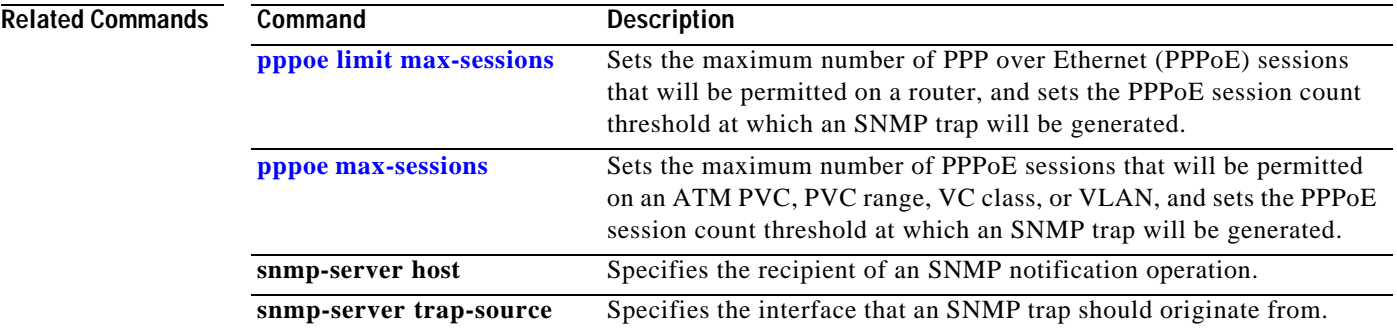

×

LТ

## **snmp-server enable traps atm pvc extension**

To enable the sending of extended ATM permanent virtual circuit (PVC) Simple Network Management Protocol (SNMP) notifications, use the **snmp-server enable traps atm pvc extension** global configuration command. To disable extended ATM PVC-specific SNMP notifications, use the **no** form of this command.

**snmp-server enable traps atm pvc extension** {**up** | **down** | **oam failure loopback**}

**no snmp-server enable traps atm pvc extension** {**up** | **down** | **oam failure loopback**}

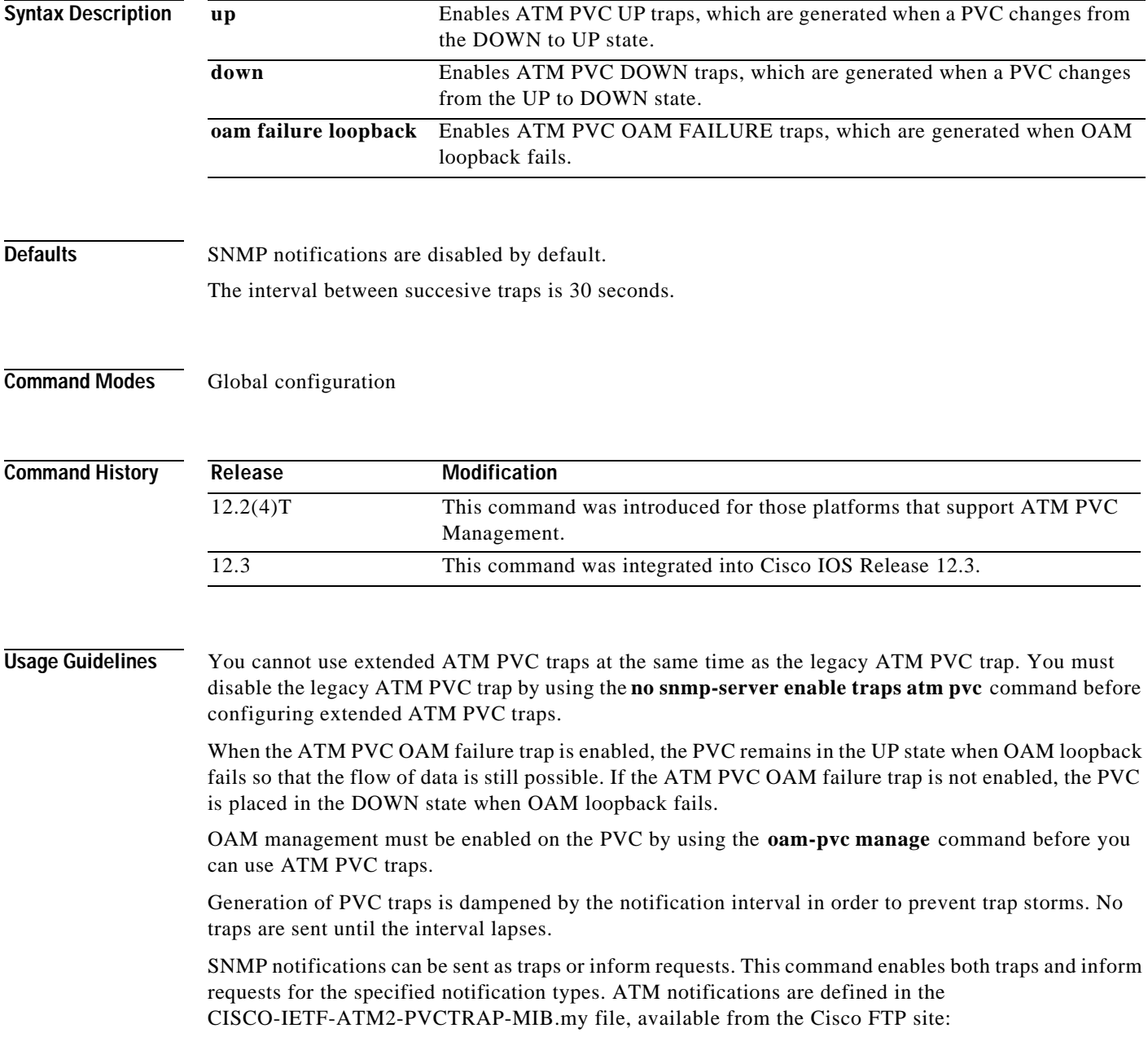

!

T.

#### ftp://www.cisco.com/public/mibs/v2/

ATM PVC traps are generated at the end of the notification interval. It is possible to generate all three types of ATM PVC traps (the ATM PVC DOWN trap, ATM PVC UP trap, and ATM PVC OAM failure trap) at the end of the same notification interval.

Use the **snmp-server enable traps atm pvc** command with the **snmp-server host** command.

Use the **snmp-server host** command to specify which hosts receive SNMP notifications. In order to send notifications, you must configure at least one **snmp-server host** command.

**Examples** The following example shows all three extended ATM PVC traps enabled on a router. If PVC 0/1 leaves the UP or DOWN state, or has an OAM loopback failure, host 172.16.61.90 receives the SNMP notifications:

> ! Configure SNMP support and an IP routing protocol on your router: Router(config)# **snmp-server community public ro** Router(config)# **snmp-server host 172.16.61.90 public**  Router(config)# **ip routing** Router(config)# **router igrp 109** Router(config-router)# **network 172.16.0.0**

! Enable extended ATM PVC trap support and OAM management: Router(config)# **snmp-server enable traps atm pvc extension down** Router(config)# **snmp-server enable traps atm pvc extension up** Router(config)# **snmp-server enable traps atm pvc extension oam failure loopback** Router(config)# **interface atm 1/0.1**  Router(config-if)# **pvc 0/1** Router(config-if-atm-vc)# **oam-pvc manage**

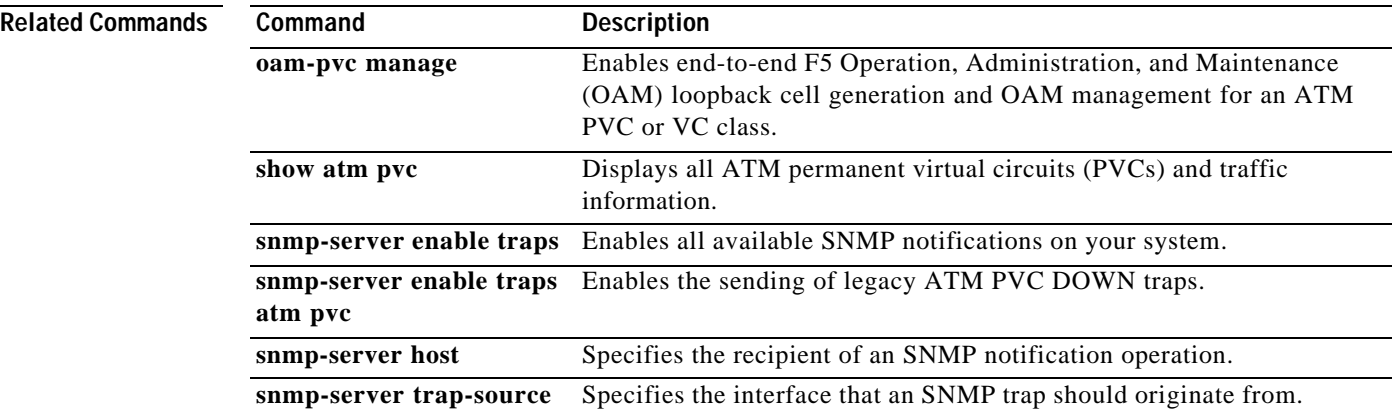

# **tunnel share**

To enable tunnel sharing for a VPDN group, use the **tunnel share** VPDN group command. To disable tunnel sharing, use the **no** form of this command.

**tunnel share**

**no tunnel share**

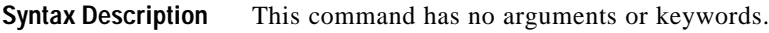

Defaults Disabled.

**Command Modes** VPDN group

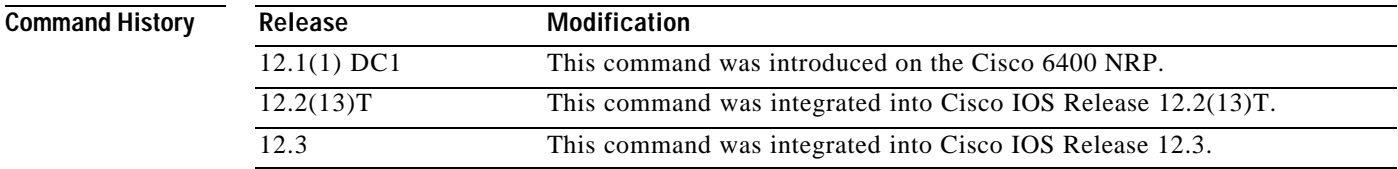

**Examples** This example shows all sessions that are locally authorized through VPDN group 1 being sent through the same tunnel to 10.1.1.1.

> vpdn-group 1 request-dialin protocol l2tp domain net1.com domain net2.com initiate-to ip 10.1.1.1 tunnel share !

!

→

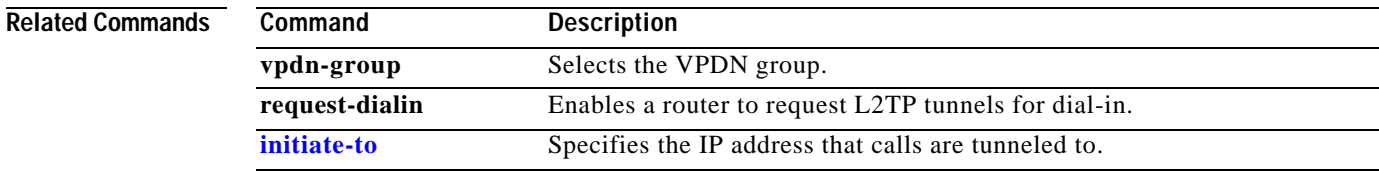

# **tx-ring-limit**

To limit the number of particles that can be used on a transmission ring, use the **tx-ring-limit** ATM VC configuration command. To return to the default, use the **no** form of this command.

**tx-ring-limit** *ring-limit*

**no tx-ring-limit**

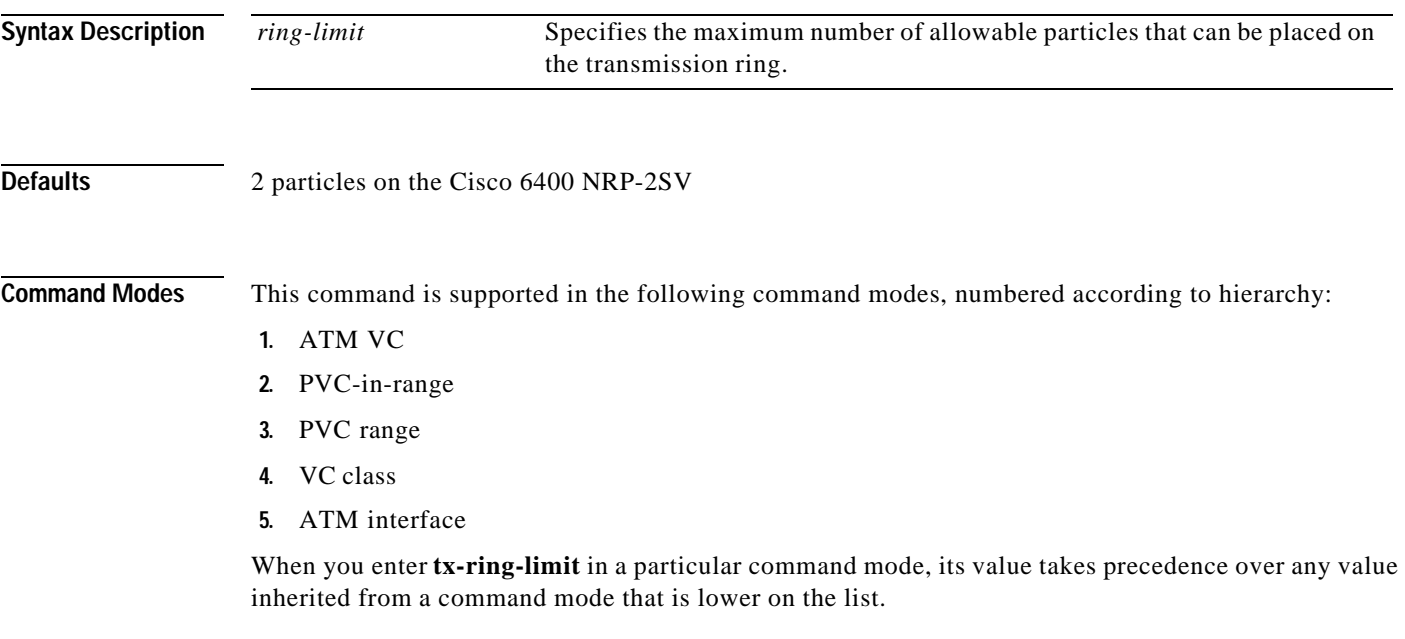

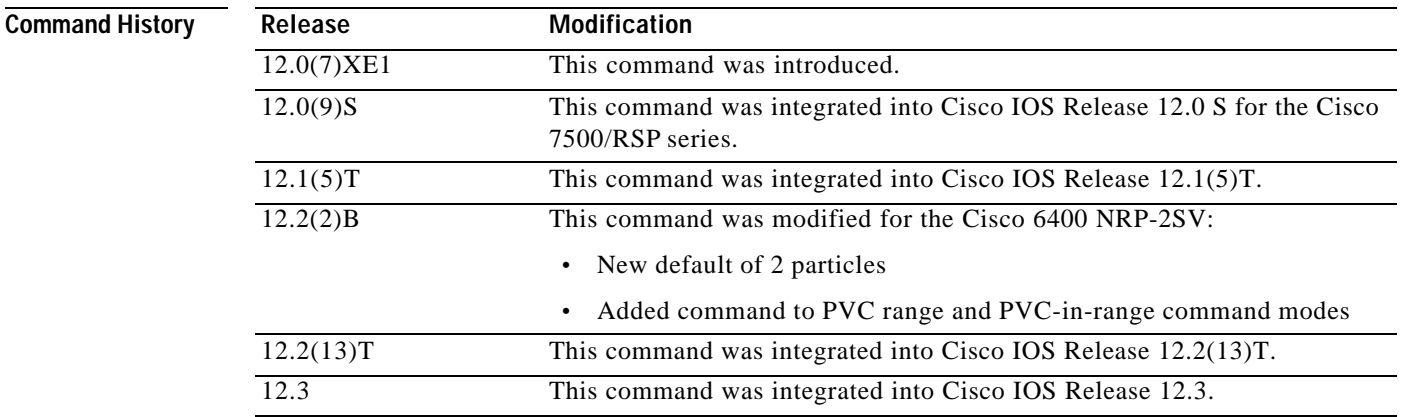

**Usage Guidelines** The **tx-ring-limit** command is not supported on the Cisco 6400 NRP-1. The entered transmision ring limit is limited to values from 3 to 6000 particles. On the Cisco 6400 NRP-2SV, the particle size is 2048 bytes.

#### **What is a Transmissing Ring?**

The transmission ring, a hardware first-in, first-out (FIFO) queue on the NRP-2SV ATM port adapter, stores packets before they are segmented into cells for transmission. When the queue is full, the NRP-2SV stops sending packets to the transmission ring and stores the packets in the Cisco IOS software until the transmission ring is no longer congested.

#### **Choosing the Transmission Ring Limit**

There is no ideal value for the transmission ring limit, so you must experiment to find the best value:

- **•** A low transmission ring limit accelerates the traffic shaping performance in the IOS software and reduces latency for packets waiting to be segmented and transmitted. A lower transmission ring limit has a faster rate of dropped packets.
- **•** A high transmission ring limit provides more buffering space and time for packets on that VC, but can cause performance problems for delay-sensitive traffic. A higher transmission ring limit has a slower rate of dropped packets.

**Examples** In the following example, a transmission ring limit of seven particles is configured on the main ATM interface:

```
interface atm 0/0/0
 atm pvc 32 0 32 aal5snap 10000 8000 2000 tx-ring-limit 7
 !
```
In the following example, a transmission ring limit of ten particles is configured directly on the PVC:

```
interface ATM0/0/0.1 point-to-point
 pvc 2/200
 tx-ring-limit 10
  !
```
In the following example, a transmission ring limit of five particles is configured for the PVC range from 6/32 to 6/4032:

! interface atm 0/0/0 range pvc 6/32 6/4032 tx-ring-limit 5 !

!

!

In the following example, a transmission ring limit of six particles is configured for PVC 4/33 in the range 4/32 to 4/128:

```
!
interface atm 0/0/0
 range pvc 4/32 4/128
 !
  pvc-in-range 4/33
 !
  tx-ring-limit 6
!
```
In the following example, a transmission ring limit of five particles is configured for VC class pppoa-1:

```
!
vc-class atm pppoa-1
 tx-ring-limit 5
!
```
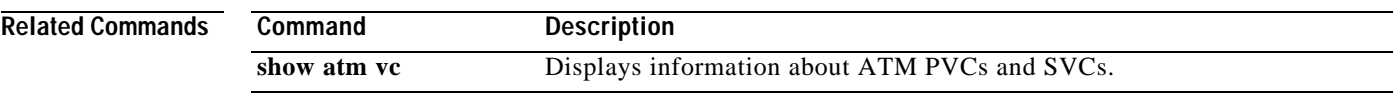

×

# **virtual-template pre-clone**

To specify the number of virtual-access interfaces to be created and cloned from a specific virtual template, use the **virtual-template pre-clone** global configuration command.

**virtual-template** *template-number* **pre-clone** *number*

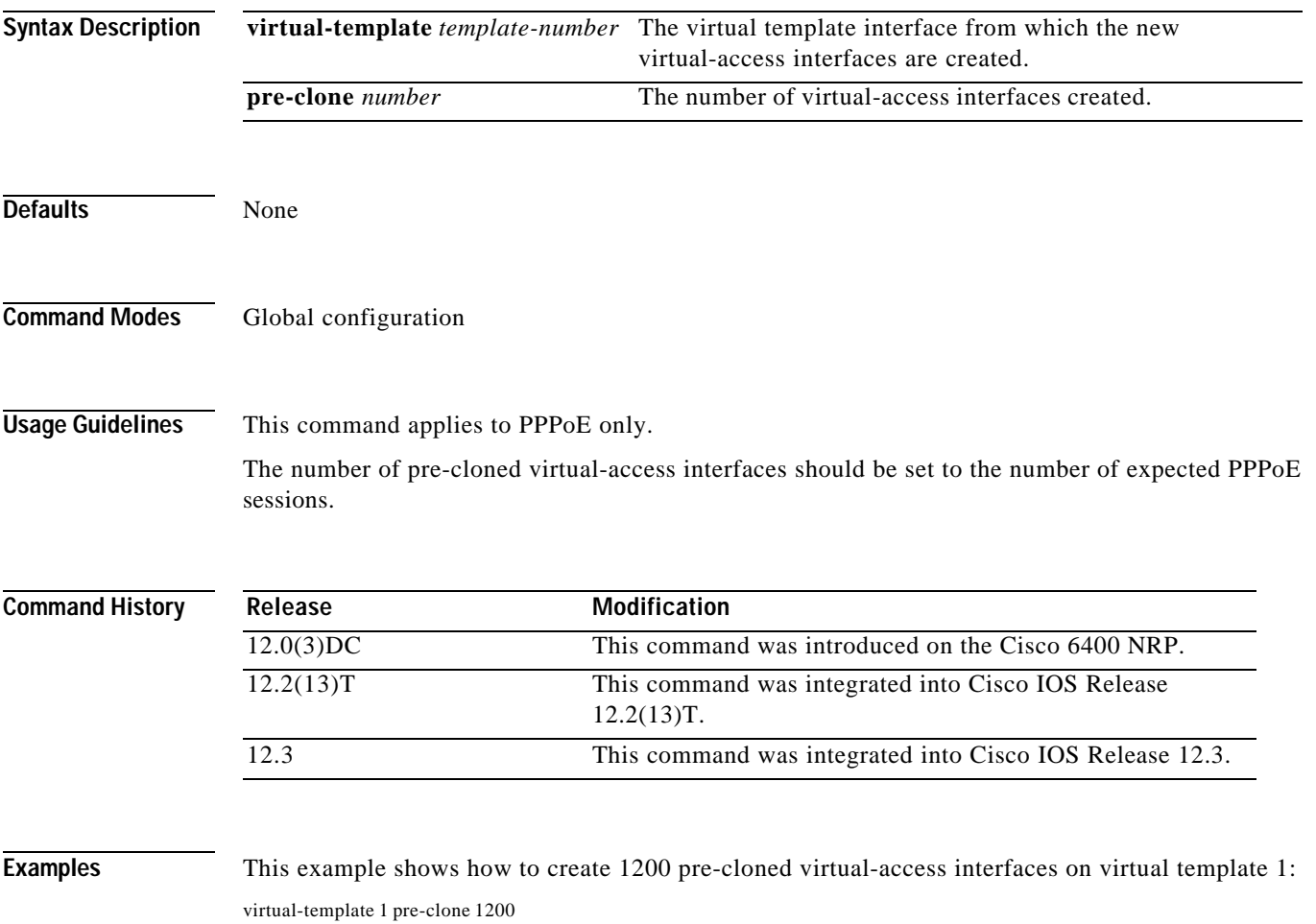

1-55

## **vpdn authorize domain**

To enable domain preauthorization on a NAS, use the **vpdn authorize domain** global configuration command. To disable domain preauthorization, use the **no** form of this command.

### **vpdn authorize domain**

**no vpdn authorize domain**

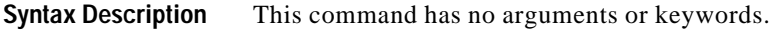

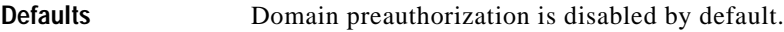

**Command Modes** Global configuration

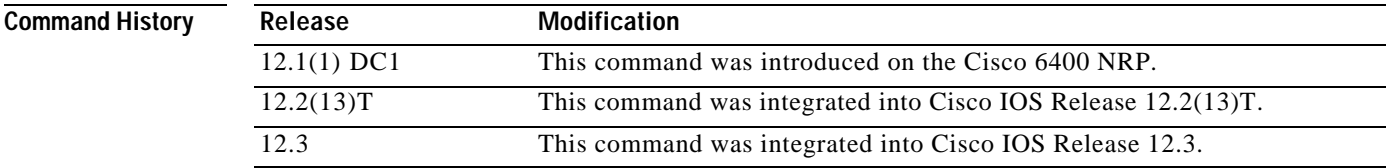

**Examples** This example shows how to enable domain preauthorization:

vpdn authorize domain

## **vpdn search-order**

To specify how the service provider's network access server is to perform VPDN tunnel authorization searches, use the **vpdn search-order** global configuration command. To remove a prior specification, use the no form of the command.

### **vpdn search-order {dnis domain multihop-hostname}**

**no vpdn search-order**

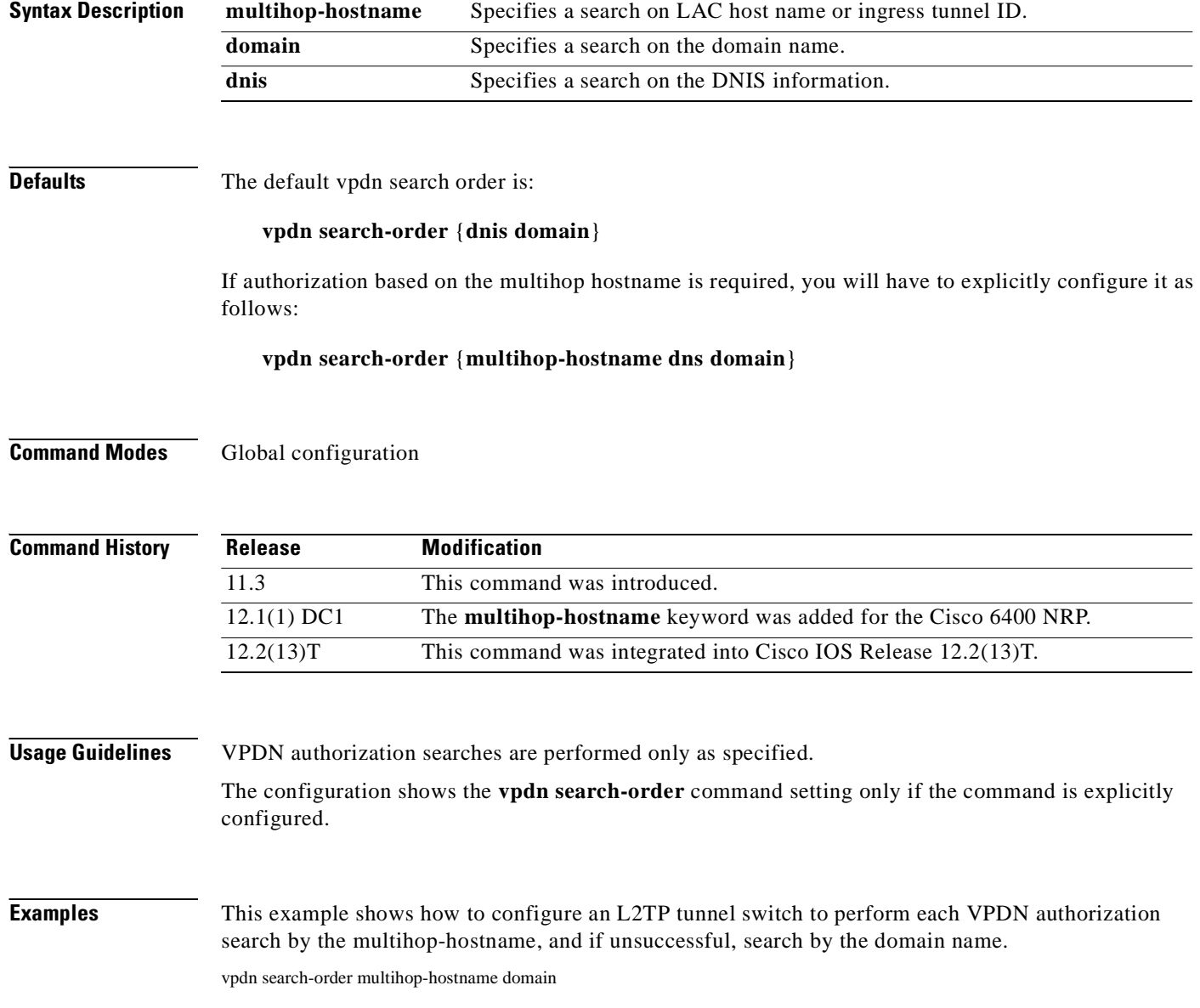

## **vpn service**

To configure a static domain name, use the **vpn service** ATM VC or VC class configuration command. To remove a static domain name, use the **no** form of this command.

**vpn service** *domain-name*

**no vpn service** *domain-name*

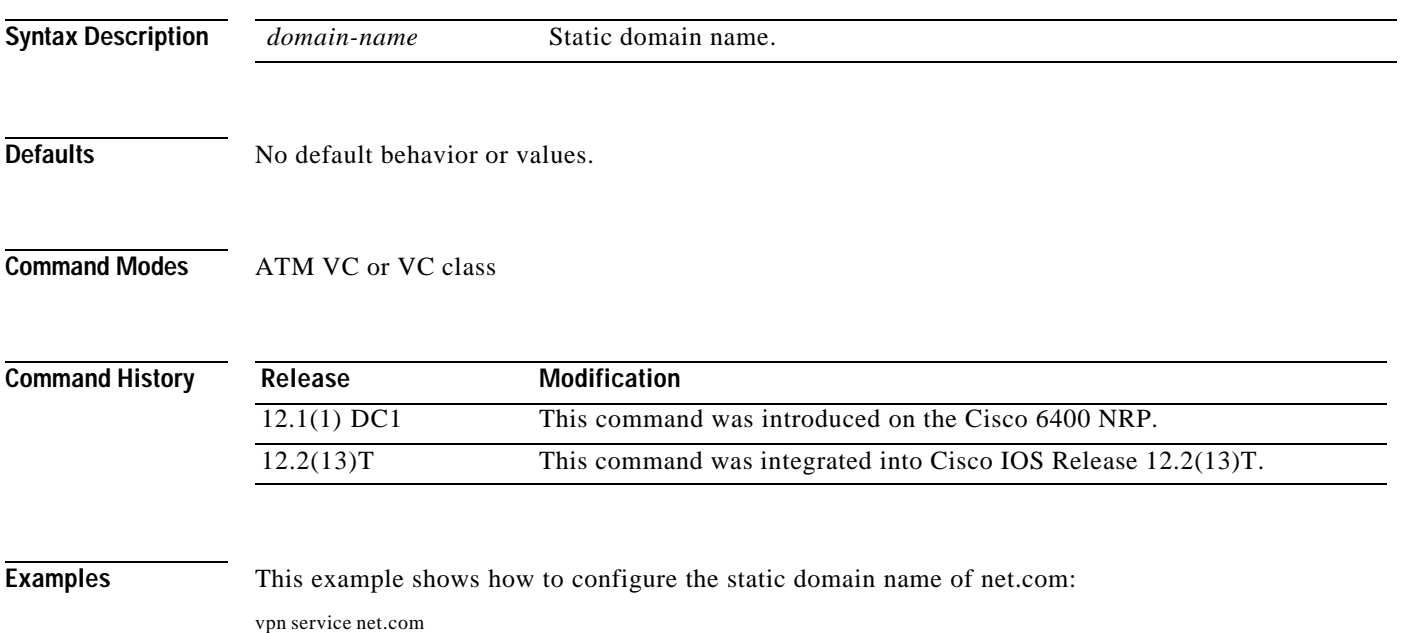

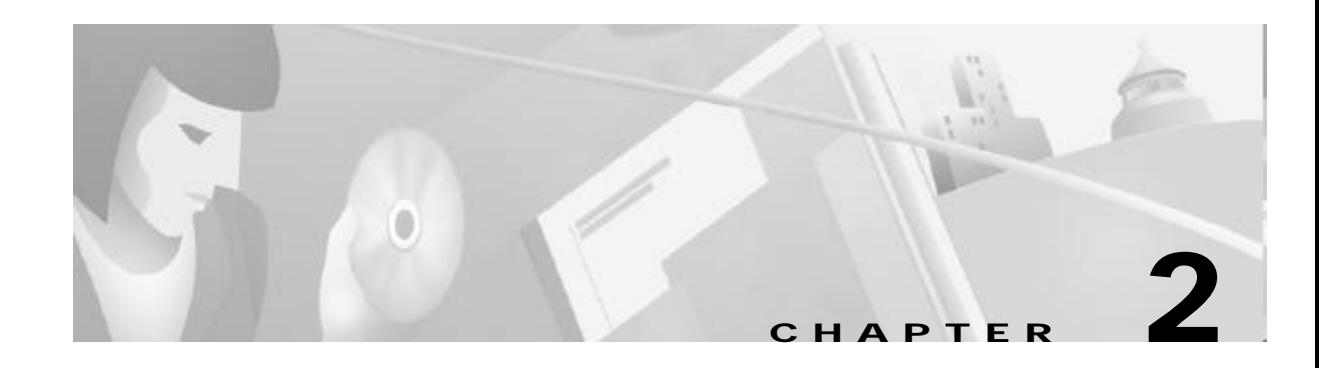

# **Show Commands for the Cisco 6400 NRP**

This chapter describes the **show** commands that are specific to the Cisco 6400 node route processor (NRP).

Additional commands used to configure and monitor the Cisco 6400 NRP are described in:

- **•** Chapter1, "Commands for the Cisco 6400 NRP"
- **•** Cisco IOS command reference publications available on Cisco.com or on the Cisco Documentation CD-ROM.

**The Contract of the Contract of the Contract of the Contract of the Contract of the Contract of the Contract o** 

# **show atm ingress**

To display the unique ingress VC information of local VCs, use the **show atm ingress** EXEC command.

**show atm ingress** [**all** | **local-vc** *vpi***/***vci*] [**detailed**]

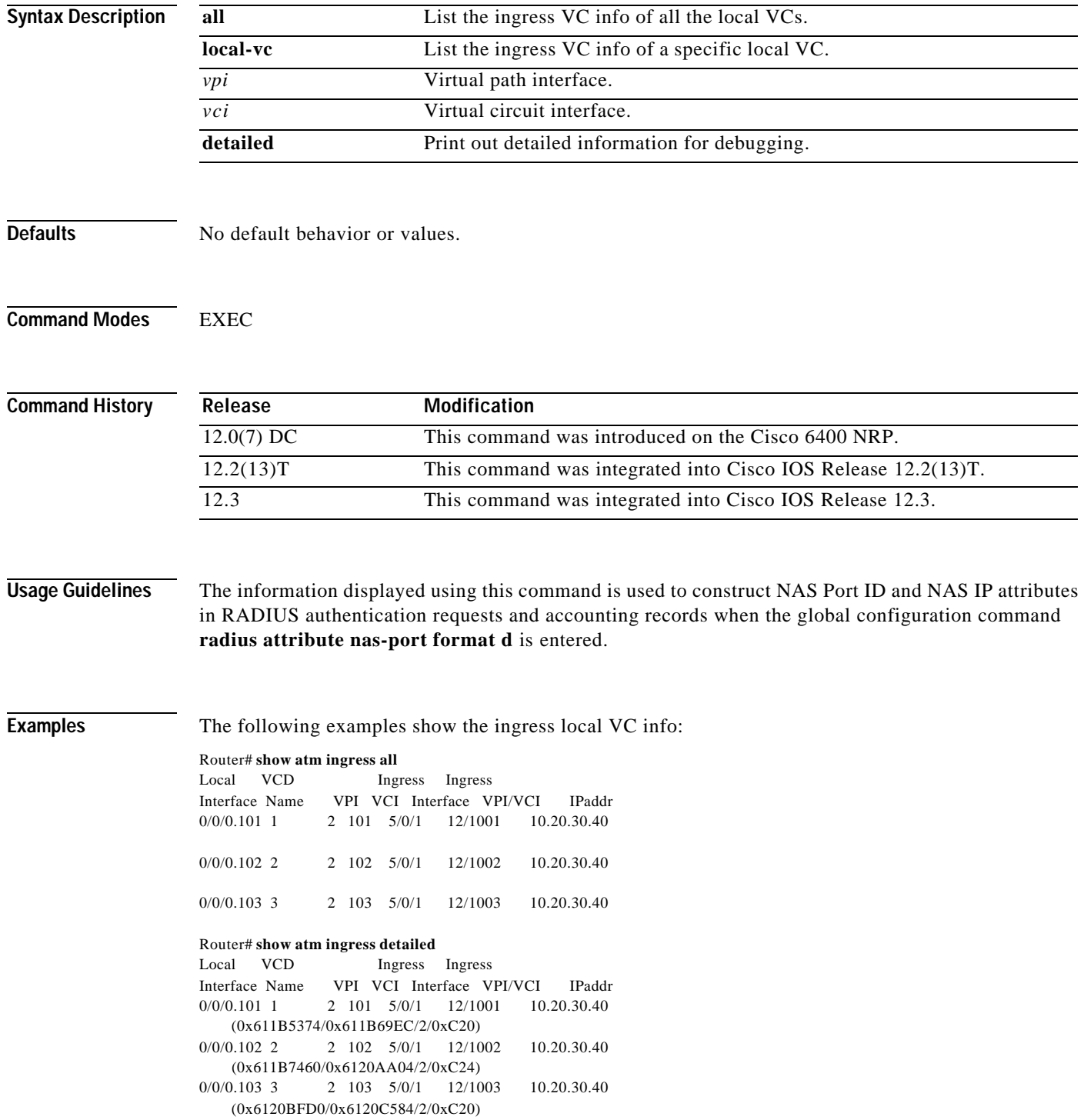

П
T.

### Router# **show atm ingress local-vc 2/101** Local:Interface:ATM0/0/0.101:VCD:1, VPI/VCI:2/101 Ingress:Interface:ATM5/0/1 VPI/VCI:12/1001 IP:10.20.30.40

Router# **show atm ingress local-vc 2/101 detailed** Local:Interface:ATM0/0/0.101:VCD:1, VPI/VCI:2/101 Ingress:Interface:ATM5/0/1 VPI/VCI:12/1001 IP:10.20.30.40 :0x611B5374/0x611B69EC Code:2 Flags:0xC20

## *Table2-1* **Show ATM Ingress** *Field Descriptions*

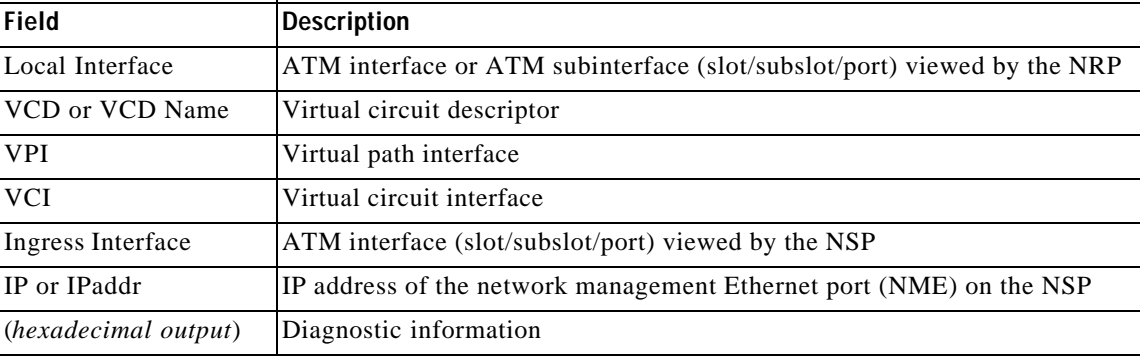

## **Related Commands**

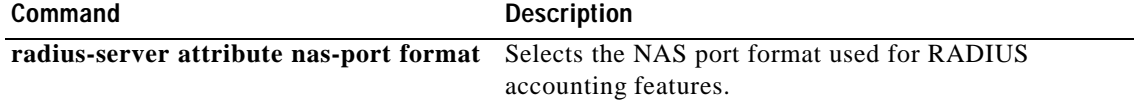

## **show chassis xconn**

To display the current state of the cross connect information requests from the NRP to the NSP, use the **show chassis xconn** EXEC mode command.

### **show chassis xconn**

- **Syntax Description** This command has no keywords or arguments.
- **Defaults** No default behavior or values.
- **Command Modes** EXEC

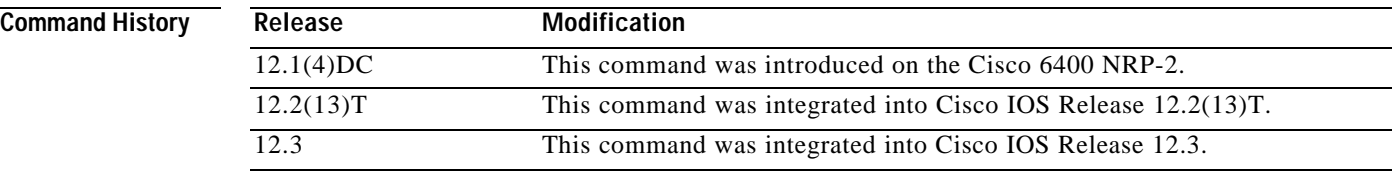

**Examples** In the following example, there are no outstanding cross-connect requests from the NRP-2 to the NSP:

NRP-2> **show chassis xconn** Xconn List len = 2048  $\text{Req outstanding} = 0, \text{Req pending} = 0$  VC status --------- Outstanding\_cnt =  $0$ , Pending\_cnt =  $0$ 

In the following example, one request is outstanding. The request is for PVC 40/50 on the NRP-2 ATM 0/0/0 interface. The request has nine more retries with a current timeout of 8000 milliseconds.

NRP-2# **show chassis xconn** Xconn List len = 2048  $\text{Req outstanding} = 1, \text{Req pending} = 0$  VC status --------- Outstanding VC (1002) 40/50, retry cnt = 9, timeout\_period =  $8000$ Outstanding\_cnt = 1, Pending\_cnt =  $0$ 

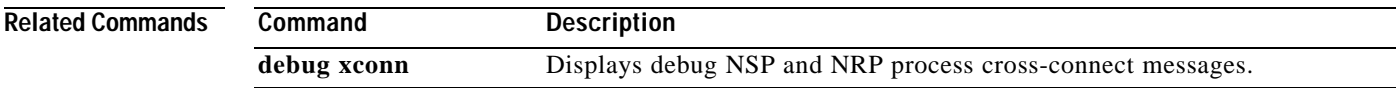

## **show controllers atm 0/0/0**

To display information on the physical ATM interface of the Cisco 6400 NRP, use the **show controllers atm 0/0/0** privileged EXEC command.

**Cisco 6400 NRP-2 or NRP-2SV**

**show controllers atm 0/0/0**

**Cisco 6400 NRP-1**

**show controllers atm 0/0/0** [**detailed** | **scheduler** | **vc** *vpi*/*vci*]

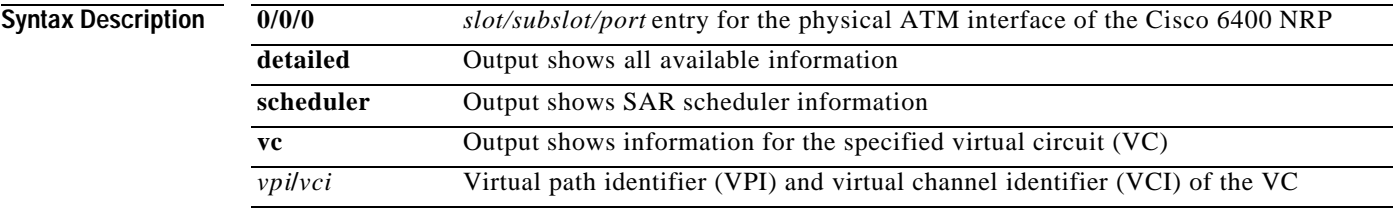

**Defaults** On the NRP-2 and NRP-2SV, the default output shows all available information on the ATM interface. On the NRP-1, the default output shows only segmentation and reassembly (SAR) controller information.

**Command Modes** Privileged EXEC

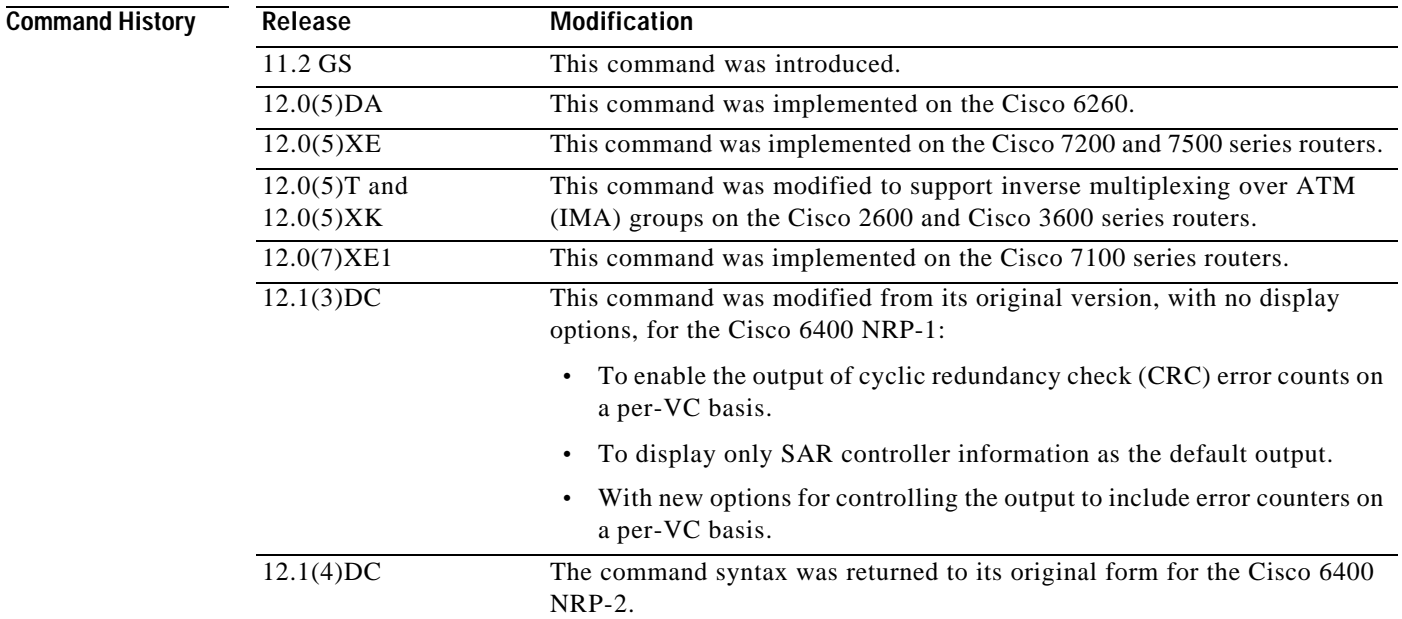

T.

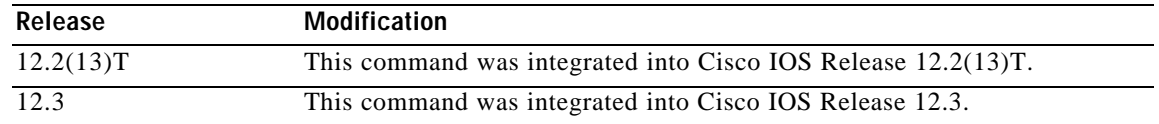

**Examples** In the following NRP-2 example, the output shows all available SAR controller information:

```
NRP-2# show controllers atm 0/0/0
```

```
*** SE64 General Data ***
```
Resources:

```
 Thold Thold per-VC
 Pool Total Used Free Norm Sys Limit VCs
 ------ ----- ----- ----- ----- ----- ------ -----
 TX-VBR 3273 1 3272 3241 3273 3273 1
 TX-UBR 409 8 401 377 409 2
 RX 32255 0 32255 21504 21568 3583 3
 MP-hld 49152 8 49144
```
### Performance:

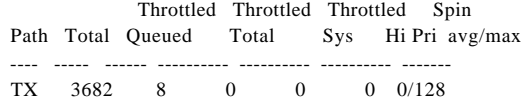

```
 RX 32255 0 0 1/128
Other:
```

```
TX hw Links = 2 RX Free (tbl) = 32255VPI/VCI bits = 3/11 SAR Rev = D
```
\*\*\* SE64 Global Statistics \*\*\*

### RX Path:

```
rx\_giant\_discard = 0 rx\_misc\_discard = 0rx\_pkt = 4 rx\_drop\_vc\_bad = 0
rx\_drop\_crc = 0 rx\_drop\_runt = 0
rx\_drop\_vc\_del = 0 rx\_drop\_giant = 0
rx\_drop\_throttle = 0
```
### RX OAM Path:

```
rx\_oam\_spin\_int = 0 rx\_oam\_spin\_poll = 0
rx\_oam = 0 rx\_oam\_drop\_buf = 0
rx\_oam\_drop\_crc\_10 = 0
```
### RX General:

```
rx\_count = 0 rx\_pkt\_spin\_start = 4
rx\_pkt\_spin\_total = 4 rx\_spin\_int = 4rx\_spin\_poll = 0 rx\_pkt\_clip = 0rx\_pkt\_ci = 0
TX Path:
tx\_pkt\_safe\_start = 8 tx\_pkt\_fast = 0tx\_drop\_idb\_down = 0 tx\_drop\_vc\_down = 0tx\_drop\_vc\_del = 0 tx\_drop\_1par\_clone = 0
tx\_drop\_2par\_room = 0 tx\_drop\_2par\_coal = 0tx\_drop\_gt2par = 0 tx\_drop\_credit = 0tx\_drop\_credit\_sys = 0 tx\_drop\_credit\_pri = 0tx\_drop\_oam_f4 = 0 tx\_drop_pkt\_len_0 = 0tx\_drop\_pkt\_align = 0 tx\_drop\_pkt\_mp = 0
```
TX General:

```
tx\_count\_vbr = 0 tx\_count\_ubr = 8tx\_tbl\_count\_vbr = 1 tx\_tbl\_count\_ubr = 17tx\_vc\_limit\_vbr = 3273 tx\_pkt\_spin\_start = 0
tx\_pkt\_spin\_total = 0 tx\_spin\_int = 0tx\_spin\_poll = 0 tx\_combine = 0tx_2par\_coal = 0
SE64 stats interrupts:
tx\_desc\_wm = 0 tx\_tmp\_cb\_full = 0
tx\_cb\_full = 0 abr_sched_drift = 0
SE64 error interrupts:
rx\_stat\_rpt\_ring\_ful = 0 tx\_stat\_rpt\_ring\_ful = 0rm_{cell\_ring\_full} = 0 rx\_buf\_pool1\_mt = 0
rx\_buf\_pool2\_mt = 0 rx\_buf\_pool3\_mt = 0tx\_buf\_pk\_desc\_mt = 0 rx\_cb\_full = 0rx\_tmp\_cb\_full = 0 fail_sched_abr_vc = 0
crm = 0 biu_addr = 0rx\_cam\_mult\_hit = 0 tx\_cam\_mult\_hit = 0rx\_\text{hec} = 0 data_parity = 0
```
In the following NRP-1 example, the output consists only of the SAR controller information:

NRP-1# **show controllers atm 0/0/0** Interface ATM0/0/0 Hardware is ATM-SAR PCI registers: bus\_no=0, device\_no=4 CFID=0xA102104C, CFCS=0x02000006, CFRV=0x02030002, CFLT=0x0000FF00 CFBA=0x4A000000, CFIT=0x02010100

```
 *** TI1575 SAR at address 0x3A000000 ***
 Receive/Transmit Statistics
rx_isrs: 0 rx_isr_pkts: 1 rx_isr_bufs: 0
 rx_cells_ovf: 0 tx_cells_ovf: 0 hec_errors_ovf: 0 
 rx_unkn_prot: 314 rx_aal5_disc: 0 rx_pkt_ovf: 0 
unkn_prot_ovf:0 aal5_disc_ovf: 0 tx_count: 0
 rx_crc_error: 0 rx_no_buf: 0 rx_timeout: 0 
 rx_abort: 0 rx_cong_cells: 0 rx_freeze: 0 
 rx_no_valbuf: 0 rx_bad_vc: 0 fallback act: 0 
 tx_abort: 0 tx_no_desc: 0 tx_align: 0 
 tx_freeze: 0 disabled: 0 enabled: 0 
 tx_clones: 0 tx_xmt_paks: 3 teardown_vc: 0 
 tx_pend_count_negative: 0 
tx_fored: 0 (0)
 tx_max_queued: 6144 seg_ring_size: 32 
tx output drops: 0
 pkt_too_big: 0 tx_pak_failed: 0 
 idb_down: 0 invalid_pkt_type: 0 
 invalid_vcd: 0 vc_ring_full: 0 
 over_max_queued: 0 slot_owned_by_chip: 0 
 vc_not_in_use: 0 
 invalid_addr_count: 0 
 PCI Statistics
 detect_parity 0 system_error 0 master_abort 0
 rx_target_abort 0 sig_target_abort 0 data_parity 0
 Internal registers
 config: 0x6037 status: 0x2000040 imask: 0xC381 
 ratcount: 0x800 globrat: 0x79 rxunkn: 0x10000010
 txcompsize: 0x7FF rxcompsize: 0x1FF txsegsize: 0x1F
```
 aal5discard:0x0 hecerrors: 0x0 unknprot: 0x14C rxcells: 0x1 txcells: 0x1B schedsize: 0x1 txqueue: 0x80002009(spinerr:0) txpause: 0x0 chancount: 0x5 txcompring: 0x311A00C rxcompring: 0x3114020 Structures common to all VCs receive free buffer ring address: 0x3110820 buf size: 10 ring size: 63 sar\_indx: 1 drv\_indx: 1 receive completion ring addr: 0x3114000 indx: 1 transmit completion ring addr: 0x311A000 indx: 3

In the following NRP-1 example, the output consists of all available information:

NRP-1# **show controllers atm 0/0/0 detailed** Interface ATM0/0/0 Hardware is ATM-SAR PCI registers: bus\_no=0, device\_no=4 CFID=0xA102104C, CFCS=0x02000006, CFRV=0x02030002, CFLT=0x0000FF00 CFBA=0x4A000000, CFIT=0x02010100

```
 *** TI1575 SAR at address 0x3A000000 ***
 Receive/Transmit Statistics
 rx_isrs: 0 rx_isr_pkts: 1 rx_isr_bufs: 0 
 rx_cells_ovf: 0 tx_cells_ovf: 0 hec_errors_ovf: 0 
 rx_unkn_prot: 514 rx_aal5_disc: 0 rx_pkt_ovf: 0 
unkn_prot_ovf:0 aal5_disc_ovf: 0 tx_count: 0
 rx_crc_error: 0 rx_no_buf: 0 rx_timeout: 0 
 rx_abort: 0 rx_cong_cells: 0 rx_freeze: 0 
 rx_no_valbuf: 0 rx_bad_vc: 0 fallback act: 0 
 tx_abort: 0 tx_no_desc: 0 tx_align: 0 
 tx_freeze: 0 disabled: 0 enabled: 0 
 tx_clones: 0 tx_xmt_paks: 3 teardown_vc: 0 
 tx_pend_count_negative: 0 
tx_fored: 0 (0)
 tx_max_queued: 6144 seg_ring_size: 32 
tx output drops: 0
 pkt_too_big: 0 tx_pak_failed: 0 
 idb_down: 0 invalid_pkt_type: 0 
 invalid_vcd: 0 vc_ring_full: 0 
 over_max_queued: 0 slot_owned_by_chip: 0 
vc_not_in_use: 0
 invalid_addr_count: 0 
 PCI Statistics
 detect_parity 0 system_error 0 master_abort 0
 rx_target_abort 0 sig_target_abort 0 data_parity 0
 Internal registers
 config: 0x6037 status: 0x2000040 imask: 0xC381 
 ratcount: 0x800 globrat: 0x79 rxunkn: 0x10000010
 txcompsize: 0x7FF rxcompsize: 0x1FF txsegsize: 0x1F 
 aal5discard:0x0 hecerrors: 0x0 unknprot: 0x214 
 rxcells: 0x1 txcells: 0x1B schedsize: 0x1 
 txqueue: 0x80002009(spinerr:0) txpause: 0x0 chancount: 0x5 
 txcompring: 0x311A00C rxcompring: 0x3114020 
 Structures common to all VCs
 receive free buffer ring
```
 address: 0x3110820 buf size: 10 ring size: 63 sar\_indx: 1 drv\_indx: 1 receive completion ring

```
 addr: 0x3114000 indx: 1
 transmit completion ring
   addr: 0x311A000 indx: 3
 *** VC information and associated 1575 structures ***
seg ring: 5 ringaddr: 0x311C400 ringindx:0 pendindx:0
 tx dma: 5 ctrlring: 0xC47100 pktcnt: 0 
 rword10: 0x0 rword11: 0x0 
 rword20: 0x0 rword21: 0x0 rword22: 0x0 rword23: 0x0 
 pxmt 0 queued: 0 
 VCs mapped to this ring
vcd: 1 cellhdr: 0x1E00640 encap: 0 crcerror: 0
  rx dma: 5 config: 0x24000000 ctrlrxring: 0x80000200 timecnt: 0xC8000 
 lookup: 2 channel: 5 vpivci: 0x1E0064
seg ring: 6 ringaddr: 0x311C480 ringindx:0 pendindx:0
 tx dma: 6 ctrlring: 0xC47120 pktcnt: 0 
 rword10: 0x0 rword11: 0x0 
 rword20: 0x0 rword21: 0x0 rword22: 0x0 rword23: 0x0 
 pxmt 0 queued: 0 
 VCs mapped to this ring
vcd: 2 cellhdr: 0x2800C80 encap: 0 crcerror: 0
  rx dma: 6 config: 0x24000000 ctrlrxring: 0x80000400 timecnt: 0xC8000 
 lookup: 3 channel: 6 vpivci: 0x2800C8
seg ring: 7 ringaddr: 0x311C500 ringindx:0 pendindx:0
tx dma: 7 ctrlring: 0xC47140 pktcnt: 0
 rword10: 0x0 rword11: 0x0 
 rword20: 0x0 rword21: 0x0 rword22: 0x0 rword23: 0x0 
 pxmt 0 queued: 0 
 VCs mapped to this ring
vcd: 3 cellhdr: 0xA0 encap: 0 crcerror: 0
  rx dma: 7 config: 0x24000000 ctrlrxring: 0x80000600 timecnt: 0xC8000 
 lookup: 0 channel: 7 vpivci: 0xA
seg ring: 8 ringaddr: 0x311C580 ringindx:0 pendindx:0
 tx dma: 8 ctrlring: 0xC47160 pktcnt: 0 
 rword10: 0x0 rword11: 0x0 
 rword20: 0x0 rword21: 0x0 rword22: 0x0 rword23: 0x0 
 pxmt 0 queued: 0 
 VCs mapped to this ring
vcd: 4 cellhdr: 0x500 encap: 0 crcerror: 0
  rx dma: 8 config: 0x24000000 ctrlrxring: 0x80000800 timecnt: 0xC8000 
 lookup: 1 channel: 8 vpivci: 0x50
seg ring: 9 ringaddr: 0x311C600 ringindx:3 pendindx:3
 tx dma: 9 ctrlring: 0xC47183 pktcnt: 0 
 rword10: 0x663C0000 rword11: 0x33CE274 
 rword20: 0x0 rword21: 0x33CDFC4 rword22: 0x0 rword23: 0x0 
 pxmt 0 queued: 0 
 VCs mapped to this ring
vcd: 5 cellhdr: 0x3200640 encap: 0 crcerror: 0
  rx dma: 9 config: 0x24000000 ctrlrxring: 0x80000A00 timecnt: 0xC8000 
 lookup: 4 channel: 9 vpivci: 0x320064
 *** TI1585/1585 Scheduler at address 0x3A040000 ***
 Configuration/Statistics
 line bw: 149760 min vc bw: 64 total slots: 2 
 free slots: 2 
 1585 internal registers
 config: 0x227 status: 0x1E imask: 0x0 
 clkfreq: 0x18FCA1 revnum: 0x0 acrlow: 0x80000000
 acrok: 0x80000000
 1585 connection config/status
 scheduler id 5
   type: VBR pcr: 353207 scr: 353207 mbs: 91
```
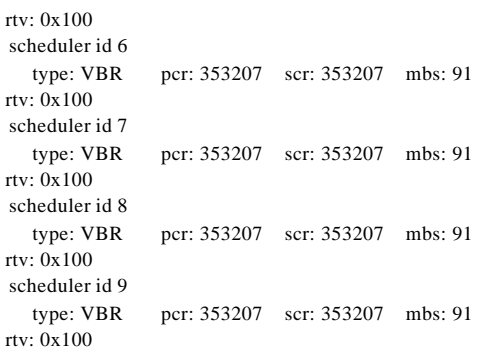

In the following NRP-1 example, the output consists of only the SAR scheduler information:

```
NRP-1# show controllers atm 0/0/0 scheduler
Interface ATM0/0/0
Hardware is ATM-SAR
PCI registers:
 bus_no=0, device_no=4
  CFID=0xA102104C, CFCS=0x02000006, CFRV=0x02030002, CFLT=0x0000FF00
  CFBA=0x4A000000, CFIT=0x02010100
```

```
 *** TI1585/1585 Scheduler at address 0x3A040000 ***
 Configuration/Statistics
 line bw: 149760 min vc bw: 64 total slots: 2 
 free slots: 2
```

```
 1585 internal registers
 config: 0x227 status: 0x1E imask: 0x0 
 clkfreq: 0x18FCA1 revnum: 0x0 acrlow: 0x80000000
 acrok: 0x80000000
```

```
 1585 connection config/status
 scheduler id 5
   type: VBR pcr: 353207 scr: 353207 mbs: 91 
 rtv: 0x100 
 scheduler id 6
   type: VBR pcr: 353207 scr: 353207 mbs: 91 
 rtv: 0x100 
 scheduler id 7
   type: VBR pcr: 353207 scr: 353207 mbs: 91 
 rtv: 0x100 
 scheduler id 8
   type: VBR pcr: 353207 scr: 353207 mbs: 91 
 rtv: 0x100 
 scheduler id 9
   type: VBR pcr: 353207 scr: 353207 mbs: 91 
 rtv: 0x100
```
In the following NRP-1 example, the VC output consists only of information specific to VC 1/100:

NRP-1# **show controllers atm 0/0/0 vc 50/100** Interface ATM0/0/0 Hardware is ATM-SAR PCI registers: bus\_no=0, device\_no=4 CFID=0xA102104C, CFCS=0x02000006, CFRV=0x02030002, CFLT=0x0000FF00 CFBA=0x4A000000, CFIT=0x02010100

\*\*\* VC information and associated 1575 structures \*\*\*

 seg ring: 9 ringaddr: 0x311C600 ringindx:3 pendindx:3 tx dma: 9 ctrlring: 0xC47183 pktcnt: 0 rword10: 0x663C0000 rword11: 0x33CE274 rword20: 0x0 rword21: 0x33CDFC4 rword22: 0x0 rword23: 0x0 pxmt 0 queued: 0 VCs mapped to this ring vcd: 5 cellhdr: 0x3200640 encap: 0 crcerror: 0 rx dma: 9 config: 0x24000000 ctrlrxring: 0x80000A00 timecnt: 0xC8000 lookup: 4 channel: 9 vpivci: 0x320064

In the following NRP-1 example, the output shows cyclic redundancy check (CRC) error counters for each configured VC:

### NRP-1# **show controllers atm 0/0/0 detailed | include crc**

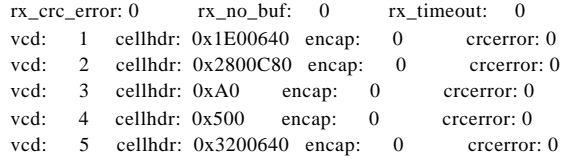

## **Related Commands**

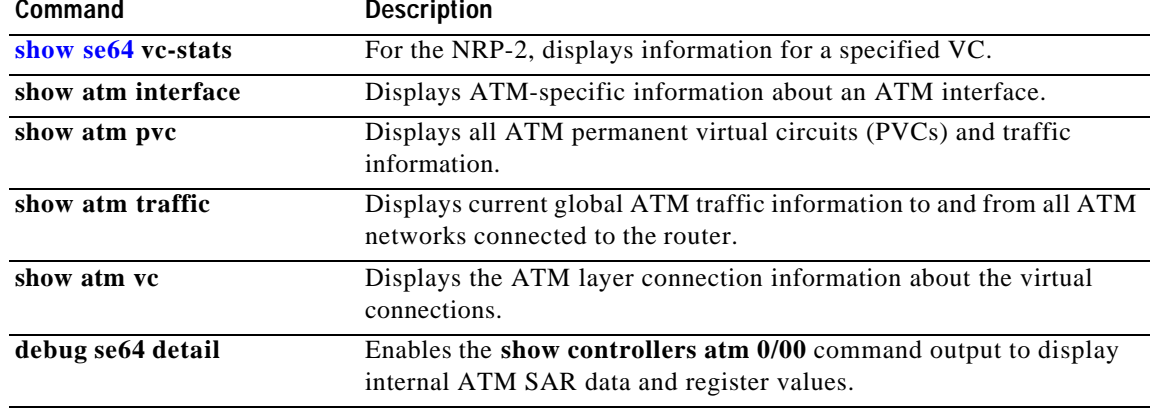

# **show ip local pool**

To display the local address pools, use the **show ip local pool** command.

**show ip local pool** [**group** *group-name* | [ *poolname* ]]

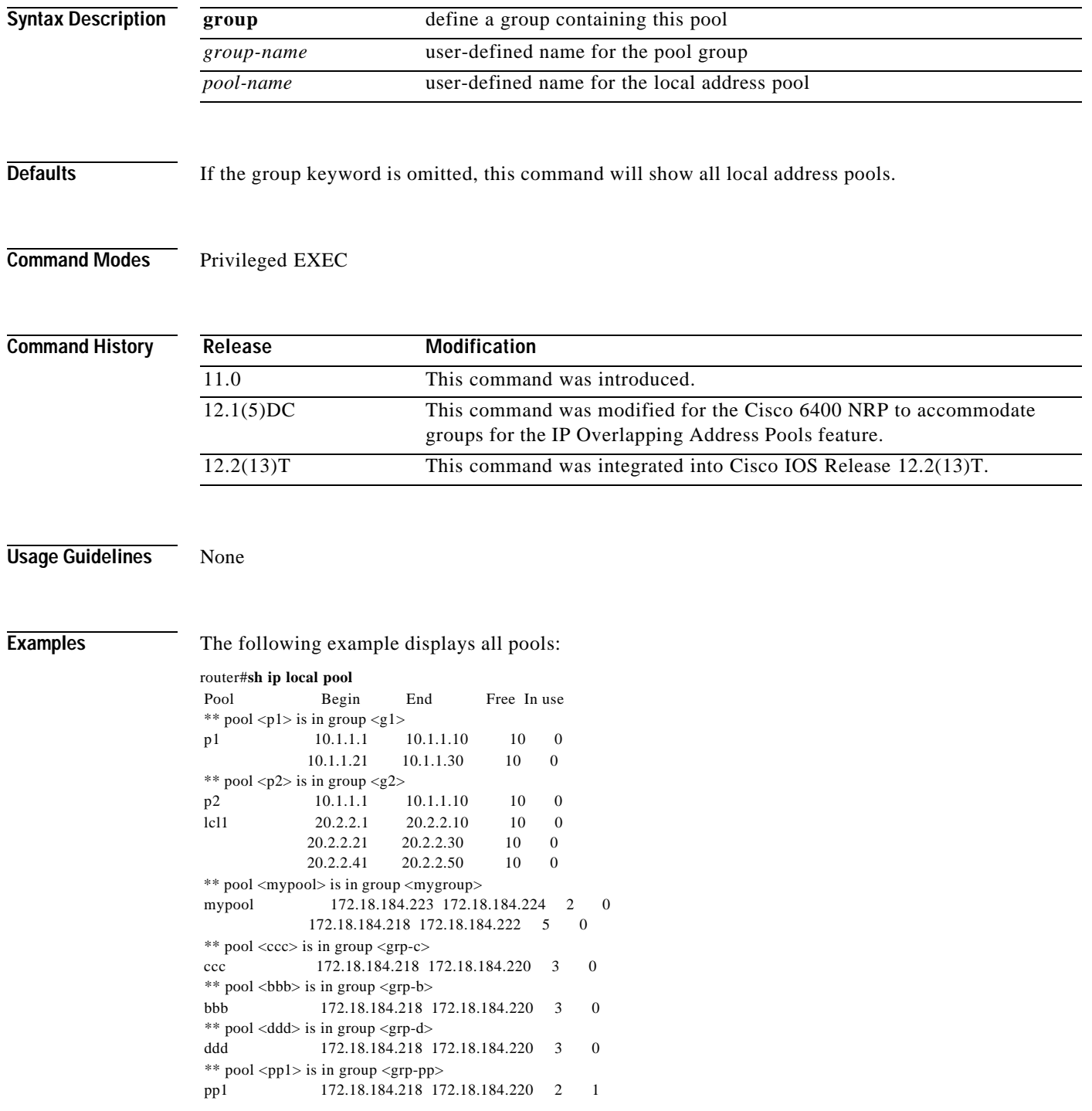

The following example shows the pools in the group named mygroup:

router#**sh ip local pool group mygroup** Pool Begin End Free In use \*\* pool <mypool> is in group <mygroup> mypool 172.18.184.223 172.18.184.224 2 0 172.18.184.218 172.18.184.222 5 0

## **show nrp**

To display the hardware configuration of the Cisco 6400 NRP, use the **show nrp** EXEC command.

**show nrp**

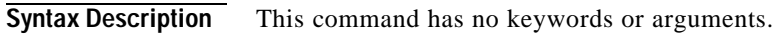

**Command Modes EXEC** 

**Examples** The following is sample output from the **show nrp** command:

Router# **show nrp** Router installed in slot 2

Network IO Interrupt Throttling: throttle count=0, timer count=0 active=0, configured=0 netint usec=4000, netint mask usec=200

NRP CPU ID EEPROM:

 Hardware revision 2.12 Board revision UNKNOWN (0xAF Serial number 4294967295 Part number 255-65535-255 Test history 0xFF RMA number 255-255-255 EEPROM format version 0 EEPROM contents (hex): 0x00: 00 E3 02 0C FF FF FF FF FF FF FF FF FF FF FF FF 0x10: FF FF FF FF FF FF FF FF FF FF FF 78 FF FF FF FF

T

# **show redundancy**

Ш

To show which slots, subslots, ports, and CPUs are defined as redundant on the Cisco 6400, use the **show redundancy** command.

**show redundancy [***slot***/***subslot***]**

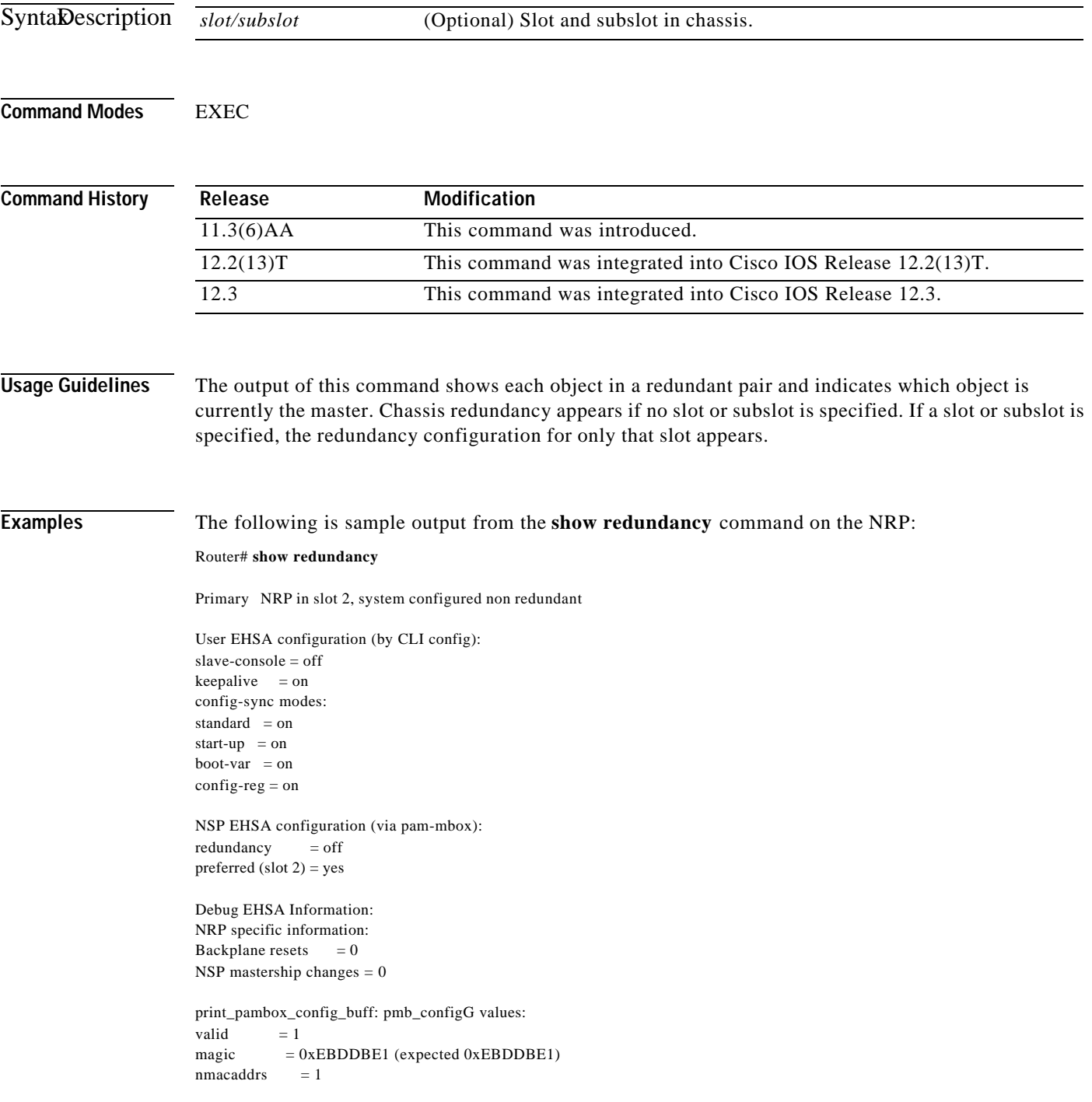

 $\overline{\phantom{a}}$ 

LТ

run\_redundant =  $0x0$  $\text{preferred\_master} = 0 \text{x} 1$  $macaddr[0][0] = 0010.7b79.af93$ macaddr[1][0] = 0000.0000.0000 EHSA pins: peer present  $= 0$ peer state = SANTA\_EHSA\_SECONDARY crash status: this-nrp=NO\_CRASH(1) peer-nrp=NO\_CRASH(1) EHSA related MAC addresses:

peer bpe mac-addr = 0010.7b79.af97 my bpe mac-addr =  $0010.7b79.af93$ 

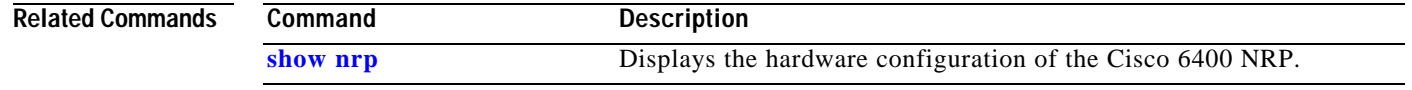

## **show se64**

To display detailed NRP-2 ATM SAR information, use the **show se64** EXEC command.

**show se64** {**regs** | **mp\_holder** | **vc-stats** *vpi vci* | **shaper** *shaper-number* | **vcd** *vcd*}

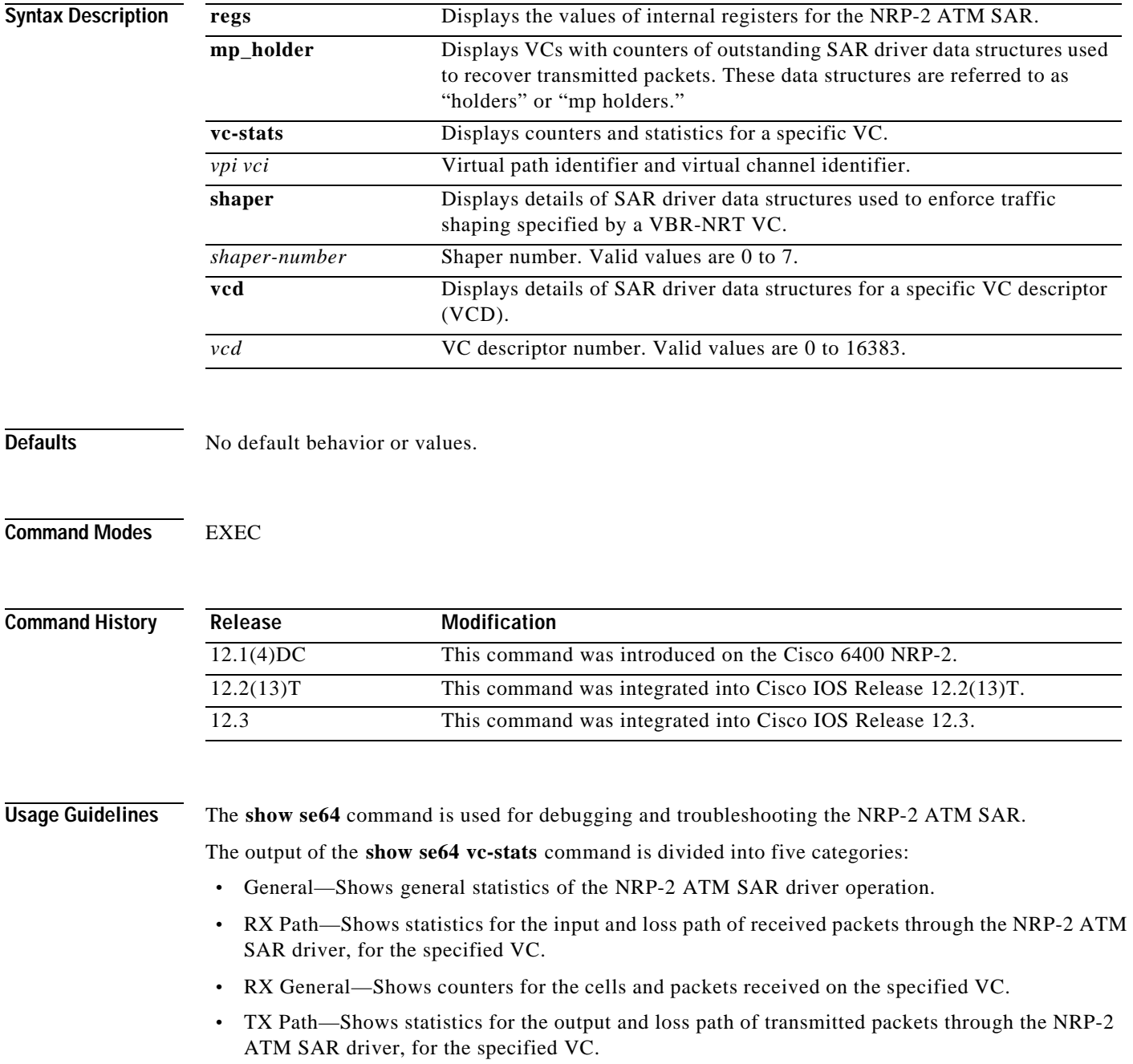

**•** TX General—Shows counters for actions taken by the NRP-2 ATM SAR driver to successfully transmit certain packet types.

**Note** The RX Path and TX Path output do not account for packets lost by the Cisco IOS.

Each shaper number can be mapped to one or more VCDs. The VCDs mapped to the selected shaper appears at the end of the **show se64 shaper** command output:

NRP-2# **show se64 shaper 0** Shaper Number 0 pcr\_kb 1000, pcr\_cr 2271, pcr\_count 24218 scr\_kb 50, scr\_cr 113, scr\_count 4843600 mbs 10, mbs count 10 skip count 190, scr\_inc 1023 VC on the shaper:

→ 00002

→

To determine the VCD number to use in the **show se64 vcd** command, use the **show atm pvc** privileged EXEC command:

NRP-2# **show atm pvc VCD** / Peak Avg/Min Burst Interface **Name** VPI VCI Type Encaps SC Kbps Kbps Cells Sts 0/0/0.100 **1** 0 300 PVC SNAP UBR 10000 UP 0/0/0.200 **2** 0 400 PVC SNAP VBR 1000 50 10 UP 0/0/0.300 **foobe** 0 500 PVC SNAP UBR 599040 UP ...

If the VCD is displayed as a name instead of a number for the PVC of interest, use the **showatmpvc** *name* privileged EXEC command to determine the VCD number:

NRP-2# **show atm pvc foobe** ATM0/0/0.300:**VCD:3**, VPI:0, VCI:500, Connection Name:foobe UBR, PeakRate:599040 AAL5-LLC/SNAP, etype:0x0, Flags:0xC20, VCmode:0x0 ...

**Examples** Router# **show se64 regs** \*\*\* SE64 Internal Regs \*\*\*

SAR revision D

VPI bits 3, VCI bits 11

Number of free mp holders:49152 Number of particle in the sar 32255

rx buffer base:virtual 0C000000, physical AC000000 rx buffer size (byte):66058240, number of rx buffers:32255

OAM cell ring base:virtual 0B050000, physical AB050000 OAM shadow write pointer:0, OAM read pointer:10 OAM cell ring size (byte):65536, number of entries:1024

RM cell ring base:virtual 0AFC4000, physical AAFC4000 RM cell ring size (byte):16384, number of entries:256

Rx status ring base:virtual 0B020000, physical AB020000 Rx shadow write pointer:0, Rx read pointer:1284 Rx status ring size (byte):131072, number of entries:16384

Tx status ring base:virtual 0AFE0000, physical AAFE0000 Tx shadow write pointer:0, Tx read pointer:707 Tx status ring size (byte):131072, number of entries:16384

SE64 internal memory and registers base:virtual 24000000, physical 84000000 SE64 registers base:virtual 2401F000, physical 8401F000 SE64 local memory base:virtual 20000000, physical 80000000

Rx VC descriptor table base:virtual 20000000, physical 80000000 Rx VC descriptor table size(byte):1048576

Tx VC descriptor table base:virtual 20100000, physical 80100000 Tx VC descriptor table size(byte):1048576

Tx link pool base:virtual 20200000, physical 80200000 Tx link pool size(byte):794624 SE64 register value:

Addr 2401F000, high 84000037, low 84000037, Rc Lg Buffer Pool Config Register 1 Addr 2401F010, high FC000009, low FC000009, Rc Lg Buffer Pool Config Register 2 Addr 2401F020, high 7FF0000C, low 7FF0000C, Rc Sm Buffer Pool Config Register Addr 2401F040, high 00000000, low 00000000, Rc Lg Buffer Pool Depth Register Addr 2401F060, high 00000000, low 00000000, Rc Sm Buffer Pool Depth Register Addr 2401F100, high 00000000, low 00000000, Rc Buffer Pool Return Register Addr 2401F180, high 00000000, low 00000000, Rc Lg Buffer Pool Region Flag Regr Addr 2401F190, high FFFFFFFF, low FFFFFFFF, Rc Sm Buffer Pool Row Map Regr 1 Addr 2401F1A0, high FFFFFFFF, low FFFFFFFF, Rc Sm Buffer Pool Row Map Regr 2 Addr 2401F400, high 00000090, low 00000090, Receive Processor Control Register Addr 2401F410, high 00000000, low 00000000, Rc Ext. Descriptor Table Base Regr Addr 2401F420, high 82FC4000, low 82FC4000, Rc RM Cell Ring Register Addr 2401F430, high 83050285, low 83050285, Rc OAM Cell Ring Register Addr 2401F440, high 80000000, low 80000000, Rc RM Cell Ring Stop Register Addr 2401F450, high 8006800B, low 8006800B, Rc OAM Cell Ring Stop Register Addr 2401F800, high 001C4FA7, low 00508002, Transmit Packet-Add Register 1 Addr 2401F808, high 00000000, low 82FC9038, Transmit Packet-Add Register 2 Addr 2401F810, high 11C28F06, low 11C28F06, Transmit Buffer-Add Register Addr 2401F900, high 0000FEFE, low 0000FEFE, Tx Buf Link Pool Region FlagRegr Addr 2401F908, high C0000001, low C0000001, Tx Buffer Link Pool Depth Register Addr 2401FA00, high 00000000, low 00000000, Protocol Header Register 0H Addr 2401FA08, high 00000000, low 00000000, Protocol Header Register 0L Addr 2401FA10, high 00000000, low 00000000, Protocol Header Register 1H Addr 2401FA18, high 00000000, low 00000000, Protocol Header Register 1L Addr 2401FA20, high 00000000, low 00000000, Protocol Header Register 2H Addr 2401FA28, high 00000000, low 00000000, Protocol Header Register 2L Addr 2401FA30, high 00000000, low 00000000, Protocol Header Register 3H Addr 2401FA38, high 00000000, low 00000000, Protocol Header Register 3L Addr 2401FA40, high 00000000, low 00000000, Protocol Header Register 4H Addr 2401FA48, high 00000000, low 00000000, Protocol Header Register 4L Addr 2401FA50, high 00000000, low 00000000, Protocol Header Register 5H Addr 2401FA58, high 00000000, low 00000000, Protocol Header Register 5L Addr 2401FA60, high 00000000, low 00000000, Protocol Header Register 6H Addr 2401FA68, high 00000000, low 00000000, Protocol Header Register 6L Addr 2401FA70, high 00000000, low 00000000, Protocol Header Register 7H Addr 2401FA78, high 00000000, low 00000000, Protocol Header Register 7L Addr 2401FA80, high 00000000, low 00000000, Protocol Header Register 8H Addr 2401FA88, high 00000000, low 00000000, Protocol Header Register 8L Addr 2401FA90, high 00000000, low 00000000, Protocol Header Register 9H Addr 2401FA98, high 00000000, low 00000000, Protocol Header Register 9L Addr 2401FAA0, high 00000000, low 00000000, Protocol Header Register AH Addr 2401FAA8, high 00000000, low 00000000, Protocol Header Register AL Addr 2401FAB0, high 00000000, low 00000000, Protocol Header Register BH Addr 2401FAB8, high 00000000, low 00000000, Protocol Header Register BL Addr 2401FB00, high 00000000, low 00000000, VC Base Address Register Addr 2401FB08, high 00FFFFFF, low 00FFFFFF, FRM Cell Time Interval Register Addr 2401FB10, high 00000000, low 00000000, CRM Interrupt Register

... (additional register settings deleted) ... NRP-2# **show se64 mp\_holder** Number of free mp holders:49146 vcd 1, number of holders 6 Number of mp holders in the closed VC queue:0 NRP-2# **show se64 vc-stats 4 33** \*\*\* SE64 Statistics for VPI/VCI =  $4/33$  \*\*\* General:  $rx\_count$  = 0  $rx\_limit$  = 7064  $tx\_count$  = 0  $tx\_limit$  = 40 RX Path:  $rx\_pkt$  = 209  $rx\_drop\_giant$  = 0  $rx\_drop\_crc$  = 7  $rx\_drop\_runt$  = 0  $rx\_drop\_vc\_del$  = 0  $rx\_drop\_throttle$  = 0 RX general:  $rx\_pkt\_clp = 0$   $rx\_pkt\_ci = 0$  $rx\_cell\_count$  = 319 TX Path:  $tx\_pkt\_safe\_start$  = 224  $tx\_pkt\_fast$  = 27  $tx\_drop\_idb\_down = 0$   $tx\_drop\_vc\_down = 0$  $tx\_drop\_vc\_del$  = 0  $tx\_drop\_1par\_clone$  = 0  $tx\_drop\_2par\_room = 0$   $tx\_drop\_2par\_coal = 0$  $tx\_drop\_gt2par = 0$   $tx\_drop\_credit = 0$  $tx\_drop\_oam\_f4 = 0$   $tx\_drop\_pkt\_len\_0 = 0$  $tx\_drop\_pkt\_align = 0$   $tx\_drop\_pkt\_mp = 0$ TX General:  $tx\_combine$  = 0  $tx\_2par\_coal$  = 0 NRP-2# **show se64 shaper 0** Shaper Number 0 pcr\_kb 1000, pcr\_cr 2271, pcr\_count 24218 scr\_kb 50, scr\_cr 113, scr\_count 4843600 mbs 10, mbs count 10 skip count 190, scr\_inc 1023 VC on the shaper: 00002

If the shaper has no PVCs assigned to it, the **show se64 shaper** command shows an invalid status:

NRP-2# **show se64 shaper 3** Shaper Number 3 Status:Invalid

NRP-2# **show se64 vcd 1**

TX

Addr 20100000, high 9BD294BF low 00000001 Addr 20100008, high 0000001C low 98000000 Addr 20100010, high 00000000 low 0006000D Addr 20100018, high 40000000 low 00000000 Addr 20100020, high 80000000 low 000012C0 Addr 20100028, high 00000000 low 00000000 Addr 20100030, high 00000000 low 00000000 Addr 20100038, high 00000000 low 00000000

T

## RX

Addr 20004B00, high C704DD7B low 21000000 Addr 20004B08, high 00000002 low BC0010B0 Addr 20004B10, high 00000000 low 00000000 Addr 20004B18, high 00000000 low 00000000 Addr 20004B20, high 80001010 low 00000000 Addr 20004B28, high 00000000 low 00000000 Addr 20004B30, high 00000000 low 00000000 Addr 20004B38, high 00000000 low 00000000

## **Related Commands**

Ш

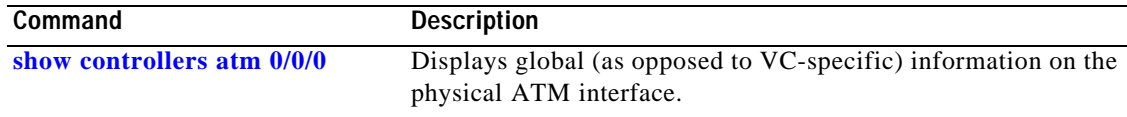

## **show vtemplate**

To display a list of all configured virtual templates, use the **show vtemplate** privileged EXEC command.

## **show vtemplate**

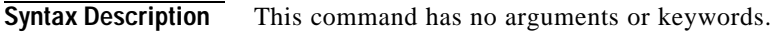

**Defaults** This command has no default behavior or values.

**Release Modification**

**Command Modes** Privileged EXEC

12.0(7) DC This command was introduced on the Cisco 6400 NRP. 12.2(13)T This command was integrated into Cisco IOS Release 12.2(13)T. 12.3 This command was integrated into Cisco IOS Release 12.3.

**Command History**

**Examples** In the following example, precloning is on for Virtual-Template 1, 250 virtual access interfaces have been precloned, and 249 virtual access interfaces are available for new L2TP sessions. Only one virtual access interface is in use by L2TP, and no virtual access interfaces were cloned during call setup.

> Router# **show vtemplate** Virtual-Template 1, pre-cloning is on Pre-clone limit: 250, current number: 249 Active vaccess number: 1

Generic free vaccess number:0

Table2-2 describes the fields shown in the example.

## *Table2-2* **Show Vtemplate** *Field Descriptions*

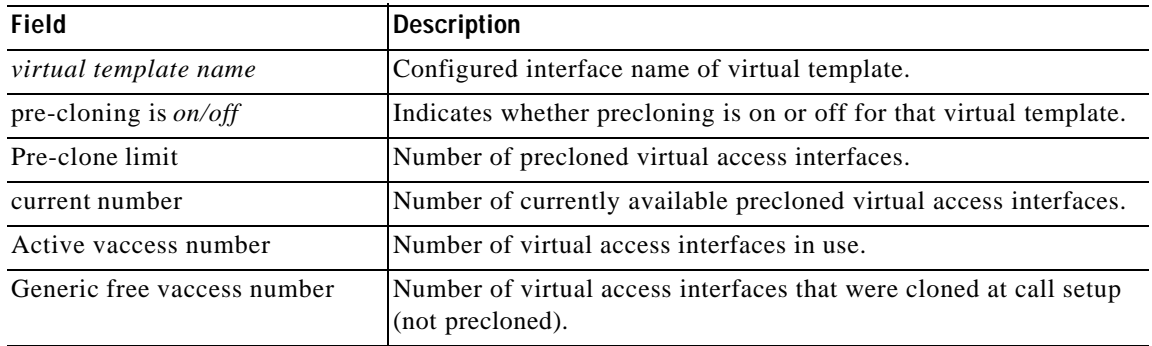

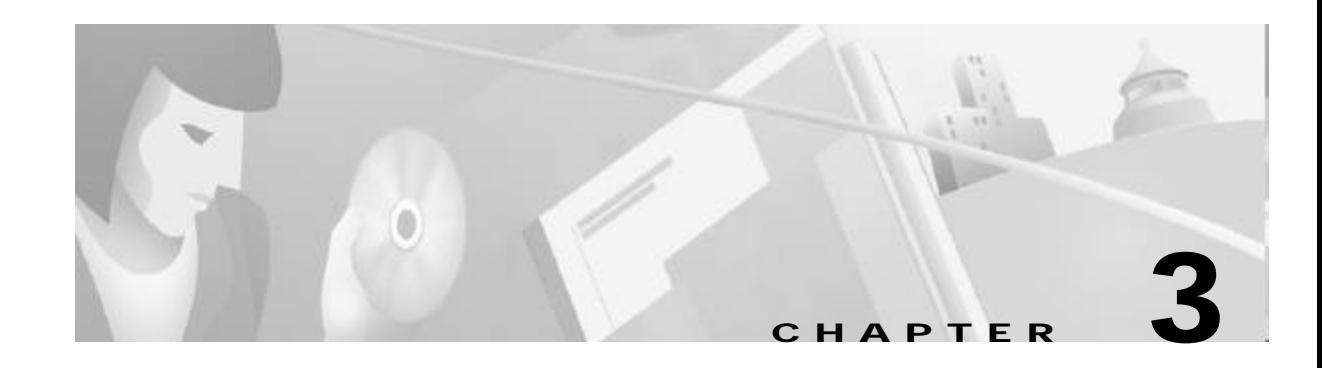

# **Commands for the Cisco 6400 NSP**

This chapter describes the commands and tasks specific to the Cisco 6400 node switch processor (NSP) except for show commands, which are described in:

- **•** Chapter4, "Show Commands for the Cisco 6400 NSP"
- **•** *ATM and Layer 3 Switch Router Command Reference,* available at www.cisco.com or on the Cisco Documentation CD-ROM.

 $\overline{\phantom{a}}$ 

ш

# **aps clear**

To clear all of the APS priority requests created by the **aps signal-degrade, aps lockout, aps force, and aps manual** commands, use the **aps clear** EXEC command.

**aps clear atm** *slot/subslot/port*

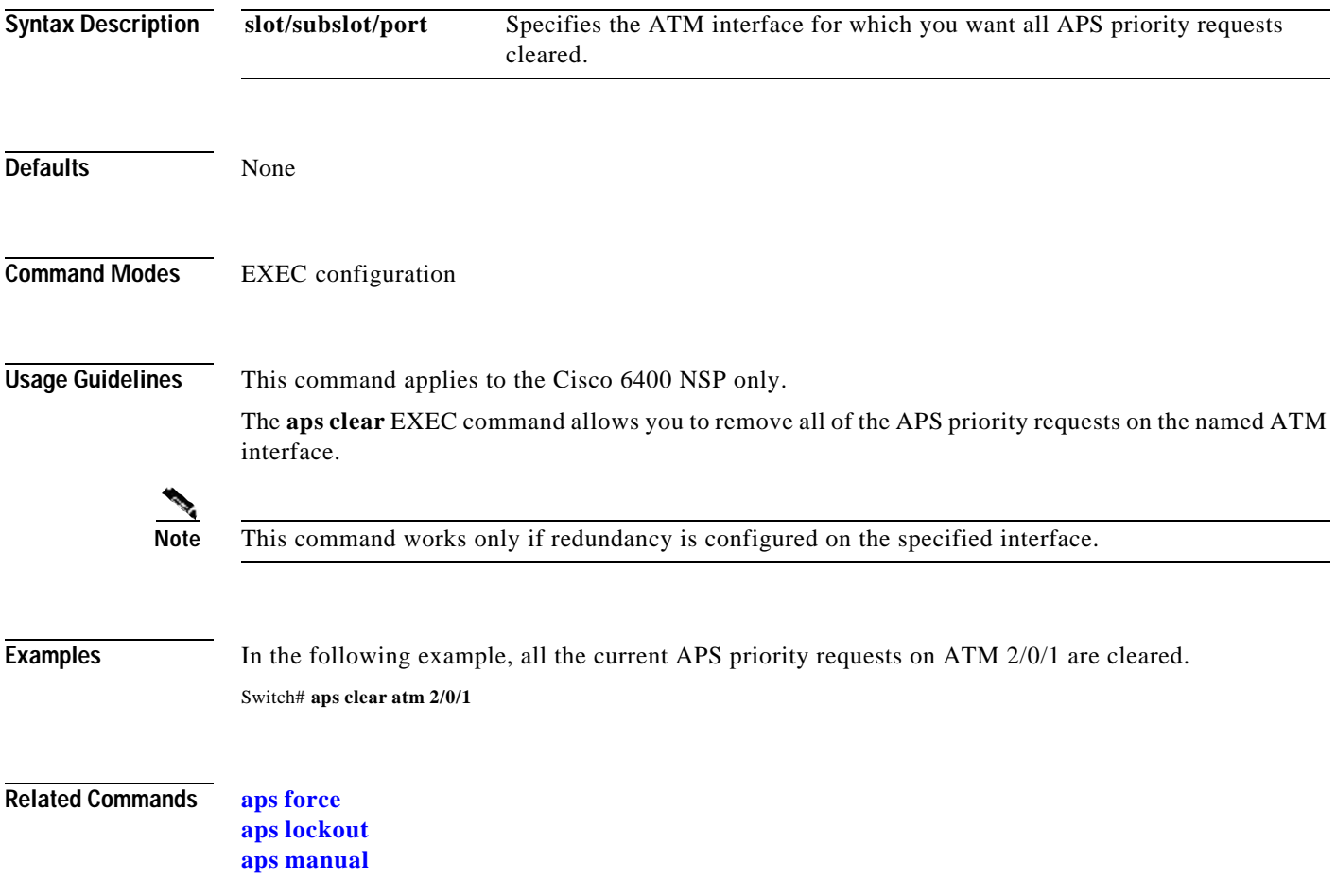

H

# **aps force**

П

To force an interface to switch to the alternate port within a redundant pair, use the **aps force** EXEC command.

**aps force atm** *slot***/***subslot***/***port* **from** [**protection** | **working**]

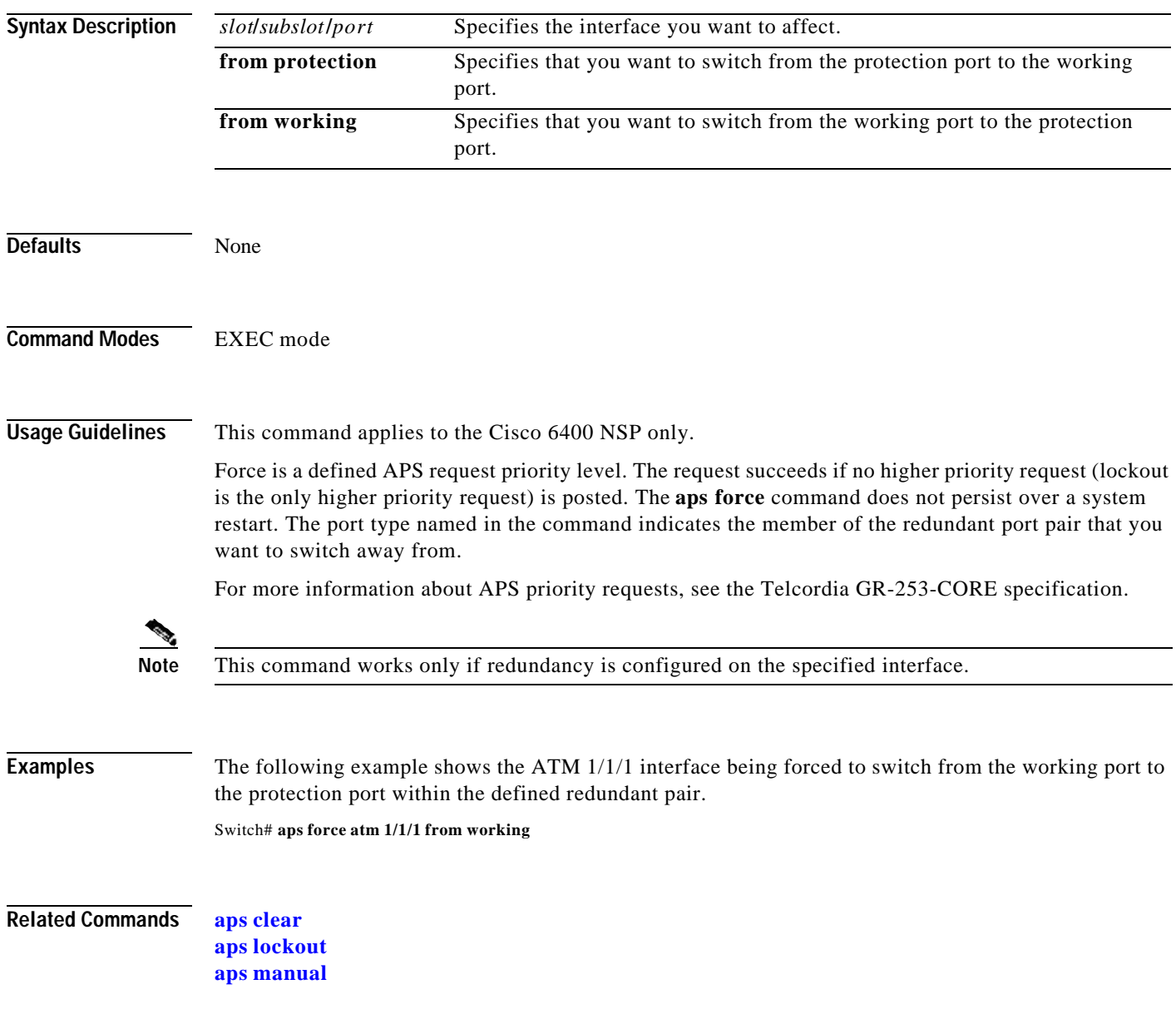

# **aps lockout**

To lock out the protection port within a redundant pair, use the **aps lockout** EXEC command.

**aps lockout atm** *slot/subslot/port*

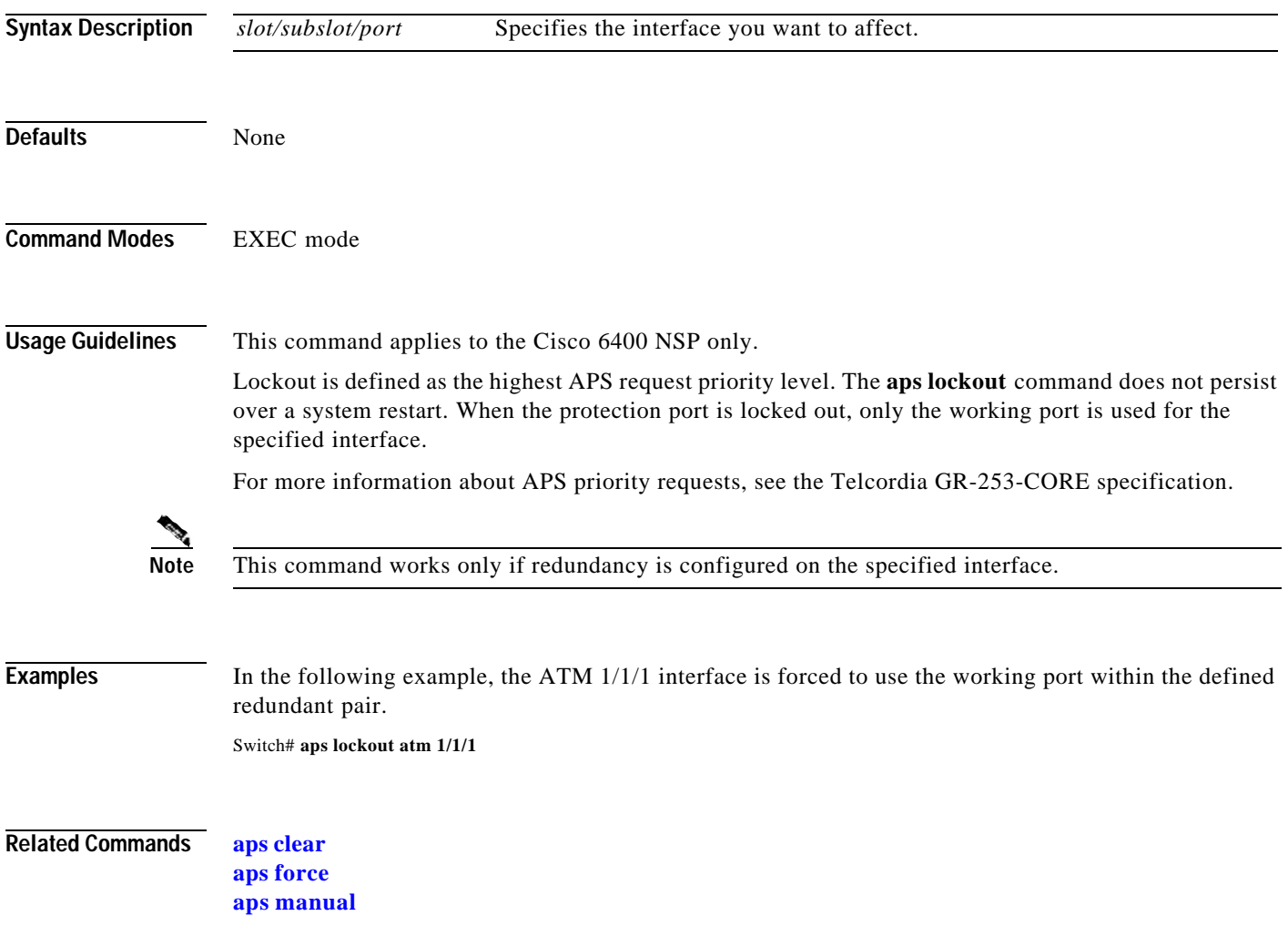

H

## **aps manual**

To post an APS request that switches an interface to the alternate port within a redundant pair, use the **aps manual** EXEC command.

**aps manual atm** *slot/subslot/port* **from** [**protection** | **working**]

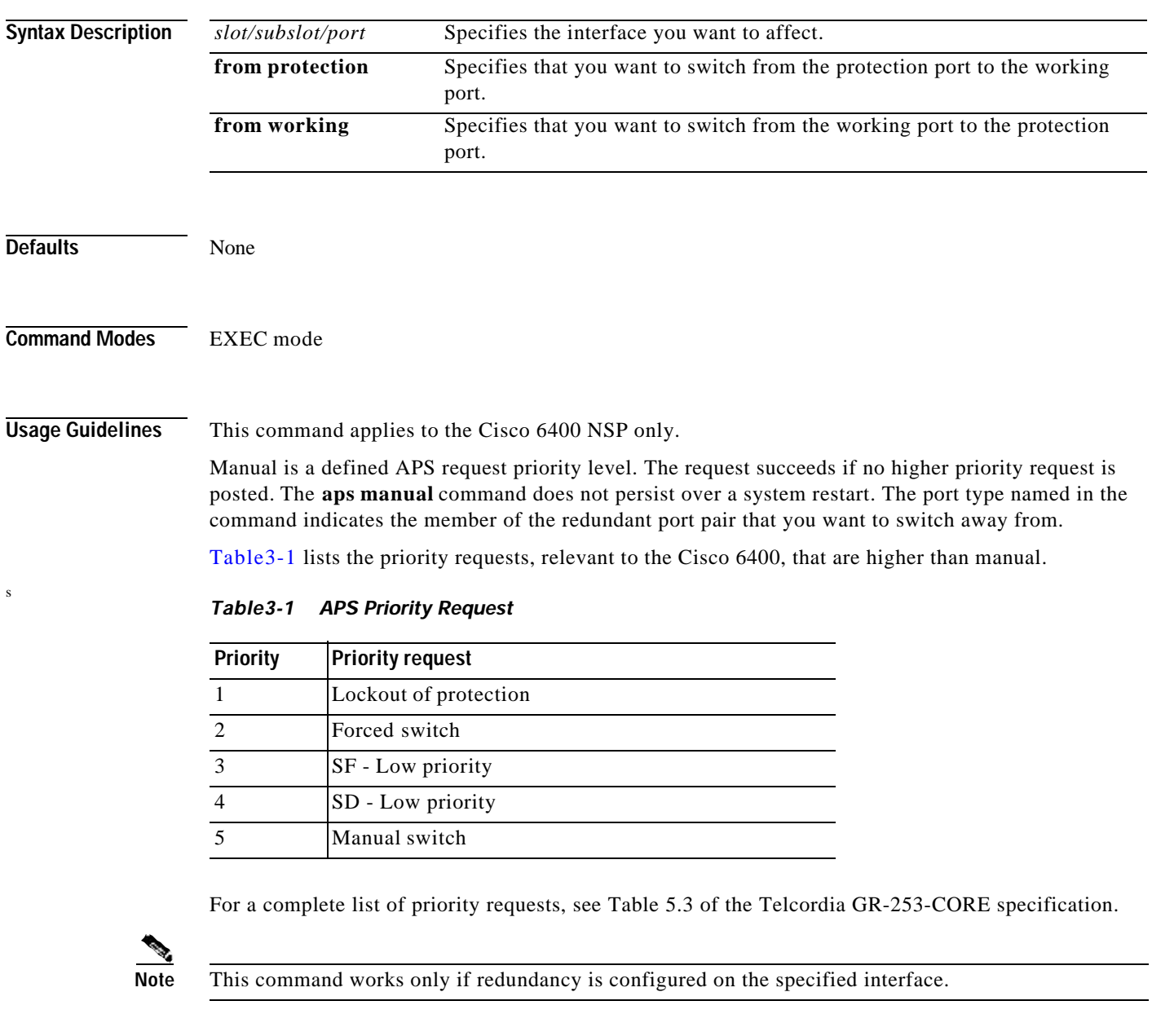

**Examples** In the following example, the ATM 1/1/1 interface is switched from the working port to the protection port within the defined redundant pair, provided that no higher priority request is posted.

Switch# **aps manual atm 1/1/1 from working**

**Related Commands aps clear aps force aps lockout**

# **aps mode**

Ш

To set the APS operational mode on a Cisco 6400 for a pair of redundant ports, use the **aps mode**  interface command. To remove the APS operational mode, use the **no associate** command.

## **aps mode** {**linear 1+1 nonreverting unidirectional**}

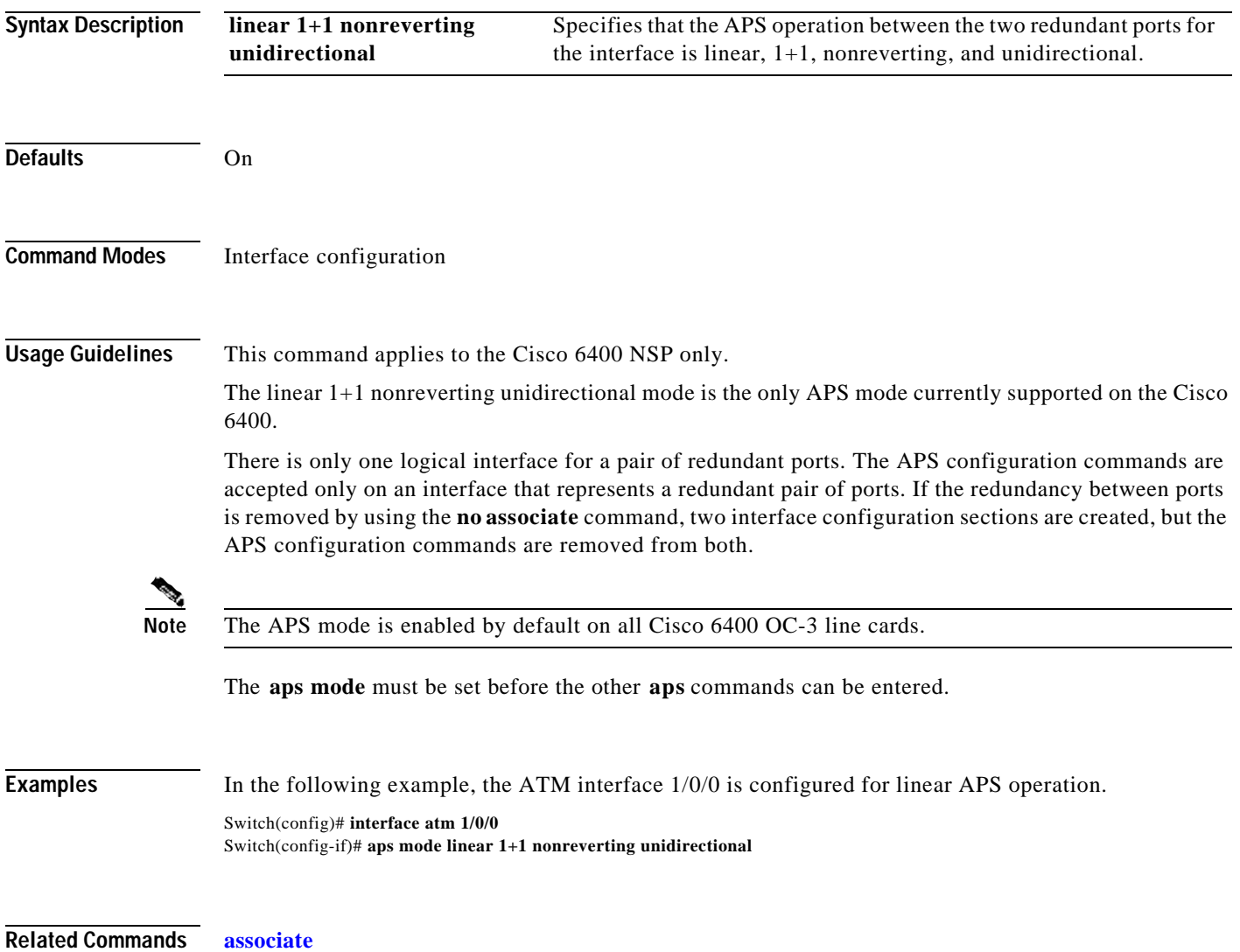

# **aps signal-degrade**

To set the bit-error-rate threshold for signal degrade APS priority posting, use the **aps signal-degrade** interface configuration command. To remove the BER threshold, use the **no** form of this command.

**aps signal-degrade BER threshold** *value*

**no aps signal-degrade BER threshold** *value*

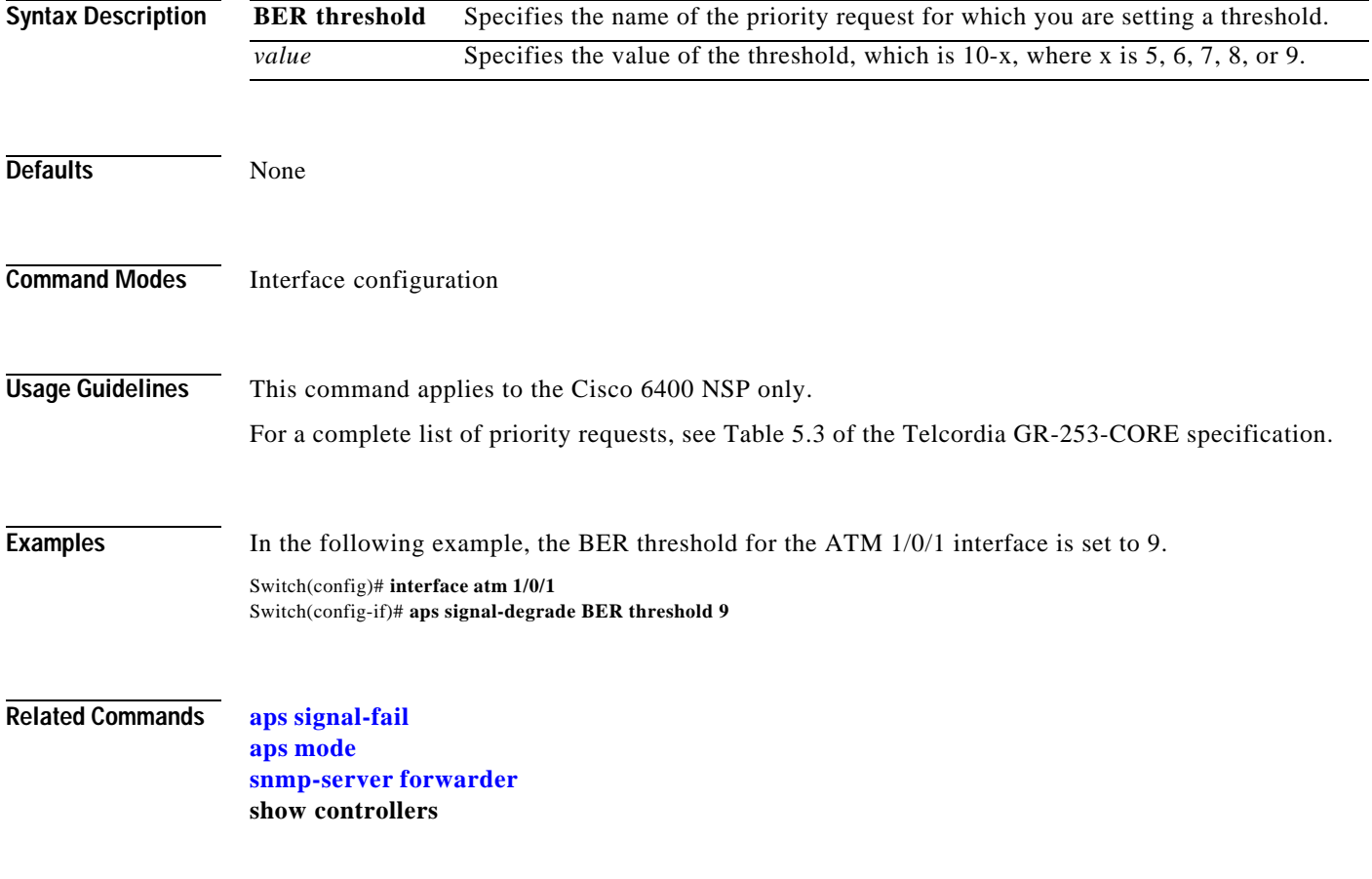

# **aps signal-fail**

To set the bit-error-rate threshold for signal fail APS priority posting, use the **aps signal-fail** interface configuration command. To restore the default BER threshold, use the **no** form of this command.

**aps signal-fail BER threshold** *value*

**no aps signal-fail BER threshold**

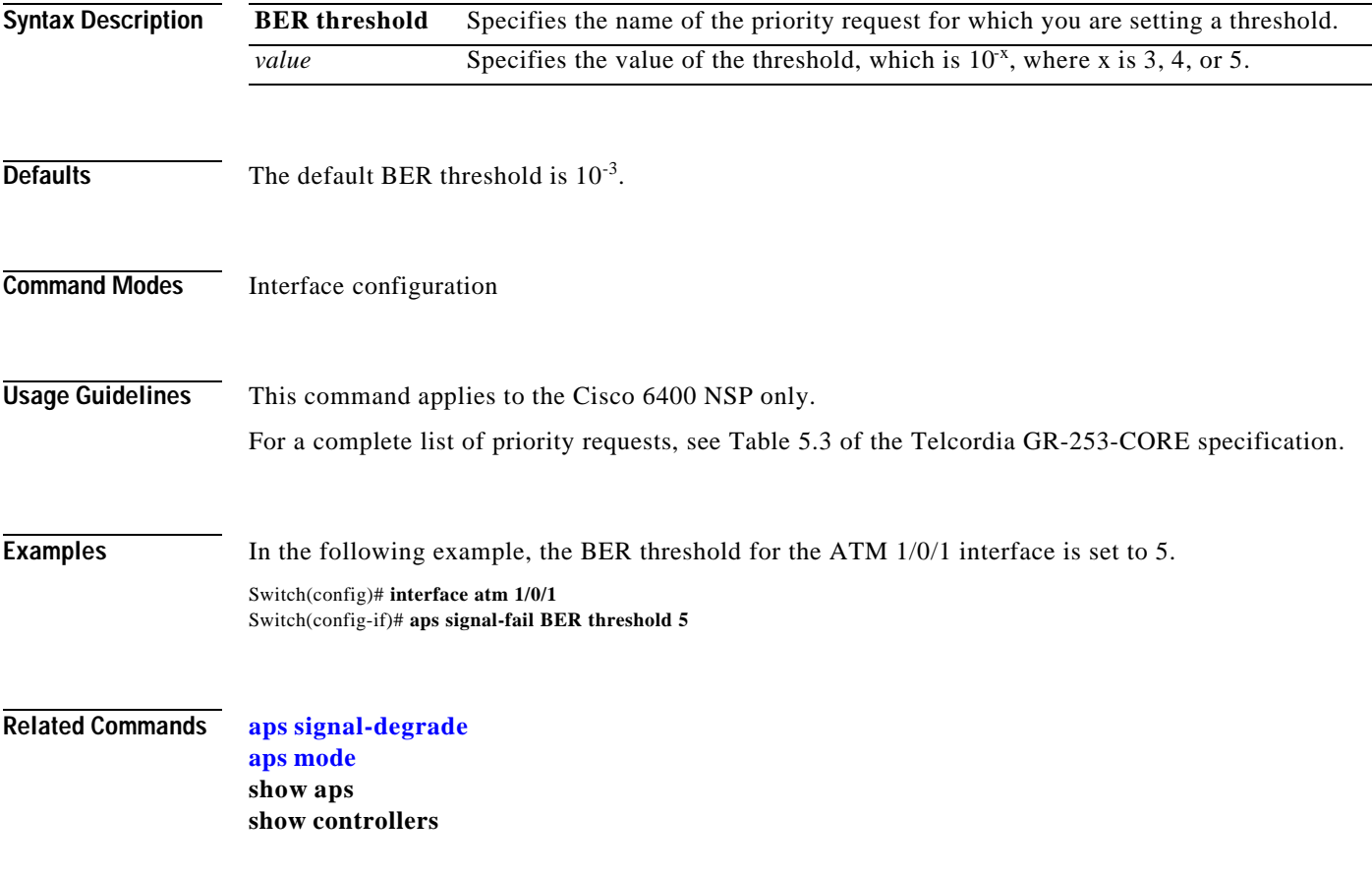

 $\blacksquare$ 

# **archive tar**

To list the contents of a UNIX-style tar archive or to extract its contents, use the **archive tar** privileged EXEC command.

**archive tar /table** *URL*

**archive tar /xtract***source destination*

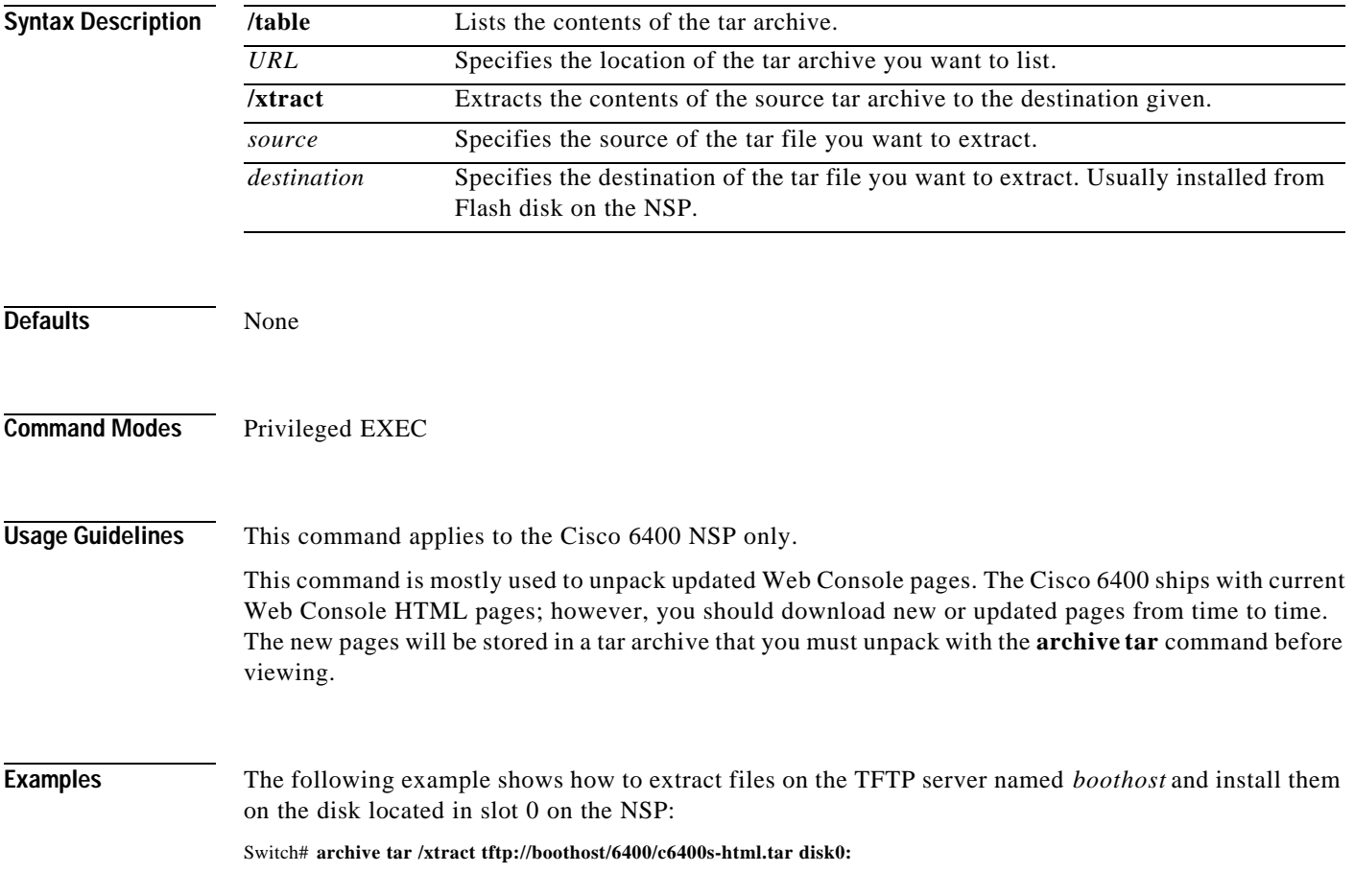

П

# **associate**

To group two slots or two subslots for redundant operation, use the **associate** redundancy subcommand. To remove the redundancy, use the **no** form of this command.

**associate** {**slot** *slot* [*slot*] | **subslot** *slot***/***slubslot* [*slot***/***subslot*]}

**no associate** {**slot** *slot* [*slot*] | **subslot** *slot***/***slubslot* [*slot***/***subslot*]}

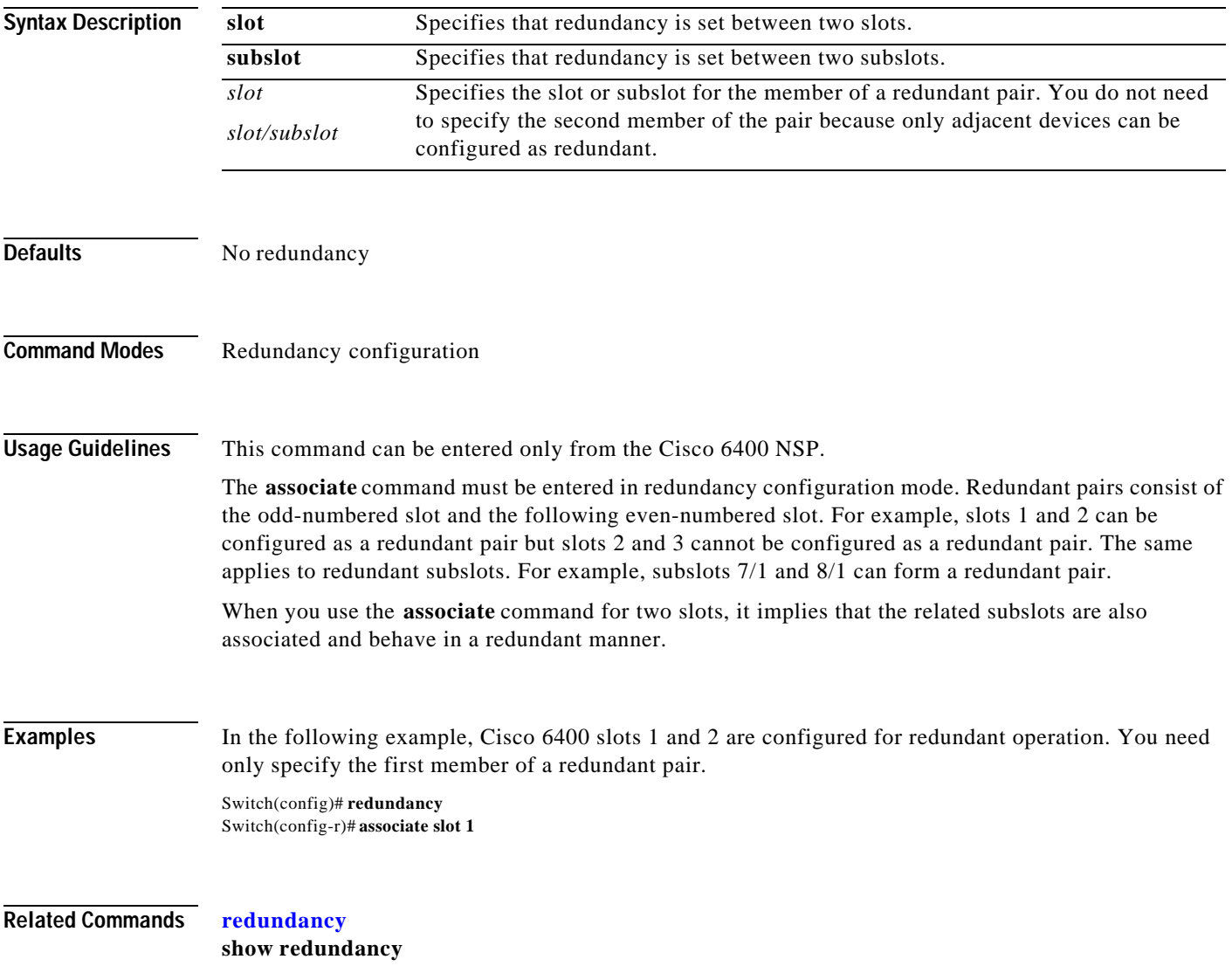

# **atm input-xlate-table autominblock**

To enable automatic determination of minimum Input Translation Table block sizes for all virtual path identifiers (VPI's) populated with permanent virtual circuits (PVC's) and Soft PVC source legs, use the **atm input-xlate-table autominblock** global configuration mode command. To disable autominblock mode, use the **no** form of this command.

**atm input-xlate-table autominblock** 

**no atm input-xlate-table autominblock**

- **Syntax Description** This command has no arguments or keywords.
- **Defaults** Autominblock mode is disabled.
- **Command Modes** Global configuration mode

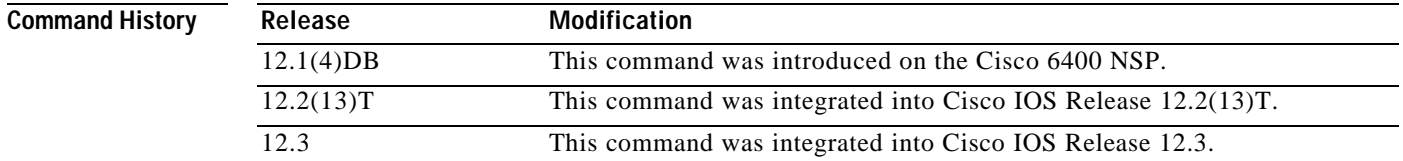

**Usage Guidelines** When you enable the autominblock mode on a Node Switch Processor (NSP), the system analyzes all interfaces and determines minimum ITT block sizes for all VPIs populated with PVCs and Soft PVC source legs that can use the ITT ( but a point to-multipoint leaf would not be included). The autominblock mode also updates the analysis when virtual circuits (VC's) are added or deleted. If you generate the configuration command-line interface (CLI), for example, by using the **more system:running-config** command, **minblock** commands are inserted as appropriate for all VPIs populated with PVCs on all external ATM interfaces.

> You can specify a minimum block size for an interface and VPI combination by using the **force** keyword, even when the **autominblock** command is enabled. See the following table for the effect of **minblock**  commands in different situations:

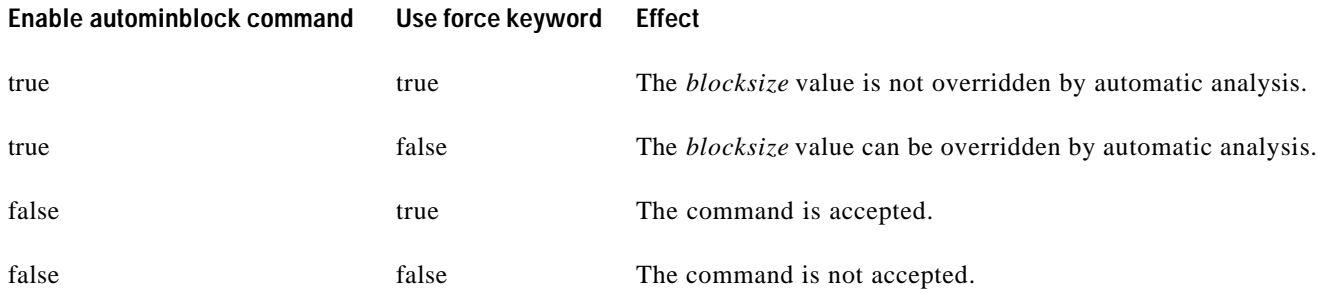

 $\mathsf{I}$ 

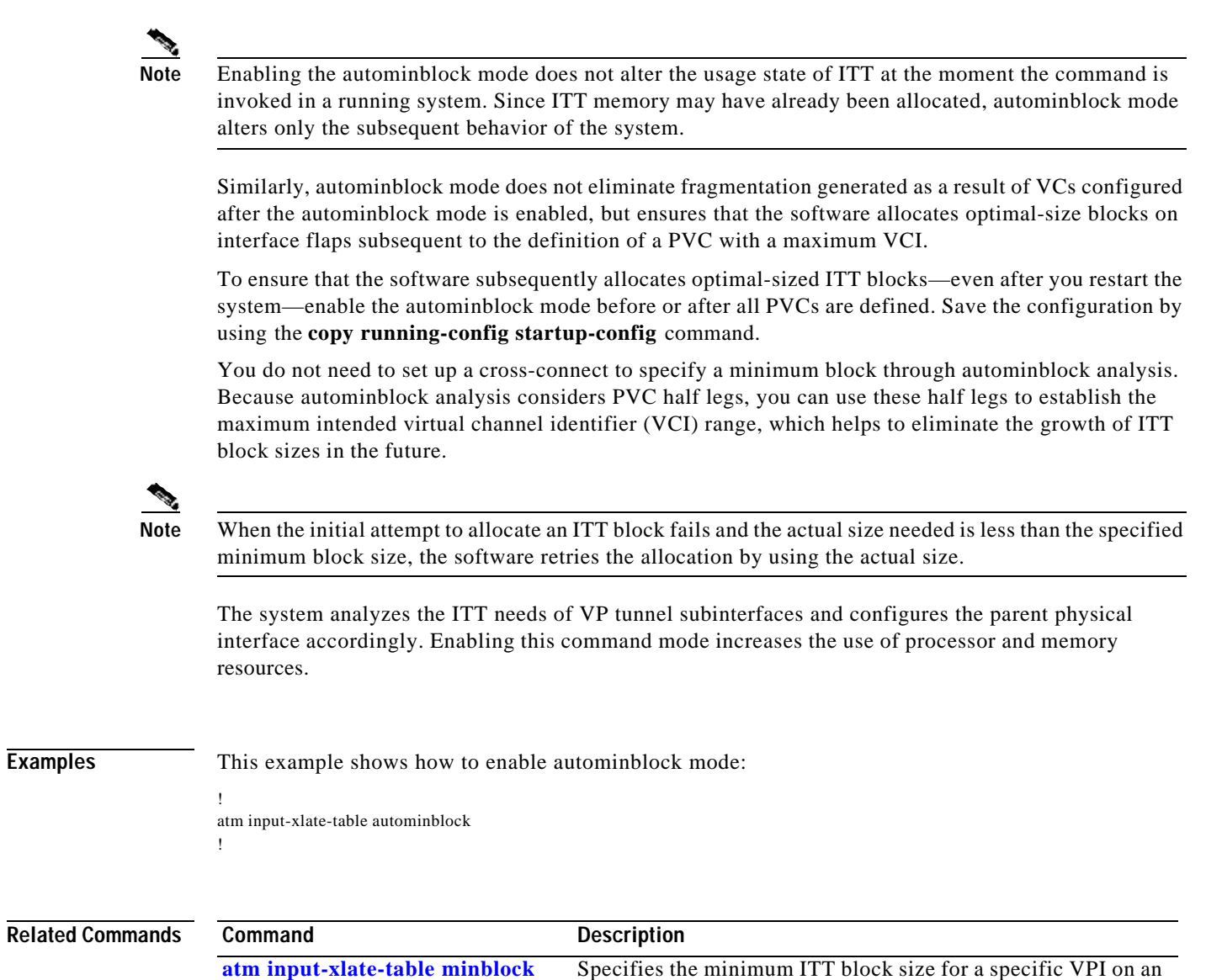

interface.

×

## **atm input-xlate-table autoshrink**

To shrink the existing Input Translation Table (ITT) blocks in-place when high numbered virtual circuits (VC's) are deleted, use the **atm input-xlate-table autoshrink** configuration mode command. To disable autoshrink, use the **no** form of this command.

### **atm input-xlate-table autoshrink**

**no atm input-xlate-table autoshrink**

- **Syntax Description** This command has no arguments or keywords.
- **Defaults** Disabled.
- **Command Modes** Global configuration mode

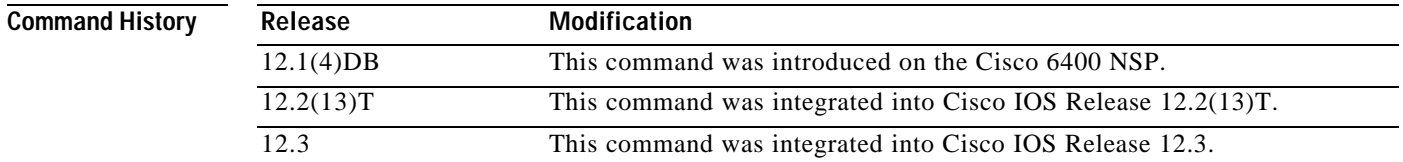

**Usage Guidelines** Be careful when enabling this command mode, because it increases the use of processor and memory resources.

**Note** This command cannot override the *blocksize* hints specified by using the **minblock**/**autominblock** commands.

**Examples** This example shows how to shrink an ITT block in place and release the unrequired ITT resources when high numbered VCs are deleted from the configuration:

```
atm input-xlate-table autoshrink
! 
interface atm 1/0/0
     no atm pvc 0 1010 
     no atm pvc 0 1011
     exit
!
no atm input-xlate-table autoshrink
```
## **Related Command**

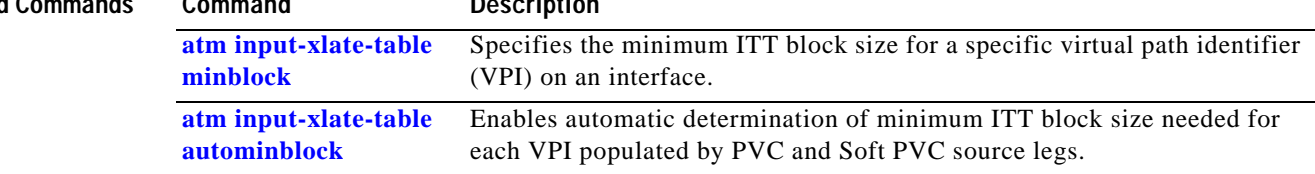

ш

## **atm input-xlate-table minblock**

To specify the minimum Input Translation Table (ITT) block size for a specific virtual path identifier (VPI) on an interface, use the **atm input-xlate-table minblock** interface configuration mode command. To remove the minimum block size specification, use the **no** form of this command.

**atm input-xlate-table minblock vpi** *vpi- value blocksize* **force**

**no atm input-xlate-table minblock vpi** *vpi-value* 

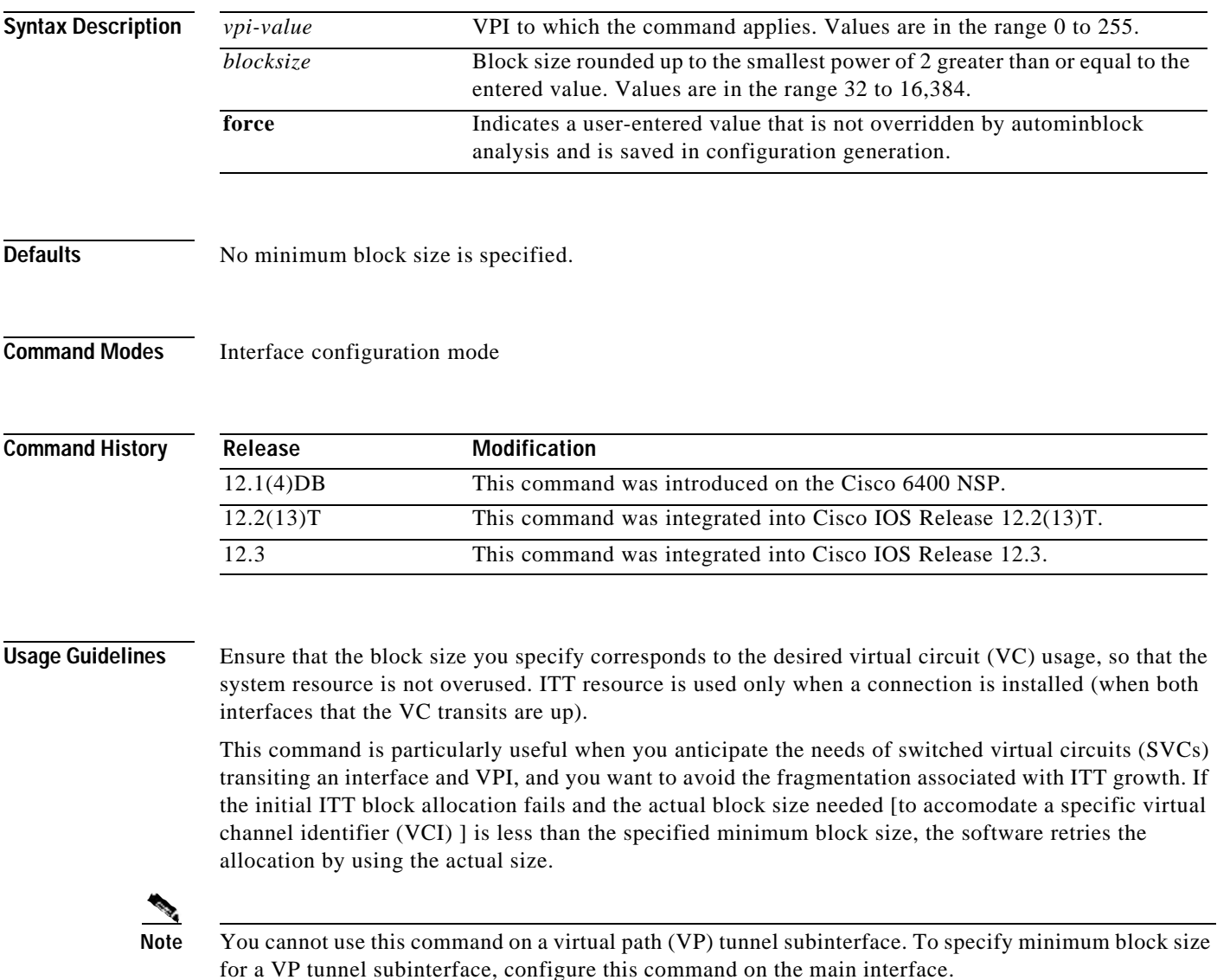
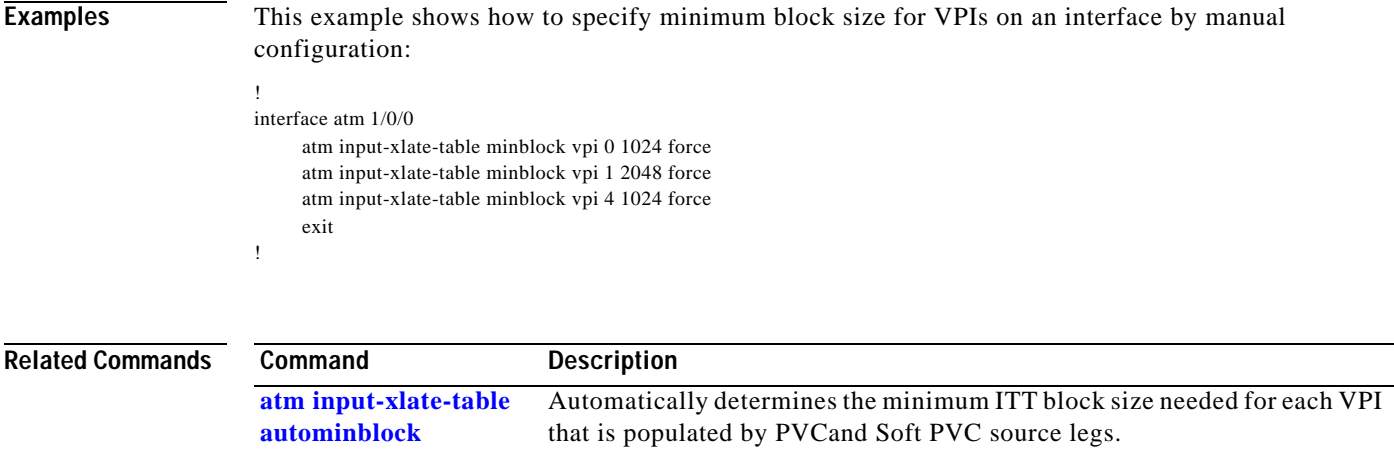

×

# **atm snoop interface atm**

To set the current port snooping configuration and actual register values for the highest ATM interface, use the **atm snoop interface atm** interface configuration command.

**atm snoop interface atm** *monitored-port* [**direction** *dir*]

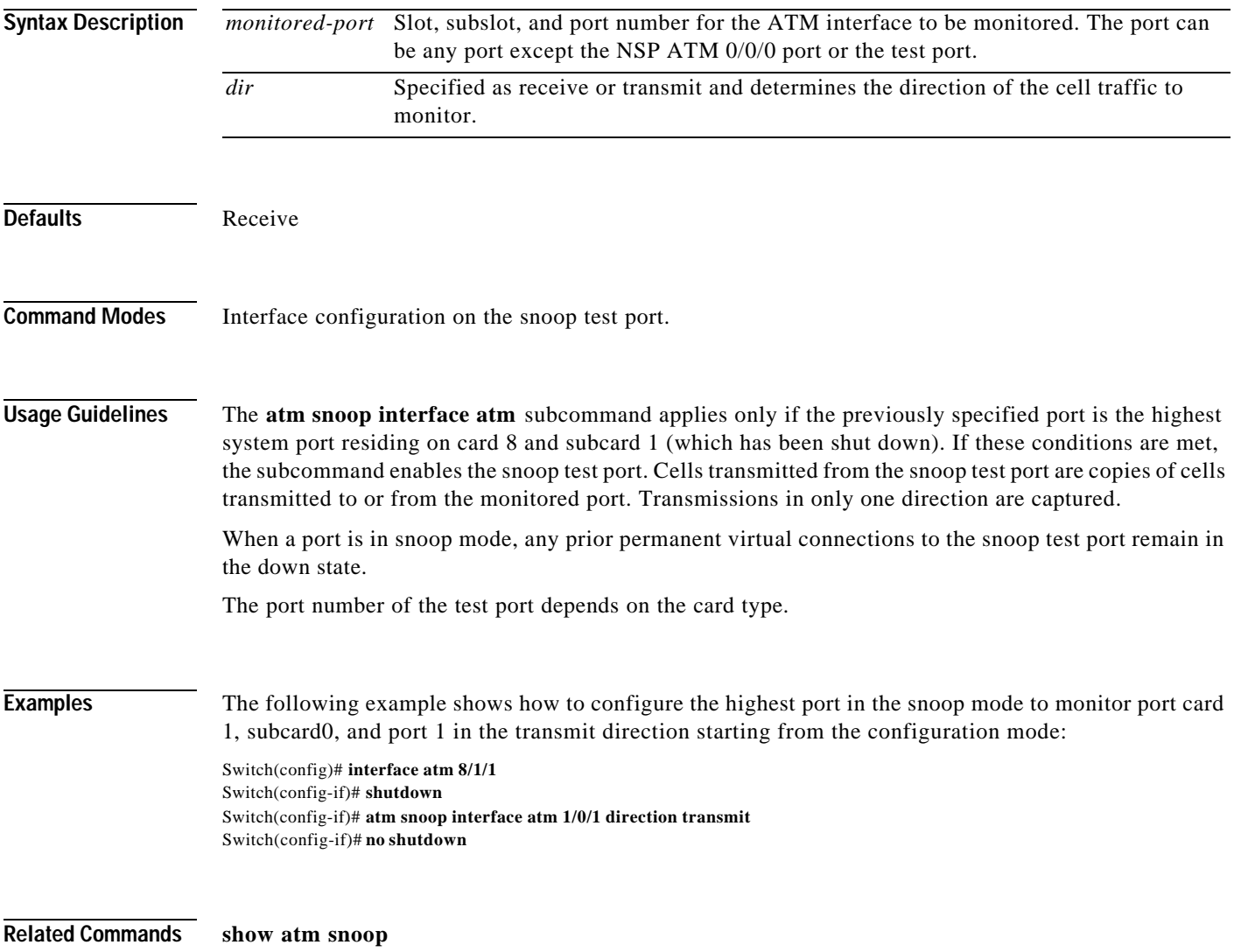

П

## **atm svc-upc-intent**

To change the intended UPC mode to use on the cell flow received into the switch fabric for SVCs or destination legs of soft PVCs on an interface, use the **atm svc-upc-intent** command in interface configuration mode. Any change in this parameter is applied to SVCs or soft PVCs subsequently established on the interface. To assign the default value to the parameter, use the **no** form of this command.

**atm svc-upc-intent** [{**abr** | **cbr** | **vbr-rt** | **vbr-nrt** | **ubr**}] {**tag** | **pass** | **drop**}

**no atm svc-upc-intent**

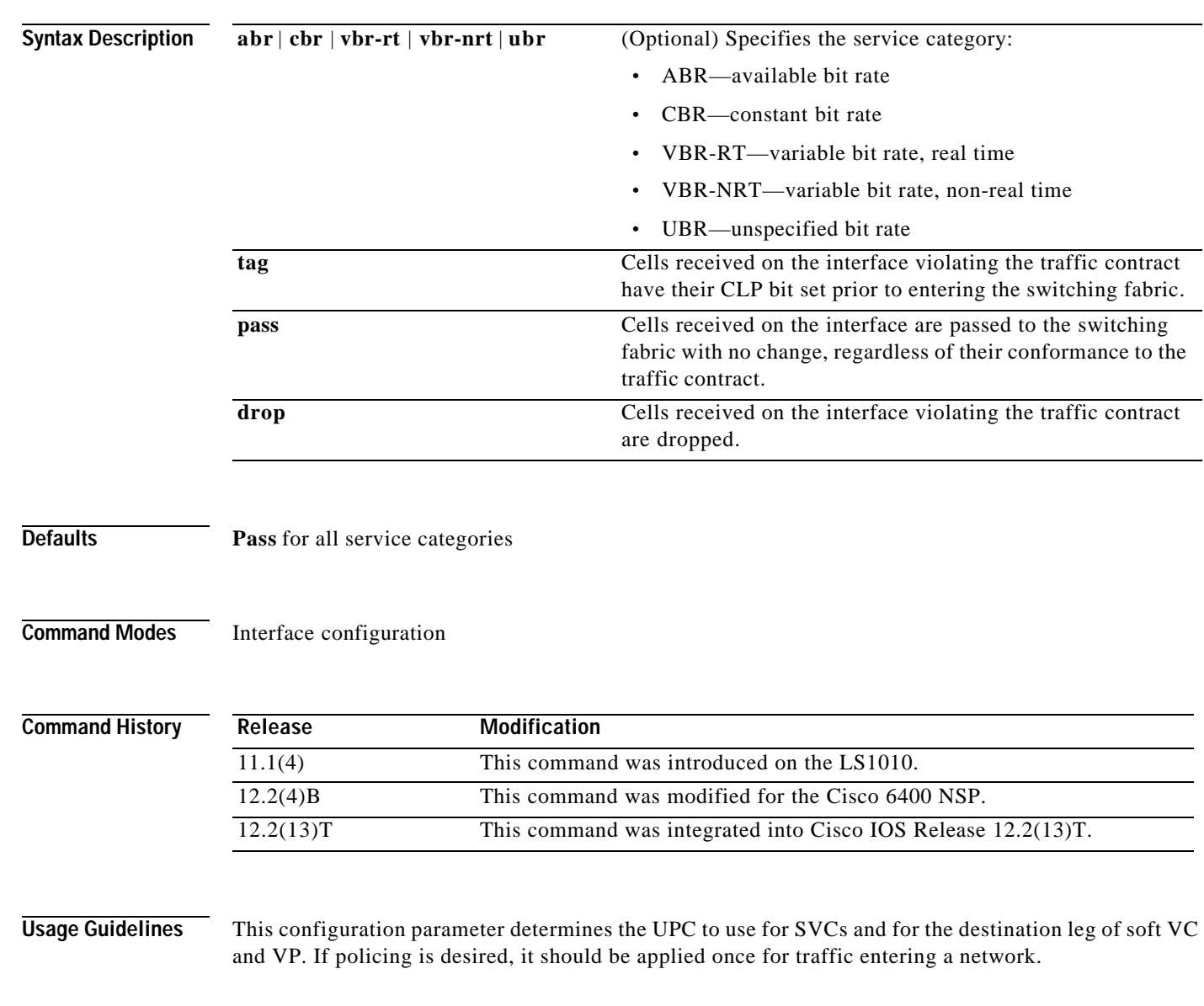

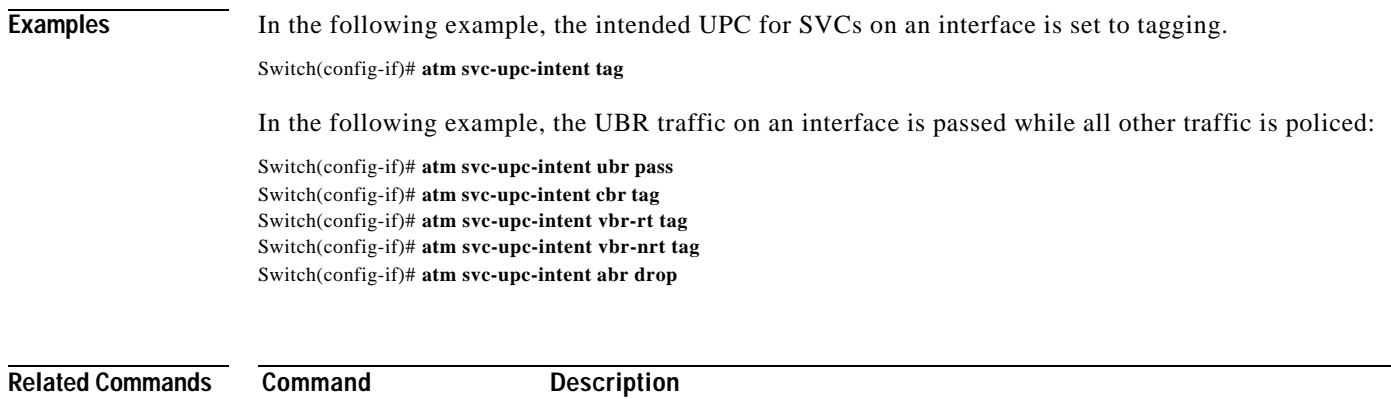

**show atm interface** Displays ATM-specific information about an ATM interface.

# **auto-ferf**

To allow an automatic far end receive failure (**FERF**) to be inserted when an incoming alarm is received, use the **auto-ferf** interface configuration command. To cancel automatic FERF insertion, use the no form of this command.

**auto-ferf** {**los** | **oof** | **red** | **ais** | **lcd**}

**no auto-ferf** { **los** | **oof** | **red** | **ais** | **lcd**}

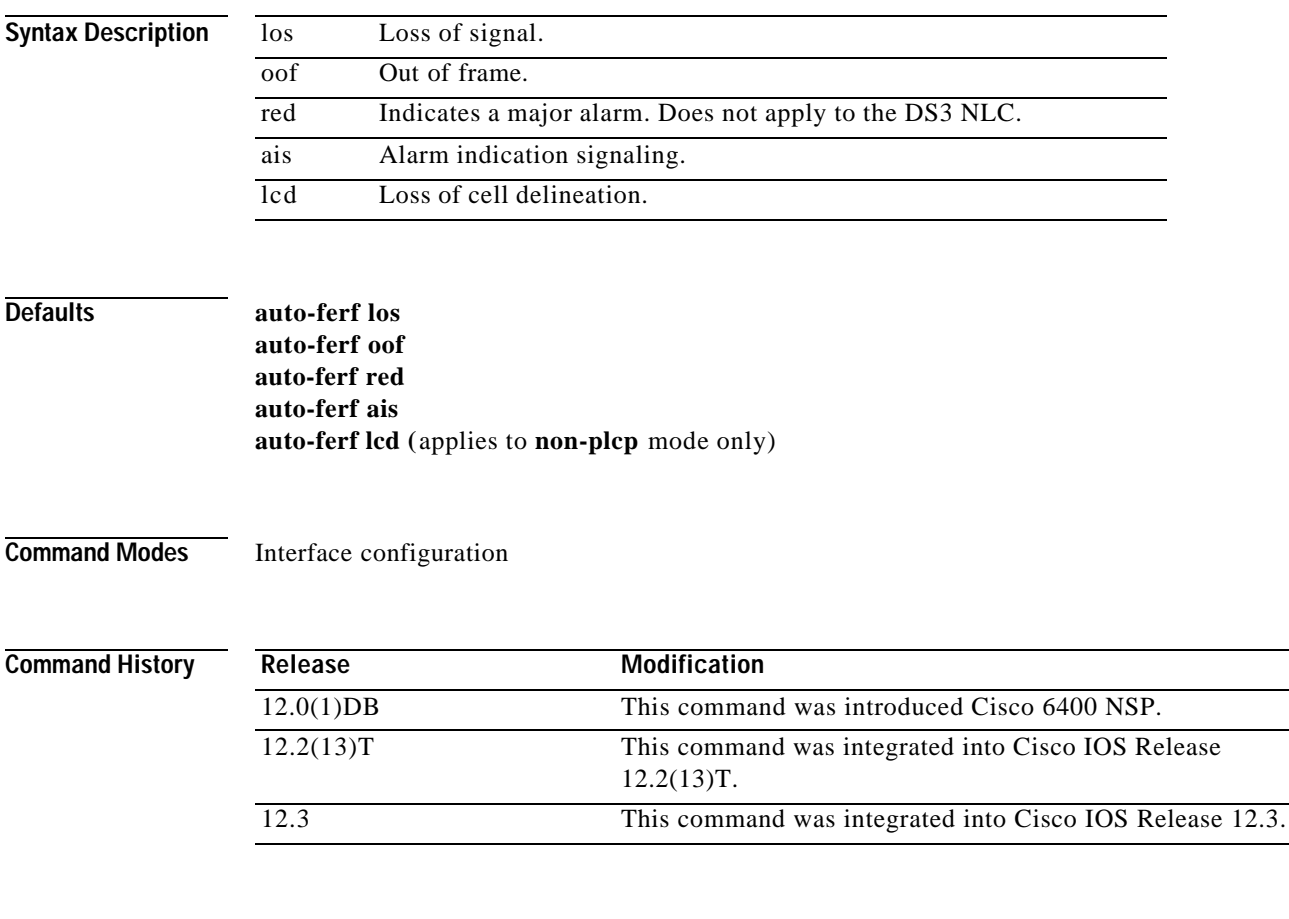

**Usage Guidelines** This command applies to the DS3 interfaces only.

**I** 

## **auto-sync**

To automatically synchronize the configuration between the Cisco 6400 primary and secondary redundant NSPs and NRPs, use the **auto-sync** redundancy subcommand. To disable automatic synchronization between redundant NSPs or NRPs, use the **no** form of this command.

**auto-sync** {**startup-config | bootvar | config-register | standard**}

**no auto-sync** {**startup-config | bootvar | config-register | standard**}

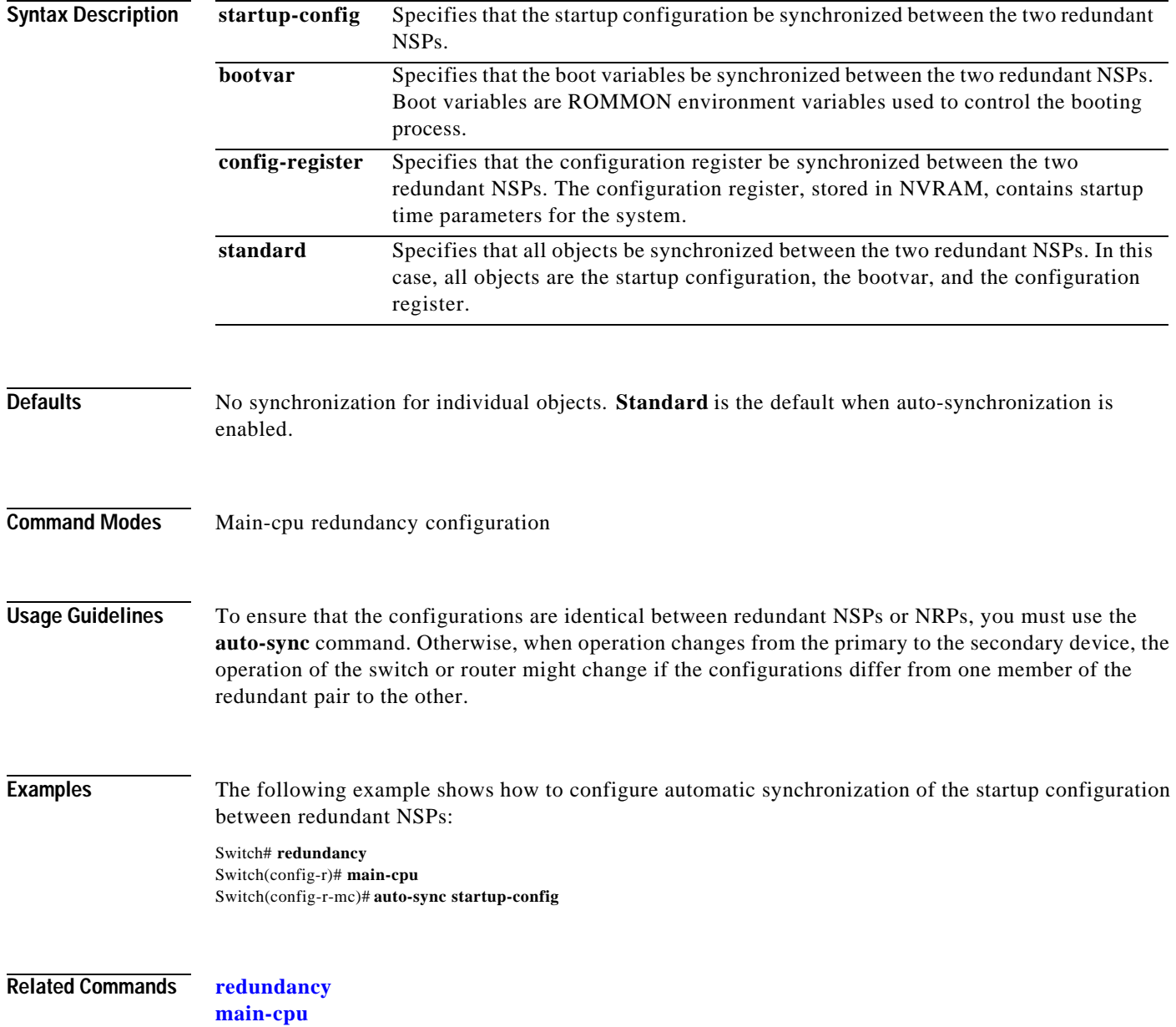

# **clear facility-alarm**

To clear the external alarm relays or the device memory for the requested alarm level or source reported on a Cisco 6400, use the **clear facility-alarm** EXEC command.

**clear facility-alarm** [**major | minor | critical**] [**source** {**sec-cpu** | **pem** {**0** | **1**} | **cardtype** {*slot | subslot*}}]

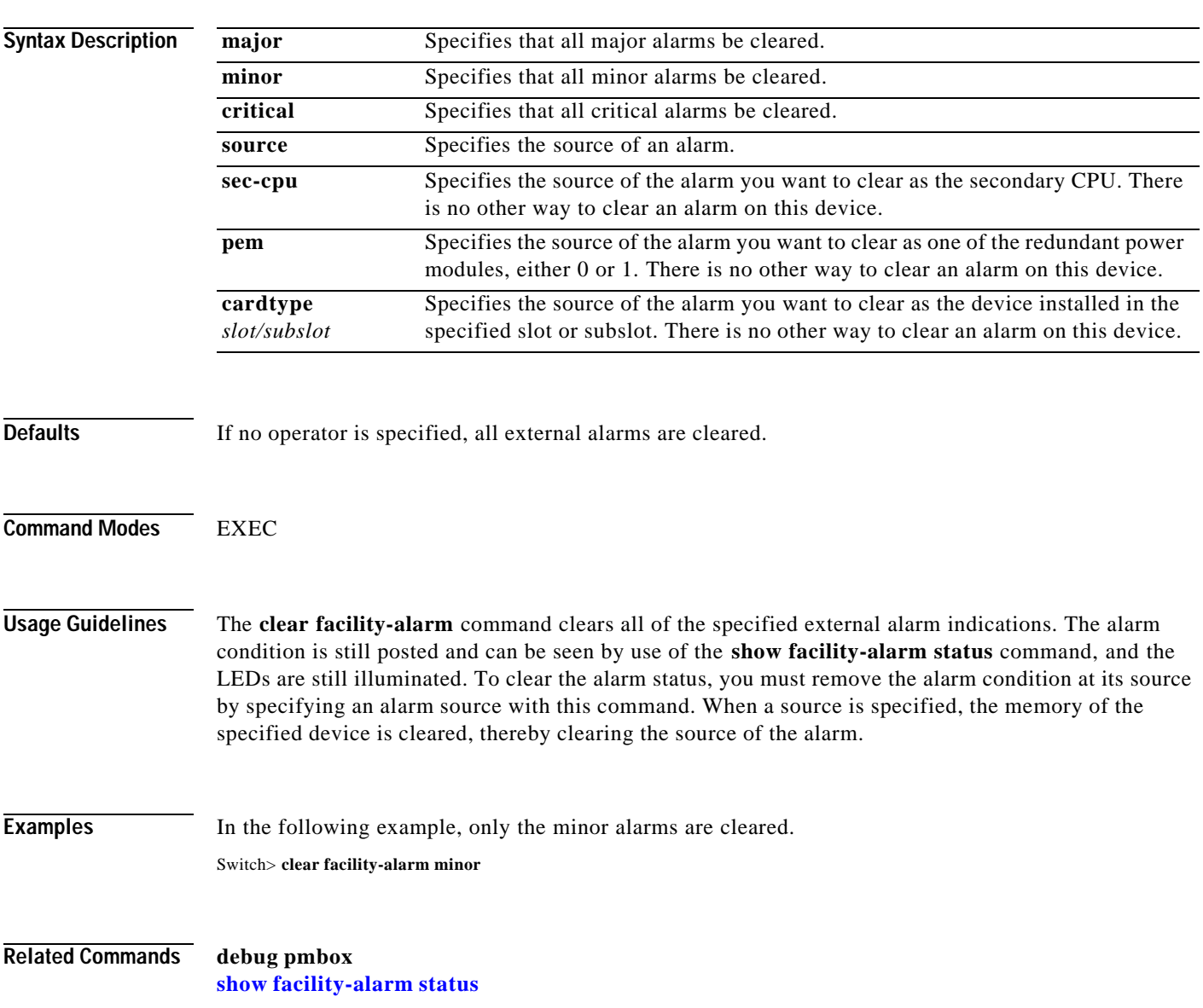

**I** 

# **clock source**

To select a transmit clock source for a physical device such as a port, use the **clock source** interface configuration command. To return the clock source to the default, use the **no** form of this command.

**clock source** {**free-running** | **loop-timed** | **network-derived**}

**no clock source** {**free-running** | **loop-timed** | **network-derived**}

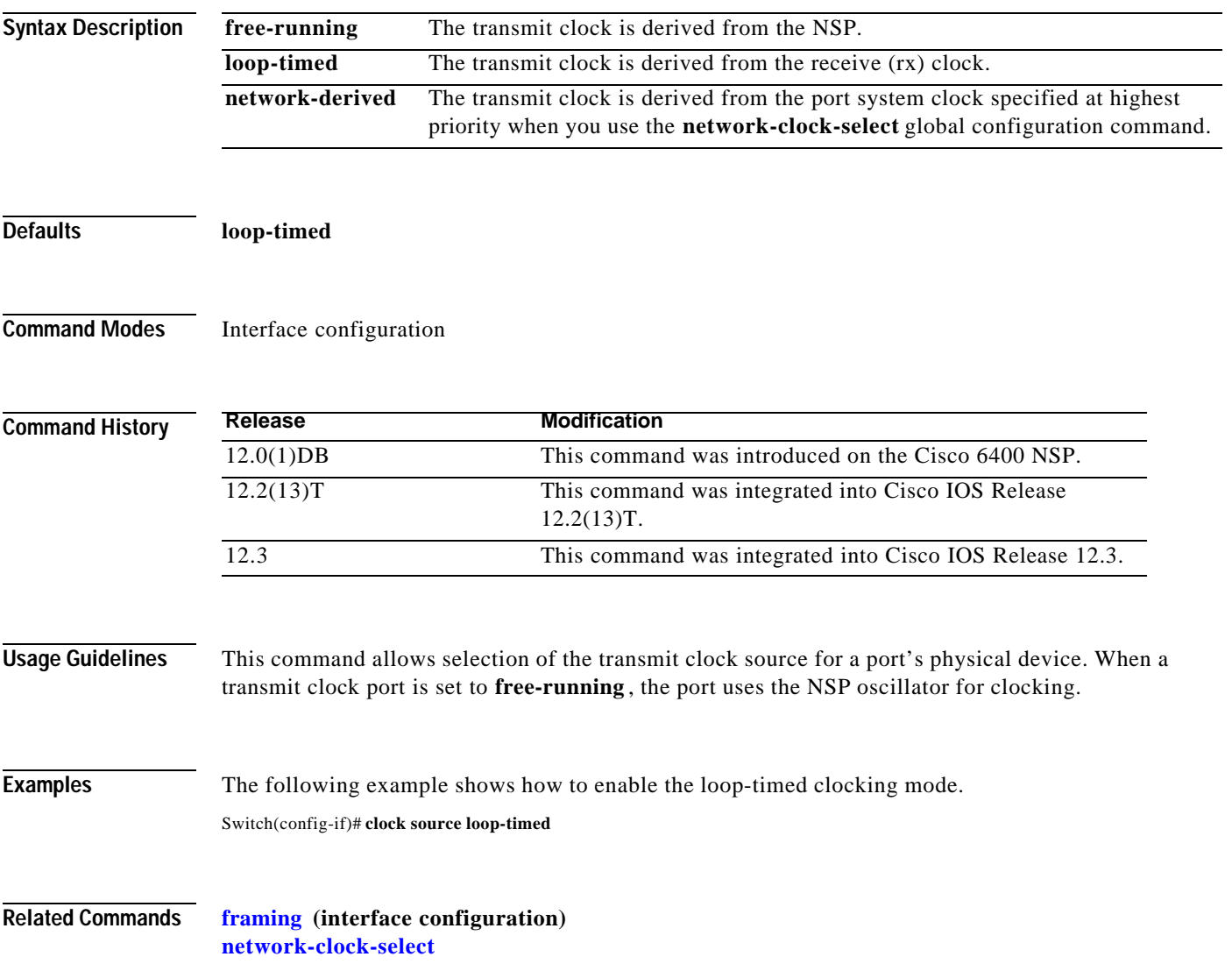

٦

## **debug config-download**

The Cisco 6400 uses a download protocol to download the NRP-2 startup configuration from the NSP. The download protocol and data pass through the NRP-2 PAM mailbox serial interface. To view the configuration download protocol message header types as they are received on the PAM mailbox serial interface, use the **debug config-download** EXEC command. The **no** form of this command disables debugging output.

**debug config-download**

**no debug config-download**

- **Syntax Description** This command has no keywords or arguments.
- **Defaults** Disabled

**Command History Release Modification** 12.1(4)DC This command was introduced on the Cisco 6400 NSP to support the NRP-2. 12.2(13)T This command was integrated into Cisco IOS Release 12.2(13)T. 12.3 This command was integrated into Cisco IOS Release 12.3.

**Examples** In the following example, the **debug config-download** command is used to display configuration download protocol monitoring information:

> Switch# **debug config-download** CDNLD debugging is on Switch# 00:01:39:CDNLD(6/0):WRR 00:01:39:CDNLD(6/0):DR 00:01:39: do\_chksum num\_bytes = 610 00:01:39: calc cksum = 0xC405 00:01:39:CDNLD(6/0):DR

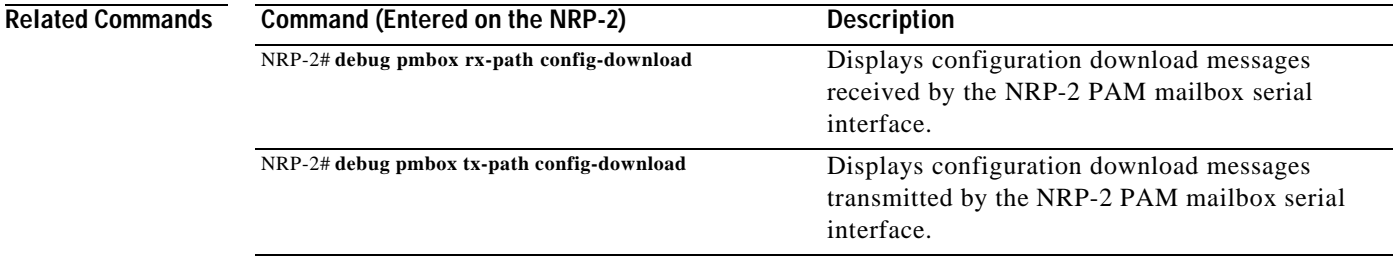

# **debug disk-mirror**

To display debug messages for IFS call events, disk write events, and disk synchronization events, use the **debug disk-mirror** EXEC command. To disable debugging output, use the **no** form of this command.

**debug disk-mirror**

**no debug disk-mirror**

**Syntax Description** This command has no keywords or arguments.

**Defaults** Disabled

**Command History Release Modification** 12.1(5)DB This command was introduced on the Cisco 6400 NSP. 12.2(13)T This command was integrated into Cisco IOS Release 12.2(13)T. 12.3 This command was integrated into Cisco IOS Release 12.3.

**Examples** The following example shows how to enable debugging for disk mirroring. The example also shows the messages that appear when copying a file to the PCMCIA disks in disk slot 0 of both NSPs:

Switch# **debug disk-mirror**

...

NSP DISK MIRROR debugging is on Switch# **copy running-config mir-disk0:**

21:38:06:DISK-MIRROR:enter mfs\_open()... 21:38:06:DISK-MIRROR:leave mfs\_open()

... 21:38:06:DISK-MIRROR:enter mfs\_write()... 21:38:06:DISK-MIRROR:leave mfs\_write() ...

21:38:06:DISK-MIRROR:enter mfs\_close()... 21:38:06:DISK-MIRROR:leave mfs\_close()

## **debug image-download**

The Cisco 6400 uses a download protocol to download the NRP-2 image from the NSP or integrated file system (IFS). The download protocol and data pass through the NRP-2 PAM mailbox serial interface. To view the image download protocol message header types as they are received on the PAM mailbox serial interface, use the **debug image-download** EXEC command. The **no** form of this command disables debugging output.

**debug image-download** [**tftp**]

**no debug image-download**

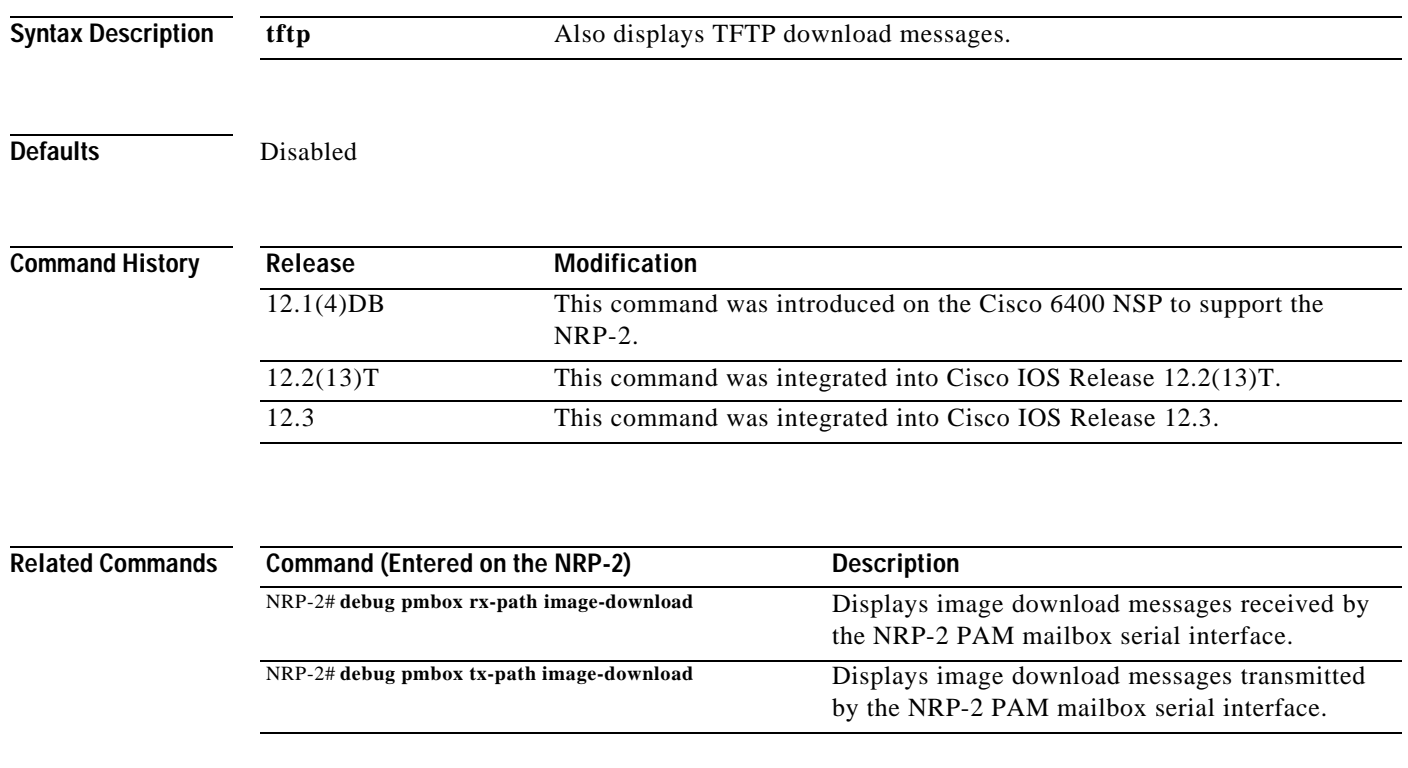

# **facility-alarm**

To enter explicit threshold temperatures for minor and major alarms, use the **facility**-**alarm** global configuration command. To disable the alarm for the minor or major temperature threshold, use the **no** form of this command.

**facility-alarm** [**intake-temperature | core-temperature**] [**minor** {*°C*}] [**major** {*°C*}]

**no facility-alarm** [**intake-temperature | core-temperature**] [**minor** {*°C*}] [**major** {*°C*}]

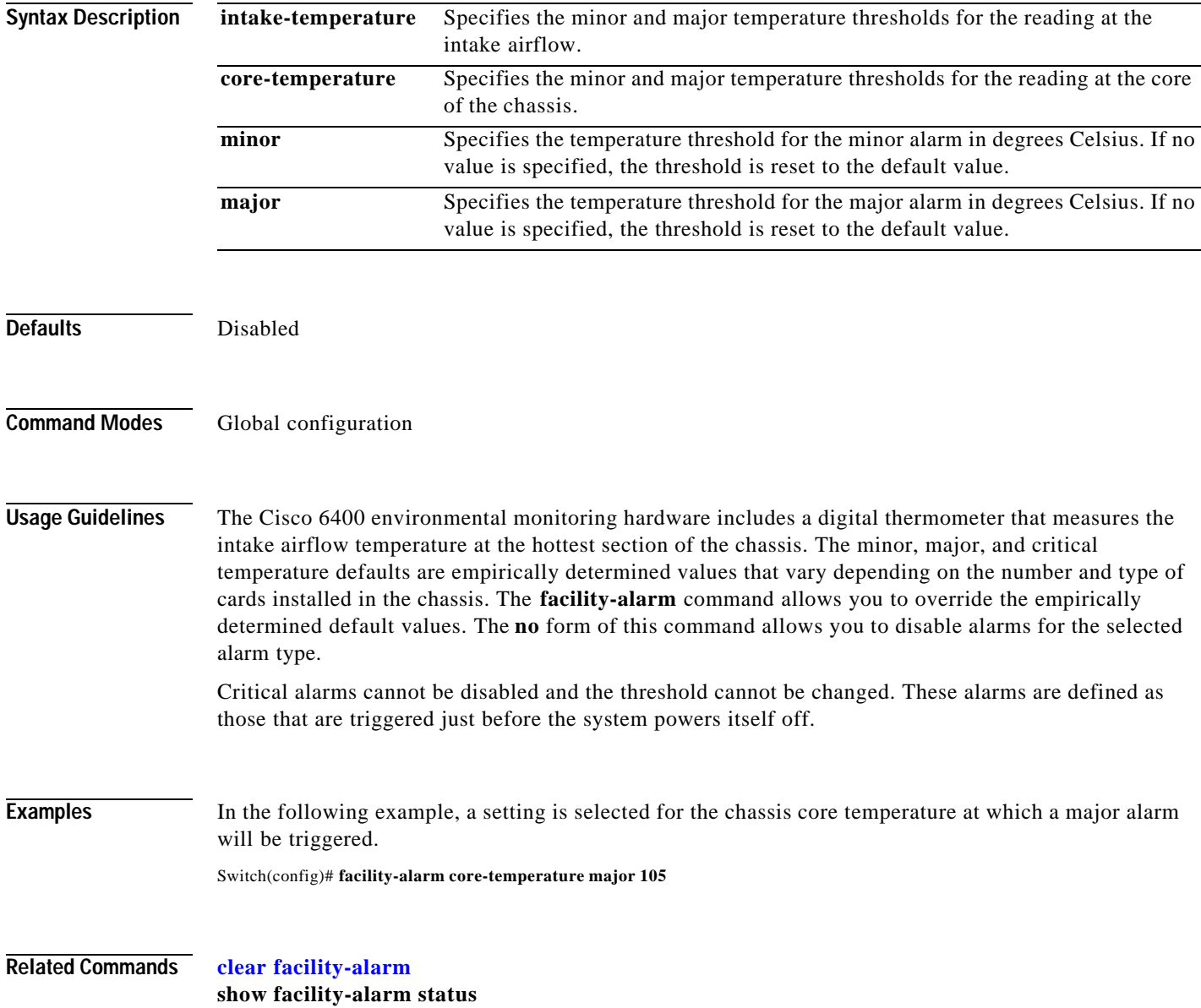

# **framing**

 $\mathbf{I}$ 

To select the frame type for the data line, use the **framing** controller interface configuration command.

**framing** {**m23adm** | **m23plcp** | **cbitadm** | **cbitplcp**}

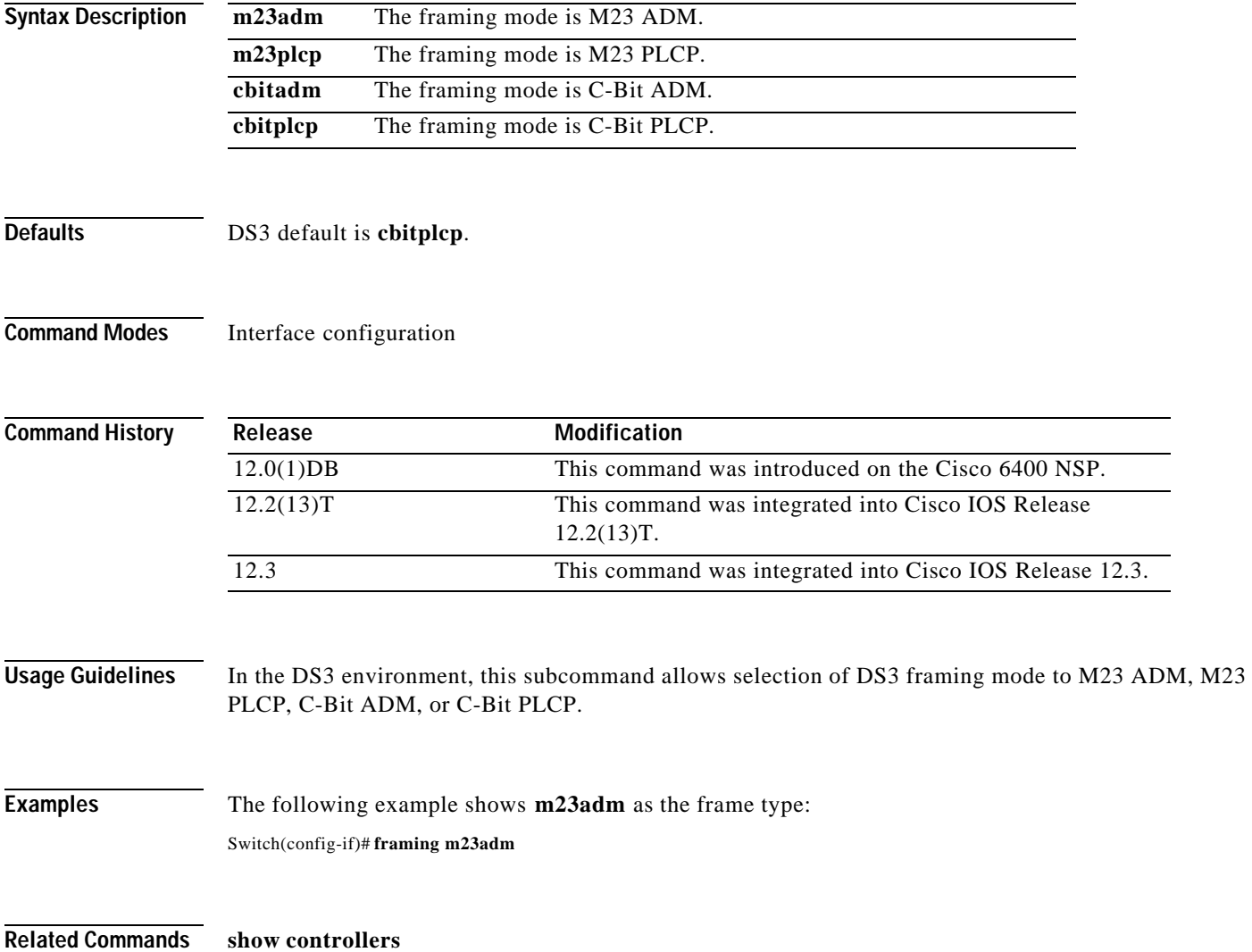

## **hw-module**

### **hw-module (image)**

To identify the image to download to a specific NRP-2 processor, use the **hw-module (image)** global configuration command. To remove an NRP-2 image specification, use the **no** form of this command.

**hw-module slot** *slot* **image** *image* **priority** *priority*

**no hw-module slot** *slot* **image** *image* **priority** *priority*

#### **hw-module (config-register)**

To change the configuration register settings for the NRP-2, use the **hw-module (config-register)** global configuration command.

**hw-module slot** *slot* **config-register** *value*

#### **hw-module (reset)**

To simulate removal and insertion of a device installed in the Cisco 6400 chassis, use the **hw-module (reset)** EXEC command.

**hw-module** {**slot** *slot* | **subslot** *slot***/***subslot* | **main-cpu** | **sec-cpu** | **nsp** {**A** | **B**}} **reset**

### **hw-module (shutdown)**

To simulate removal or shutdown of a device installed in the Cisco 6400 chassis, use the **hw-module (shutdown)** global configuration command. The device remains in removed state even through system reloads. To return the device to inserted state in the chassis, use the **no** form of this command.

**hw-module** {**slot** *slot* | **subslot** *slot***/***subslot* | **main-cpu** | **sec-cpu** | **nsp** {**A** | **B**}} **shutdown**

**no hw-module** {**slot** *slot* | **subslot** *slot***/***subslot* | **main-cpu** | **sec-cpu** | **nsp** {**A** | **B**}} **shutdown**

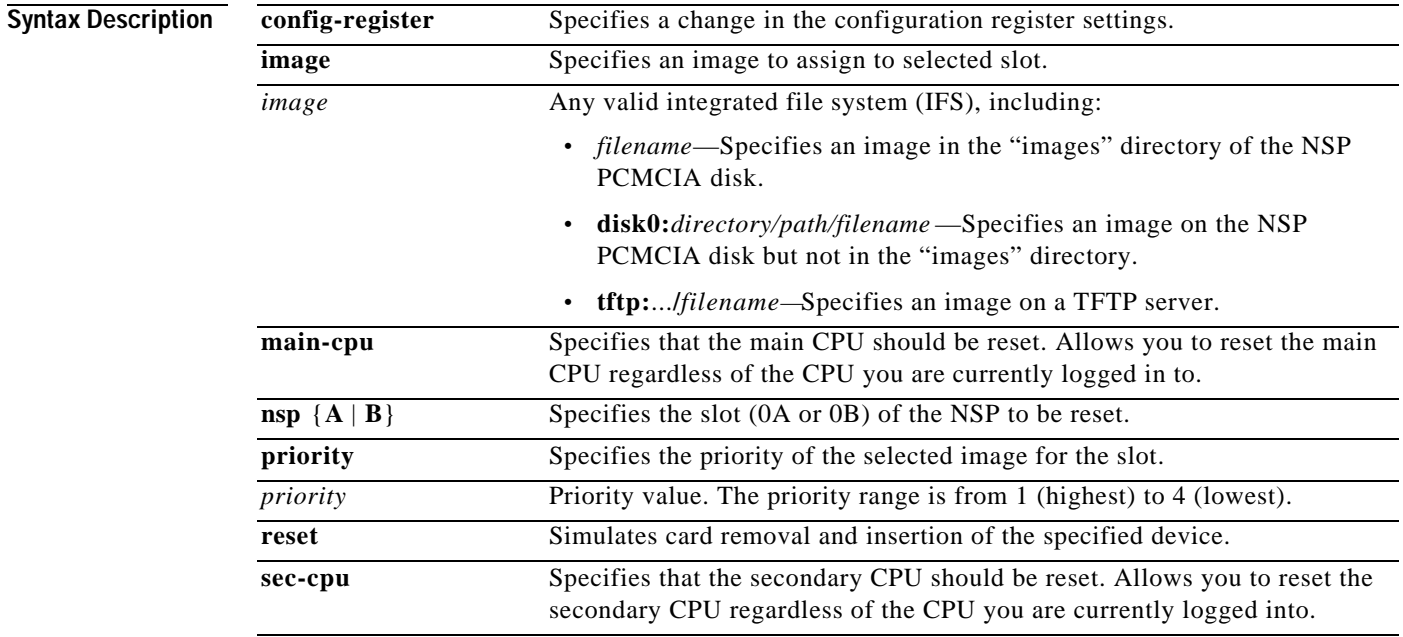

 $\mathbf{I}$ 

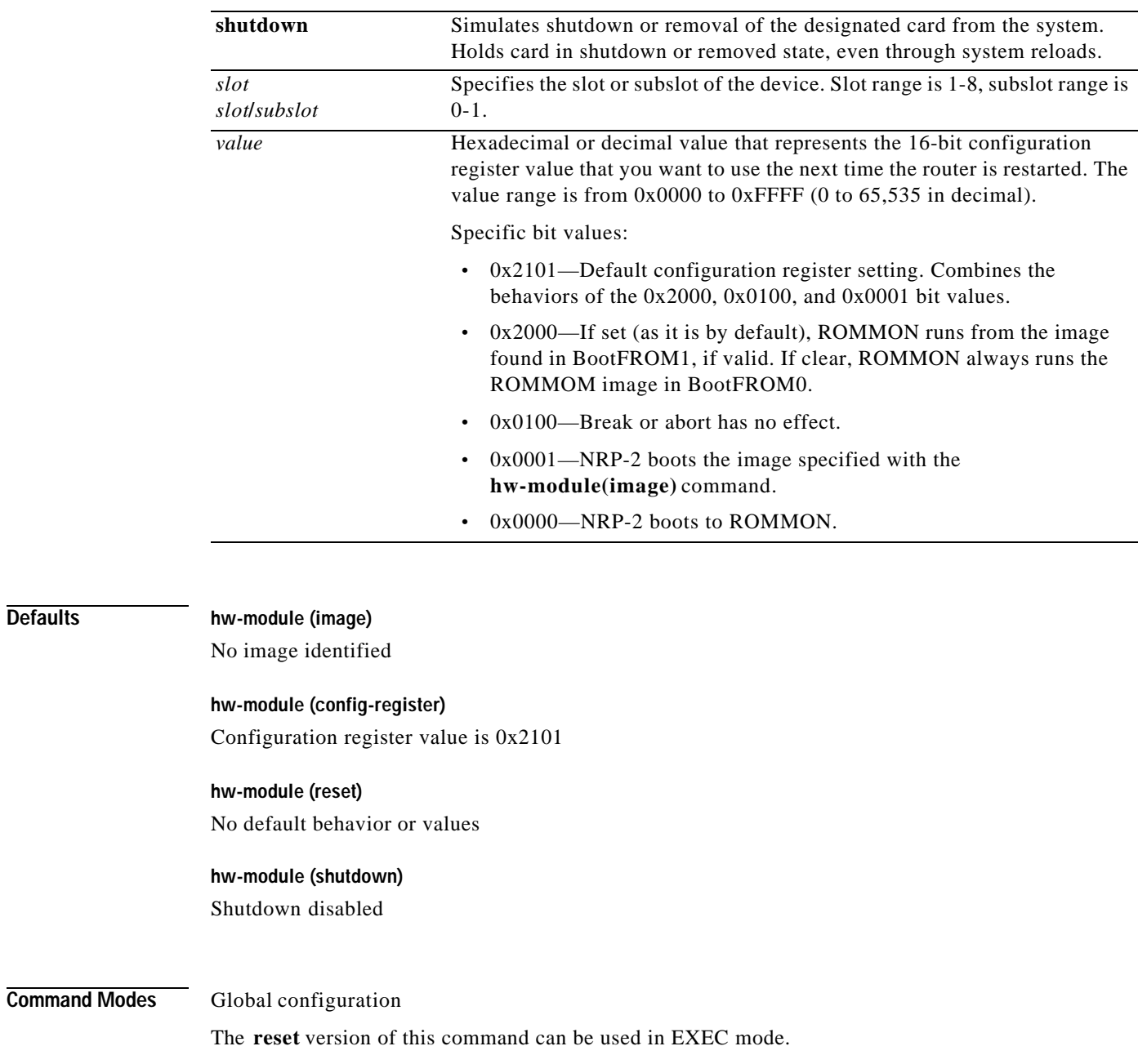

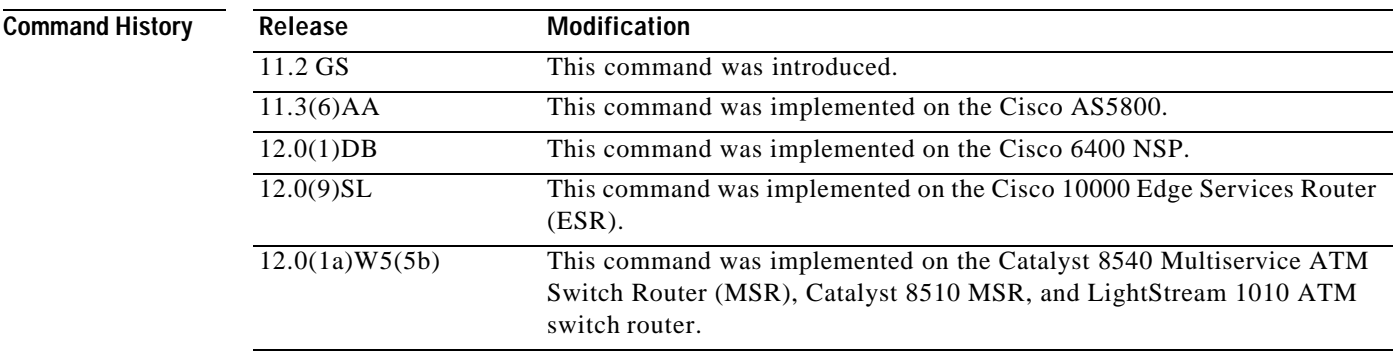

 $\overline{\text{Defaults}}$ 

ш

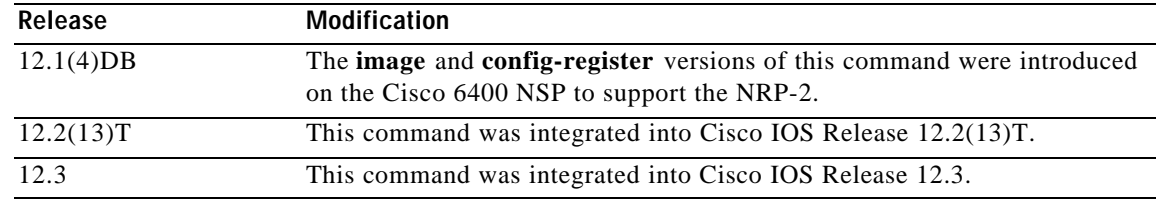

### **Usage Guidelines hw-module (image)**

Enter at least one instance of this command for each NRP-2 in the Cisco 6400 system. Without the command in the NSP configuration, the NRP-2 attempts to load the default image ( $c6400r2sp-g4p5-mz$ ) from the NSP disk0:/images/ directory. If the image cannot be located, the NRP-2 is not able to boot.

Cisco recommends that you store all NRP-2 images on the NSP PCMCIA "disk0:/images" directory, but you can also store NRP-2 images on any integrated file system (IFS) device, including disk1 and TFTP, FTP, or rcp servers.

For images in the disk0:/images directory, you can use a shortened **no** version of the command to remove an NRP-2 image specification: **nohw-module** *filename*.

The **hw-module(image)** command performs the same function for the NRP-2 as the **boot system** global configuration command does for the NRP-1. Because NRP-2 boot information is stored on the NSP, the **hw-module(image)** command is entered on the NSP.

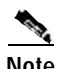

**Note** The **boot system** global configuration command is not supported on the NRP-2.

#### **hw-module (config-register)**

This command enables you to change the NRP-2 configuration register settings.

The **hw-module (config-register)** command performs the same function for the NRP-2 as the **config register** global configuration and **confreg** ROMMON mode commands do for the NRP-1. Because the NRP-2 ROM state information is stored on the NSP, the **hw-module (config-register)** command is entered on the NSP.

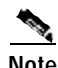

**Note** The **config register** global configuration and **confreg** ROMMON mode commands are not supported on the NRP-2.

#### **hw-module (reset)**

This is the only version of the **hw-module** command that can be entered in EXEC mode. It can be used to reload the specified device from the NSP.

#### **hw-module (shutdown)**

This command keeps the selected card offline, even through system reloads.

### **Examples hw-module (image)**

In the following example, the NRP-2 in slot 2 of the Cisco 6400 chassis has three images assigned with different priorities, while the NRP-2 in slot 3 has only one image assigned:

```
Switch(config)# hw-module slot 2 image c6400r2sp-g4p5-mz.DC priority 2
Switch(config)# hw-module slot 2 image tftp://10.1.1.1/c6400r2sp-g4p5-mz.DC priority 3
Switch(config)# hw-module slot 2 image disk0:MyDir/c6400r2sp-g4p5-mz.DC priority 4
Switch(config)# hw-module slot 3 image c6400r2sp-g4p5-mz.DC priority 2
```
**Timesaver** If you don't use all the priority values for NRP-2 images, consider leaving priority 1 free for new or temporary images.

#### **hw-module (config-register)**

In the following example, the configuration register setting causes the NRP-2 in slot 4 to boot only to ROMMON mode:

Switch(config)# **hw-module slot 4 config-register 0x0**

In the following example, the configuration register setting causes the NRP-2 in slot 2 to boot the image specified with the **hw-module(image)** command:

Switch(config)# **hw-module slot 2 config-register 0x1**

#### **hw-module (reset)**

In the following example, the device in slot 5 is reset:

```
Switch# hw-module slot 5 reset
```
\*Sep 28 22:30:56.590:%NSP\_OIR-6-FULL\_CREM:Card NRP2 removed from slot:5 \*Sep 28 22:30:58.510:%NSP\_OIR-6-FULL\_CINS:Card NRP2 inserted into slot:5 \*Sep 28 22:30:58.510:%NSP\_OIR-6-FULL\_ONLINE:Card NRP2, slot:5, being brought online

In the following example, the NSP in slot 0A is reset:

Switch# **hw-module nsp A reset**

#### **hw-module (shutdown)**

In the following example, the device in slot 4 is shutdown:

Switch(config)# **hw-module slot 4 shutdown**

# **interface**

To configure an interface type and enter interface configuration mode, use the **interface** global configuration command.

**interface** *type slot/subslot/port* 

**interface** *type number*

To configure a subinterface, use the interface global configuration command.

**interface** *type slot/subslot/port.vpt#*

**interface** *type slot/subslot/port.subinterface#* [**multipoint | point-to-point**]

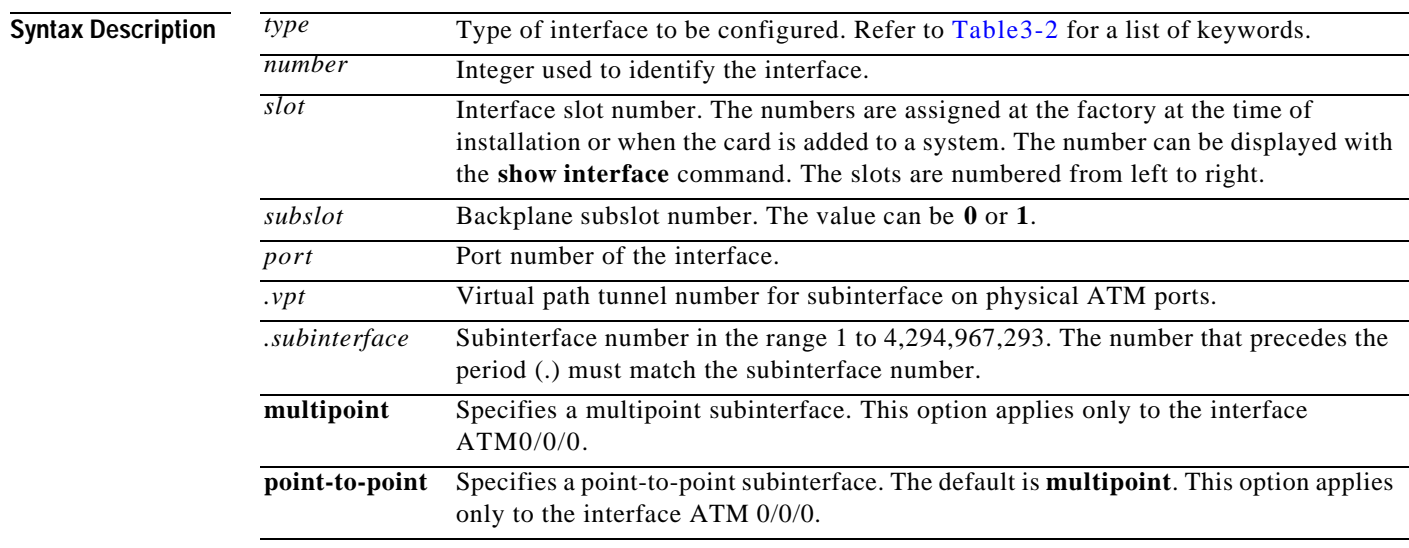

**Command Modes** Global configuration

**Usage Guidelines** For information or output for the **NRP interface atm** command, refer to the *Cisco IOS 12.0 Wide-Area Networking Command Reference.* 

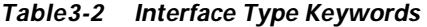

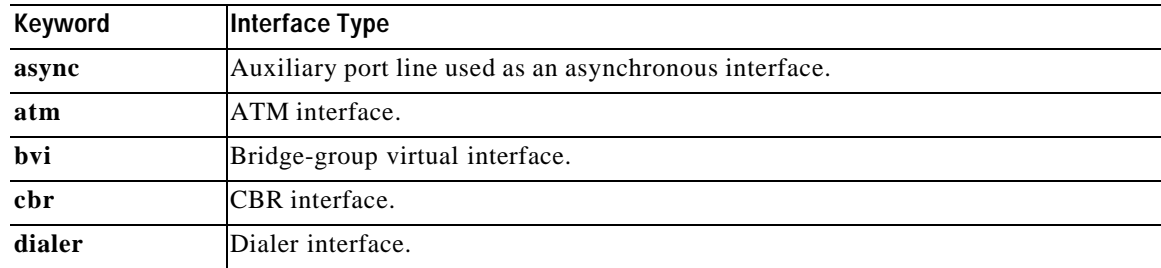

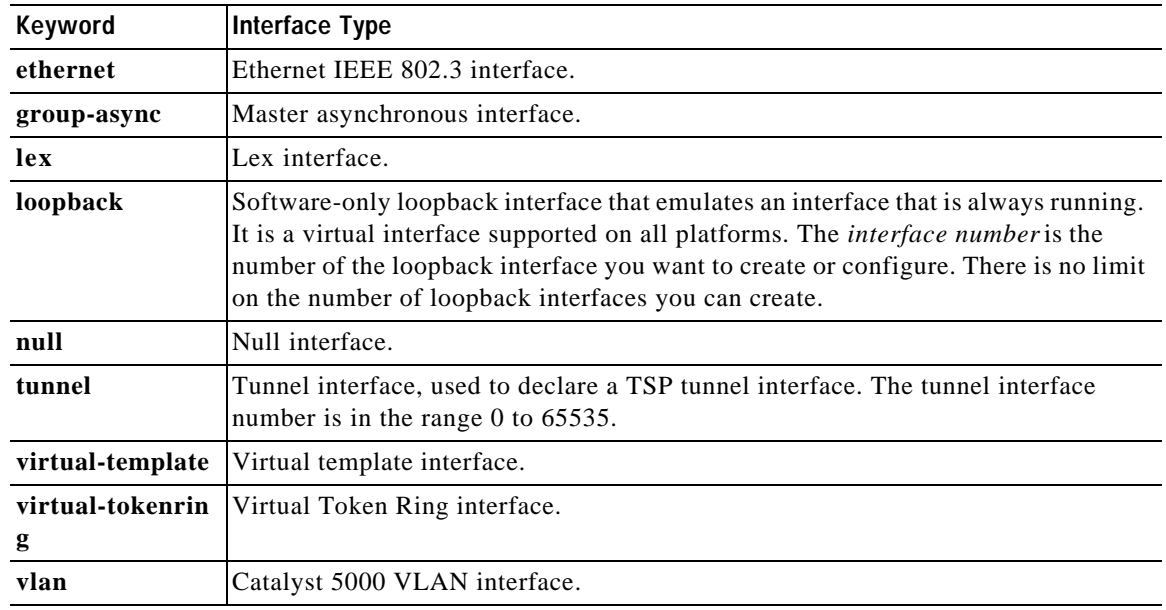

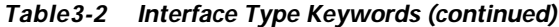

**Examples** The following example shows the start of the ATM interface on slot 1, subslot 0, and port 1 configuration using the **interface** global configuration command:

Switch(config)# **interface atm 1/0/1**

Switch(config-if)#

In the following example, a VP tunnel is created with VPI 50 on slot 1, subslot 0, and port 1. The subinterface configuration mode is entered for the VP tunnel, by using the **interface** global configuration command:

```
Switch(config)# interface atm 1/0/1
Switch(config-if)# atm pvp 50
Switch(config-if)# interface atm 1/0/1.50
Switch(config-subif)#
```
In the following example, configuration begins on the NRP interface ATM 0/0/0, by using the **interface** global configuration command:

Router(config)# **interface atm 0/0/0** Router(config-if)#

In the following example, the **interface** global configuration command is used to create a point-to-point subinterface on the NRP ATM 0/0/0 interface and enter the subinterface configuration mode:

Router(config)# **interface atm 0/0/0.1 point-to-point** Router(config-subif)#

In the following example, configuration of the BVI 1 interface on the NSP begins by using the **interface** global configuration command:

Switch(config)# **interface bvi 1** Switch(config-if)#

**Related Commands show interface**

LТ

# **ip address**

To set a primary or secondary IP address for an interface or to use DHCP to set the interface address, use the **ip address** interface configuration command. To remove an IP address or disable IP processing, use the **no** form of this command.

**ip address** [*ip-address mask* [**secondary**] | **negotiated**]

**no ip address** [*ip-address mask* [**secondary**] | **negotiated**]

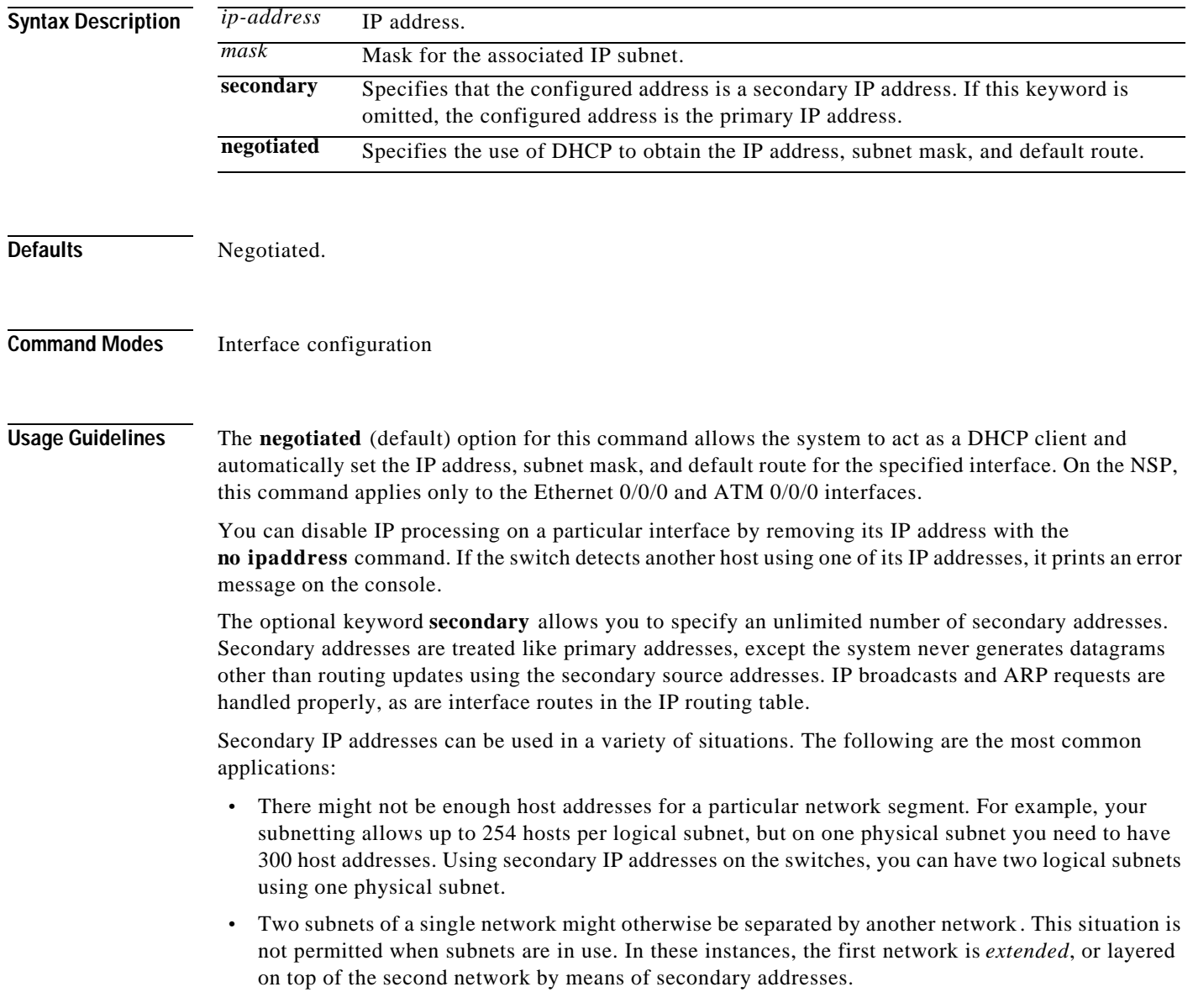

**Note** If any switch on a network segment uses a secondary address, all other switches on that same segment must also use a secondary address from the same network or subnet. Inconsistent use of secondary addresses on a network segment can very quickly cause routing loops.

**Examples** In the following example, 172.31.1.27 is the primary address and 192.168.7.17 and 192.168.8.17 are secondary addresses for Ethernet interface 0/0/0:

> Switch(config)# **interface ethernet 0/0/0** Switch(config-if)# **ip address 172.31.1.27 255.255.255.0** Switch(config-if)# **ip address 192.168.7.17 255.255.255.0 secondary** Switch(config-if)# **ip address 192.168.8.17 255.255.255.0 secondary**

**Related Commands show interface**

# **lbo**

To set the line buildout to various lengths, use the **lbo** interface configuration command. For the DS3 NLC, the syntax is:

**lbo** {**short** | **long**}

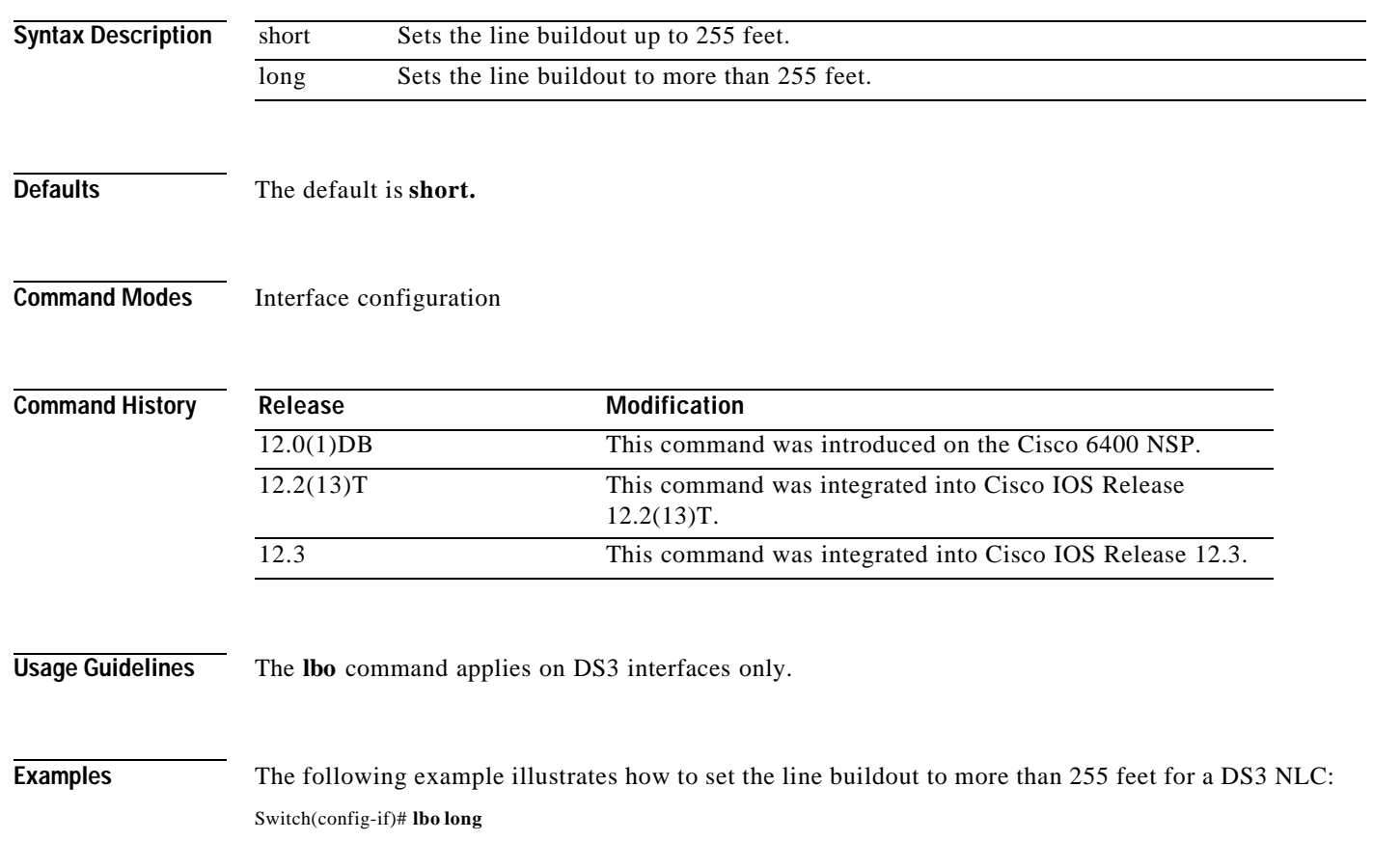

П

## **main-cpu**

To switch to the **main-cpu** submode of the redundancy mode, use the **main-cpu** redundancy command.

**main-cpu**

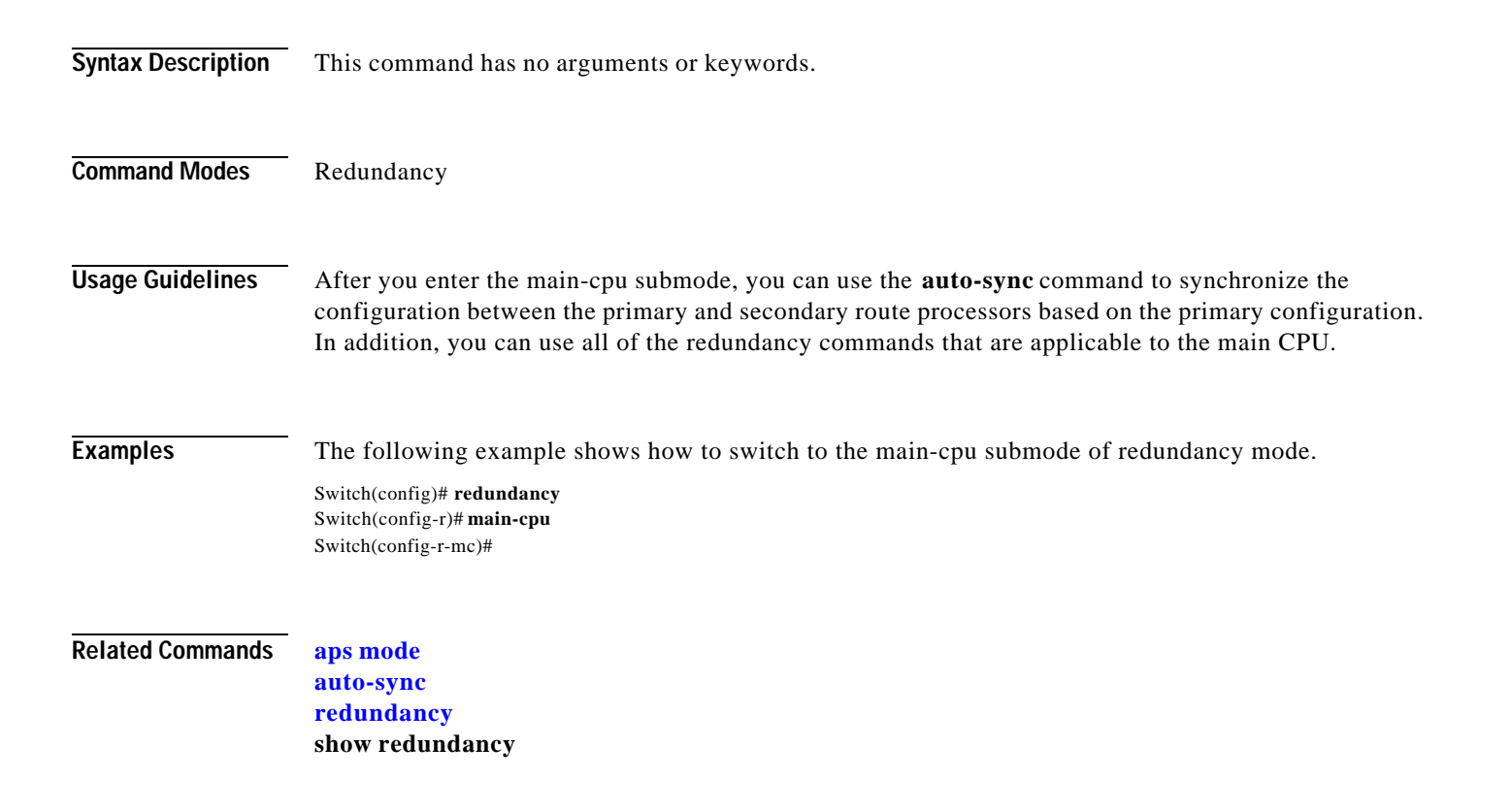

 $\overline{\phantom{a}}$ 

**I** 

# **mirror**

To enable PCMCIA disk mirroring or specify mirroring characteristics, use the **mirror** main-cpu configuration command. To disable PCMCIA disk mirroring, use the **no** form of this command.

**mirror** [**all** | **threshold** *size*]

**no mirror**

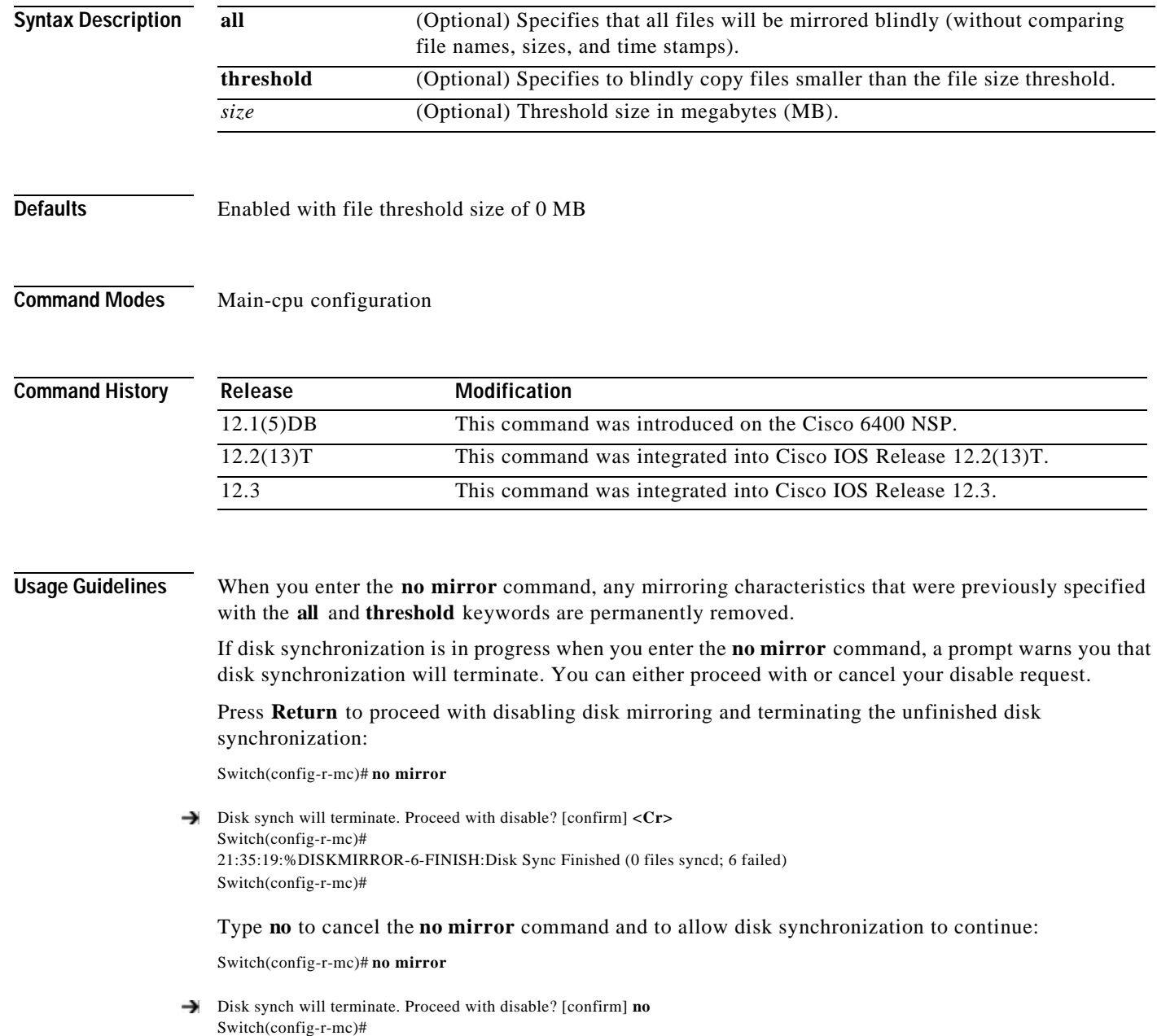

 $\blacksquare$ 

T.

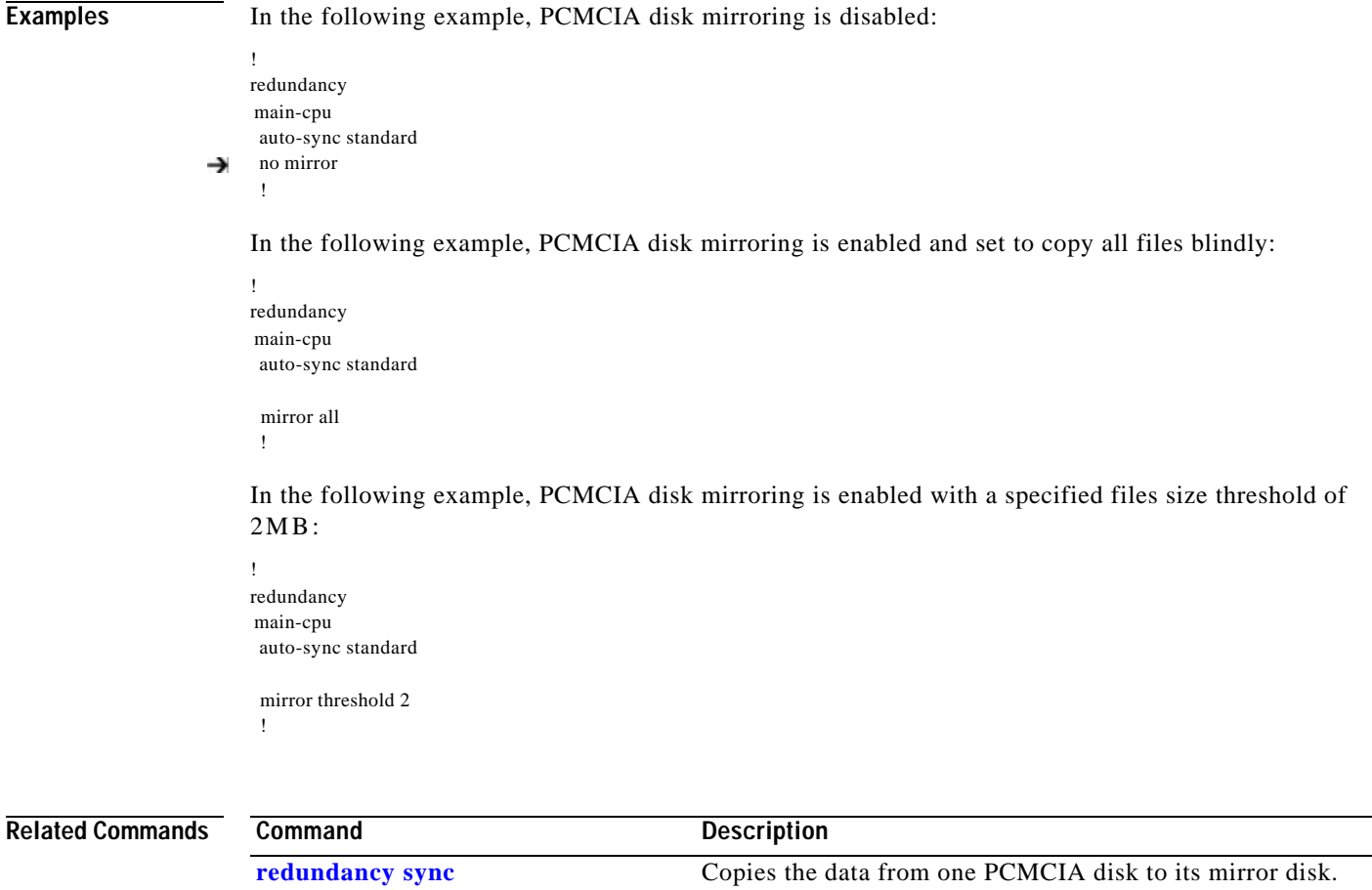

**show redundancy sync-status** Displays status of disk mirroring and disk synchronization.

## **network-clock-select**

Use the **network-clock-select** global configuration command to specify selection priority for the clock sources. Use the **no** form of this command to cancel the network clock selection.

**network-clock-select** {*priority* {**ATM** *slot*/*subslot*/*port* | **BITS** | **system**} | **BITS** {**E1** | **T1**} | **revertive**}

**no network-clock-select** {*priority* {**ATM** *slot*/*subslot*/*port* | **BITS** | **system**} | **BITS** {**E1** | **T1**} | **revertive**}

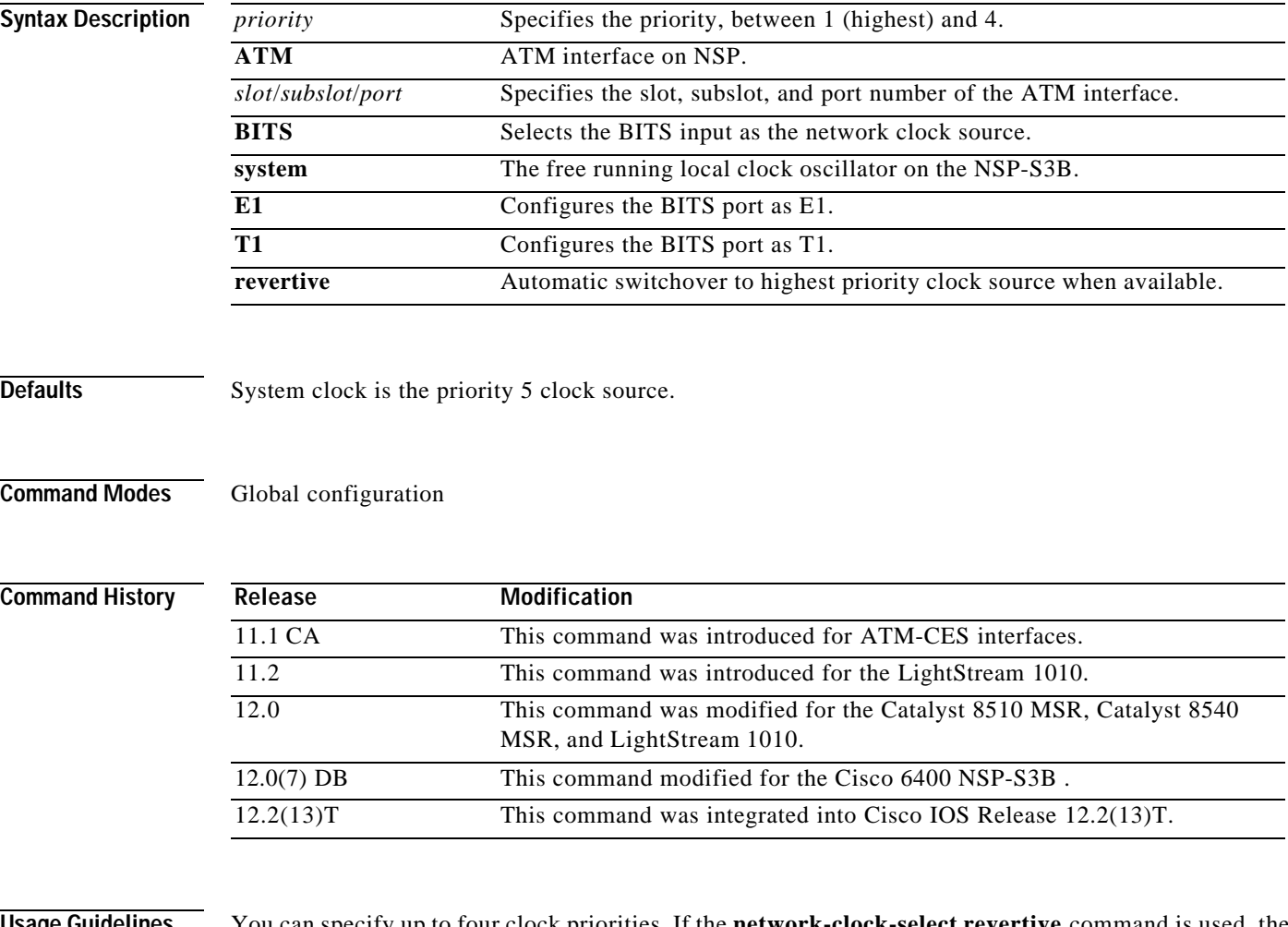

**Usage Guidelines** You can specify up to four clock priorities. If the **network-clock-select revertive** command is used, the highest priority active interface in the router supplies the primary reference source to all other interfaces that require network clock synchronization services.

> The fifth priority is always the system, or local clock oscillator on the NSP. You cannot configure the priority 5 clock source.

T.

**Examples** The following example shows how to configure the network clock as revertive and assign clock sources to each available priority:

> Switch(config)# **network-clock-select revertive** Switch(config)# **network-clock-select bits e1** Switch(config)# **network-clock-select 1 bits** Switch(config)# **network-clock-select 2 ATM1/0/0** Switch(config)# **network-clock-select 3 ATM5/0/0** Switch(config)# **network-clock-select 4 ATM7/0/0**

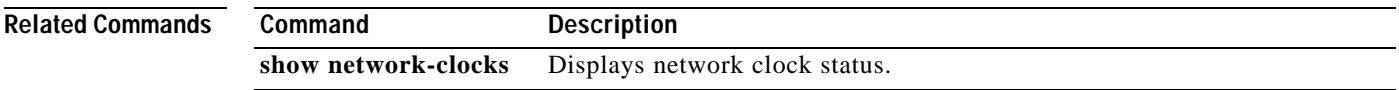

### **nrps**

To telnet from the NSP to the NRP-2, use the **nrps** EXEC command alias.

**nrps***slot*

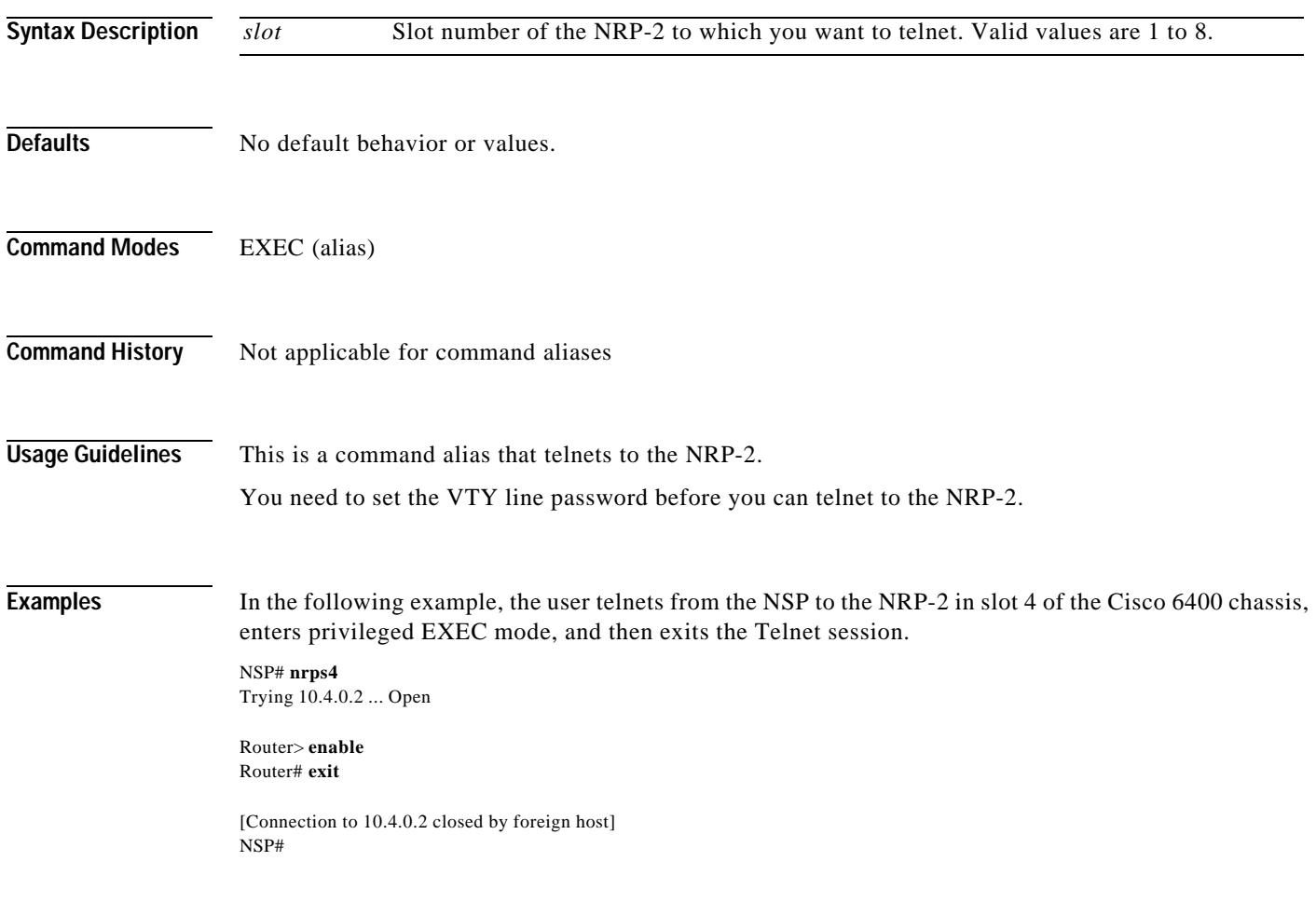

П

T.

# **redundancy**

To configure two full-height slots, two half-height slots, or the main CPU for redundant operation, use the **redundancy** global configuration command. The **redundancy** command starts a configuration submode, where the redundant configuration is specified.

### **redundancy**

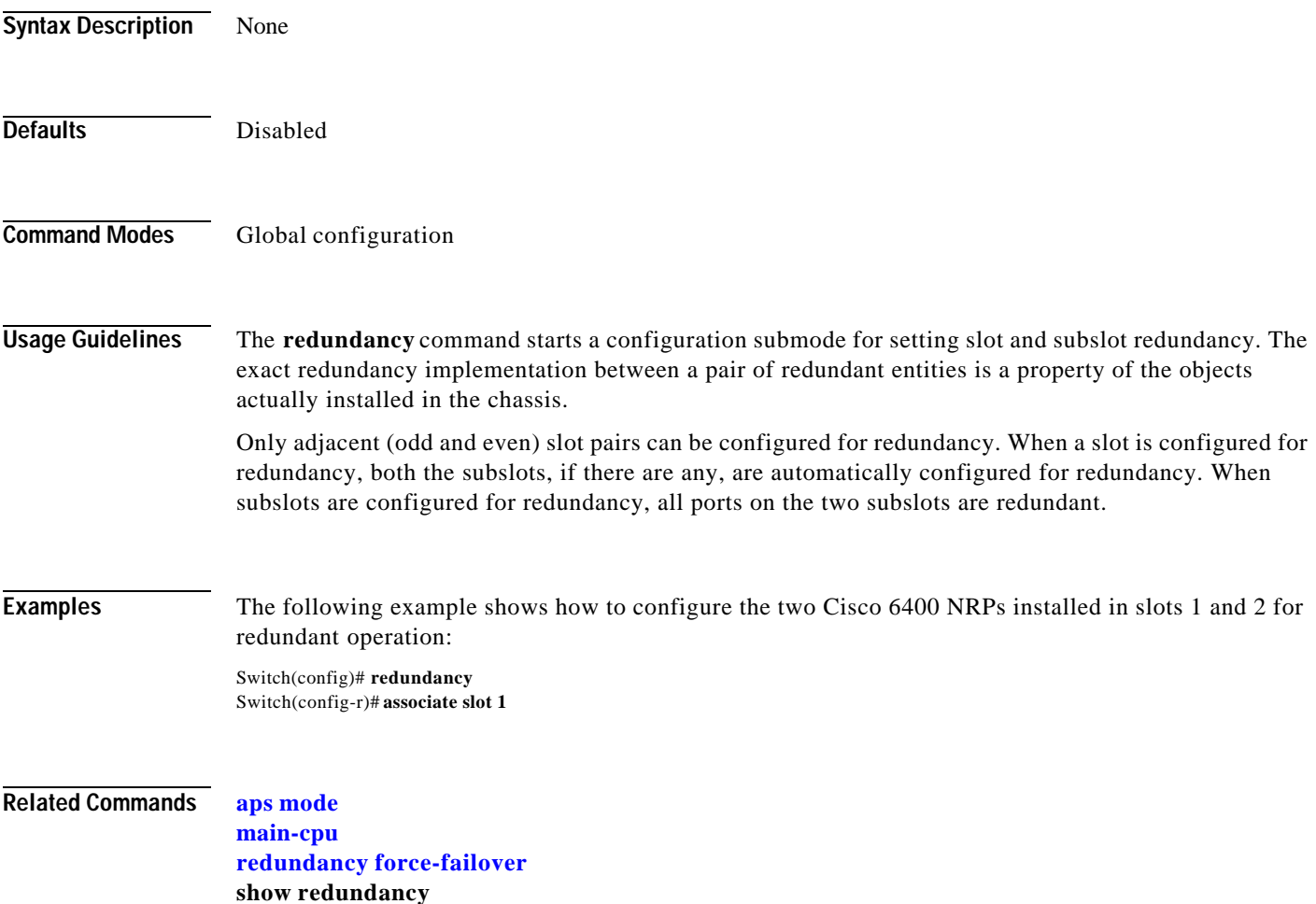

# **redundancy force-failover**

To force the current primary and secondary devices in a redundant pair to change roles, use the **redundancy force-failover** EXEC command.

**redundancy force-failover** {*slot | slot/subslot | slot/subslot* | **main-cpu**}

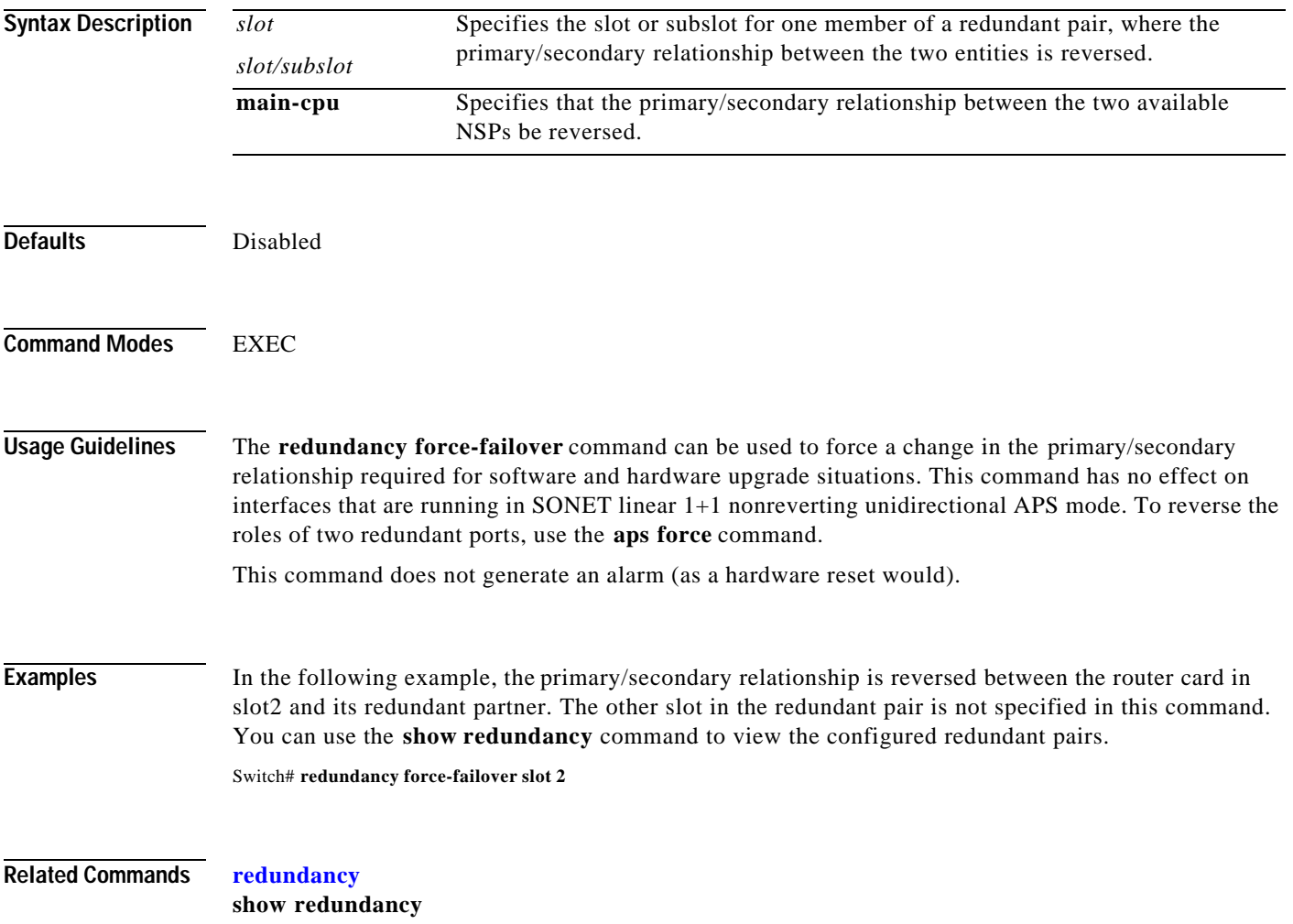

# **redundancy sync**

Ш

To initiate disk synchronization, or copy the data from one PCMCIA disk to another, use the **redundancy sync** EXEC command.

**redundancy sync** [**disk0** | **disk1** | **local**] [**reverse**] [**all**]

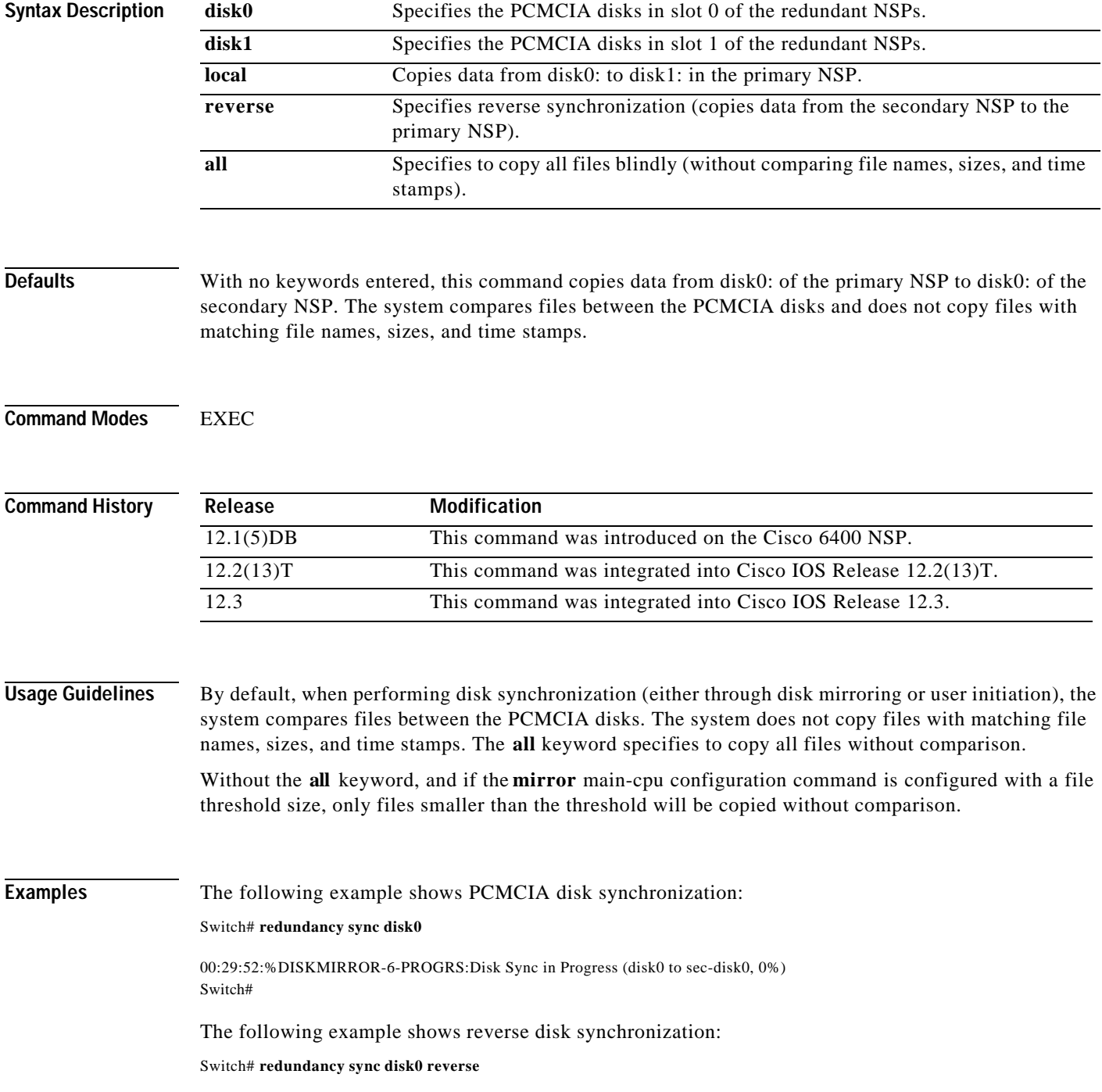

LТ

00:32:13:%DISKMIRROR-6-PROGRS:Disk Sync in Progress (sec-disk0 to disk0, 0%) Switch#

The following example shows local disk synchronization:

Switch# **redundancy sync local**

00:32:13:%DISKMIRROR-6-PROGRS:Disk Sync in Progress (disk0 to disk1, 0%) Switch#

### $\overline{\text{Related Commons}}$

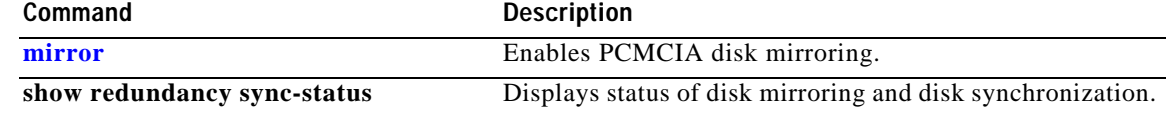

### **snmp-server forwarder**

To enable the SNMPv3 proxy forwarder, use the **snmp-server forwarder** global configuration command. To disable the proxy forwarder, use the **no** form of this command.

### **snmp-server forwarder**

### **no snmp-server forwarder**

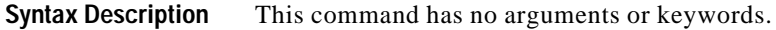

**Defaults** Disabled

**Command Modes** Global configuration

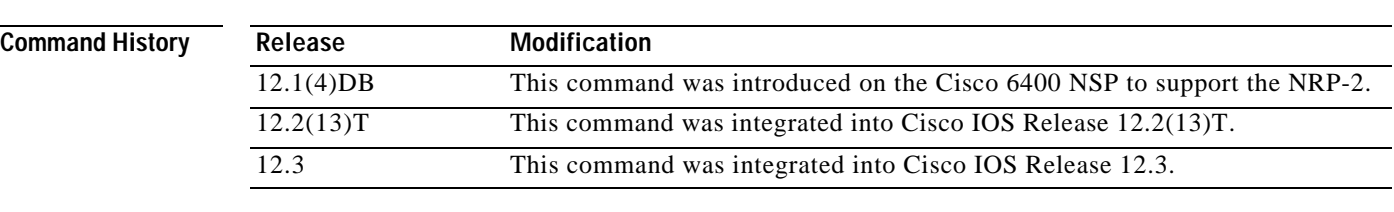

### **Usage Guidelines** The SNMPv3 Proxy Forwarder feature enables all NSP and NRP-2 components of the Cisco 6400 system to be managed as one functional entity. With the Proxy Forwarder feature enabled, the NSP:

- **•** Forwards all SNMPv3 formatted messages (such as manager requests to get or set data) destined for the NRP-2s
- **•** Routes the SNMPv3 formatted traps from NRP-2s to the NSP combined Network Management Ethernet (NME) interface

When the NSP and NRP-2 are properly configured for SNMPv3 and the Proxy Forwarder feature, both the NSP and NRP-2 automatically generate a series of SNMP commands. Do not modify or delete the automatically generated commands; doing so might prevent SNMP from working properly.

→

**Examples** In the following example, the NSP is configured to act as the proxy forwarder:

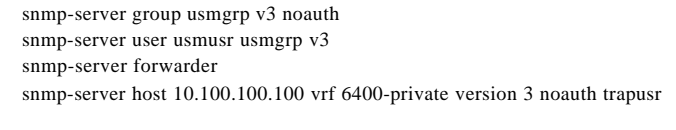

The previous commands cause the NSP to automatically generate the following commands:

snmp-server engineID remote 10.3.0.2 vrf 6400-private 80000009030000107BA9C7A0 snmp-server user trapusr trapusr v3 snmp-server user trapusr trapusr remote 10.3.0.2 vrf 6400-private v3 snmp-server user usmusr usmgrp remote 10.3.0.2 vrf 6400-private v3 snmp-server group trapusr v3 noauth notify \*tv.FFFFFFFF.FFFFFFFF

In the following example, the NRP-2 is configured to allow the NSP to act as the proxy forwarder:

snmp-server group usmgrp v3 noauth snmp-server user usmusr usmgrp v3 snmp-server enable traps snmp-server host 10.3.0.1 vrf 6400-private version 3 noauth trapusr

The previous commands cause the NRP-2 to automatically generate the following commands:

snmp-server user trapusr trapusr v3 snmp-server group trapusr v3 noauth notify \*tv.FFFFFFFF.FFFFFFFF snmp-server enable traps snmp authentication linkdown linkup coldstart snmp-server enable traps config snmp-server enable traps syslog snmp-server enable traps bgp snmp-server enable traps ipmulticast snmp-server enable traps rsvp snmp-server enable traps frame-relay snmp-server enable traps rtr

**Related Commands** The SNMPv3 Proxy Forwarder feature requires the NSP and NRP-2 to be configured by using specific options in the **snmp-server** global configuration commands:

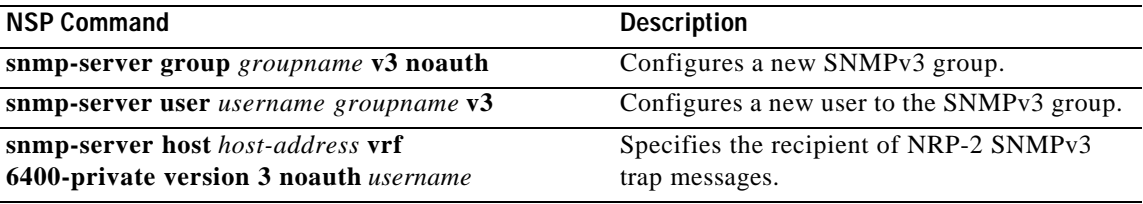

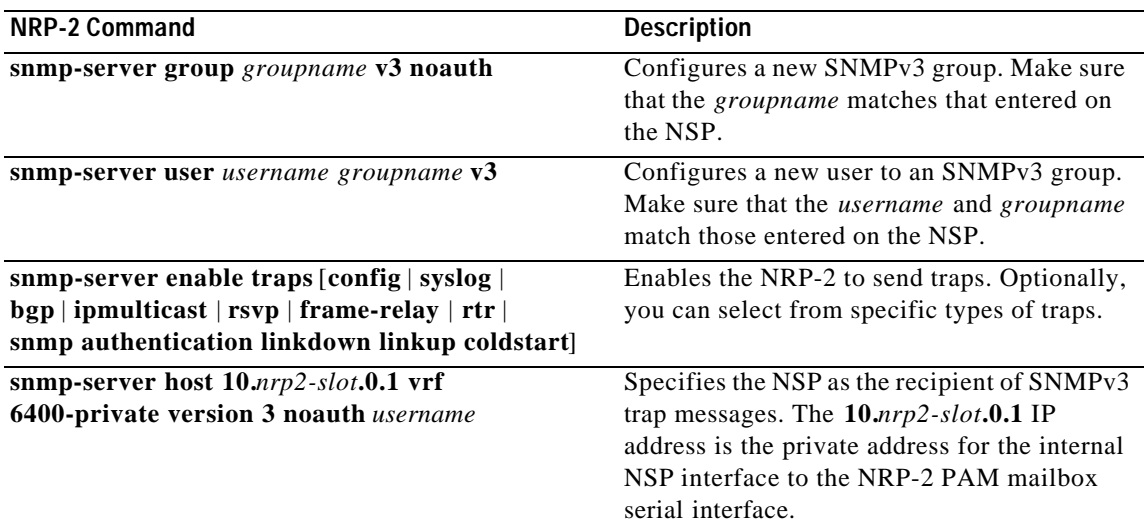

H

# **tag-switching advertise-local-tags**

To control which tags are advertised and to which nodes they are advertised, use the **tag-switching advertise-local-tags** global configuration command. To disable advertisement of tags, use the **no** form of this command.

**tag-switching advertise-local-tags** [**for** *access-list-num* [**to** *access-list-num*] ]

**no tag-switching advertise-local-tags** [**for** *access-list-num* [**to** *access-list-num*] ]

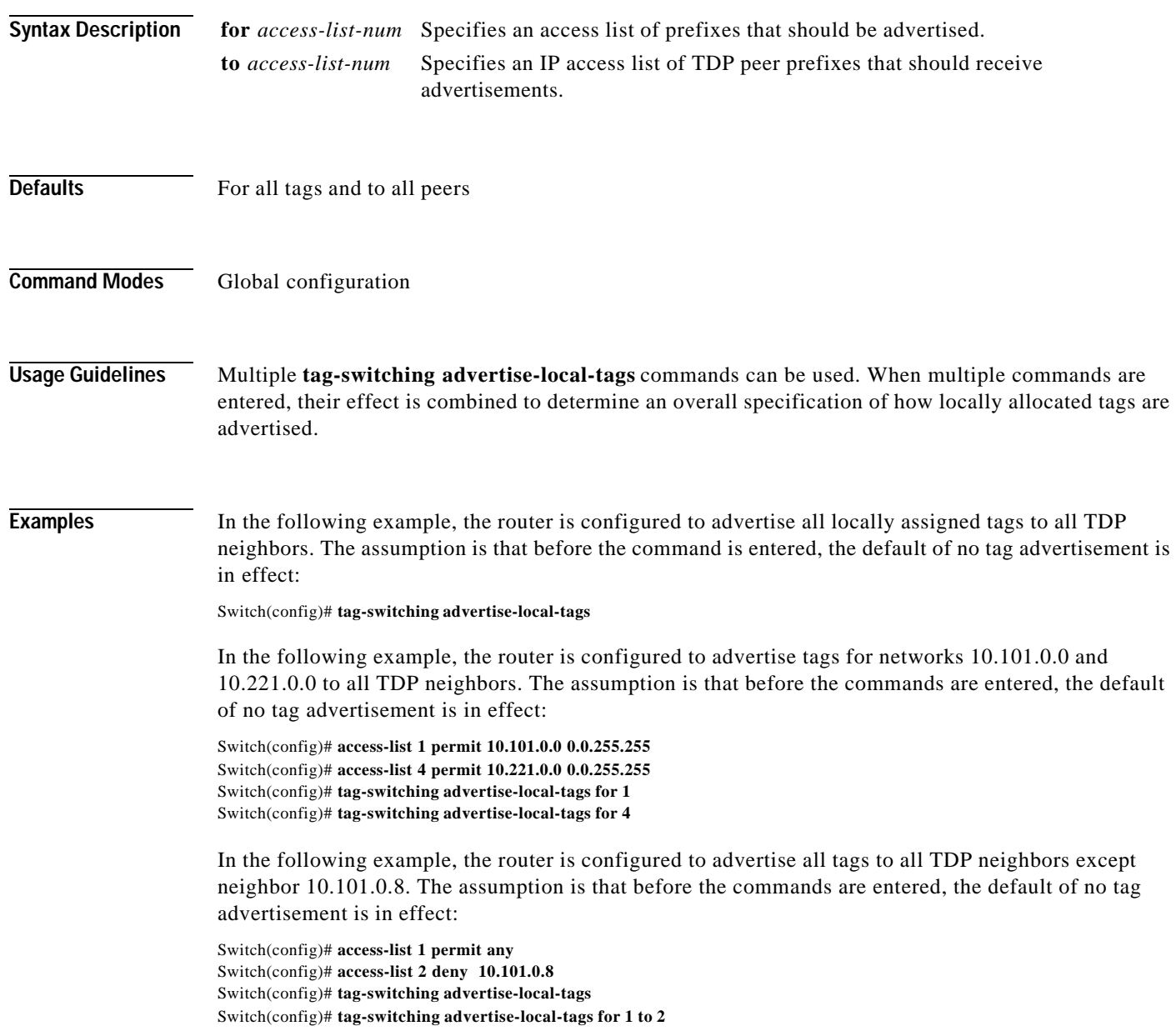
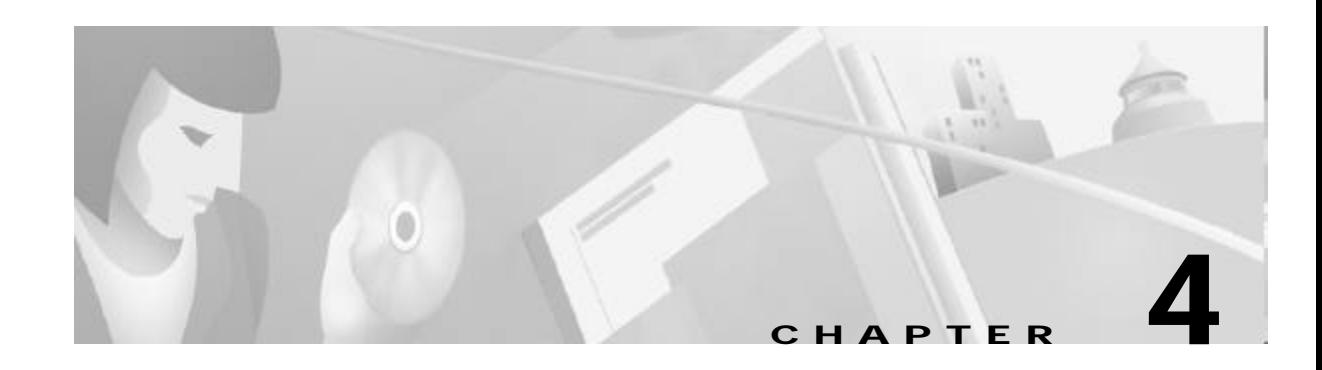

# **Show Commands for the Cisco 6400 NSP**

This chapter describes the show commands specific to the Cisco 6400 node switch processor (NSP). Additional commands used to configure and monitor the Cisco 6400 NSP are described in:

- **•** Chapter3, "Commands for the Cisco 6400 NSP"
- **•** *Cisco ATM and Layer 3 Switch Router Command Reference*, available at www.cisco.com or on the Documentation CD-ROM.

## **show aps**

To display the SONET APS configuration for each redundant interface, use the **show aps** command. **show aps**

**Command Modes** EXEC

**Usage Guidelines** This command displays the APS status of all cards configured for APS mode linear 1+1 nonreverting unidirectional operation. The output is closely associated with the generation of  $K_1/K_2$  bytes transmitted from the redundant interface.

**Examples** The following is sample output from the **show aps** EXEC command.

Switch# **show aps** ATM7/0/0: APS Lin NR Uni, Failure channel: Protection Active Channel: CHANNEL7/0/0, Channel stat: Good Port stat (w,p): (Good, Good) ATM7/0/1: APS Lin NR Uni, Failure channel: Protection Active Channel: CHANNEL7/0/1, Channel stat: Good Port stat (w,p): (Good, Good)

Table4-1 describes the fields shown in the display.

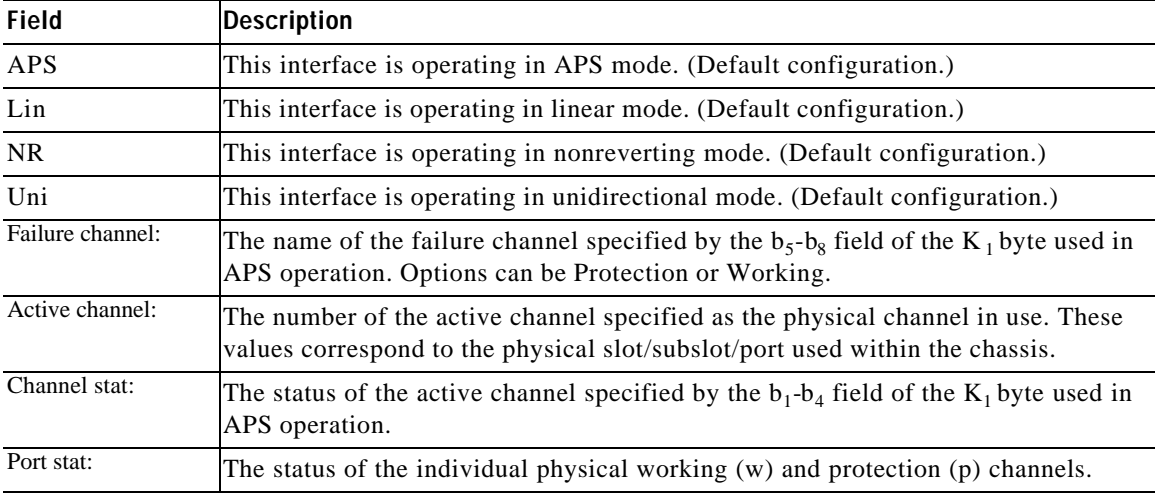

#### *Table4-1 show aps Field Description*

# **show atm input-xlate-table**

To view the Input Translation Table utilization details, use the **show atm input-xlate table command in EXEC** mode.

#### **show atm input-xlate table [inuse**]

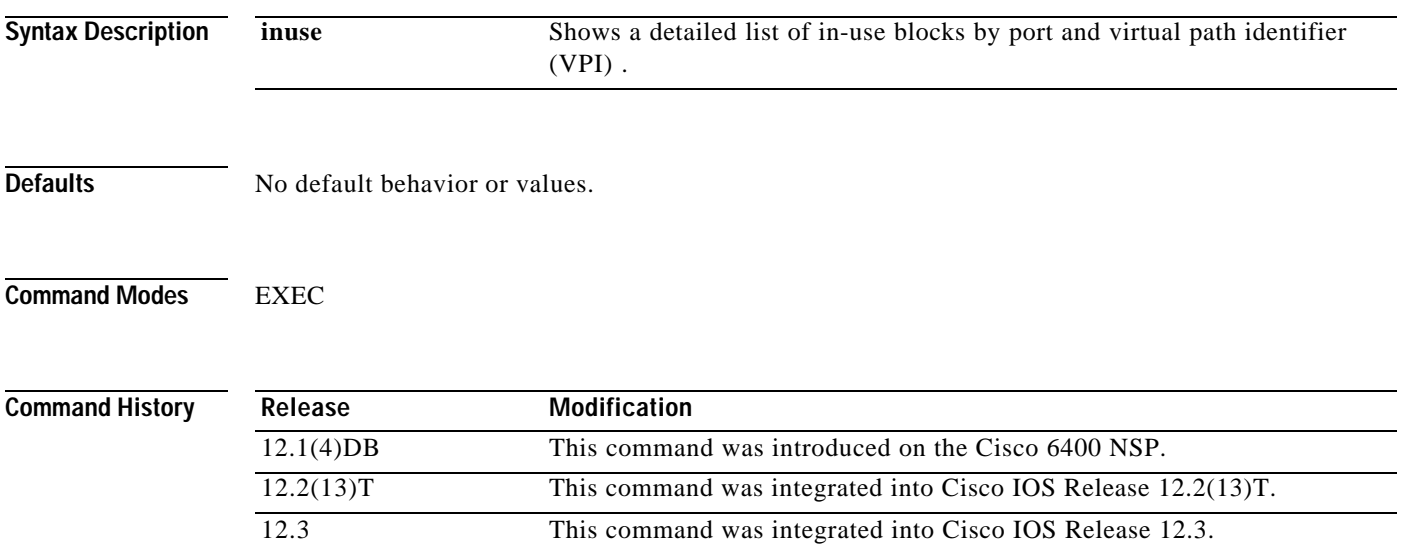

**Examples** The following example shows how to use the command to view the ITT utilization details—with and without the **inuse** keyword:

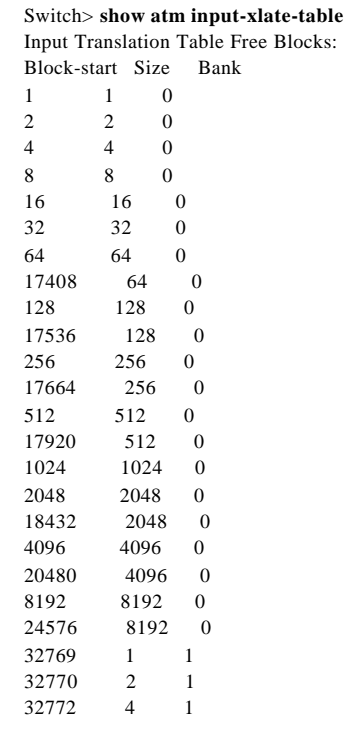

 $\overline{\phantom{a}}$ 

**The Contract of the Contract of the Contract of the Contract of the Contract of the Contract of the Contract o** 

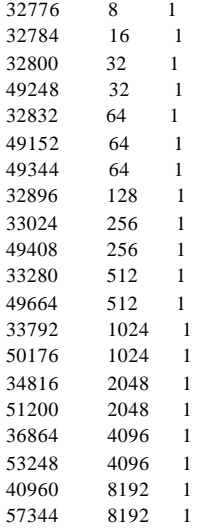

Input Translation Table Total Free = 64350

Input Translation Table In Use (display combines contiguous blocks): Inuse-start Inuse-end Size 0 0 1 16384 17407 1024 17472 17535 64 32768 32768 1 49216 49247 32 49280 49343

The output of the command with the **inuse** keyword is:

#### Switch> **show atm input-xlate-table inuse**

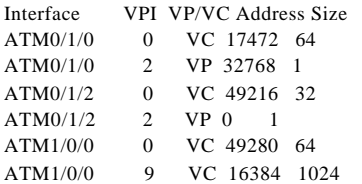

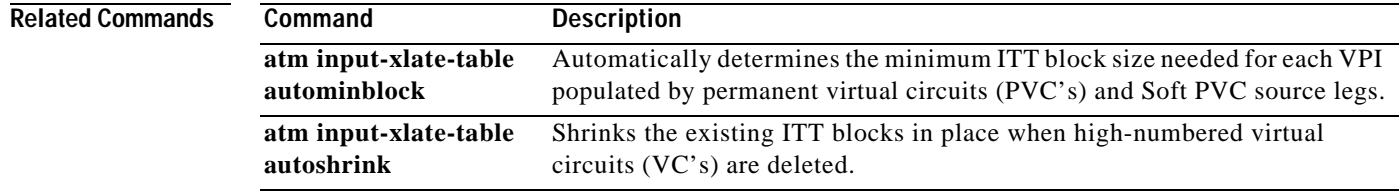

П

T.

## **show controllers async**

To display information on the NRP-2 PAM mailbox serial interface from the NSP, use the **show controllers async** EXEC command.

#### **show controllers async**

**Syntax Description** This command has no arguments or keywords.

**Defaults** No default behavior or values.

**Command Modes EXEC** 

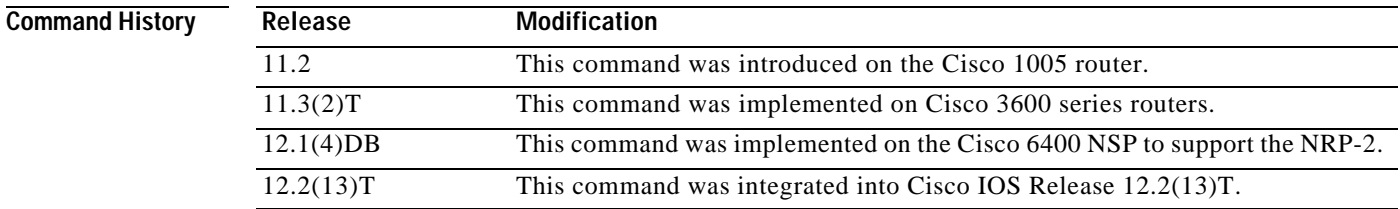

**Usage Guidelines** On the Cisco 6400, the **show controllers async** command can be used on the NSP or NRP-2 to view information for the NRP-2 PAM mailbox serial interface.

**Examples** In the following example, the **show controllers async** command is used to view the NRP-2 PAM mailbox serial interface from the NSP:

#### NSP# **show controllers async**

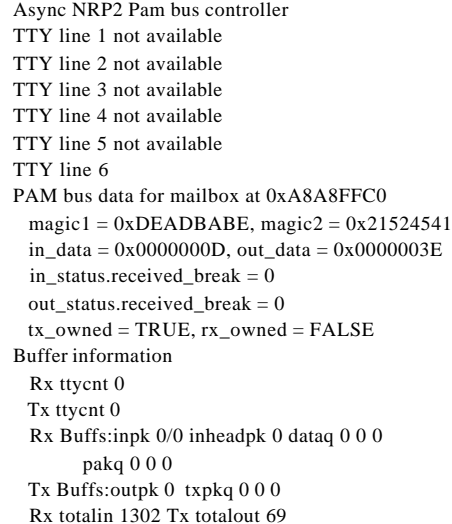

LТ

TTY line 7 not available TTY line 8 not available TTY line 9 not available TTY line 10 not available TTY line 11 not available TTY line 12 not available TTY line 13 not available TTY line 14 PAM bus data for mailbox at 0xA8E8FFC0 magic1 =  $0xDEADBABE$ , magic2 =  $0x21524541$  $in\_data = 0x00000000$ , out\_data = 0x00000000 in\_status.received\_break = 0 out\_status.received\_break = 0 tx\_owned = TRUE, rx\_owned = FALSE Buffer information Rx ttycnt 0 Tx ttycnt 0 Rx Buffs:inpk 0/0 inheadpk 0 dataq 0 0 0 pakq 0 0 0 Tx Buffs:outpk 0 txpkq 0 0 0 Rx totalin 0 Tx totalout 0 TTY line 15 not available TTY line 16 not available NSP#

П

T

# **show facility-alarm status**

To show the current major and minor alarms and the thresholds for all user-configurable alarms on a Cisco 6400, use the **show alarm status** command.

#### **show facility-alarm status**

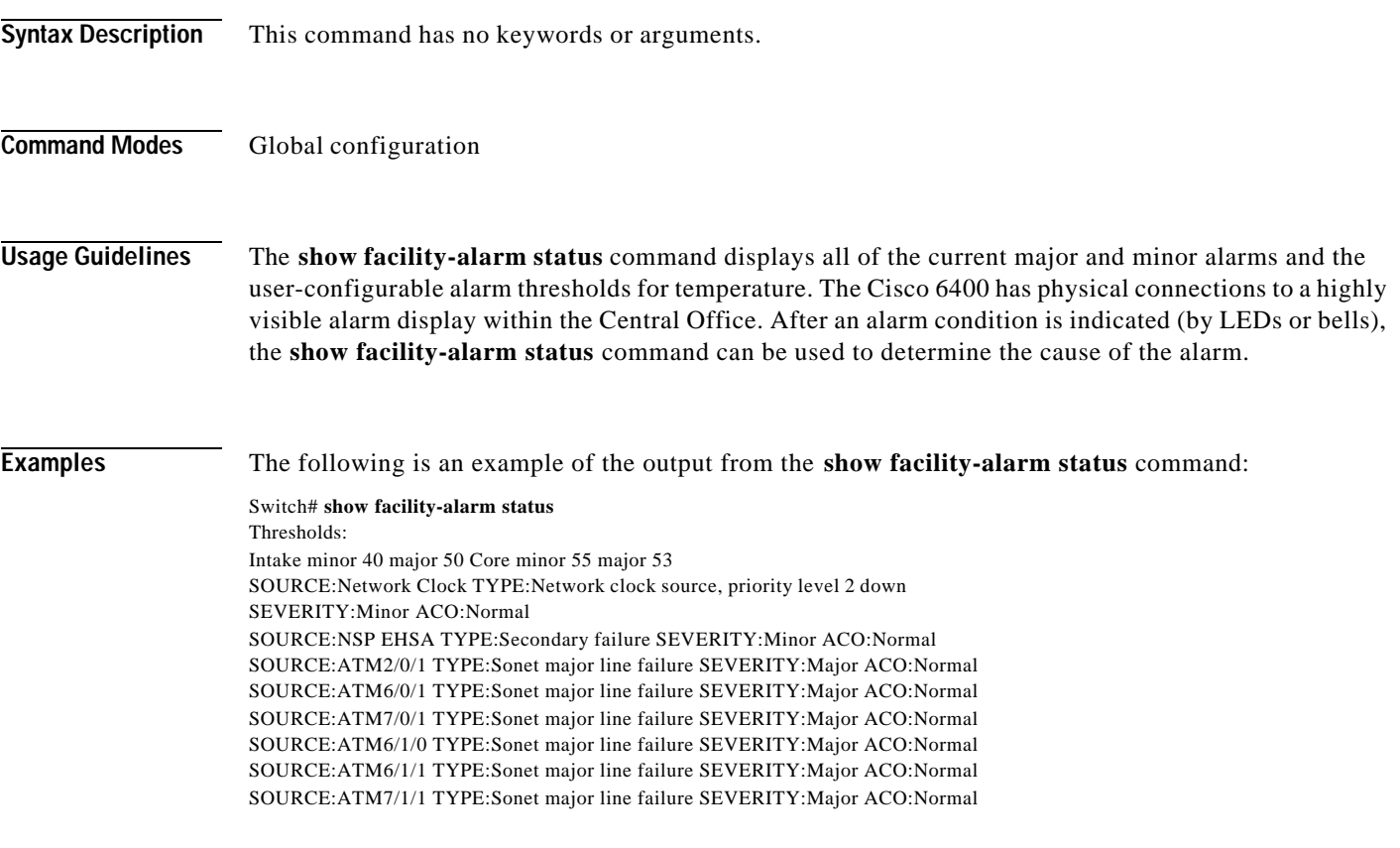

**Related Commands debug pmbox**

 $\overline{\phantom{a}}$ 

# **show redundancy**

To show which slots, subslots, ports, and CPUs are defined as being redundant on the Cisco 6400, use the **show redundancy** command.

**show redundancy** [*slot/subslot*]

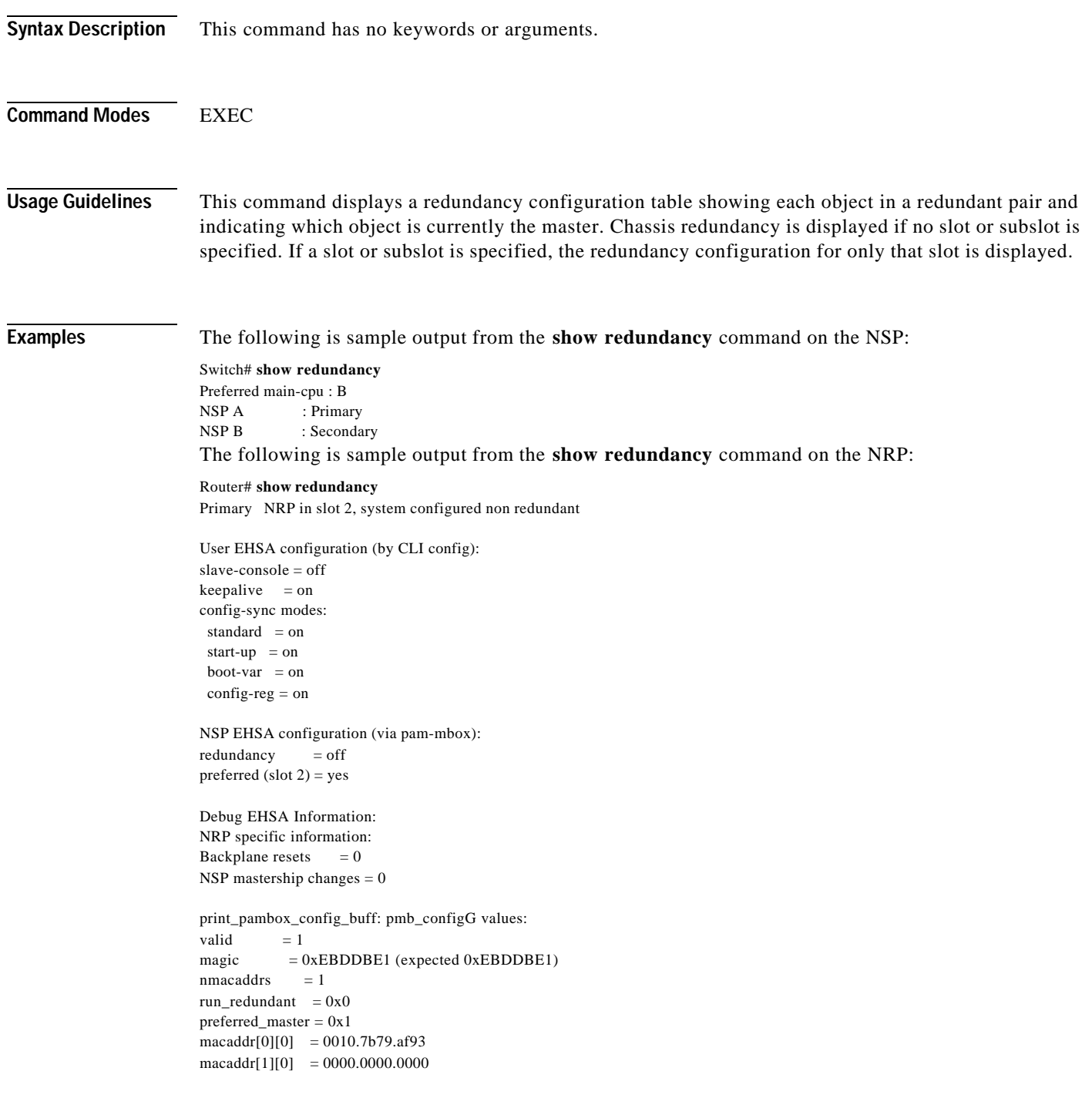

**The Second Second** 

 $\mathbf I$ 

T

EHSA pins:  $peer$   $present = 0$ peer state = SANTA\_EHSA\_SECONDARY crash status: this-nrp=NO\_CRASH(1) peer-nrp=NO\_CRASH(1)

EHSA related MAC addresses: peer bpe mac-addr = 0010.7b79.af97 my bpe mac-addr =  $0010.7$ b $79.$ af $93$ 

**Related Commands show nrp**

ш

# **show redundancy sync-status**

To display the status of PCMCIA disk mirroring and synchronization type, use the **showredundancysync-status** EXEC command.

#### **show redundancy sync-status**

- **Syntax Description** This command has no keywords or arguments.
- **Defaults** No default behavior or values.

**Command Modes** EXEC

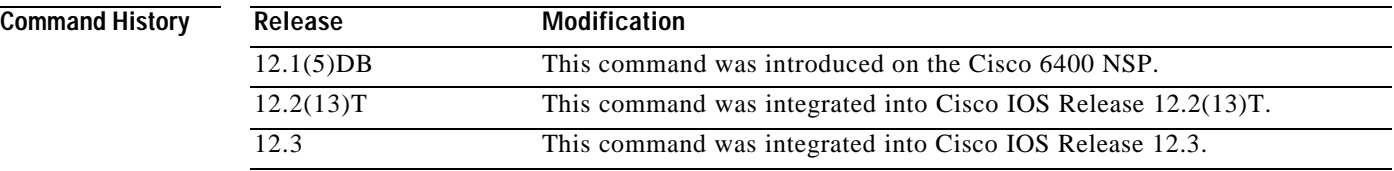

**Usage Guidelines** The command output displays several lines:

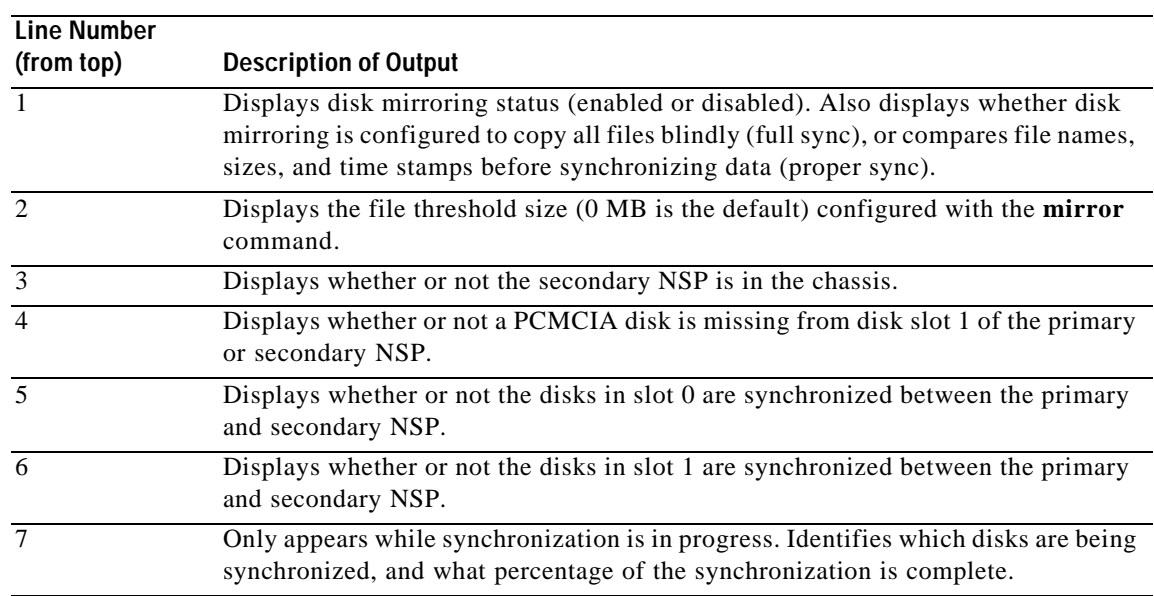

Т

### **Examples** The following example shows that disk mirroring is enabled and that disk synchronization is in progress: Switch# **show redundancy sync-status** → Disk Mirror is enabled in configuration:proper sync (Mirror threshold is 0 MB:smaller files will be copied blindly) Peer Secondary NSP is present disk1 or sec-disk1 is wrong or missing mir-disk0 (disk0 -> sec-disk0):out of sync. mir-disk1 (disk1 -> sec-disk1):out of sync. → Disk Mirror full sync is in progress (disk0 to sec-disk0, 23%) Switch# The following example shows that disk mirroring is enabled and that the PCMCIA disks in slot 0 of the NSPs are synchronized: Switch# **show redundancy sync-status** Disk Mirror is enabled in configuration:proper sync (Mirror threshold is 0 MB:smaller files will be copied blindly) Peer Secondary NSP is present disk1 or sec-disk1 is wrong or missing mir-disk0 (disk0 -> sec-disk0):in sync.  $\rightarrow$  mir-disk1 (disk1 -> sec-disk1):out of sync. Switch# **Related Commands Command Description mirror** Enables PCMCIA disk mirroring.

**redundancy sync** Copies the data from one PCMCIA disk to its mirror disk.

LТ

# **show tag-switching atm-tdp bindings**

To display the requested entries from the ATM LDP label bindings database, use the following s**how tag-switching atm-tdp bindings** EXEC command.

```
show tag-switching atm-tdp bindings [A.B.C.D {mask | length}]
[local-tag | remote-tag vpi vci] [neighbor atm slot/subslot/port]
[remote-tag vpi vci]
```
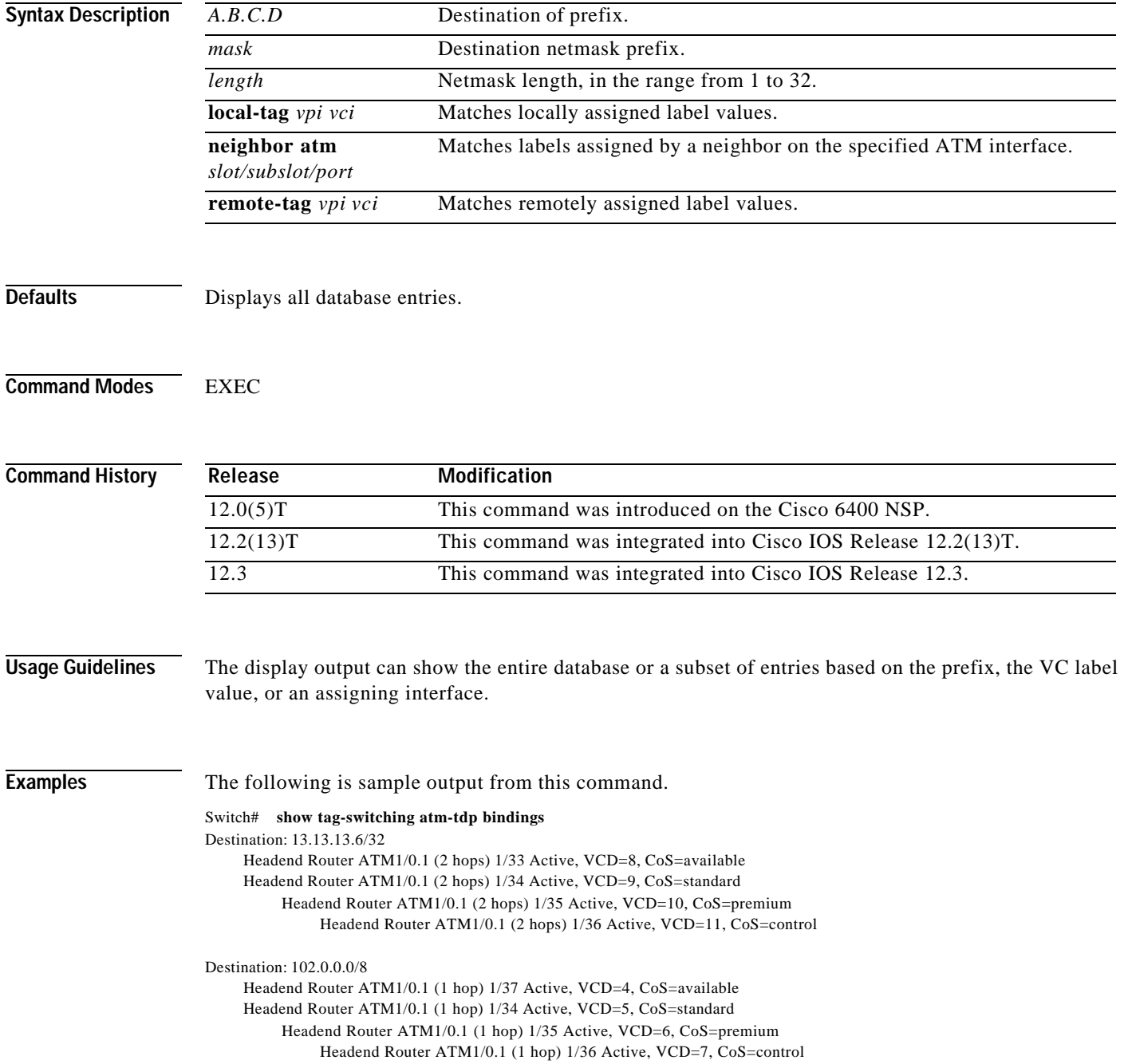

L

Destination: 13.0.0.18/32 Tailend Router ATM1/0.1 1/33 Active, VCD=8

Table4-2 describes the significant fields in the sample command output shown above.

*Table4-2 Show Tag-switching Atm-tdp Bindings Field Descriptions*

|                         | <b>Field</b>                           | <b>Description</b>                                                                             |
|-------------------------|----------------------------------------|------------------------------------------------------------------------------------------------|
|                         | Destination:                           | Destination IP address/length of netmask                                                       |
|                         | <b>Headend Router</b>                  | VC type:                                                                                       |
|                         |                                        | Headend—VC that originates at this router                                                      |
|                         |                                        | Tailend—VC that terminates at this router                                                      |
|                         | ATM1/0.1                               | ATM interface                                                                                  |
|                         | 1/33                                   | VPI/VCI                                                                                        |
|                         | Active                                 | LVC state:                                                                                     |
|                         |                                        | Active—Set up and working                                                                      |
|                         |                                        | Bindwait—Waiting for response                                                                  |
|                         |                                        |                                                                                                |
| <b>Related Commands</b> | Command                                | <b>Description</b>                                                                             |
|                         | show tag-switching<br>atm-tdp bindwait | Displays the number of bindings waiting for label assignments for a remote<br>MPLS ATM switch. |

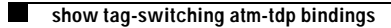

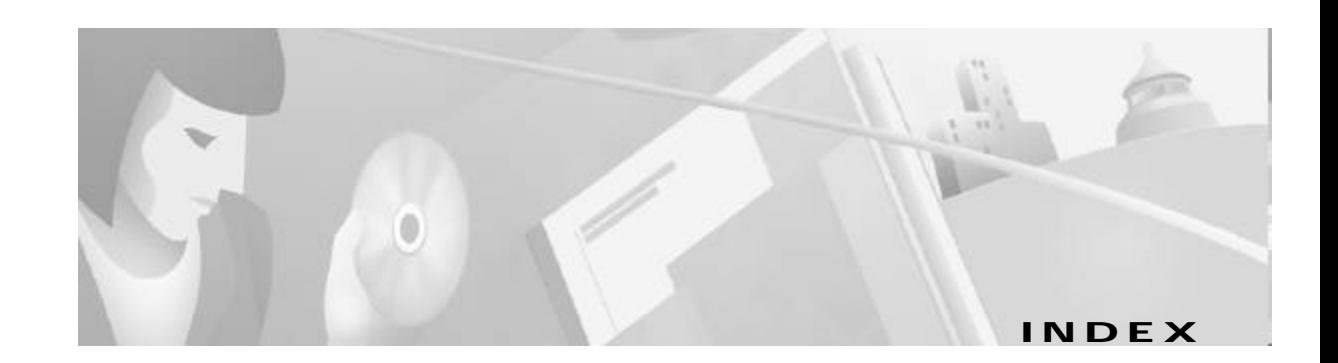

### A

accept dialin **1-2** aps clear **3-2** aps force **3-3** aps lockout **3-4** aps manual **3-5** aps mode **3-7** aps signal-degrade **3-8** aps signal-fail **3-9** archive tar **3-10** associate **3-11** ATM and Layer 3 Switch Router Command Reference **vii** atm input-xlate-table autominblock **3-12** atm input-xlate-table autoshrink **3-14** atm input-xlate-table minblock **3-16** atm route-bridge **1-4** atm snoop interface atm **3-18** atm svc-upc-intent **3-19** ATM Switch Router Software Configuration Guide **vii** atm vc tx **1-5** attribute **1-6** audience **viii** auto-ferf **3-21** auto-sync **3-22**

### C

Cisco 6400 Feature Guide **vii** Cisco 6400 Software Setup Guide **vii** Cisco IOS configuration guides and command references **vii** clear facility-alarm **3-23**

clock source **3-24** command syntax **viii** conventions **viii**

#### D

debug config-download **3-25** debug disk-mirror **3-26** debug image-download **3-27** debug pmbox **1-8** debug se64 **1-10** debug vpdn pppoe-data **1-11** debug vpdn pppoe-errors **1-12** debug vpdn pppoe-events **1-13** debug vpdn pppoe-packets **1-14** documentation conventions **viii** document objectives **vii**

### E

encapsulation aal5autoppp virtual-template **1-15**

#### F

facility-alarm **3-28** framing **3-29**

### H

hw-module **3-30**

#### I

initiate-to **1-16** interface **3-34** ip address **3-36** ip local pool **1-18**

### K

keyboard conventions **ix**

#### L

l2tp tunnel receive-window **1-20** l2tp tunnel retransmit **1-21** lbo **3-38** lcp max-load-metric **1-22** lcp max-session-starts **1-23** local-profile **1-24**

#### M

main-cpu **3-39** mirror **3-40** multihop hostname **1-25**

### N

network-clock-select **3-42** node route processor **1-1** NRP commands **1-1to 2-22** nrps **3-44** NSP commands **3-1to 4-13**

#### P

ppp ipcp mask **1-26** pppoe limit max-sessions **1-29** pppoe limit per-mac **1-31** pppoe limit per-vc **1-32** pppoe max-sessions **1-33** ppp timeout authentication **1-27** ppp timeout retry **1-28** protocol **1-36**

#### R

radius-server attribute 4 nrp **1-40** radius-server attribute 8 include in access-req **1-42** radius-server attribute nas-port format **1-44** redundancy **3-45** redundancy force-failover **3-46** redundancy sync **3-47** related documentation **vii**

#### S

show aps **4-2** show atm ingress **2-2** show atm input-xlate-table **4-3** show chassis xconn **2-4** show controllers async **4-5** show controllers atm 0/0/0 **2-5** show facility-alarm status **4-7** show ip local pool **2-12** show nrp **2-14** show redundancy NRP **2-15** NSP **4-8** show redundancy sync-status **4-10** show se64 **2-17** show tag-switching atm-tdp bindings **4-12** show vtemplate **2-22** snmp-server enable traps atm pvc extension **1-48** snmp-server enable traps pppoe **1-46** snmp-server forwarder **3-49**

### T

tag-switching advertise-local-tags **3-52** tunnel share **1-50** tx-ring-limit **1-51**

## $\overline{\mathbf{v}}$

virtual-template pre-clone **1-54** vpdn authorize domain **1-55** vpdn search-order **1-56** vpn service **1-57**

**Index**

 $\overline{\phantom{a}}$